# **KAPCSOLÓDÁSI WHITEBOOK**

**FEJLESZTŐI DOKUMENTÁCIÓ**

**FELIR-Dataplant** 

NÉBIH ALKALMAZÁSPROGRAMOZÁSI INTERFÉSZ (API)

**Elektronikus Gazdálkodási Napló** (e-GN)

v0.13

[2024.05.08](https://2024.05.08).

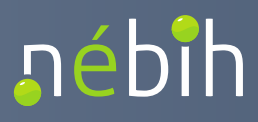

# <span id="page-1-0"></span>Dokumentum verziótörténete

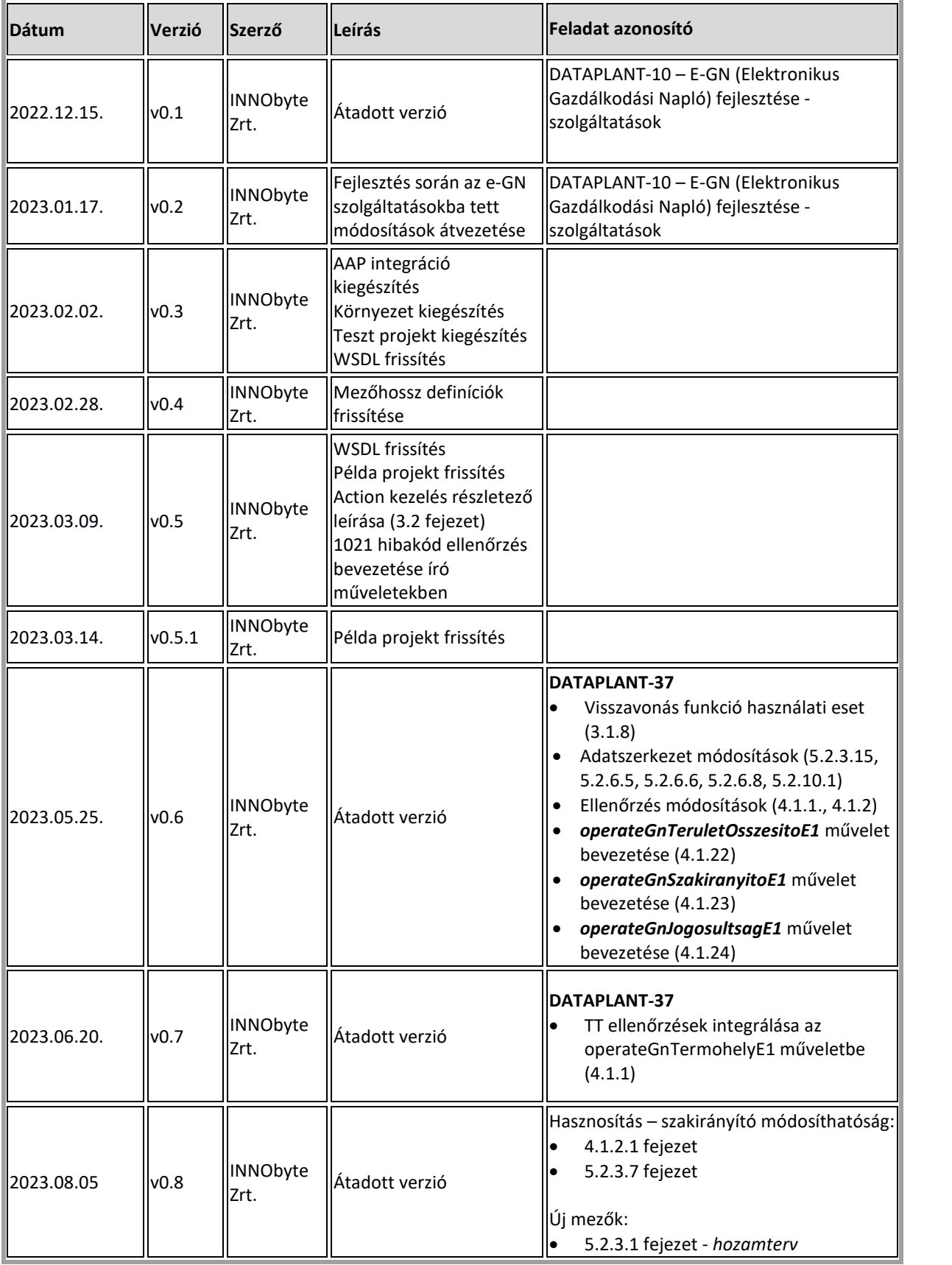

Nébih Alkalmazásprogramozási Interfész (API) fejlesztői dokumentáció

#### **Elektronikus Gazdálkodási napló interfészek**

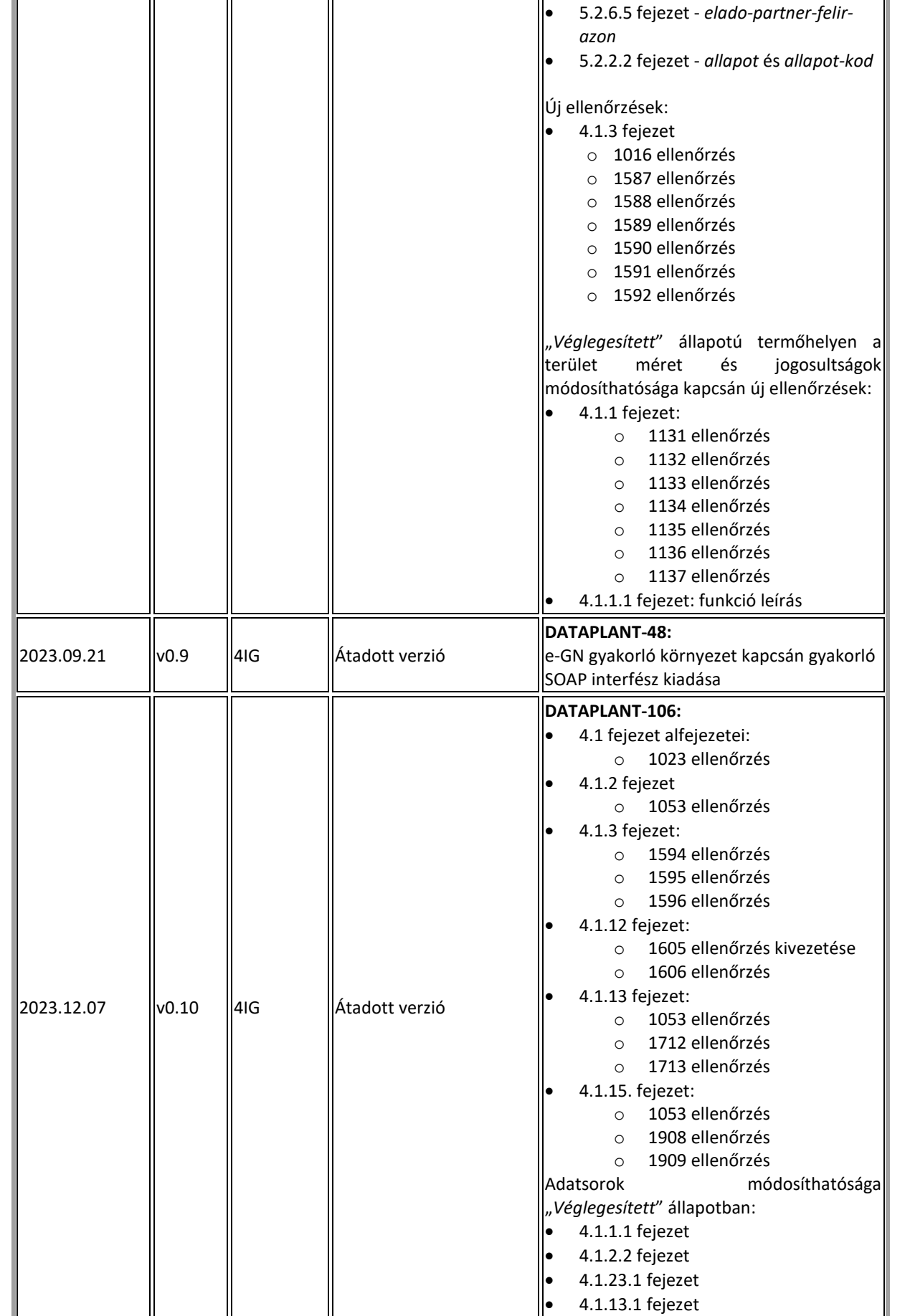

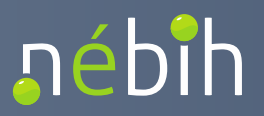

Nébih Alkalmazásprogramozási Interfész (API) fejlesztői dokumentáció

#### **Elektronikus Gazdálkodási napló interfészek**

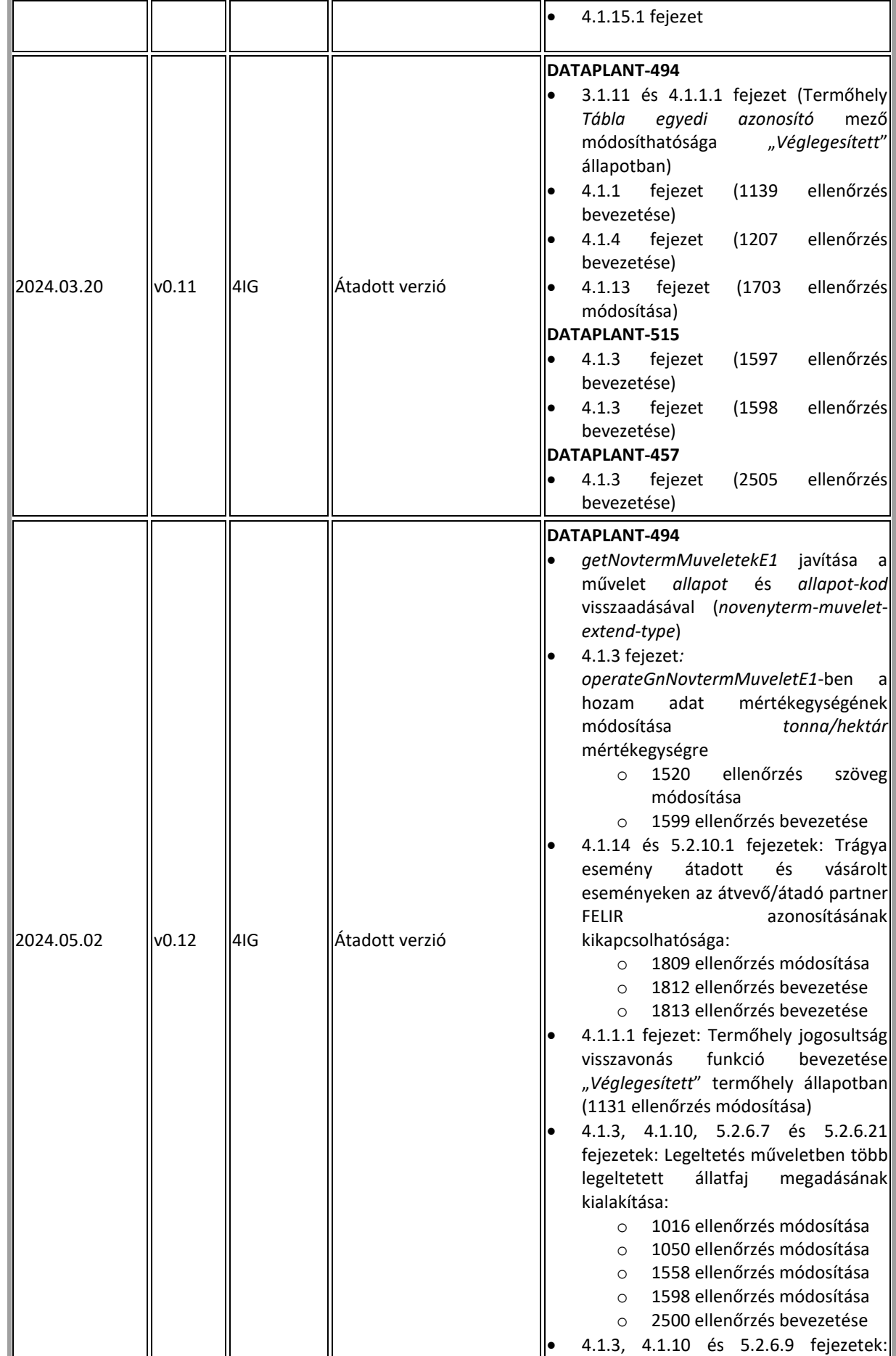

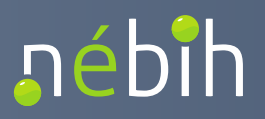

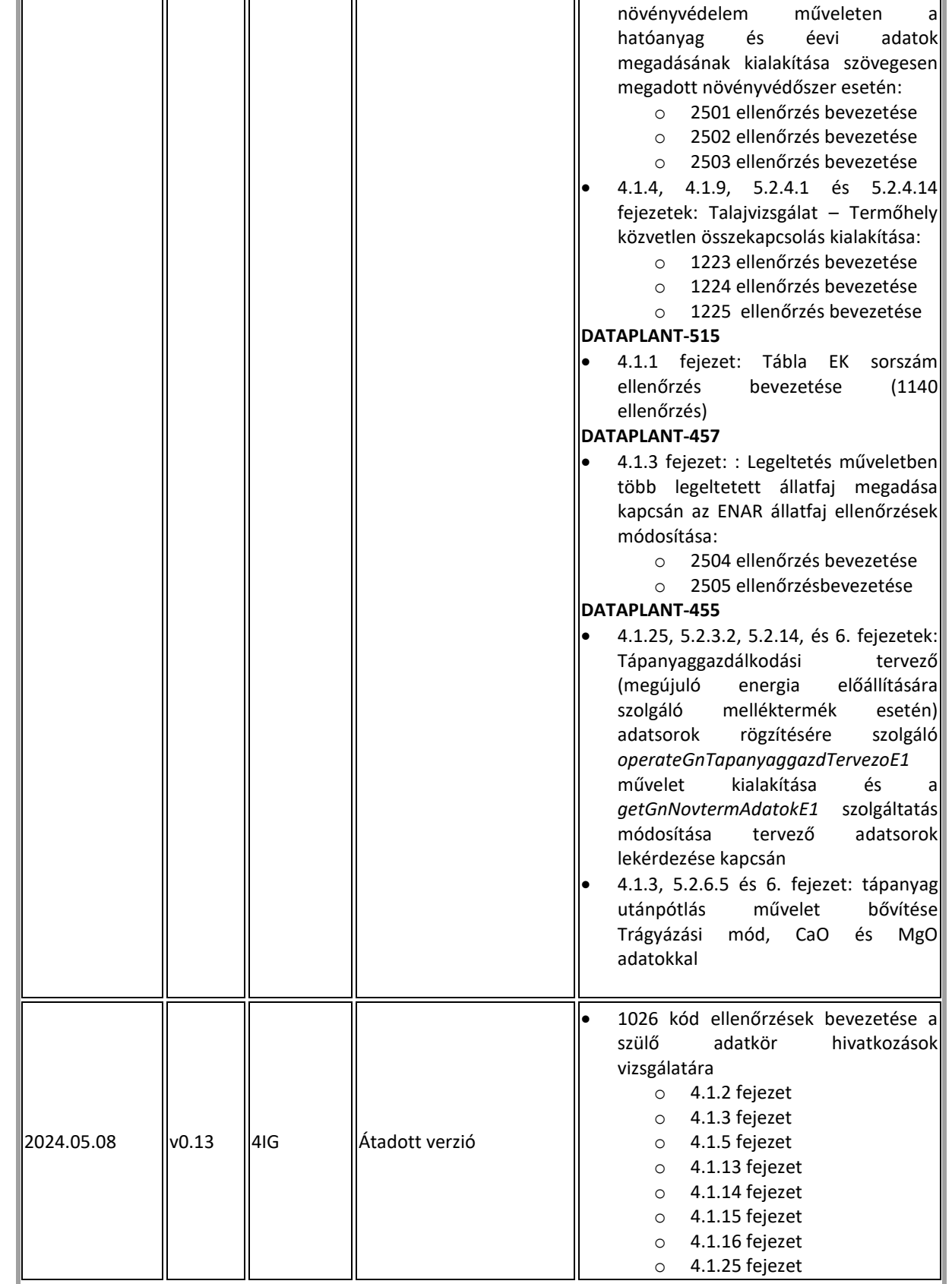

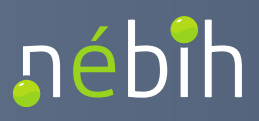

# Tartalom

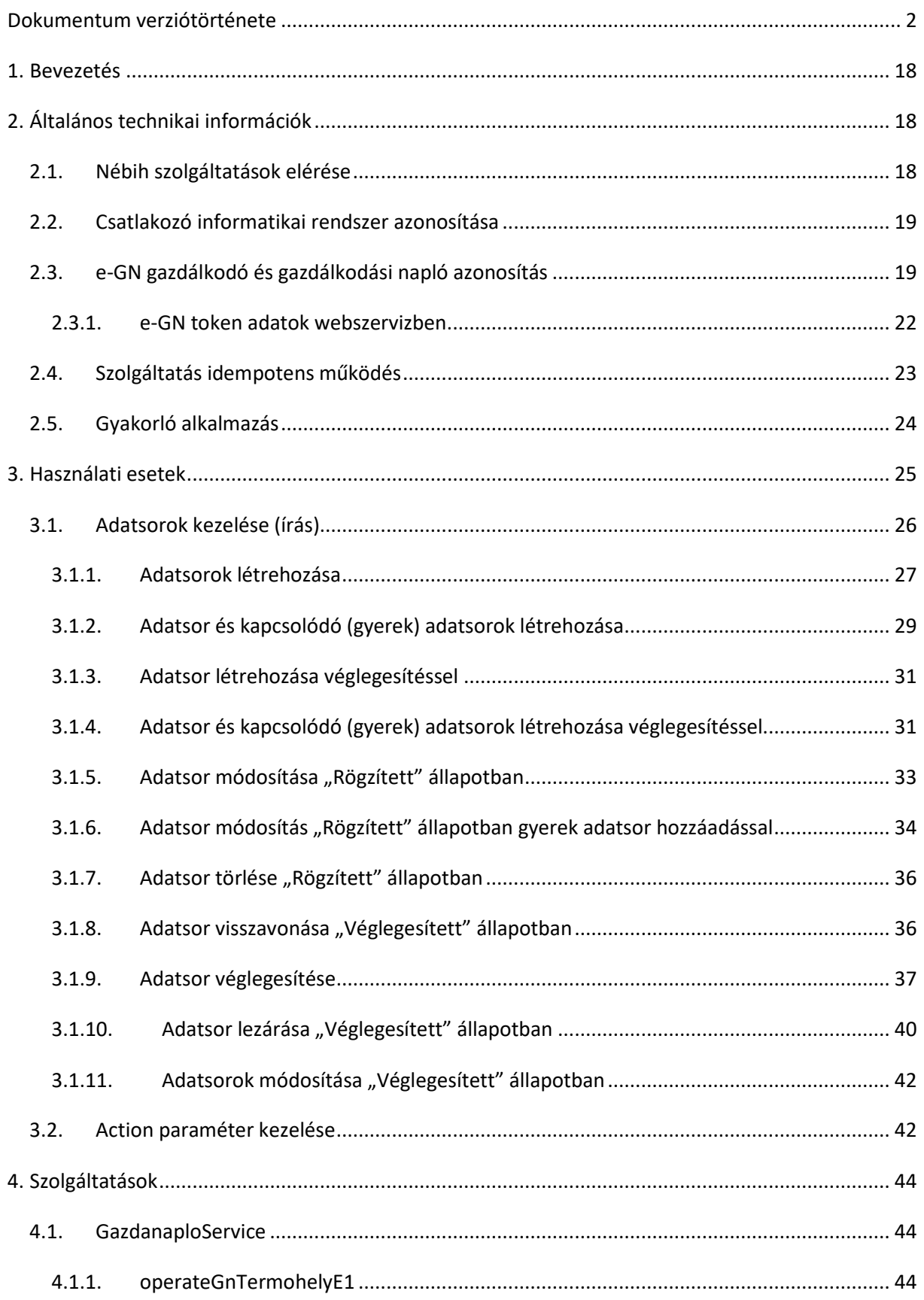

**nébîh** 

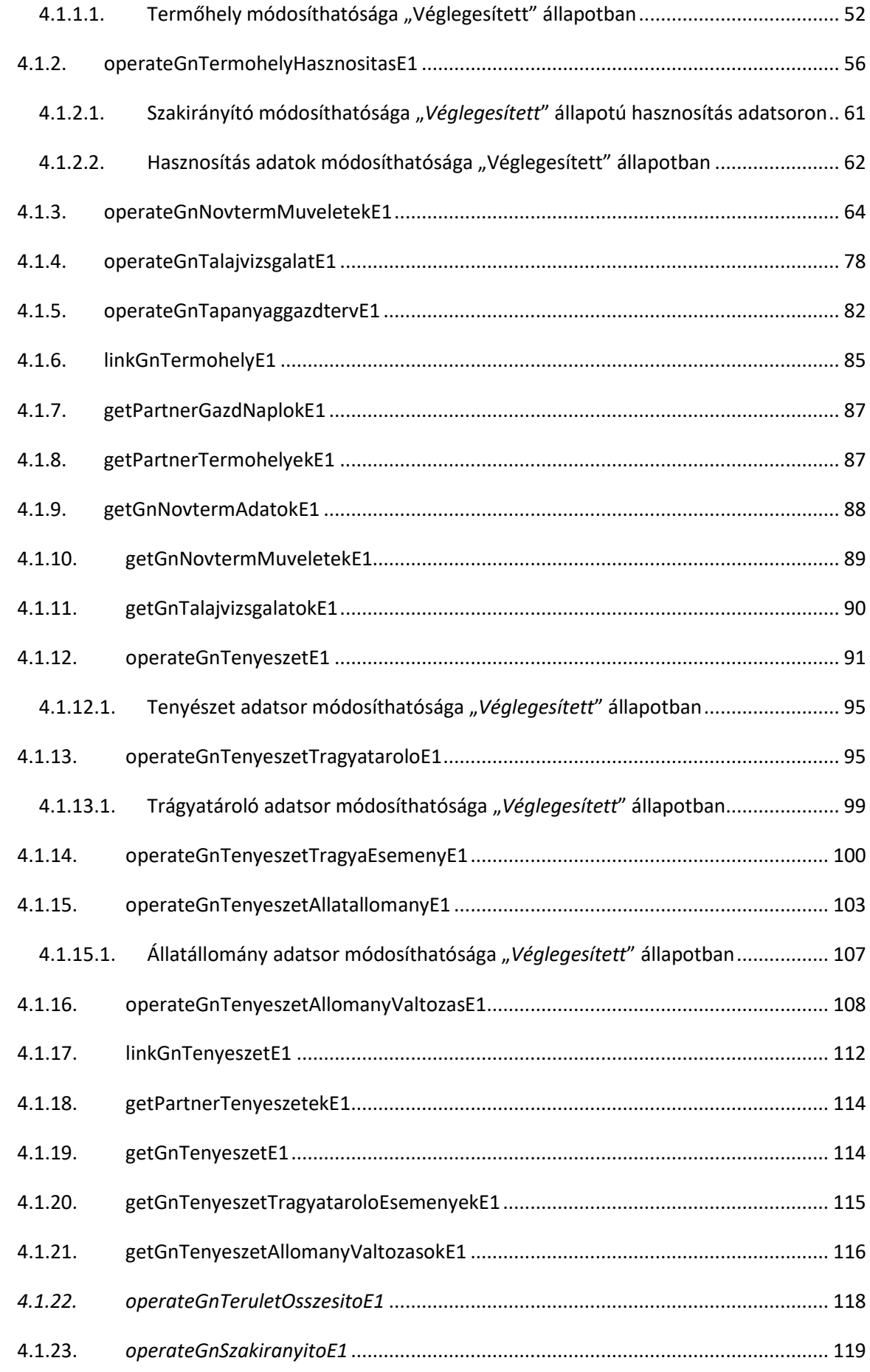

# nébih

#### Elektronikus Gazdálkodási napló interfészek

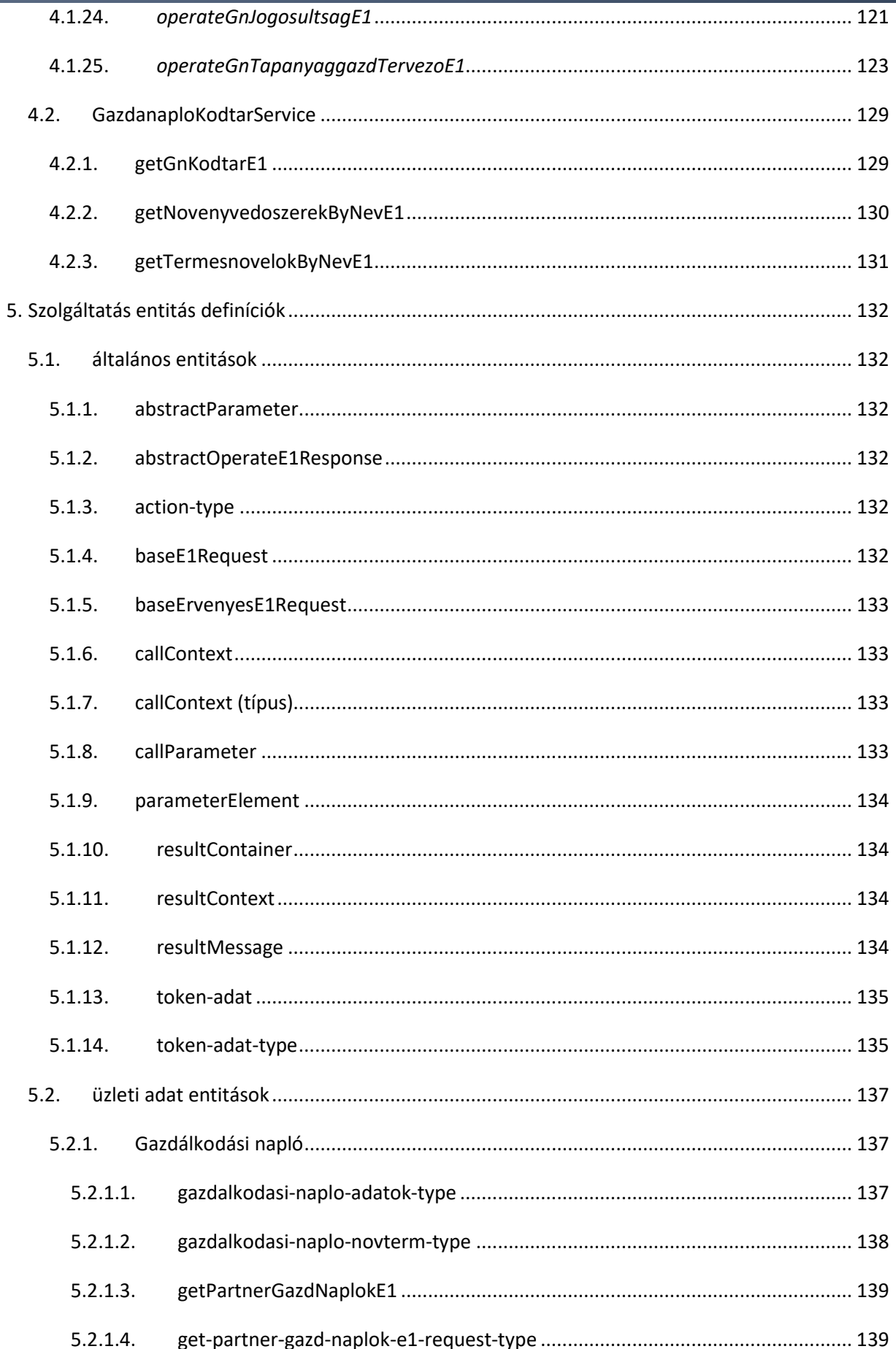

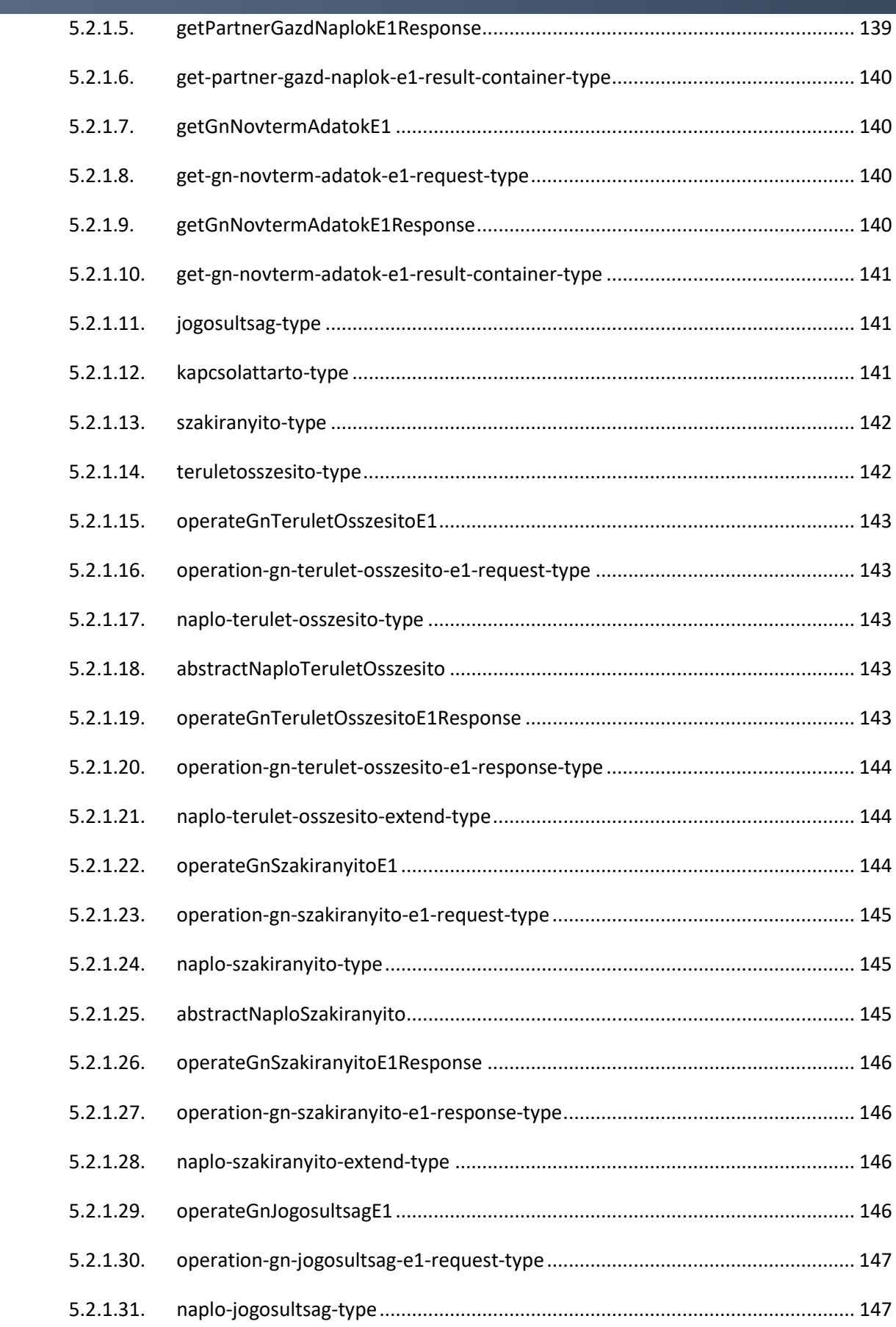

5.2.1. . abstractNaploJogosultsag[.................................................................................... 147](#page-146-2) 

 $5.2.1.32.$ 

**nébîh** 

![](_page_9_Picture_13.jpeg)

![](_page_10_Picture_153.jpeg)

![](_page_11_Picture_170.jpeg)

#### Nébih Alkalmazásprogramozási Interfész (API) fejlesztői dokumentáció

**Elektronikus Gazdálkodási napló interfészek** 

nébîh

![](_page_12_Picture_160.jpeg)

![](_page_13_Picture_148.jpeg)

**nébîh** 

![](_page_14_Picture_153.jpeg)

**คย์อา** 

![](_page_15_Picture_17.jpeg)

![](_page_16_Picture_0.jpeg)

![](_page_17_Picture_0.jpeg)

#### <span id="page-17-0"></span>1. Bevezetés

A dokumentum a Nébih informatikai környezetében kialakított e-Gazdálkodási napló adatainak írásához és lekérdezéséhez kialakított e-GN szolgáltatás műveleteit, ill. az abban kezelt adatkörök adattartalmát írja le.

A dokumentum az író műveletek esetén rögzíti az adatok létrehozásának, módosításának, és állapotaik kezelésének módját használati esetekben ábrázolva.

## <span id="page-17-1"></span>2. Általános technikai információk

## <span id="page-17-2"></span>2.1. Nébih szolgáltatások elérése

A Nébih által a gazdálkodási tevékenységet informatikai rendszerrel támogató gazdasági szereplőknek biztosított webszervíz alapú szolgáltatásai esetén a szolgáltatások és a szolgáltatásokban kezelt adatok megfelelő biztonsági védelme érdekében a szolgáltatás hozzáférési pontokat autorizációs és autentikációs protokollok igénybe vételével engedélyezi. A protokollal kapcsolatos funkciókat az Nébih infrastruktúrán kialakított *gateway modul* biztosítja.

A *gateway modul* feladat, hogy a hívó felet, mint a szolgáltatáshoz előzetesen hozzáférést igénylő gazdasági szereplőt azonosítsa és ellenőrizze. Az *gateway modul* a szolgáltatások üzleti adatait nem vizsgálja és nem kezeli, azok a Nébih-ben kialakított szakrendszerek és alkalmazások feladata.

Az *e-Gazdálkodási napló (e-GN)* alkalmazás által nyújtott webszervíz szolgáltatások integrálásra kerülnek a *gateway modul*hoz.

**Az e-GN szolgáltatásokat integrálni kívánó informatikai rendszerek tulajdonosainak a Nébih felé a csatlakozási szándékot a Nébih által meghatározott folyamat szerint jelezni szükséges! A csatlakozási igénylések feltételeit és folyamatát a Nébih önálló dokumentumban határozza meg!**

# <span id="page-18-0"></span>2.2. Csatlakozó informatikai rendszer azonosítása

nébih

A csatlakozó rendszer azonosítását és ellenőrzését az e-GN alkalmazástól független, Nébih szinten egységesen kialakított *gateway modul* végzi.

A szolgáltatások hívásakor az azonosításhoz szükséges adatok formátumát és ellenőrzési folyamatát az *gateway modul* funkcionalitása határozza meg [\(2.1](#page-17-2) fejezet). Az e-GN alkalmazás kizárólag a hívó fél azonosításán megfelelt kéréseket kapja meg feldolgozásra.

**A jelen dokumentum kizárólag az e-GN alkalmazás által biztosított szolgáltatások leírását tartalmazza, a gateway modul által meghatározott szolgáltatás hívási feltételeket a gateway modul csatlakozási dokumentuma tartalmazza.** 

# <span id="page-18-1"></span>2.3. e-GN gazdálkodó és gazdálkodási napló azonosítás

Az e-GN alkalmazás által biztosított webszervíz szolgáltatásokban az ún. "*e-GN token*" információ kerül ellenőrzésre.

Az *e-GN token* egy az e-GN partner felületen gazdálkodási naplóként generálható egyedi azonosító (UUID). Az *e-Gn token* generálásakor a következő adatok kerülnek tárolásra:

- érintett gazdálkodási napló egyedi azonosítója
- érintett gazdálkodási napló gazdálkodója (partner)
- e-GN felületre bejelentkezett felhasználó (megegyezhet a partnerrel, vagy meghatalmazott partner)

Egy gazdálkodási naplóhoz egyszerre több *e-GN token* is tartozhat az egy meghatalmazó és több meghatalmazott partner miatt.

Az *e-GN token* gazdálkodási naplónként kerül kiosztásra, mivel így biztosítható, hogy az adott felhasználó évente legalább egyszer a Nébih Ügyfélprofil (ÜPR) felületén KAÜ azonosítással bejelentkezzen, így azonosítva a hozzáférés jogosságát és érvényességi idejét, ill. meghatalmazás esetén a meghatalmazás érvényességét.

Az érvényes e-GN token(ek) az e-GN alkalmazás felületen megtekinthetők, megújíthatók, és visszavonhatók ill. meghatalmazó esetén a meghatalmazottakra generált e-GN tokenek visszavonhatók.

A *Token generálás* gomb az adott gazdálkodási naplóba belépve jelenik meg a képernyő jobb felső oldalán. A gomb megnyomásakor az adott gazdálkodási naplóhoz a bejelentkezett felhasználó részére érvényes token kerül generálásra.

![](_page_19_Picture_0.jpeg)

nébih

![](_page_19_Picture_150.jpeg)

Ha az adott gazdálkodási naplóra a bejelentkezett felhasználónak van érvényes e-GN token adata, akkor a *Token generálás* gomb helyett a *Token információk* gomb kerül megjelenítésre. A gomb megnyomásakor felugró ablakban kerül megjelenítésre a felhasználó tokenjének adatai.

![](_page_19_Picture_151.jpeg)

![](_page_20_Picture_0.jpeg)

A felhasználóhoz generált token a *Token érvénytelenítése* gomb megnyomásával érvényteleníthető. Ilyenkor a felületen a *Token generálás* gomb ismét elérhetővé válik. Az érvénytelenített tokennel történő interfész hívások visszautasításra kerülnek.

A generált token a felületen vágólapra másolható, hogy a felhasználó által használt üzemirányítási rendszerbe másolható legyen.

A gazdálkodási napló gazdálkodójának lehetősége van az adott gazdálkodási naplóra kiosztott, meghatalmazott partnerhez tartozó tokenek megtekintésére és visszavonására.

![](_page_20_Picture_186.jpeg)

![](_page_20_Picture_187.jpeg)

#### 2.3.1. e-GN token adatok webszervizben

nébih

<span id="page-21-0"></span>Az *e-GN token* adatok az e-GN alkalmazás által nyújtott szolgáltatásokban egységes formátumban kerülnek kialakításra. Az e-GN tokennel kapcsolatos szolgáltatás paraméterek a [5.1.13](#page-134-0) és [5.1.14](#page-134-1)  fejezetekben kerültek leírásra. Az e-GN token kapcsán a hívó fél által átadandó adatok:

- *token-adat* blokk: token információkat tartalmazó blokk, ami szerepel az összes e-GN szolgáltatás műveletben bementi paraméterként
	- o *token*: a kiosztott e-GN token megadására szolgáló paraméter. **Kötelező**. A megadott token érvényessége ellenőrzésre kerül, és megfelelősége esetén a műveletben érintett gazdálkodó és gazdálkodási napló a megadott token alapján kerül automatikusan meghatározásra.
	- o *meghatalmazott*: a meghatalmazott partner ID-ja adható meg. **Opcionális**. A megadott token alapján automatikusan meghatározásra kerül a meghatalmazó és meghatalmazott partner. **Jelenleg nem használandó.**
	- o *meghatalmazo*: a meghatalmazó (gazdálkodó) partner ID-ja adható meg. **Opcionális**. A megadott token alapján automatikusan meghatározásra kerül a meghatalmazó és meghatalmazott partner. **Jelenleg nem használandó.**
	- o *kulsorendszer*: a külső rendszer azonosítására szolgáló mező. Az AAP modullal történő integrációban ([2.1](#page-17-2) fejezet) kerül meghatározásra a szolgáltatásban alkalmazandó értéke. **Kötelező**.
	- o *kulsorendszerExtra*: a külső rendszerre vonatkozó extra adat megadására lehetőséget biztosító paraméter. **Opcionális**. **Jelenleg e-GN alkalmazásban nincs használatban.**

![](_page_22_Picture_0.jpeg)

# <span id="page-22-0"></span>2.4. Szolgáltatás idempotens működés

Az e-GN által biztosított szolgáltatás műveletek (adat írás) felkészítésre kerülnek az ún. "*idempotens"* művelet kezelésre. Az idempotens művelet kezelésben az e-GN alkalmazás biztosítja, hogy azonos kérésre azonos választ adja.

Az e-GN szolgáltatás műveletekben a műveletek azonosítására a kérésekben egységesen szereplő üzenet egyedi azonosító (*messageId*) attribútum kerül felhasználásra ([5.1.7](#page-132-2) fejezet).

#### **A hívó félnek a** *messageId* **kapcsán biztosítania kell az egyediséget és válasz fogadási hiba esetén a hívás azonos** *messageId* **értékkel történő feladását!**

Az e-GN alkalmazás a hívásban szereplő token ellenőrzésében validálja, hogy az adott *messageId*  értékkel korábban nem került-e megadásra azonos gazdálkodási napló kezelésekor. Ha volt korábbi hívás azonos azonosítóval, akkor ellenőrzésre kerül, hogy a hívásban megadott adatok azonosak-e a korábbi hívás adattartalmával.

Ha az ellenőrzés hibát talál, akkor a válaszban hibaüzenet kerül visszaadásra, a hívás adattartalma nem kerül feldolgozásra.

Ha az ellenőrzésben nincs hiba, akkor az e-GN alkalmazás a korábbi hívás válaszát adja vissza. Ismételt feldolgozás ebben az esetben nem történik, mivel a korábbi válasz üzenet kizárólag a sikeres feldolgozáskor keletkezik, ami tárolásra kerül e-GN oldalon.

![](_page_23_Picture_0.jpeg)

# <span id="page-23-0"></span>2.5. Gyakorló alkalmazás

Az ÉLES e-GN alkalmazás mellett az éles alkalmazással azonos *e-GN gyakorló alkalmazás* került kialakításra. A gyakorló alkalmazás az éles alkalmazásból navigációval érhető el.

A gyakorló alkalmazás felületi elérése mellett a *GazdanaploService* szolgáltatással azonos, de a gyakorló alkalmazáshoz kapcsolódó *GazdanaploGyakorloService* szolgáltatás került kiadásra a NÉBIH API modulba.

Az e-GN gyakorló környezethez történő kapcsolódás esetén is a [2.1](#page-17-2) fejezetben rögzített NÉBIH csatlakozási feltételek teljesítése szükséges.

Az e-GN gyakorló környezetben generált e-GN tokenek kizárólag az e-GN gyakorló alkalmazás interfész hívásaiban kerülnek elfogadásra.

Az e-GN gyakorló környezet kizárólag a gazdálkodó saját nevében érhető el, így a gyakorló környezet e-GN tokenek is csak a felhasználó saját nevében generálható.

![](_page_24_Picture_0.jpeg)

#### <span id="page-24-0"></span>3. Használati esetek

A fejezetben az e-GN alkalmazás által kiajánlott, a gazdálkodási napló adatkörök írására szolgáló szolgáltatás műveletek használati esetei kerülnek bemutatásra. A használati esetek az egyes gazdálkodási napló adatkörökben végrehajtható műveletek szolgáltatáson keresztüli végrehajtási módját ábrázolja.

A használati eset ábrák elemei és azok leírása:

![](_page_24_Picture_342.jpeg)

![](_page_25_Picture_0.jpeg)

Nébih Alkalmazásprogramozási Interfész (API) fejlesztői dokumentáció

#### **Elektronikus Gazdálkodási napló interfészek**

![](_page_25_Picture_469.jpeg)

## <span id="page-25-0"></span>3.1. Adatsorok kezelése (írás)

A gazdálkodási naplóban kezelt adatkörök esetén a következő adat író műveletek hajthatók végre:

- új adatsor létrehozás
- adatsor módosítás
- adatsor törlés
- adatsor véglegesítés
- adatsor lezárás

Az egyes műveletek a következő feltételekkel alkalmazhatók:

- **új adatsor létrehozás**: gazdálkodási naplóban adott adatkörben új adatsor létrehozása. Az adatkör típusától függően az új adatsorban megadott adatok alapján tartalmi ellenőrzések történnek és az ellenőrzések sikeressége után kerül tárolásra az adatkör.
- **adatsor módosítás**: korábban rögzített adatsor adatainak módosítása. A módosítás kizárólag "*Rögzített*" állapotú adatsorokon történhet.

Bizonyos adatkörök esetében lehetőség van "*Véglegesített*" állapotban is módosításra, de ezeknél az adatköröknél jelenleg a korábban rögzített listában kezelt adatsorok lezárása és új adatsor felvételére van mód (Pl.: [Hasznosítás](#page-160-1) adatkörben - [szántó](#page-163-0) és [ültetvény](#page-164-0) művelési ág esetén - a növényvédelmi szakirányító módosíthatósága).

- **adatsor törlés**: korábban rögzített adatsor adatainak törlése. A törlés kizárólag "*Rögzített*" vagy "*Véglegesített*" állapotú adatsorokon történhet. Az adatsorok törlésekor az adott adatsorhoz kapcsolódó leszármazott adatsorok is törlésre kerülnek.
- **adatsor véglegesítés**: korábban rögzített adatsor véglegesítése. Véglegesítést követően az adatsor adatai nem módosíthatók, kizárólag lezárni lehet az adatsort. Ha az adatkörben az

![](_page_26_Picture_1.jpeg)

érvényesség kezelés értelmezett, akkor az adatsor érvényesség kezdete az aktuális dátummal kitöltésre kerül.

Új adatsor létrehozható közvetlenül véglegesítéssel is, ilyen esetben a létrehozott adatsor adatai a továbbiakban nem módosíthatók.

• **adatsor lezárás**: korábban véglegesített adatsor lezárása. A lezáráskor az adatsor "Lezárt" állapotba kerül és ha az adatkörben az érvényesség kezelés értelmezett, akkor az adatsor érvényesség vége az aktuális dátummal kitöltésre kerül.

Adatsor lezárásakor az adott adatkör leszármazott adatköreiben az adatsorhoz kapcsolódó leszármazott adatkör adatsorok is lezárásra kerülnek.

*Termőhely* és *Tenyészet* esetén az adatsor lezárás a következő évi gazdálkodási naplóba történő örököltetés funkciót szünteti meg, mert kizárólag "Véglegesített" állapotban levő Termőhely és Tenyészet adatsor örökíthető.

A gazdálkodási napló lezárásakor (kizárólag felületen elérhető funkció) a termőhely, tenyészet és a tenyészethez kapcsolódó trágyatároló és állatállomány adatok nem kerülnek a gazdálkodási naplóval együtt lezárásra.

## 3.1.1. Adatsorok létrehozása

<span id="page-26-0"></span>Az adott gazdálkodási naplóhoz új adatsor létrehozása az action = INSERT művelettel történhet. Az új adatsor esetén vizsgálatra kerül:

- ID paraméter nem lehet kitöltött;
- adott adatkörnek megfelelő üzleti adat kötelezőségek ellenőrzése;
- adott adatkörnek megfelelő üzleti adat megfelelőségének ellenőrzése,

![](_page_26_Figure_13.jpeg)

*1. ábra - Adatsor létrehozás - Request* 

A válaszban visszaadásra kerülnek megfelelőség esetén:

- a bemeneti objektum kiegészítésre kerül a következő, automatikusan meghatározott adatokkal:
	- o id (létrehozott adatsor egyedi azonosítója)
	- o adatsor érvényesség kezdet

![](_page_27_Picture_0.jpeg)

- adatsor érvényesség vég  $\circ$
- adatsor állapot  $\circ$

![](_page_27_Figure_5.jpeg)

![](_page_27_Figure_6.jpeg)

![](_page_28_Picture_0.jpeg)

## 3.1.2. Adatsor és kapcsolódó (gyerek) adatsorok létrehozása

<span id="page-28-0"></span>A használati eset az *eGnService*.*operateTermohelyE1* szolgáltatás műveletben a termőhely jogosultságok listás kezelésére került kidolgozásra. A jogosultságok a termőhelytől függetlenül is szerkeszthetők (pl.: "*AKG jogcím*" jogosultság lezárása szükséges a termőhely lezárásától függetlenül).

Létrehozásban a szülő és gyerek adatsorok esetén is megadható a művelet (*action*).

![](_page_28_Figure_5.jpeg)

*3. ábra – Adatsor létrehozás gyerek adatokkal – Request* 

A válaszban a szülő és gyerek objektumok is az automatikusan meghatározott adatokkal kiegészítve kerül visszaadásra.

![](_page_29_Picture_0.jpeg)

**nébih** 

#### Elektronikus Gazdálkodási napló interfészek

![](_page_29_Figure_2.jpeg)

4. ábra – Adatsor létrehozás gyerek adatokkal – Response

![](_page_30_Picture_0.jpeg)

# 3.1.3. Adatsor létrehozása véglegesítéssel

<span id="page-30-0"></span>Az adatsor létrehozható azonnal "*Véglegesített*" állapotban. A "*Véglegesített*" állapotban létrehozott adatsor adatai később nem módosíthatók.

![](_page_30_Figure_4.jpeg)

*6. ábra – Adatsor létrehozás véglegesítéssel – Response* 

# <span id="page-30-1"></span>3.1.4. Adatsor és kapcsolódó (gyerek) adatsorok létrehozása véglegesítéssel

A használati eset az *eGnService*.*operateTermohelyE1* szolgáltatás műveletben a termőhely jogosultságok listás kezelésére került kidolgozásra.

Az adatsor létrehozható azonnal "*Véglegesített*" állapotban. A "*Véglegesített*" állapotban létrehozott adatsor adatai később nem módosíthatók. Az adatsorhoz kapcsolódó gyerek adatsorok véglegesítése önállóan kezelhető (azaz "*Rögzített*" állapotban is létrehozható, ha az adatsor tartalma még változhat).

Nébih Alkalmazásprogramozási Interfész (API) fejlesztői dokumentáció

Elektronikus Gazdálkodási napló interfészek

![](_page_31_Figure_2.jpeg)

7. ábra – Adatsor létrehozás véglegesítéssel gyerek adatokkal - Request

![](_page_31_Figure_4.jpeg)

8. ábra – Adatsor létrehozás véglegesítéssel gyerek adatokkal - Response

![](_page_32_Picture_0.jpeg)

# 3.1.5. Adatsor módosítása "Rögzített" állapotban

<span id="page-32-0"></span>Adatsor módosításra "Rögzített" állapotban van mód. Módosítás esetén az módosított rekord egyedi azonosítójának (ID) megadása szükséges. A módosításkor a "teljes adatsor adattartalmának" feladása szükséges, nem elegendő a változott adat feladása. A "teljes adatsor adattartalom" az egy action műveletben kezelt adatokat foglalja magába, az önálló action művelettel kezelt gyerek/leszármazott adatokat nem ([3.1.6](#page-33-0) fejezet).

![](_page_32_Figure_4.jpeg)

*9. ábra – Adatsor módosítás – Request* 

![](_page_32_Figure_6.jpeg)

*10. ábra – Adatsor módosítás – Response* 

# <span id="page-33-0"></span>3.1.6. Adatsor módosítás "Rögzített" állapotban gyerek adatsor hozzáadással

A használati eset az *eGnService*.*operateTermohelyE1* szolgáltatás műveletben a termőhely jogosultságok listás kezelésére került kidolgozásra.

![](_page_33_Figure_3.jpeg)

#### *11. ábra – Gyerek adatsor módosítása – Request*

![](_page_33_Figure_5.jpeg)

*12. ábra – Gyerek adatsor módosítása– Response* 

![](_page_34_Picture_0.jpeg)

![](_page_35_Picture_0.jpeg)

# 3.1.7. Adatsor törlése "Rögzített" állapotban

<span id="page-35-0"></span>Adatsor törlésére (fizikai) kizárólag "*Rögzített*" állapotban van mód. Törlés esetén a törölni kívánt rekord egyedi azonosítójának (ID) megadása szükséges.

![](_page_35_Figure_4.jpeg)

*13. ábra – Adatsor törlése – Request és Response* 

<span id="page-35-1"></span>A sikeres törlés követően a válaszban üres response tartalom kerül visszaadásra.

# 3.1.8. Adatsor visszavonása "Véglegesített" állapotban

Adatsor visszavonására (logikai törlés) kizárólag "Véglegesített" állapotban van mód. Visszavonás esetén a törölni kívánt rekord egyedi azonosítójának (ID) megadása szükséges. A visszavonáskor az adott adatsorhoz kapcsolódó leszármazott adatsorok is visszavonásra kerülnek.

A visszavont sorok a továbbiakban nem jelennek meg a felületen és a szolgáltatásban.

![](_page_35_Figure_10.jpeg)

*14. ábra – Adatsor törlése – Request és Response* 

A sikeres visszavonást követően a válaszban üres response tartalom kerül visszaadásra.
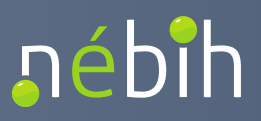

#### **Elektronikus Gazdálkodási napló interfészek**

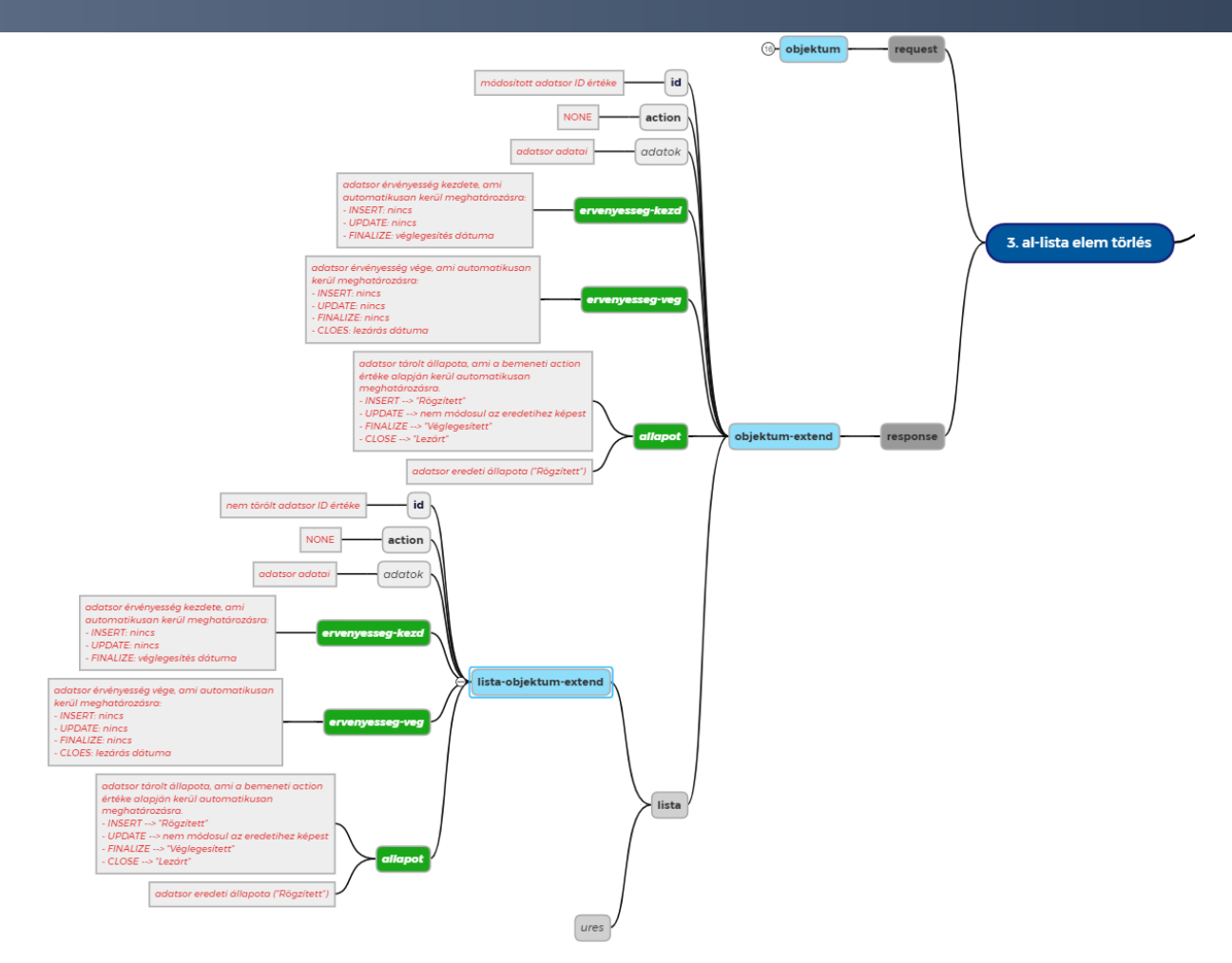

*15. ábra – Gyerek adatsor törlése – Response* 

## 3.1.9. Adatsor véglegesítése

Adatsor véglegesítés történhet az adatsor létrehozásakor [\(3.1.3](#page-30-0) fejezet) vagy az adatsor "*Rögzített*" állapotban létrehozását [\(3.1.1](#page-26-0) fejezet) követően. Korábban létrehozott adatsor véglegesítésére kizárólag "*Rögzített*" állapotban van mód. Véglegesítés esetén a véglegesíteni kívánt rekord egyedi azonosítójának (ID) megadása szükséges. A véglegesítés során az adatsoron adatmódosítás nem történhet, kivéve bizonyos eseteket (önálló használati esetben kezelve).

A "*Véglegesített*" állapotú adatsorhoz köthetők leszármazott adatok (nem azonos az egy szolgáltatásban kezelt gyerek listával).

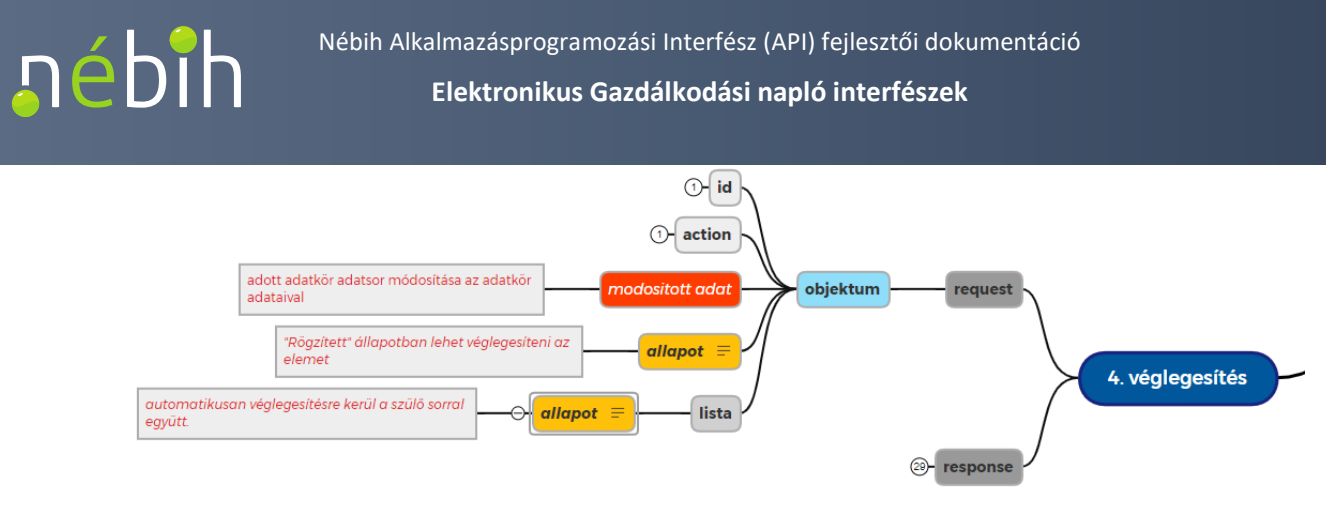

*16. ábra – Adatsor véglegesítése adat módosítással – Request* 

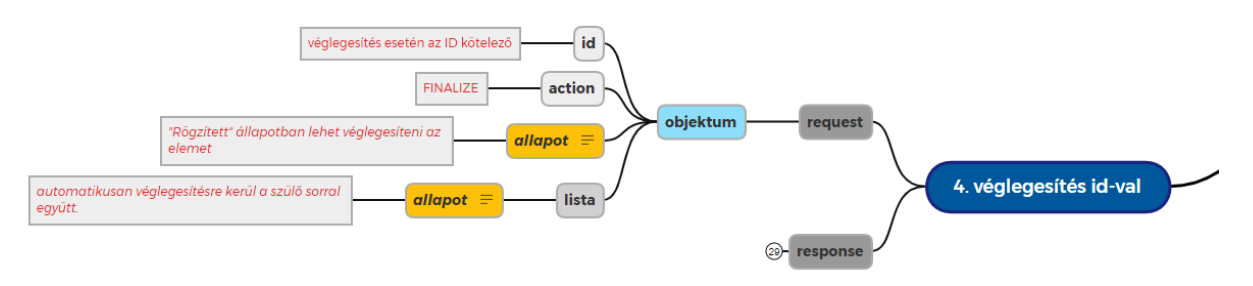

*17. ábra - Adatsor véglegesítése id-val - Request* 

Ha az adatsorhoz tartozik gyerek adatkör, akkor a szülő adatsor lezárásakor a gyerek adatkör adatsorai is lezárásra kerülnek (*eGnService*.*operateTermohelyE1* szolgáltatás műveletben).

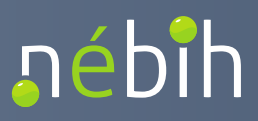

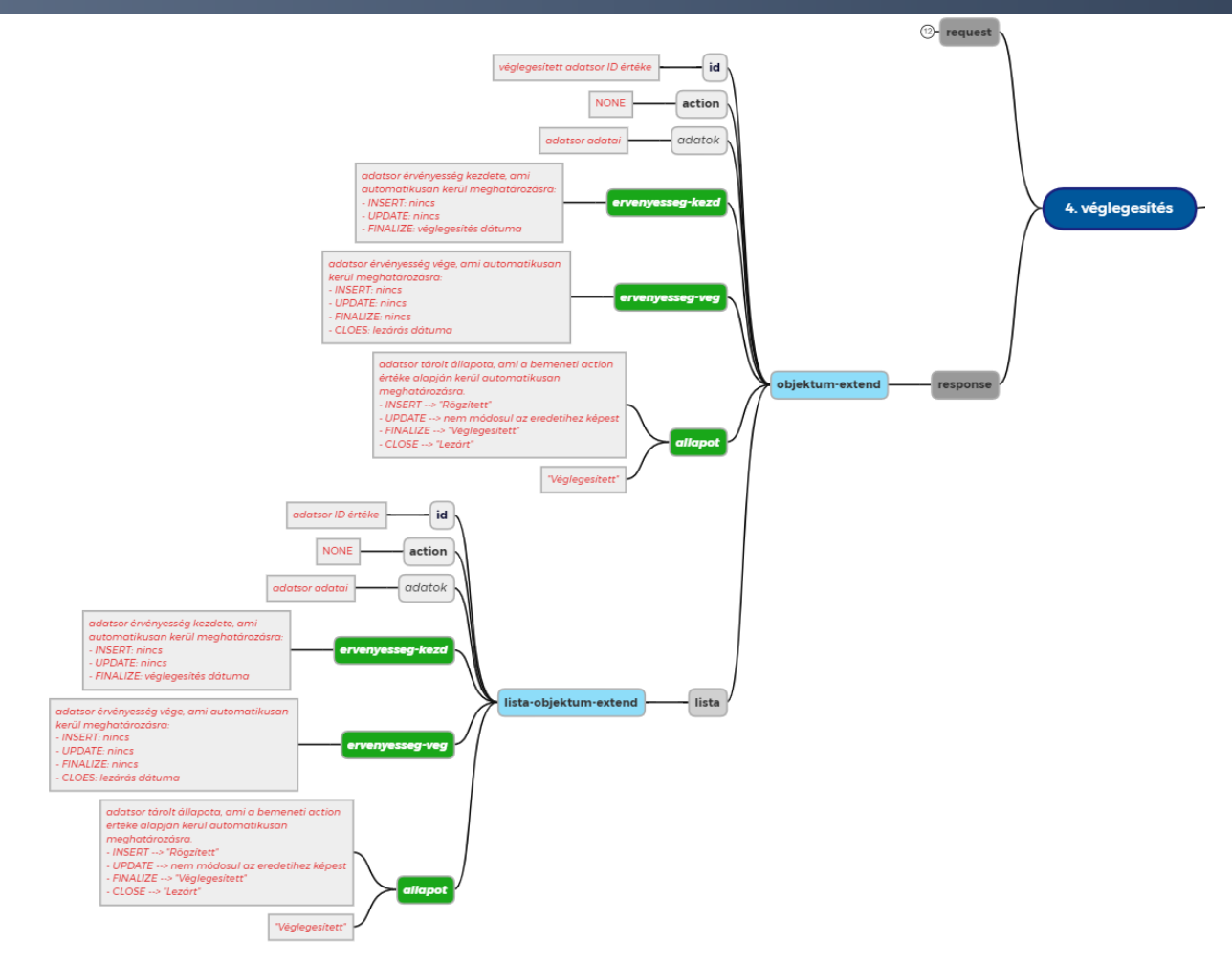

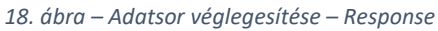

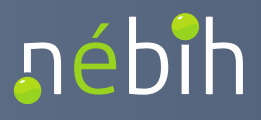

## 3.1.10. Adatsor lezárása "Véglegesített" állapotban

Adatsor lezárására kizárólag "*Véglegesített*" állapotban van mód. Lezárás esetén a lezárni kívánt rekord egyedi azonosítójának (ID) megadása szükséges. A lezárás során az adatsoron adatmódosítás nem történhet.

A "*Lezárt*" állapotú adatsor nem szerkeszthető a továbbiakban és leszármazott adatok nem kapcsolhatók hozzá.

Lezáráskor a lezárandó adatsorhoz kapcsolt adatkörök adatsorai is lezárásra kerülnek (nem csak a szolgáltatásban kezelt gyerek lista adatsorok) (pl.: termőhely lezárása a hozzá kapcsolt "Véglegesített" állapotú hasznosítás adatsorokat és a hasznosításokhoz kapcsolt "Véglegesített" állapotú művelet adatsorokat is lezárja (ha a lezárni kívánt adatsorhoz tartozik "*Rögzített*" állapotú adatsor, akkor a lezárás nem hajtható végre).

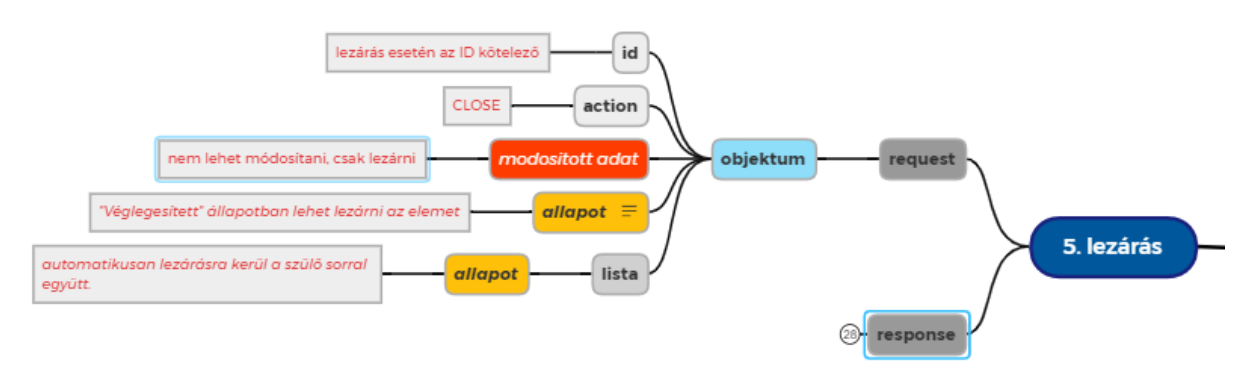

*19. ábra – Adatsor lezárása – Request* 

Az adatsor lezárását követően a válaszban az adatsor visszaadásra kerül az automatikusan meghatározott bővített adatokkal (érvényesség kezdet, érvényesség vég, állapot). Ha a szülő adatkörhöz kapcsolódik lista (*eGnService*.*operateTermohelyE1* szolgáltatás műveletben), akkor a lista elemei is visszaadásra kerülnek a bővített adattartalmommal.

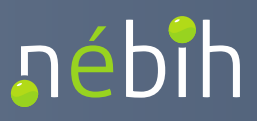

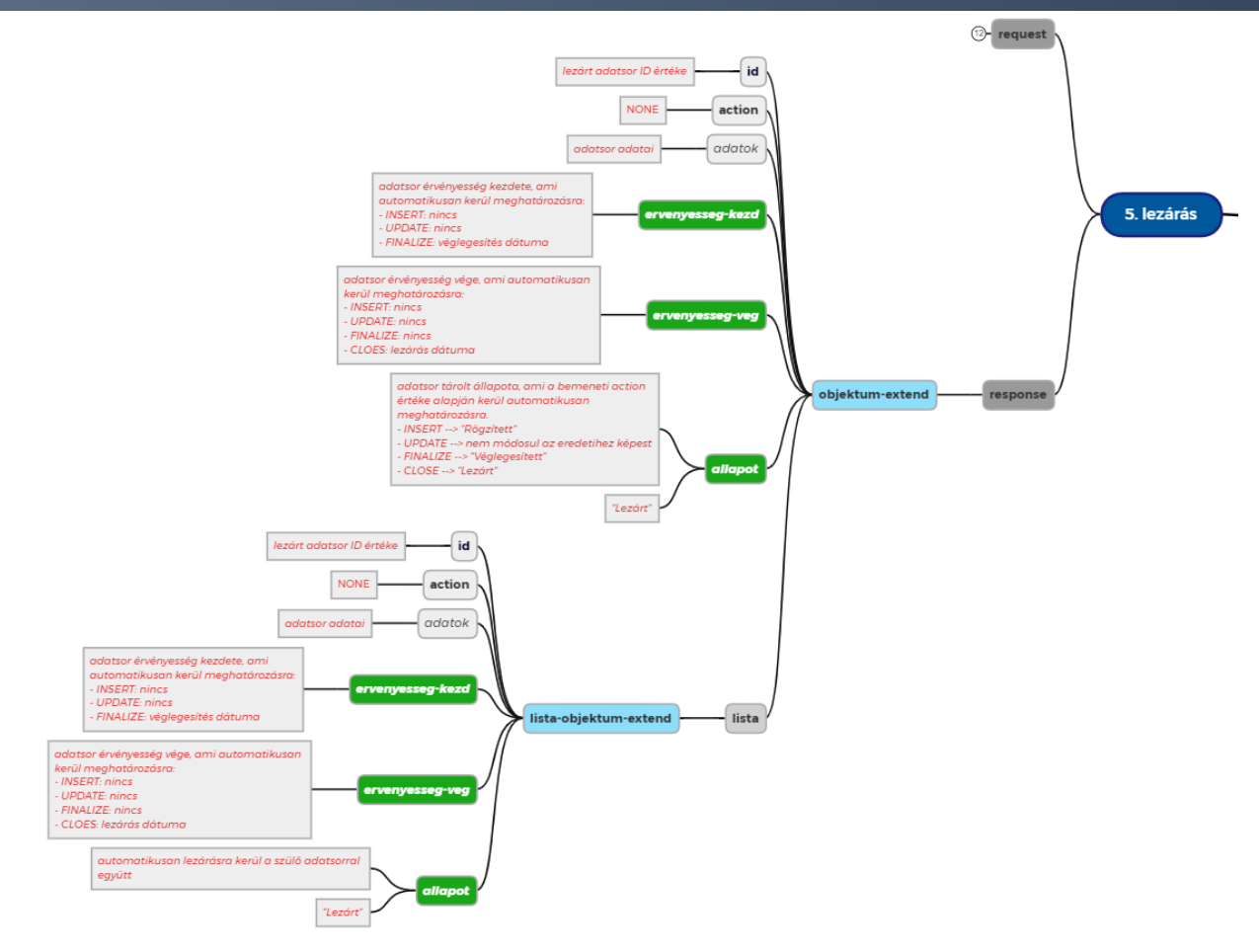

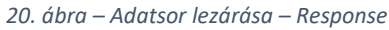

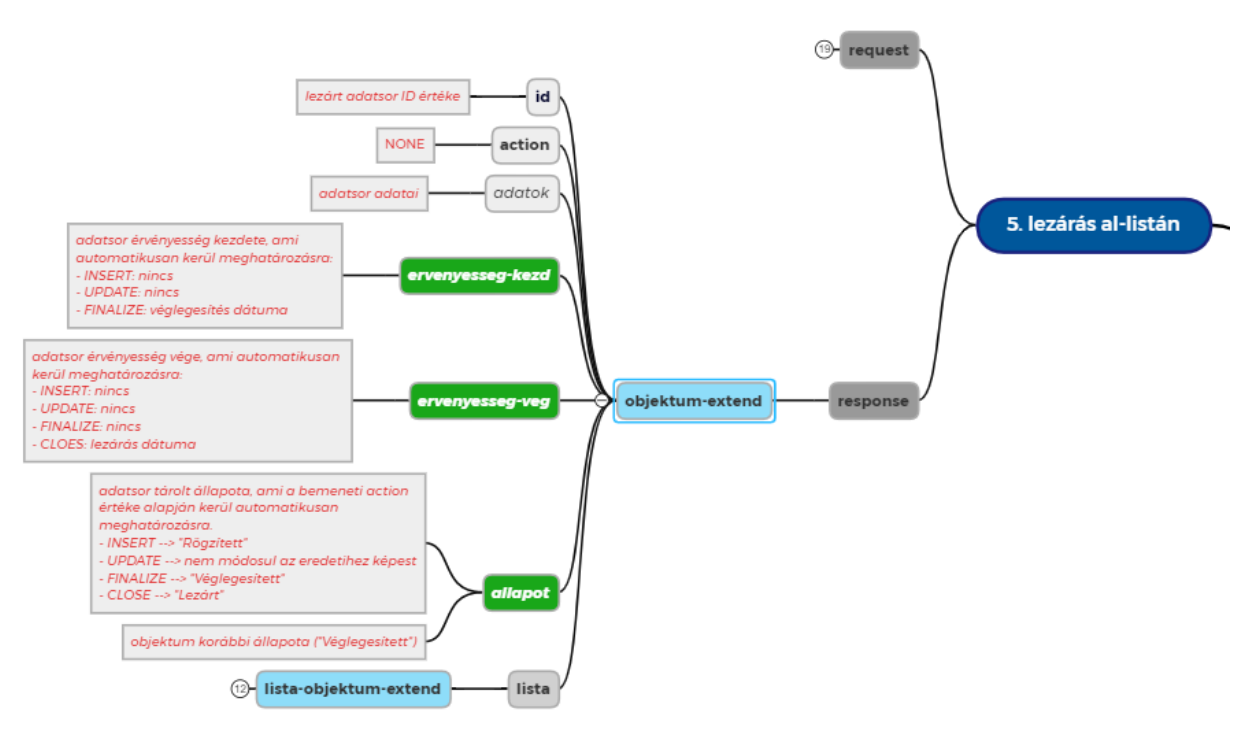

*21. ábra – Gyerek adatsor lezárás – Response* 

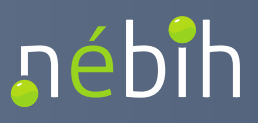

## 3.1.11. Adatsorok módosítása "Véglegesített" állapotban

Az adatkörökben rögzített adatsorok bizonyos mezői "Véglegesített" állapotban is szerkeszthetők.

A módosításokat a következő szabályok szerint történhetnek:

- kizárólag *action = update* művelettel lehet írni a "*Véglegesített*" állapotú adatsorokat,
- kizárólag az alábbi adatkörök (operation) adatsorait lehet "*Véglegesített*" állapotban szerkeszteni:
	- o *operateGnTermohelyE1*
	- o *operateGnTermohelyHasznositasE1*
	- o *operateGnTalajvizsgalatE1*
	- o *operateGnTenyeszetE1*
	- o *operateGnTenyeszetTragyataroloE1*
	- o *operateGnTenyeszetAllatallomanyE1*
- ha olyan mező kerül beküldésre, amely "*Véglegesített*" állapotban nem módosítható, hibaüzenet kerül visszaadásra,
- az adatsor módosításra a "*Rögzített*" állapotban futtatott ellenőrzések kerülnek futtatásra.

## 3.2. Action paraméter kezelése

Az e-GN író szolgáltatás műveletekben az adott adatsor kapcsán szükséges megadni az elvégzendő művelet típusát. A jelenleg értelmezett művelet típusok (*action* értékek):

- *insert*: új adatsor létrehozása
- *update*: meglévő (id-val rendelkező) adatsor módosítása, jelenleg kizárólag "*Rögzített*" állapotban.
- finalize: meglévő adatsor véglegesítése ("Rögzített" > "Véglegesített" állapot átmenet). Új adatsor közvetlenül is létrehozható "Véglegesített" állapotban.
- **delete**: meglévő adatsor törlése. Jelenleg kizárólag "*Rögzített*" állapotban lehet. A később bevezetésre kerülő *Visszavonás* funkcióban lehet majd "*Véglegesített*" állapotban is, de az logikai törlést végez majd ("Visszavont"). Visszavont adatsorok továbbiakban nem kerülnek felolvasásra.
- *close*: meglévő adatsor érvényesség véggel lezárása. Ez akkor használandó, ha pl. egy termőhely vagy tenyészet már nem a gazdálkodóé. Alapban a gazdálkodási napló év végi

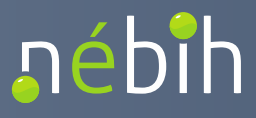

lezárásakor lezárásra kerülnek a napló adatsorai. Kivétel a *Termőhely* és a *Tenyészet*, ami örökíthető. A lezárás kizárólag a "Véglegesített" állapotú sorokon értelmezett.

Az *action* értékek kapcsán a következő ellenőrzések kerülnek futtatásra:

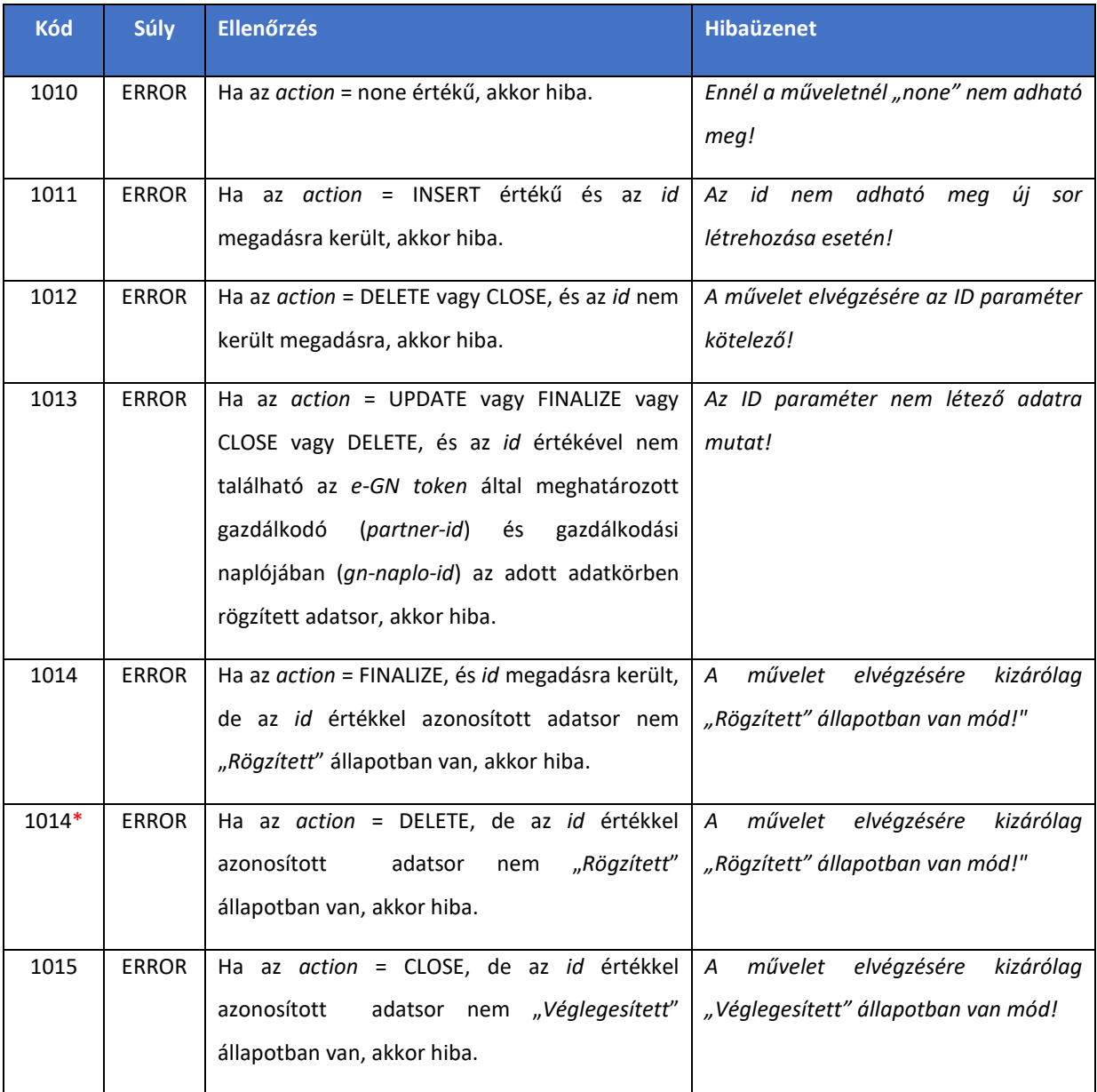

\* Visszavonás funkció bevezetésekor a "*Véglegesített*" állapot is elfogadásra kerül action = DELETE esetén. A Visszavonás funkció elérhetőségéről új WB dokumentum verzió kerül kiadásra.

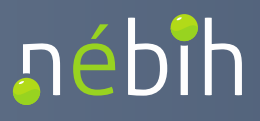

## 4. Szolgáltatások

## 4.1. GazdanaploService

A gazdálkodási napló írására és napló adatok lekérdezésére szolgáló webszervíz. A szolgáltatás műveletei (*operation*) az egyes gazdálkodási napló adatkörök adatainak rögzítésére, állapot kezelésére és lekérdezésére szolgálnak.

A szolgáltatás író műveletei az egyes gazdálkodási napló adatkörökben egy kérés-válaszban egy adatsor írását teszi lehetővé.

## 4.1.1. operateGnTermohelyE1

A gazdálkodási napló termőhely adatsor rögzítésére szolgáló művelet. A létrehozott termőhely adatsorok a gazdálkodási naplók között örökíthetők (*[linkGnTermohelyE1](#page-83-0)*).

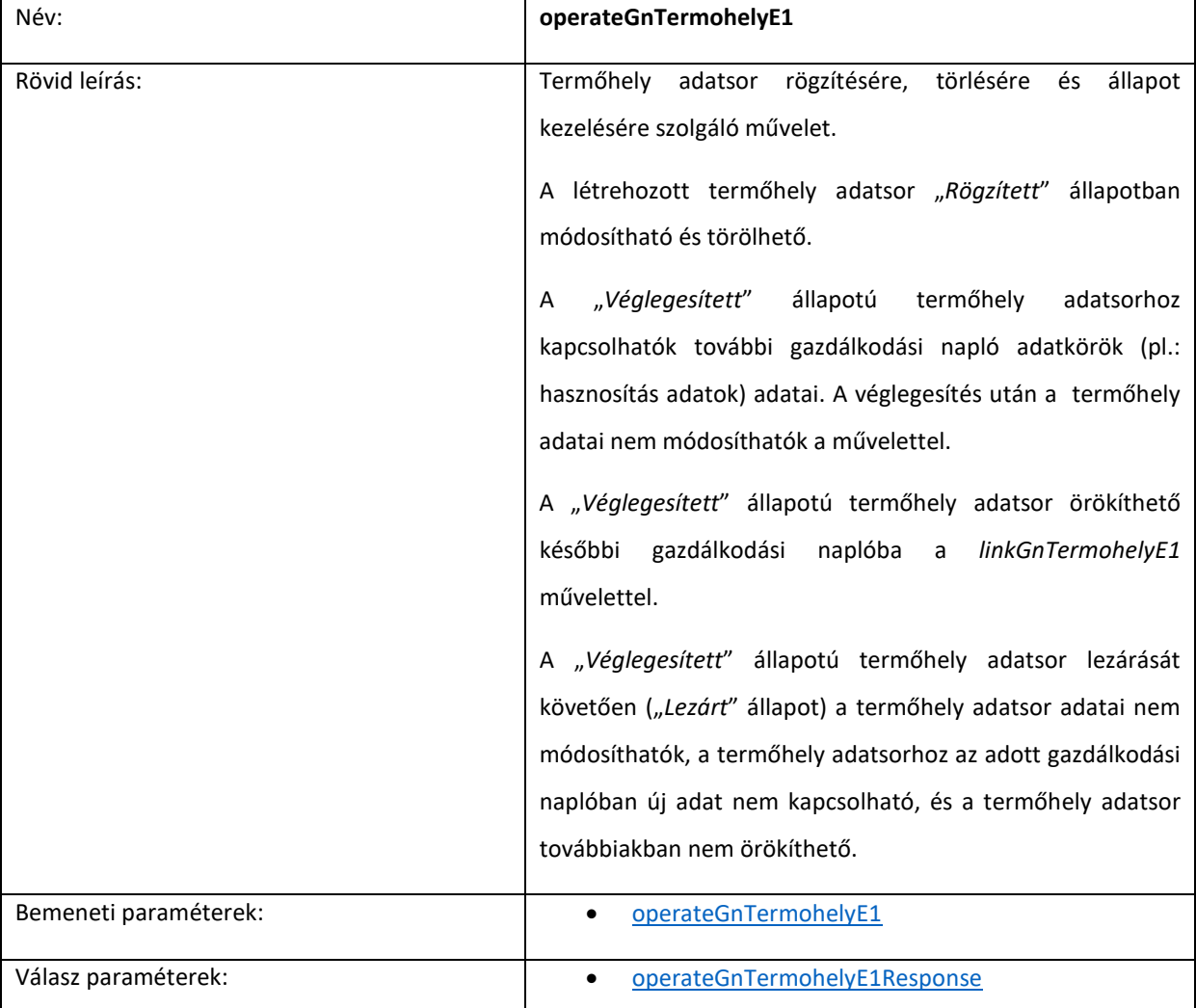

Ellenőrzések:

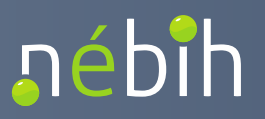

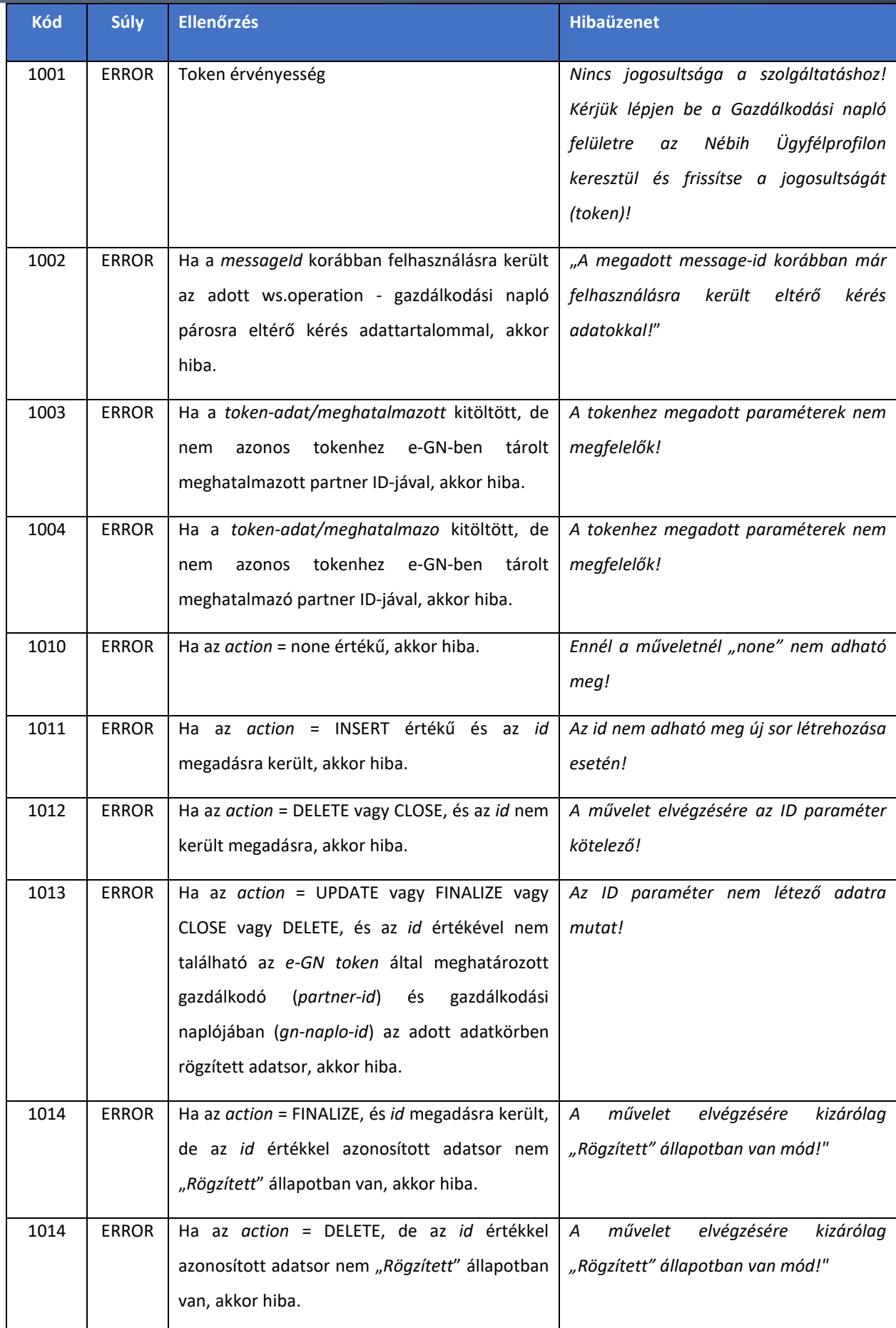

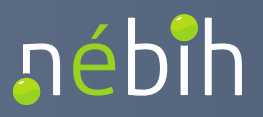

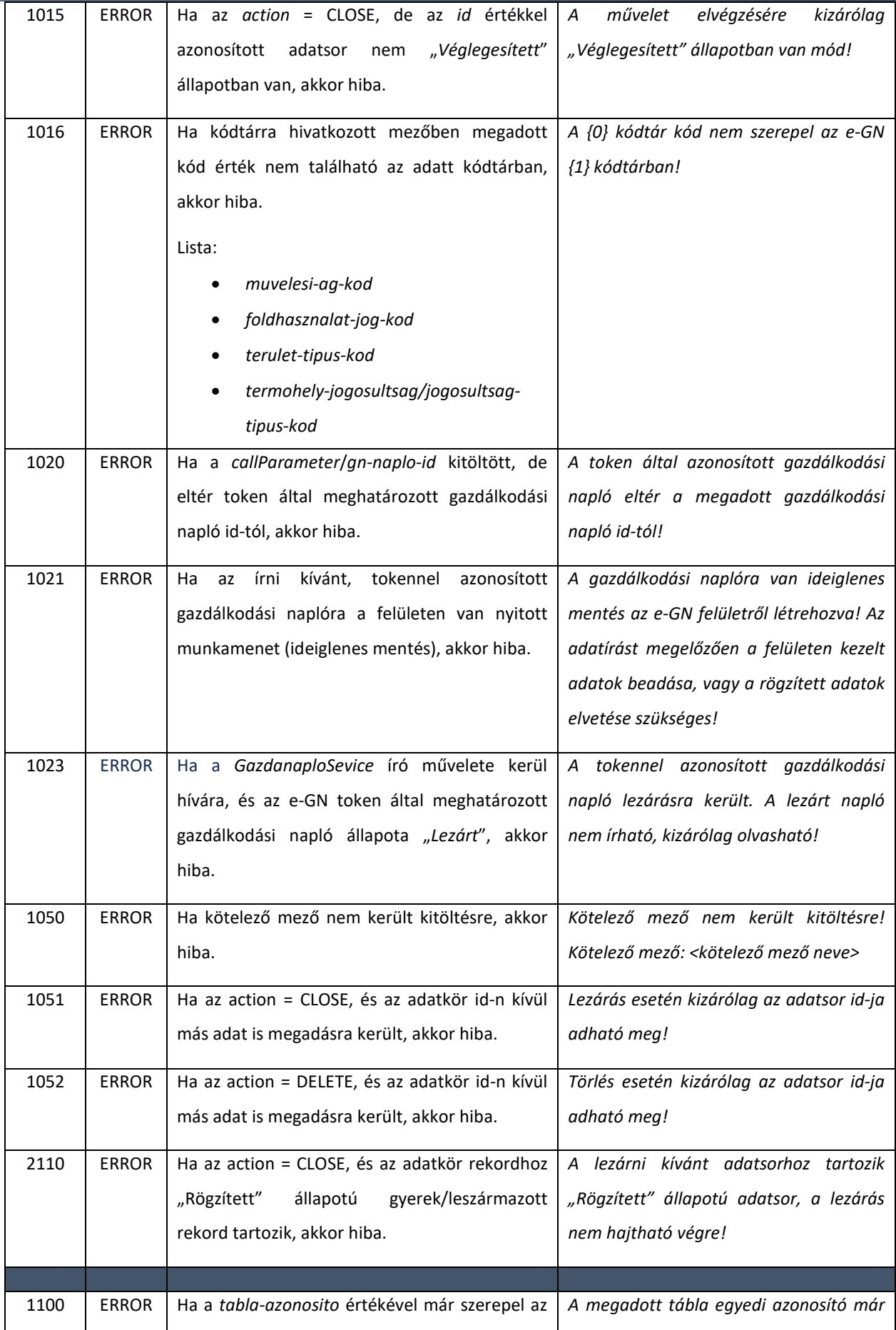

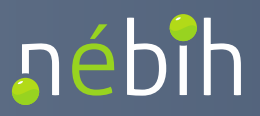

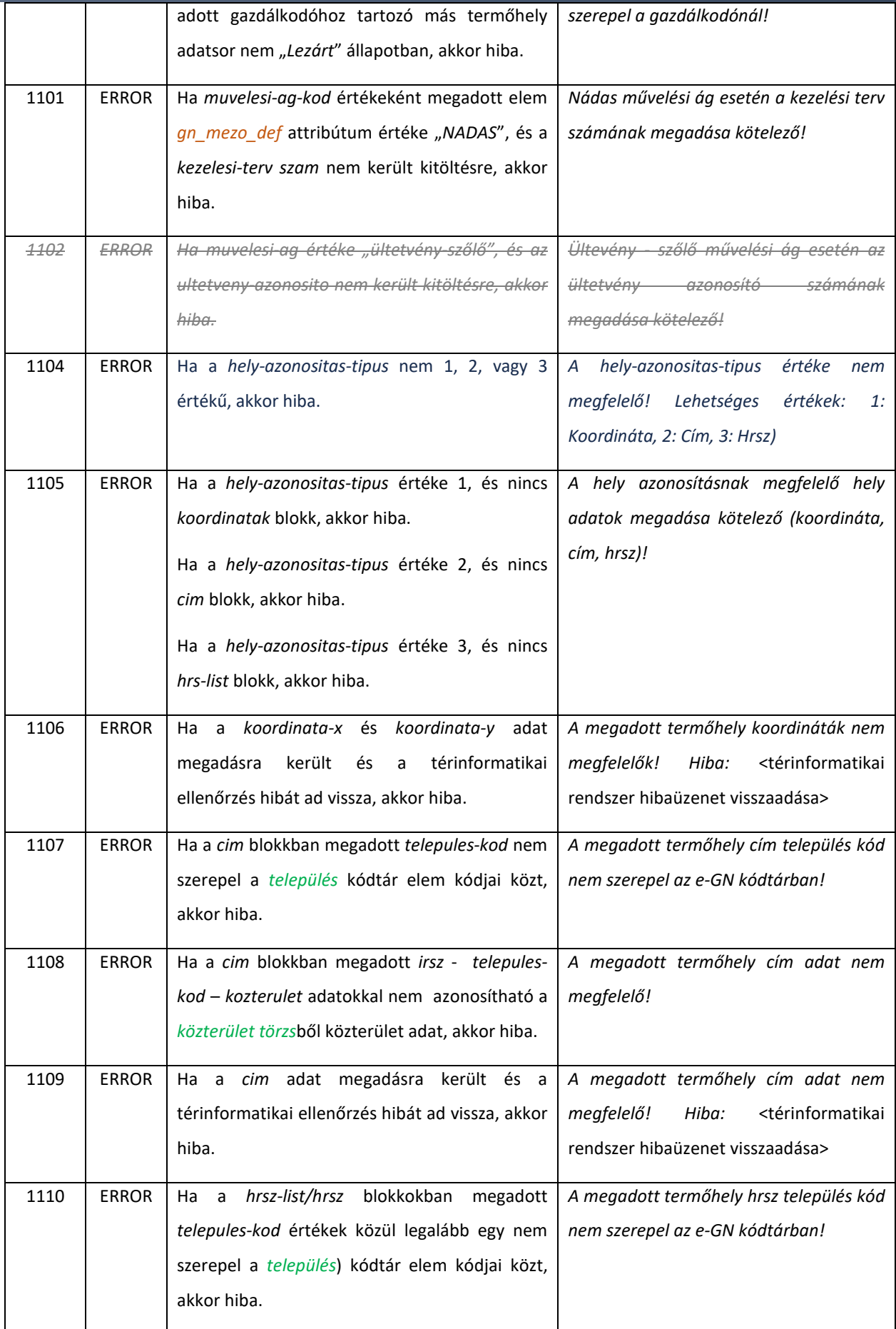

# nébih

Nébih Alkalmazásprogramozási Interfész (API) fejlesztői dokumentáció

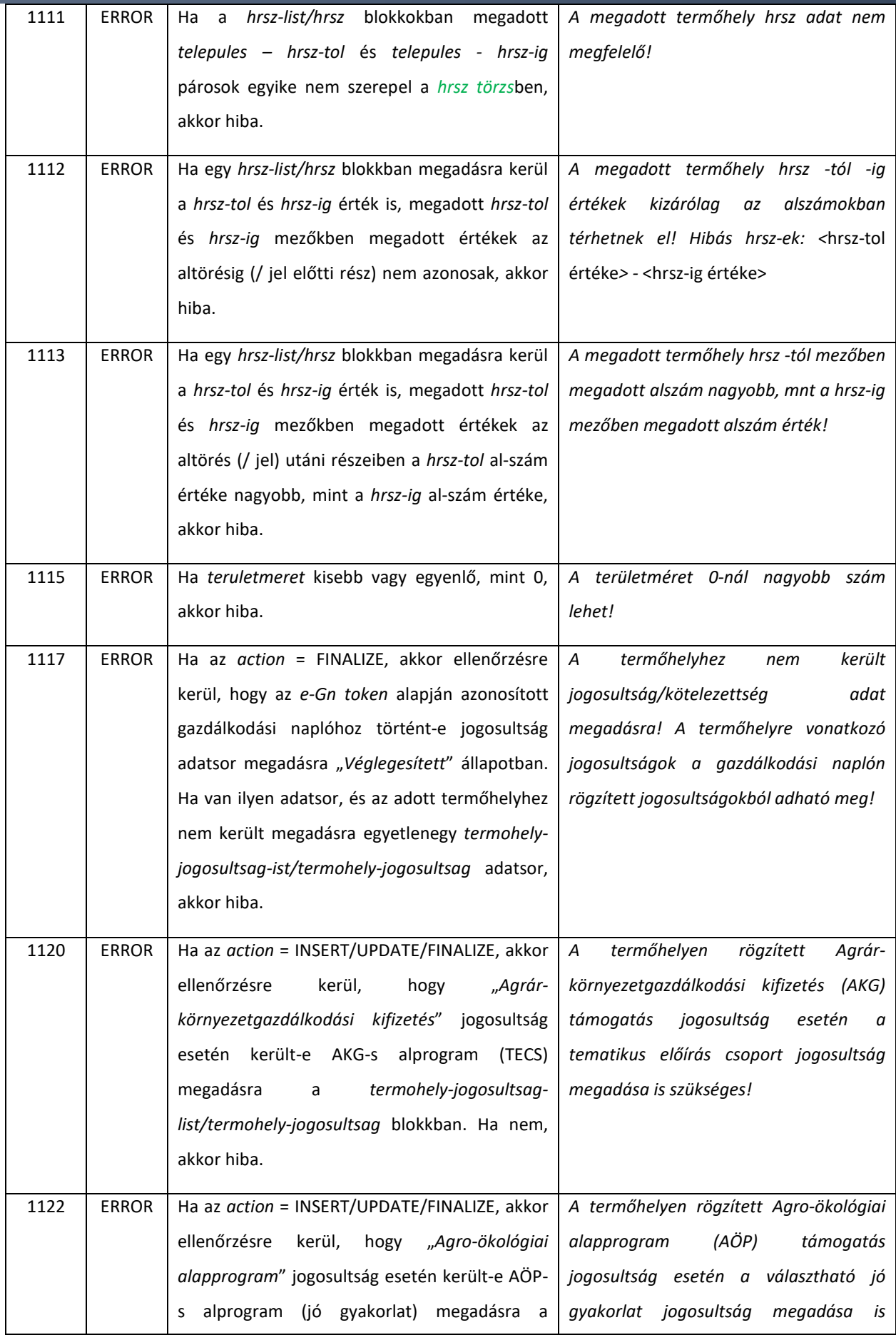

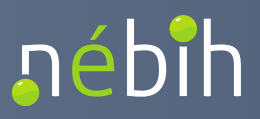

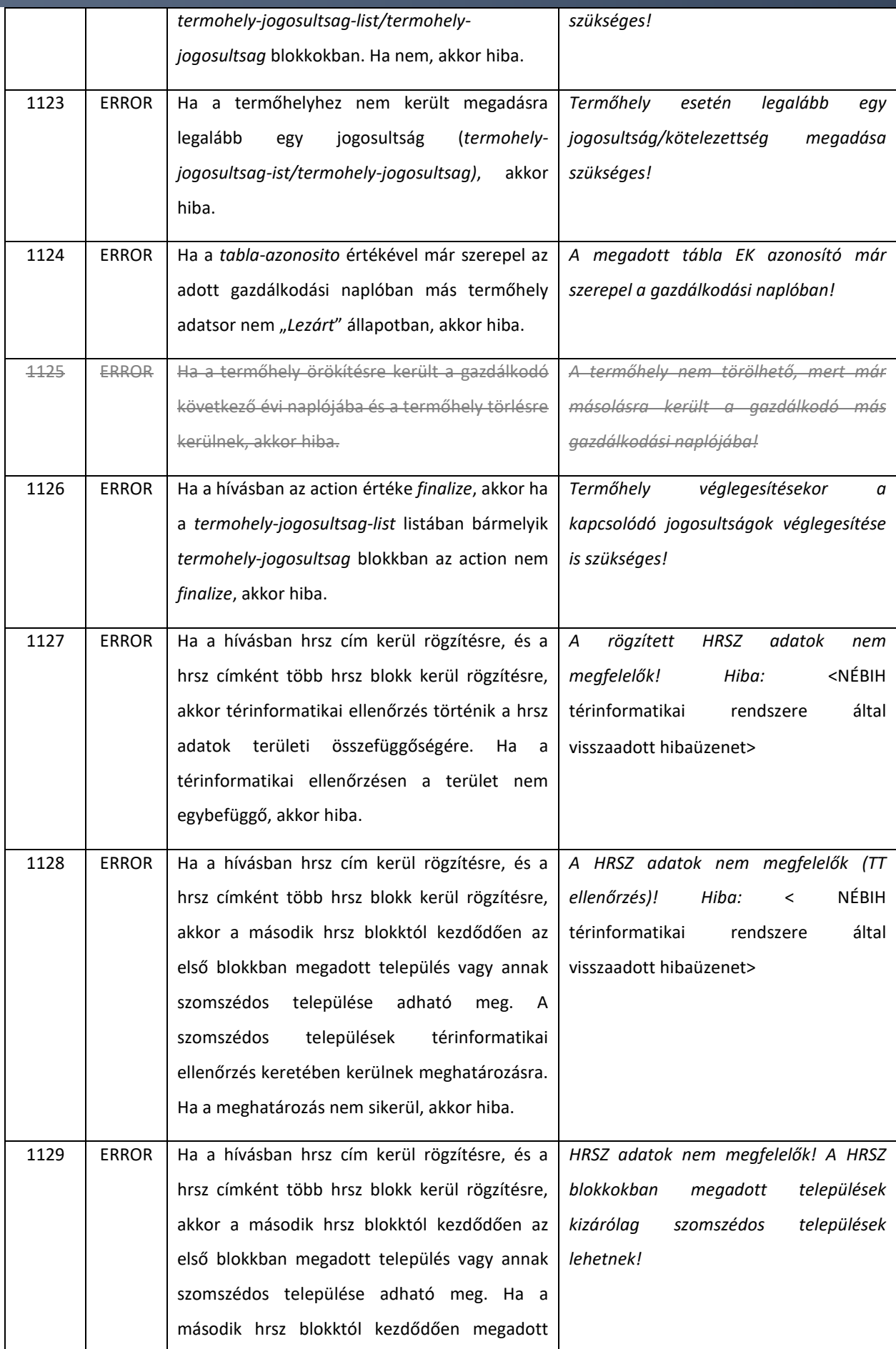

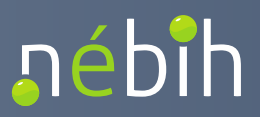

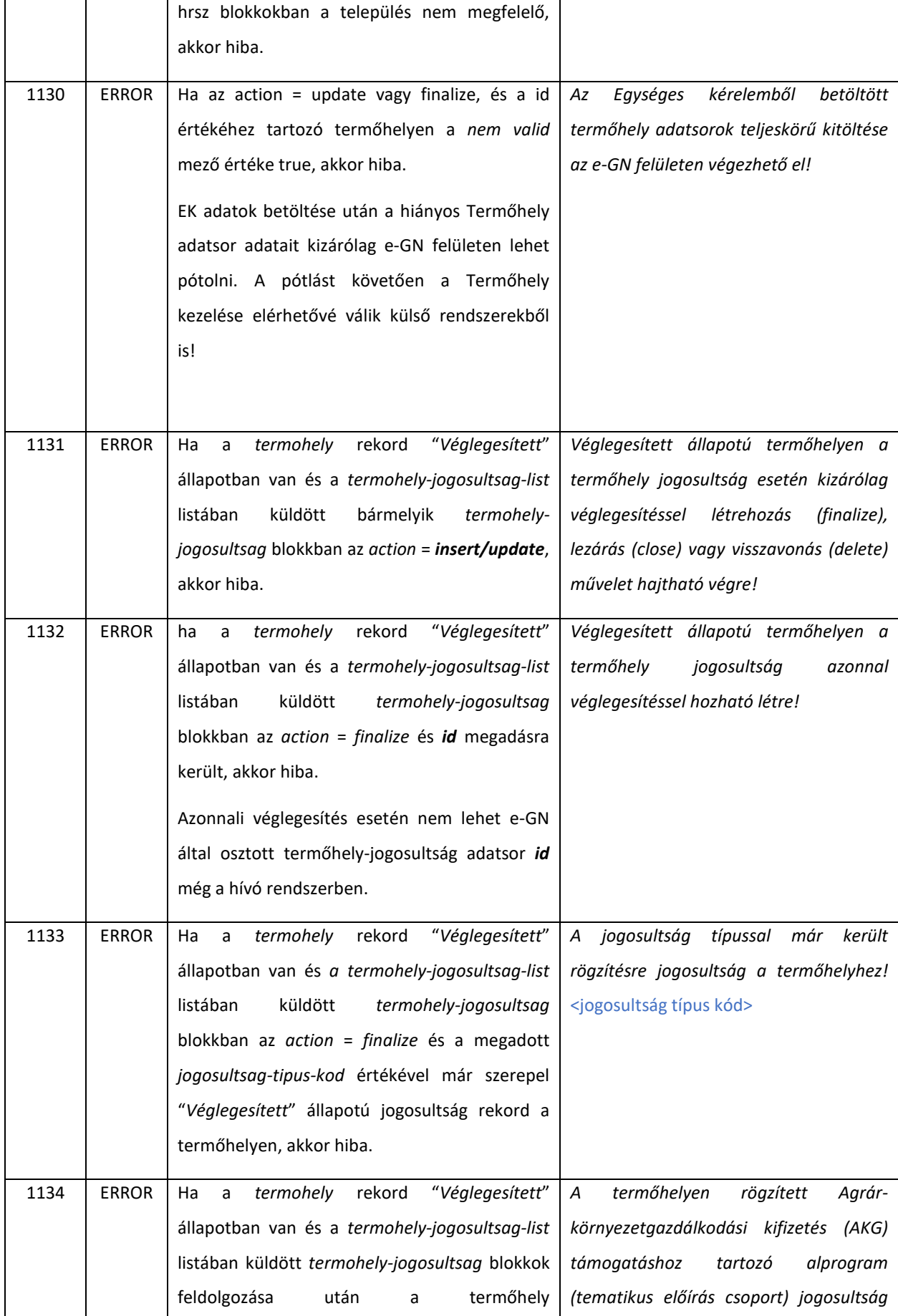

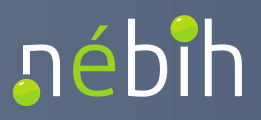

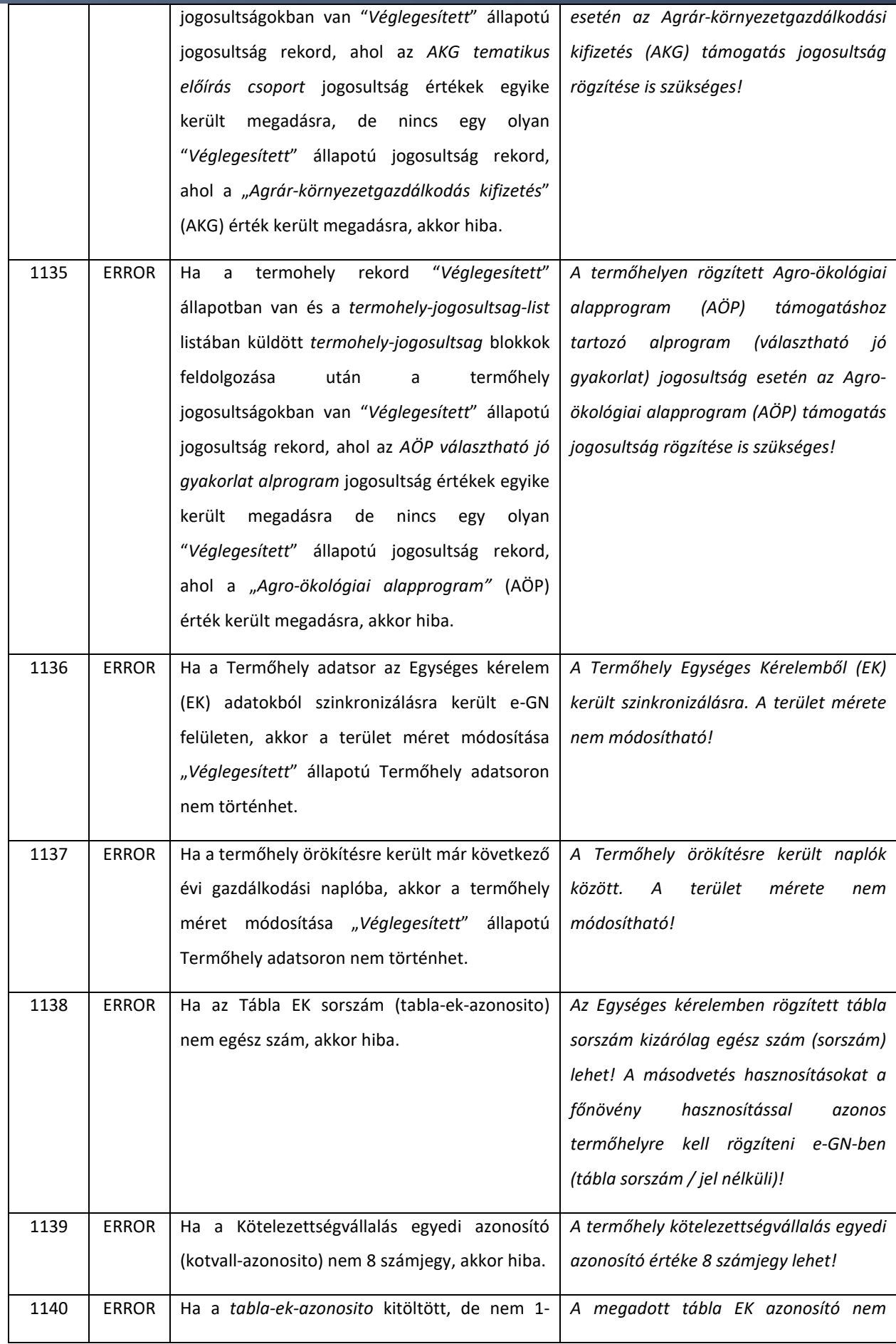

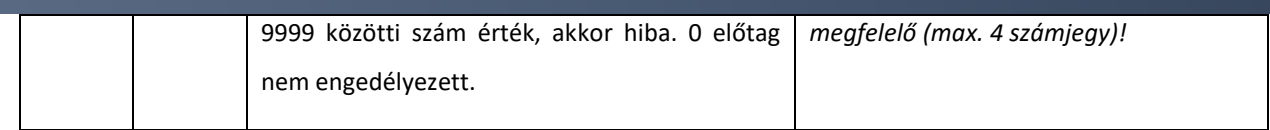

## 4.1.1.1. Termőhely módosíthatósága "Véglegesített" állapotban

"*Véglegesített*" állapotú termőhelyen kizárólag a termőhely **tábla egyedi azonosítója**, **terület mérete**  és a termőhelyre vonatkozó **jogosultsági** (támogatási jogosultság/területi kötelezőség) adatok módosíthatók.

A mezők értékeinek módosítása meghatározott szabályok mellett történhet.

#### **Tábla egyedi azonosító módosítása:**

A "*Véglegesített*" állapotú termőhelyen kizárólag akkor módosítható, ha:

• a módosításkor megadott *Tábla egyedi azonosító* még nem szerepel az adott gazdálkodónál "Rögzített" vagy "*Véglegesített*" állapotban gazdálkodási naplótól függetlenül.

```
<callParameter> 
            <termohely> 
                <id>adott termőhely id-ja egn-ben</id> 
                <action>update</action> 
                <tabla-azonosito>Teszt tábla-módosított</tabla-azonosito> 
             \langle/termohely>
</callParameter>
```
#### **Terület méret módosítása:**

A "*Véglegesített*" állapotú termőhelyen kizárólag akkor módosítható, ha:

- a Termőhely adatsor nem Egységes Kérelem (EK) szinkronizációval kapta meg a végleges terület méret adatát. Ha a terület méret EK forrásból származik, akkor nem módosítható.
- a Termőhely adatsor örökítésre került következő évi gazdálkodási naplóba, akkor a termőhely mérete már nem módosítható. Az évek közötti termőhely területét érintő változásokat (tábla felosztás) önálló, új termőhelyként kell felvinni az e-GN rendszerben. Az örökítés funkcióval biztosított, hogy egy korábban rögzített termőhelyet és adatait nem kell ismételten felvezetni, ha a gazdálkodási évek között a termőhely alapvető adataiban (művelési ág, terület méret) nem történt változás.
- a terület méret változás esetén az adott termohely rekordon elegendő az *action = update*  művelet parancs és a *terulet-meret* adatok megadása.

Példa hívás:

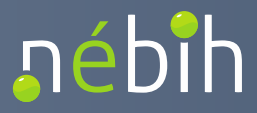

```
<callParameter> 
            <termohely> 
               <id>adott termőhely id-ja egn-ben</id> 
               <action>update</action> 
               <terulet-meret>5,55</terulet-meret> 
               <termohely-jogosultsag-list/> 
            </termohely> 
</callParameter>
```
#### **Termőhely jogosultság módosítása**:

Ιé

A "*Véglegesített*" állapotú termőhelyen a jogosultágokban kizárólag azonnali véglegesítéssel **hozzáadni** (*action = finalize*), **lezárni** (*action = close*) vagy **visszavonni** (*action=delete*) lehet. A "*Rögzített*" állapotú létrehozás (*action = insert*) és módosítás (*action =update*) nem engedélyezett.

A szülő termohely objektumon az *action = update* művelet parancs megadása szükséges.

Termőhely jogosultság lezárás esetén kizárólag az lezárandó sor *id*-ja és a *action = close* művelet parancs használható.

Termőhely jogosultság visszavonása esetén kizárólag az lezárandó sor *id*-ja és a *action = delete*  művelet parancs használható.

A jogosultságok módosításakor teljesülnie kell a Termőhely jogosultságokra vonatkozó alapvető szabályoknak:

- termőhelyen szükséges legalább egy jogosultságot rögzíteni (e-GN vezetés célja);
- termőhely jogosultság nem ismétlődhet ("Véglegesített" állapotban);
- AKG jogosultság esetén szükséges rögzíteni egy tematikus előírás csoport alprogramot;
- AÖP jogosultság esetén szükséges rögzíteni legalább egy jó gyakorlat alprogramot;
- Tematikus előírás csoport alprogram esetén szükséges rögzíteni AKG jogosultságot is;
- (AÖP) Jó gyakorlat alprogram esetén szükséges rögzíteni AÖP jogosultságot is.

Példa hívás:

```
<callParameter> 
      <termohely> 
             <id>adott termőhely id-ja egn-ben</id> 
             <action>update</action>
             <termohely-jogosultsag-list> 
                    <termohely-jogosultsag> 
                           <action>finalize</action> 
                           <jogosultsag-tipus-kod>HEGN000004W<jogosultsag-tipus-kod> 
                    </termohely-jogosultsag> 
                    <termohely-jogosultsag> 
                           <action>finalize</action> 
                           <jogosultsag-tipus-kod>HEGN000004X</jogosultsag-tipus-kod> 
                    </termohely-jogosultsag> 
                    <termohely-jogosultsag> 
                           <id>adott termőhely jogosultság id-ja egn-ben<id> 
                           <action>close</action> 
                    </termohely-jogosultsag> 
                    <termohely-jogosultsag> 
                           <id>adott termőhely jogosultság id-ja egn-ben<id> 
                           <action>delete</action> 
                    </termohely-jogosultsag> 
             </termohely-jogosultsag-list>
      </termohely> 
</callParameter>
```
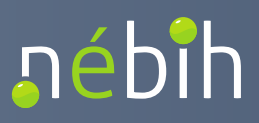

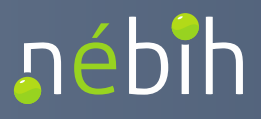

## 4.1.2. operateGnTermohelyHasznositasE1

A gazdálkodási napló termőhely adatsoraihoz kapcsolódó hasznosítás adatkör adatsor rögzítésére szolgáló művelet. A hasznosítás adatsorok minden gazdálkodási naplóban új példányként kerülnek létrehozásra, mivel a hasznosítás adatsoron adott gazdálkodási évre vonatkozó adatok is rögzítésre és tárolásra kerülnek.

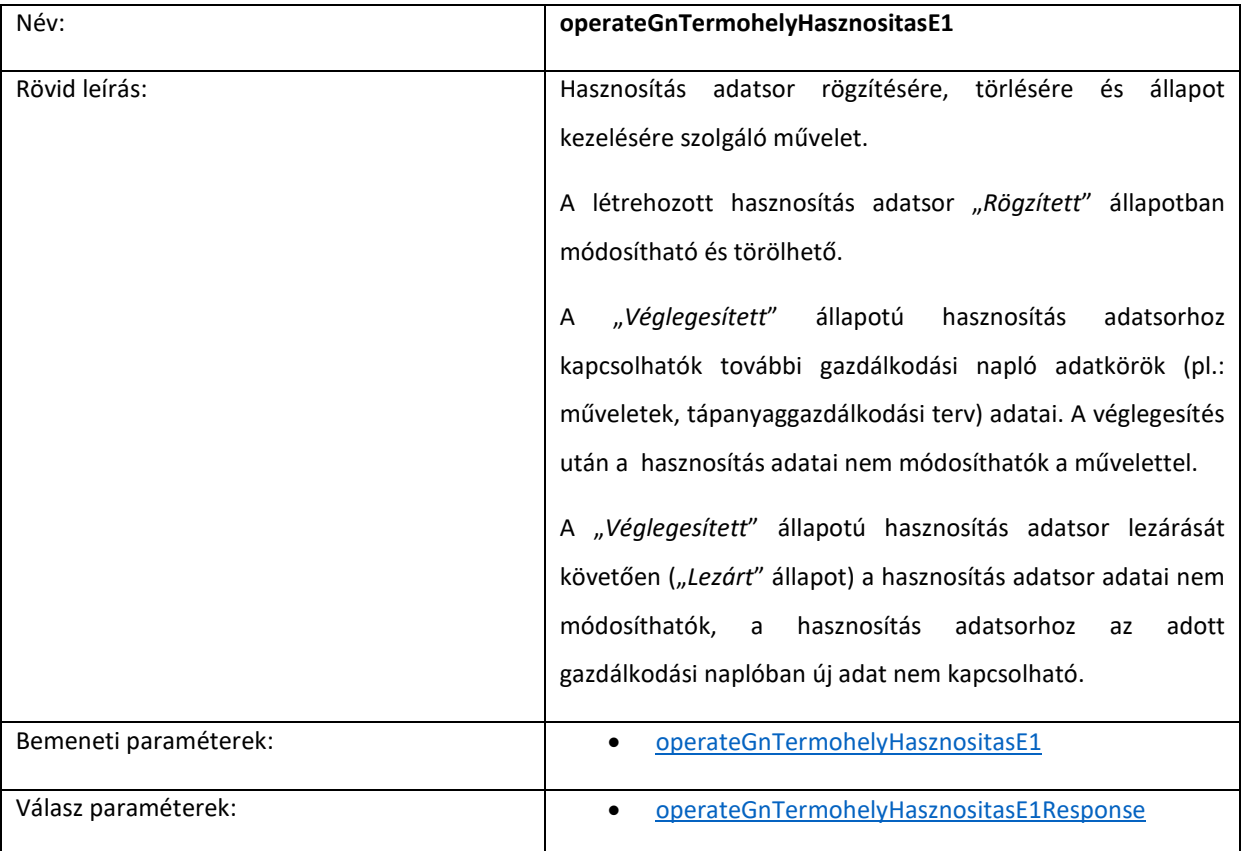

Ellenőrzések:

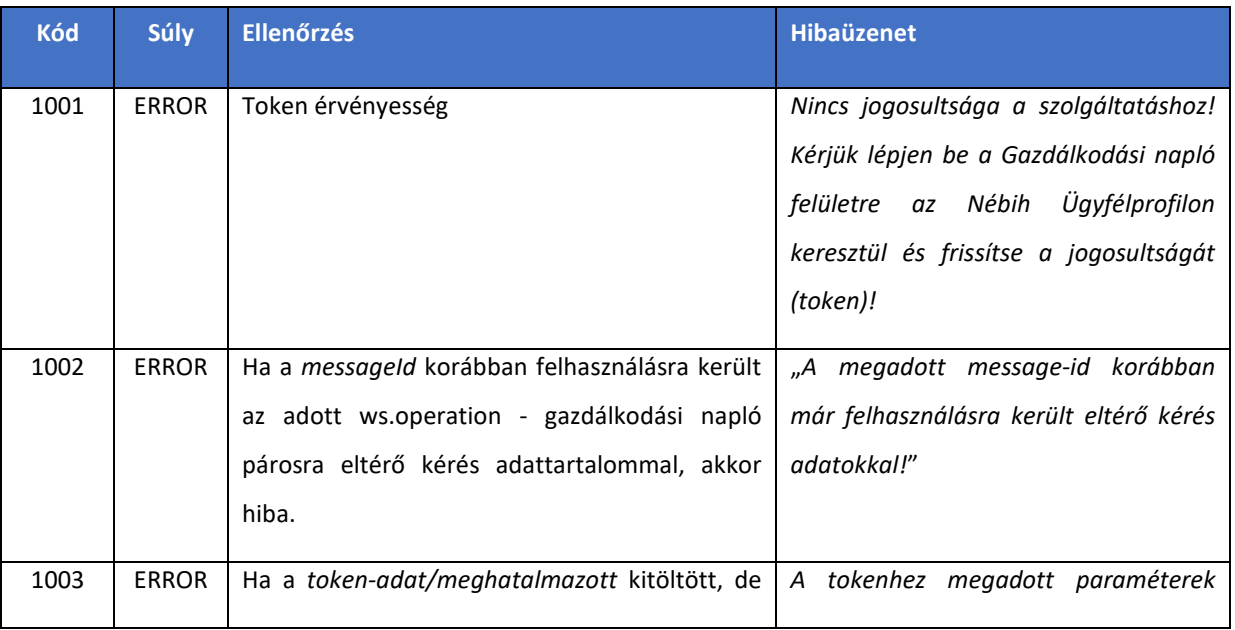

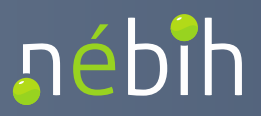

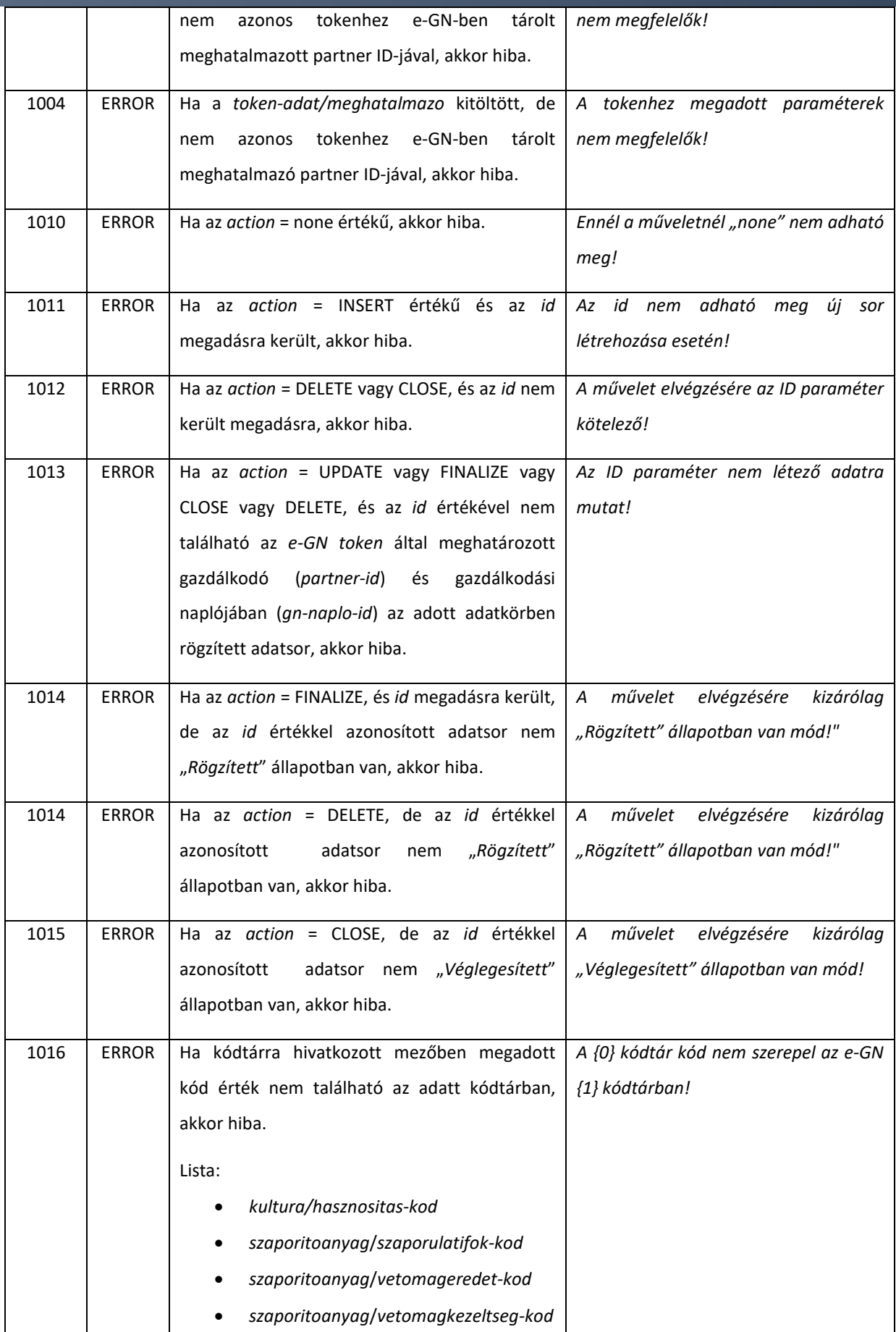

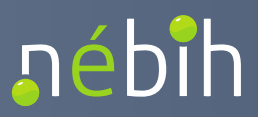

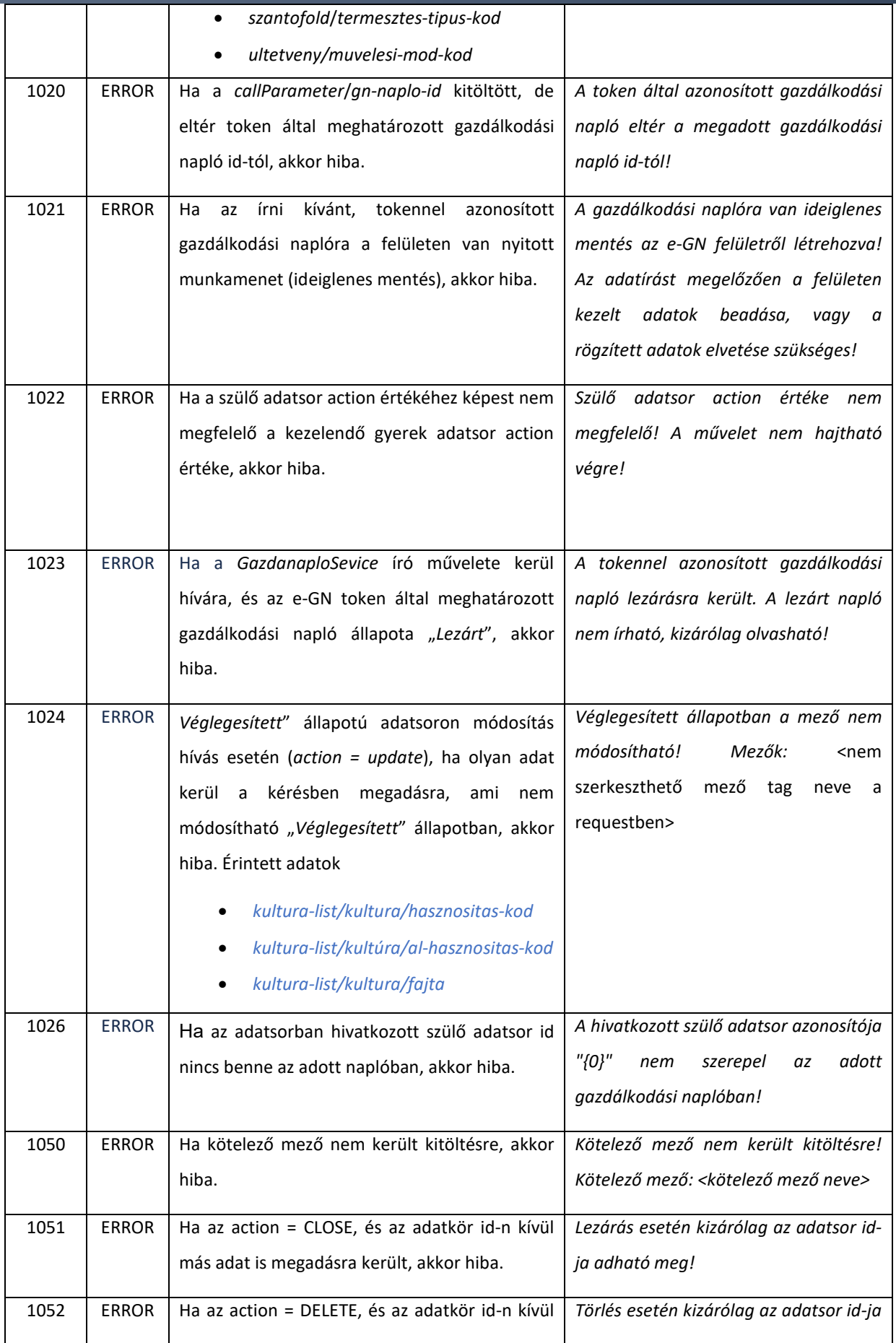

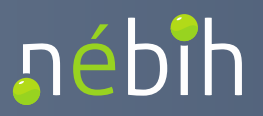

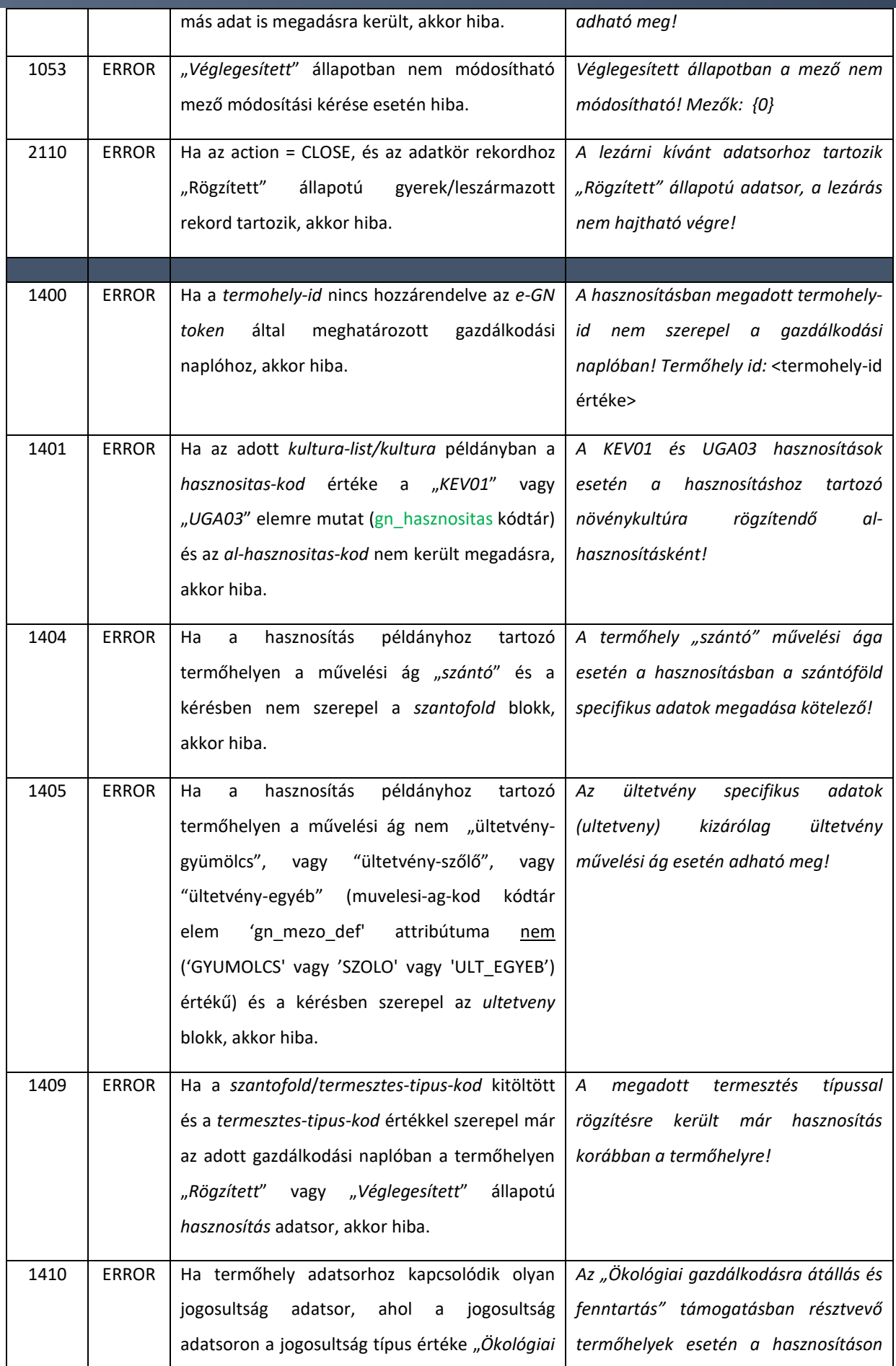

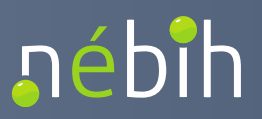

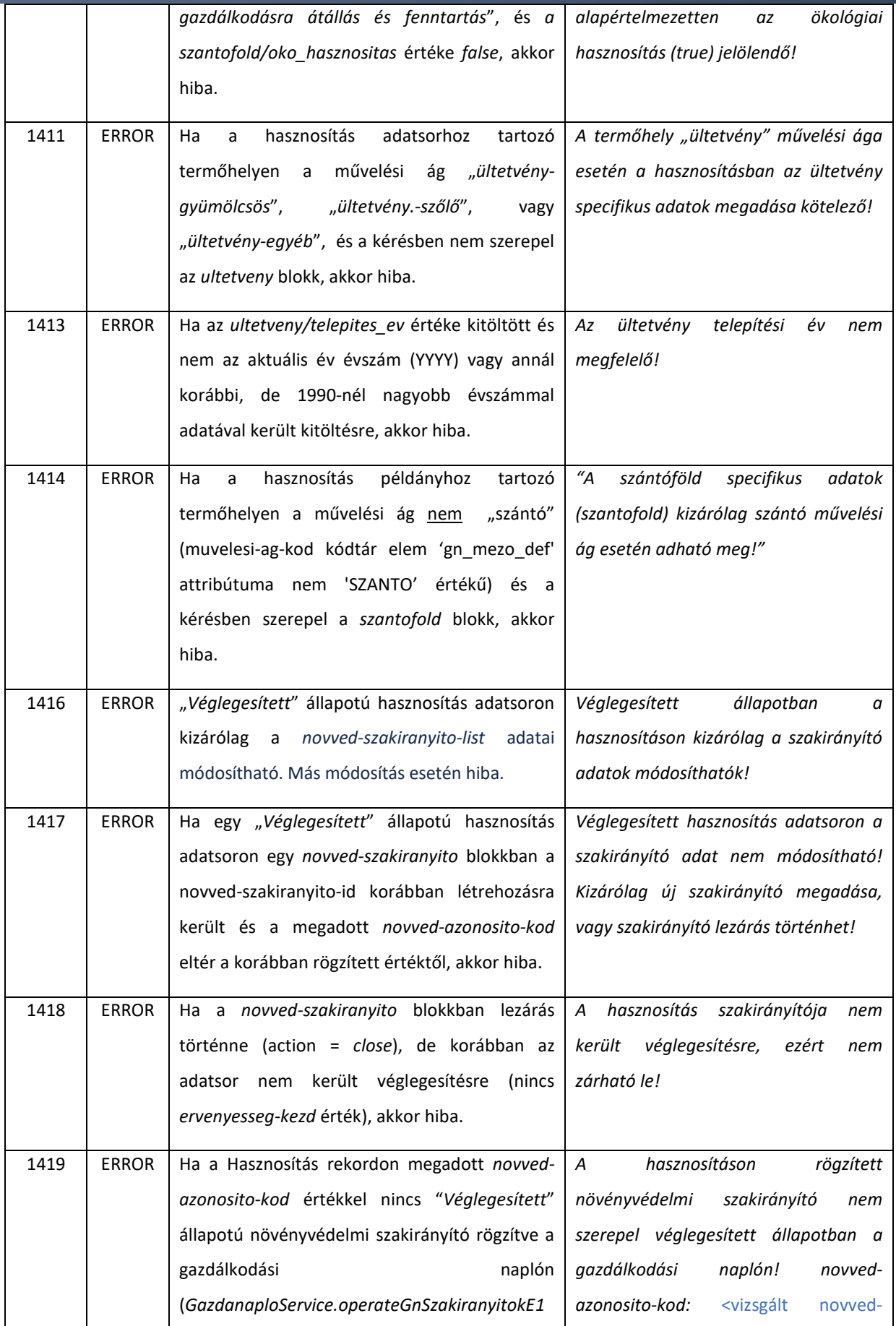

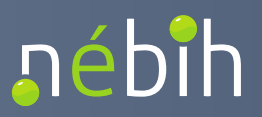

#### **Elektronikus Gazdálkodási napló interfészek**

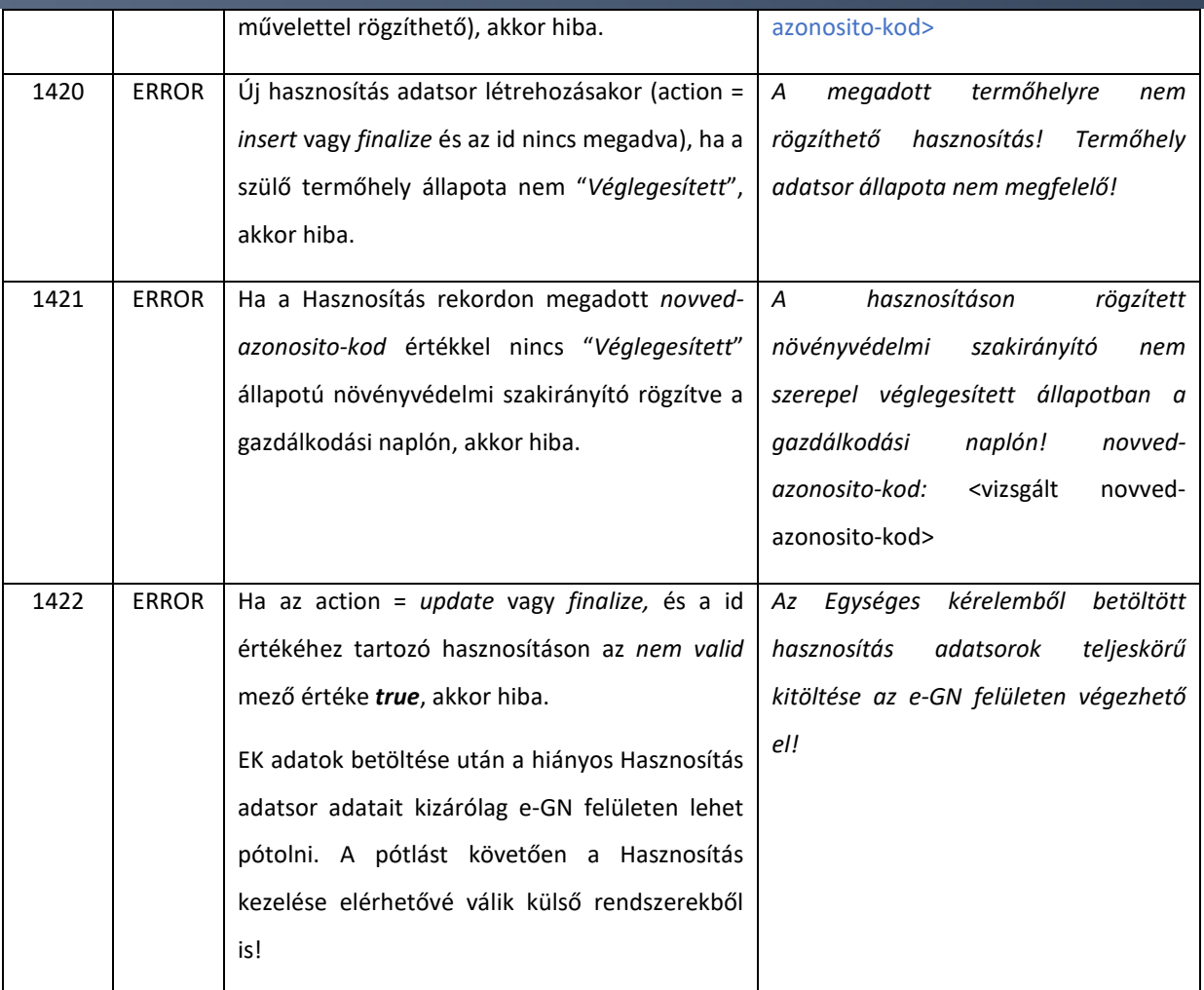

# <span id="page-60-0"></span>4.1.2.1. Szakirányító módosíthatósága "Véglegesített" állapotú

## hasznosítás adatsoron

A termőhely hasznosítások esetén a hasznosítás adatsor "*Véglegesített*" állapotában módosítható a növényvédelmi szakirányító adat (*novved-szakiranyito-list*). A "*Véglegesített*" állapotú hasznosítás adatsoron az action = *update* megadásával kizárólag a *novved-szakiranyito-list* tartalma módosítható (*szantofold* és *ultetveny* blokkban).

#### **Új szakirányító rögzítése (action = insert):**

Ha a *novved-szakiranyito-list/ novved-szakiranyito* blokkban **action** = *insert* és **novved-azonosito-kod**  paraméterben az új növényvédelmi szakirányító kódtár kódja kerül megadásra, akkor a Hasznosítás adatsorhoz hozzáadásra kerül az új szakirányító. A válaszban visszaadásra kerül a létrehozott szakirányítóra képzett egyedi *novved-szakiranyito-id* (uuid) (ebben az esetben az adott Hasznosításnövényvédelmi szakirányító objektumra későbbi hivatkozás esetén nem az *id* használandó, mivel *uuid*  képződik, hanem a *novved-szakiranyito-id*).

#### **Szakirányító véglegesítése (action = finalize)**:

Az adott Hasznosítás adatsorhoz új szakirányító két módon adható hozzá:

- első lépésben érvényesség kezdet nélkül (lásd. előző leírás), ami a Hasznosítás-szakirányító adatsoron a "*Rögzített*" állapottal azonos.
- azonnal érvényesség kezdet értékkel, ami a Hasznosítás-szakirányító adatsoron a "*Véglegesített*" állapottal azonos.

Véglegesített (érvényesség kezdettel rendelkező) növényvédelmi szakirányító hozzáadása a Hasznosítás adatsorhoz a következő feltételekkel történhet:

• novved-szakiranyito/action = *finalize* ÉS

nébih

- o ha nincs *novved-szakiranyito-id* (uuid) megadva, akkor új növényvédelmi szakirányító adatsor kerül létrehozásra a Hasznosításon és a *novved-szakiranyito-id* (uuid), ill. a *letrehozasDatum* az aktuális időpont dátumával visszaadásra kerül.
- o ha van *novved-szakiranyito-id* megadva, akkor
	- ha a *novved-azonosito-kod* megadásra került és az eltérő az novvedszakiranyito-id-val azonosított szakirányító objektum korábbi objektumId értékétől, akkor hiba (1417 - "*Véglegesített hasznosítás adatsoron a szakirányító adat nem módosítható! Kizárólag új szakirányító megadása, vagy szakirányító lezárás történhet!*")
	- ha csak a *novved-szakiranyito-id* került megadásra, vagy a *novvedszakiranyito-id* és *novved-azonosito-kod* megadásra került, és a novvedazonosito-kod azonos a korábban tárolt értékkel, akkor a *letrehozasDatum* az aktuális dátummal kitöltésre kerül.

#### **Szakirányító lezárása (action = close)**:

Az adott Hasznosítás adatsor esetén a korábbi szakirányító a *novved-szakiranyito-id (*uuid) és action = *close* művelet (parancs) kiadásával módosítható. A *close* utasításra az adott sor *lezarasDatum* értéke az aktuális dátummal kitöltésre kerül.

## 4.1.2.2. Hasznosítás adatok módosíthatósága "Véglegesített" állapotban

A termőhely hasznosítások esetén a hasznosítás adatsor "*Véglegesített*" állapotában módosíthatók a következő adatok:

- *szántó* művelési ág esetén:
	- o *szantofold/szaporitoanyagList/szaporitoanyag* blokkban:

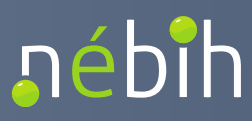

- *szaporulatifok-kod*
- *vetomageredet-kod*
- *vetomagkezeltseg-kod*
- *vetomag-tetel-azonosito*
- o *szantofold/hozam-terv*
- o *szantofold/novved-szakiranyito-list*: [4.1.2.1](#page-60-0) fejezet szerint
- o *oko-hasznositas*
- *ültetvény* művelési ágak (gyümölcs, szőlő, egyéb) esetén:
	- o *ultetveny/sortav*
	- o *ultetveny/totav*
	- o *ultetveny/muvelesi-mod-kod*
	- o *ultetveny/telepites-ev*
	- o *ultetveny/suruseg-telepites*
	- o *ultetveny/suruseg-jelenleg*
	- o *ultetveny/madarodu-szam*
	- o *ultetveny/feromoncsapda-szam*
	- o *ultetveny/buvohely-szam*
	- o *ultetveny/hozam-terv*
	- o *ultetveny/novved-szakiranyito-list*: [4.1.2.1](#page-60-0) fejezet szerint
	- o *oko-hasznositas*
- *gyep* művelési ág esetén:
	- o *oko-hasznositas*

A Hasznosítás adatsor "Véglegesített" állapotában nem módosítható adatok:

- *kultura-list* blokk elemei
- *termohely-id*

A Hasznosítás adatsor "*Véglegesített*" állapotban történő módosításakor azonos ellenőrzések kerülnek futtatásra, mint a "*Rögzített*" állapotban történő létrehozás és módosítás esetén.

A "*Véglegesített*" állapotú adatsorok módosítását *action = update* művelet paranccsal szükséges küldeni a kérésben.

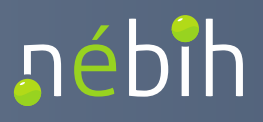

## 4.1.3. operateGnNovtermMuveletekE1

A gazdálkodási napló termőhely hasznosítás adatsorokhoz műveleti napló bejegyzés rögzítésére szolgáló művelet. A műveleti naplóban különböző művelet csoportokkal hozható létre művelet bejegyzés:

- agrotechnikai művelet
- tápanyag gazdálkodás
- öntözés
- növényvédelmi megfigyelés
- növényvédelem
- legeltetés

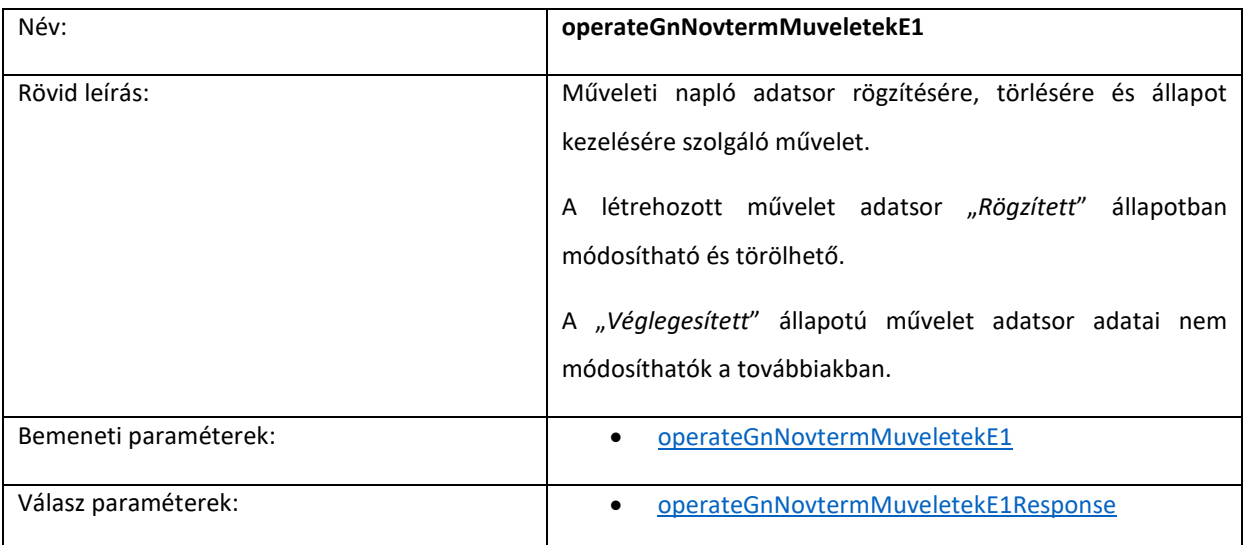

Ellenőrzések:

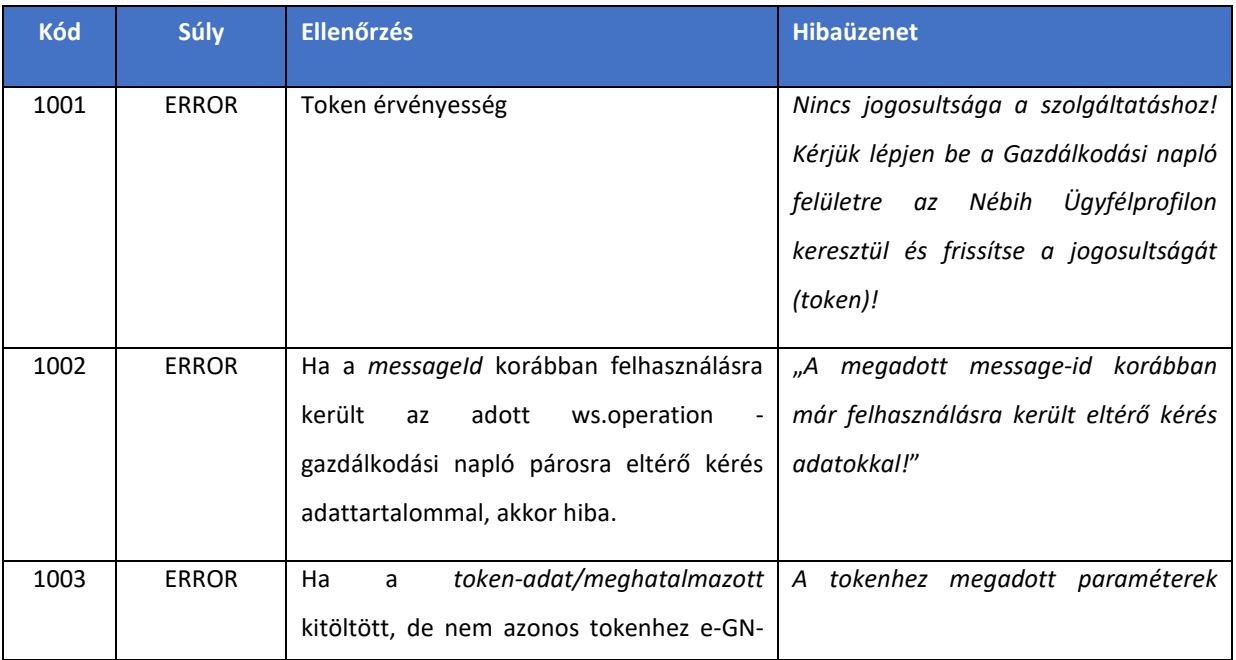

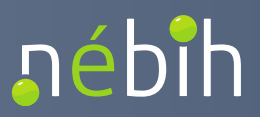

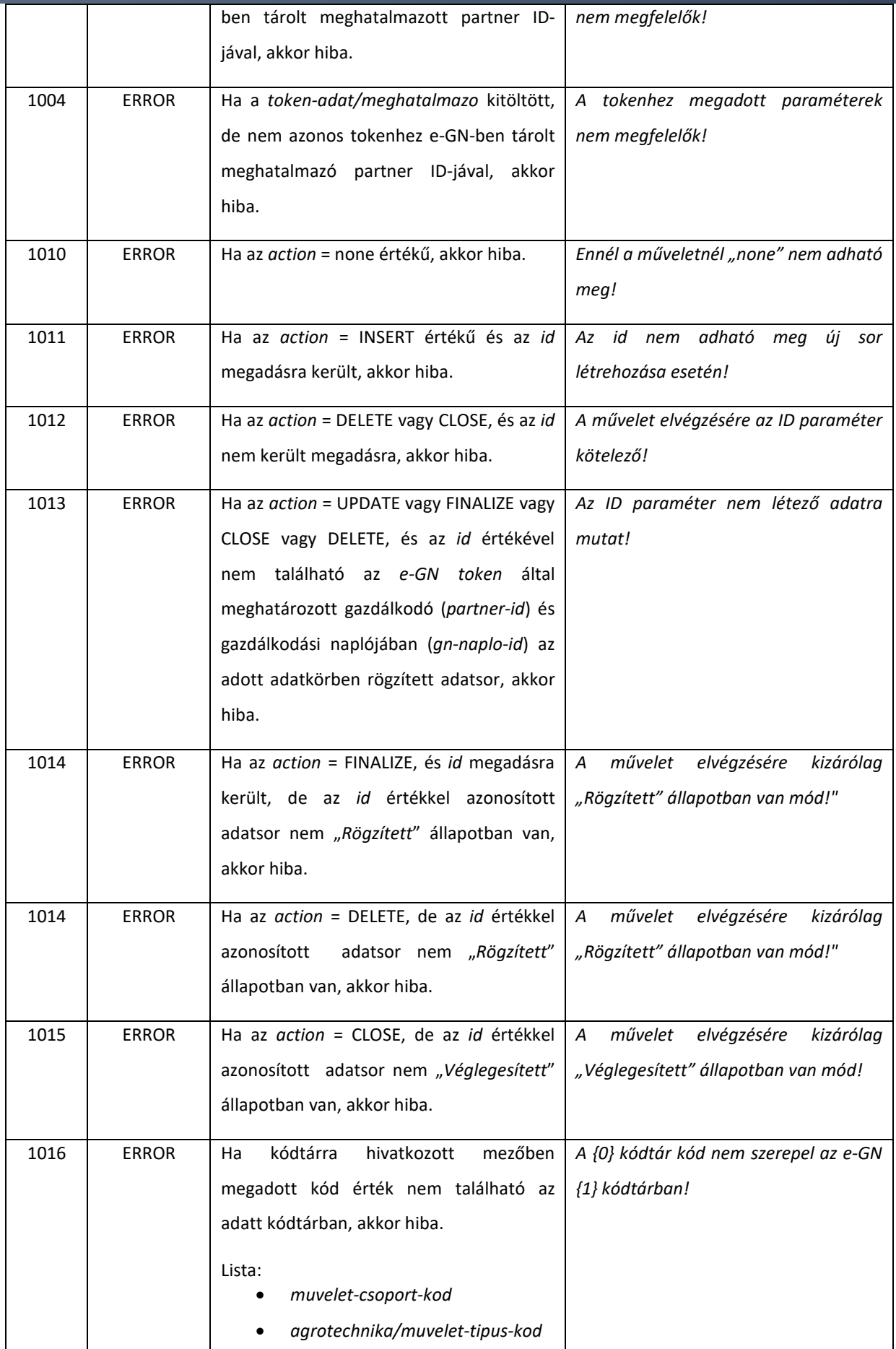

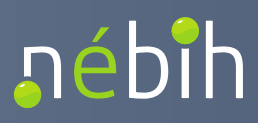

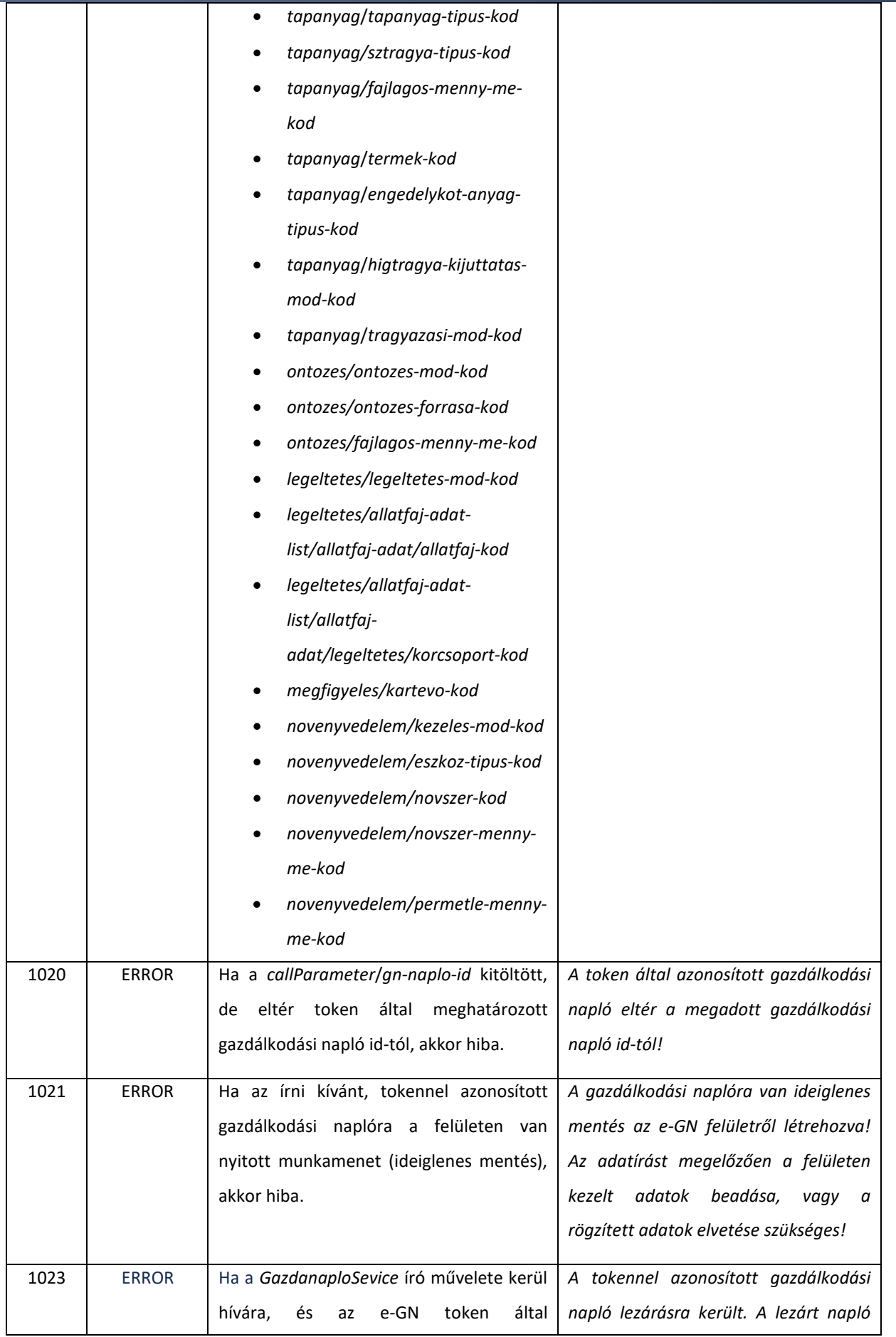

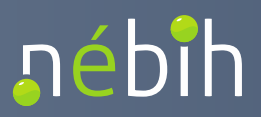

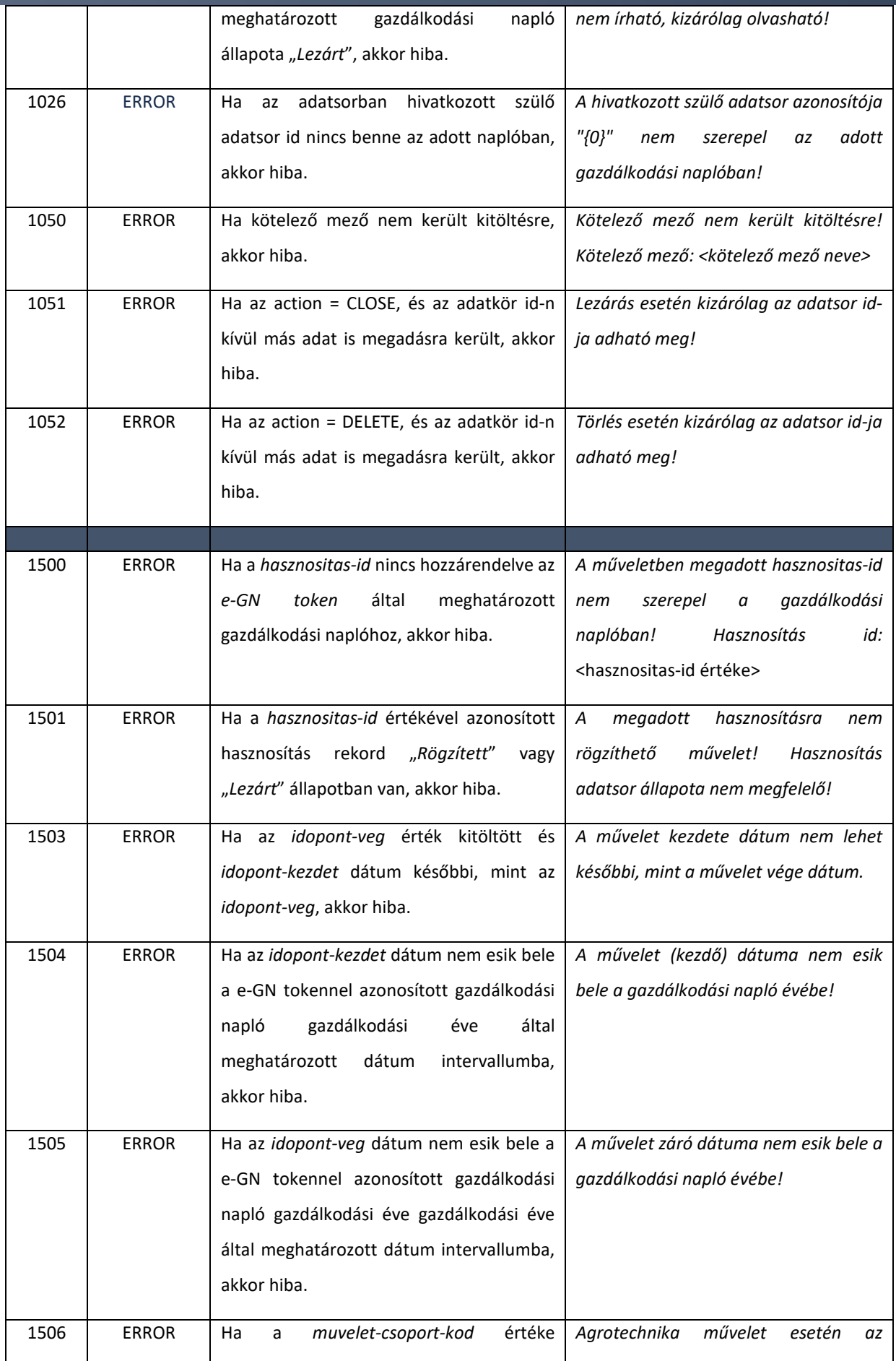

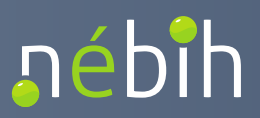

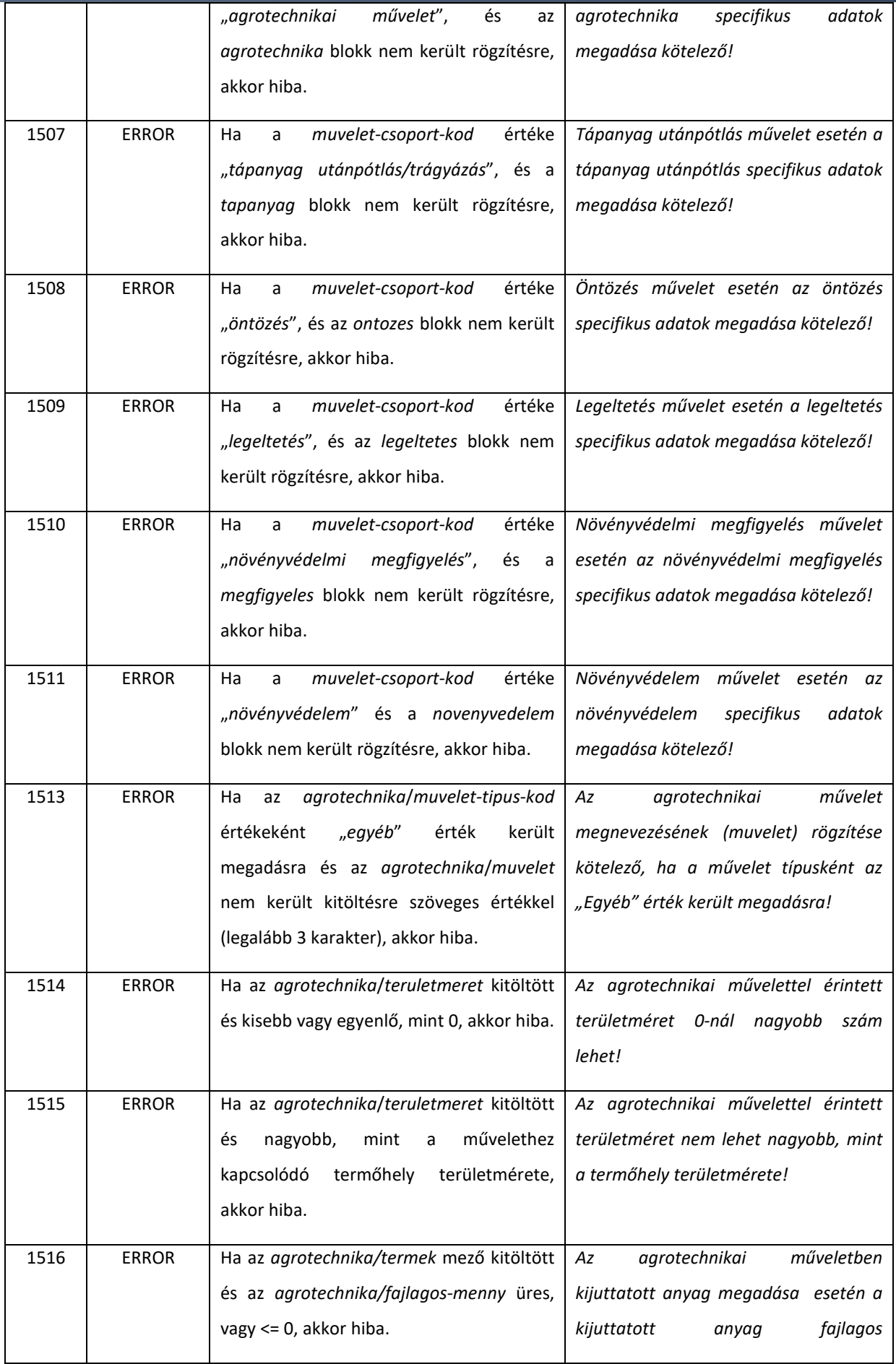

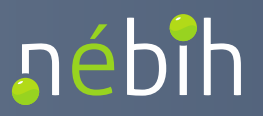

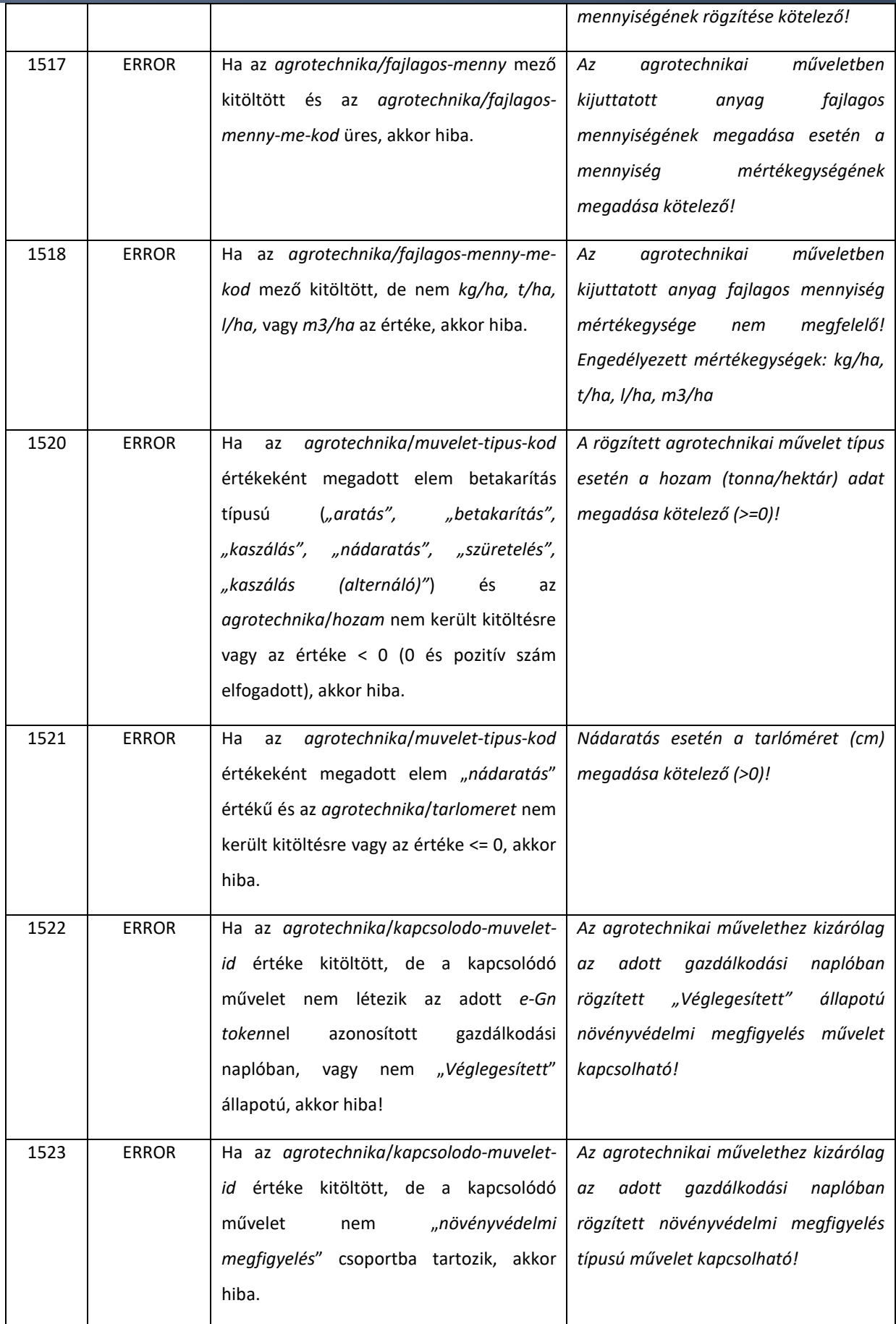

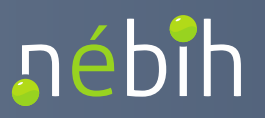

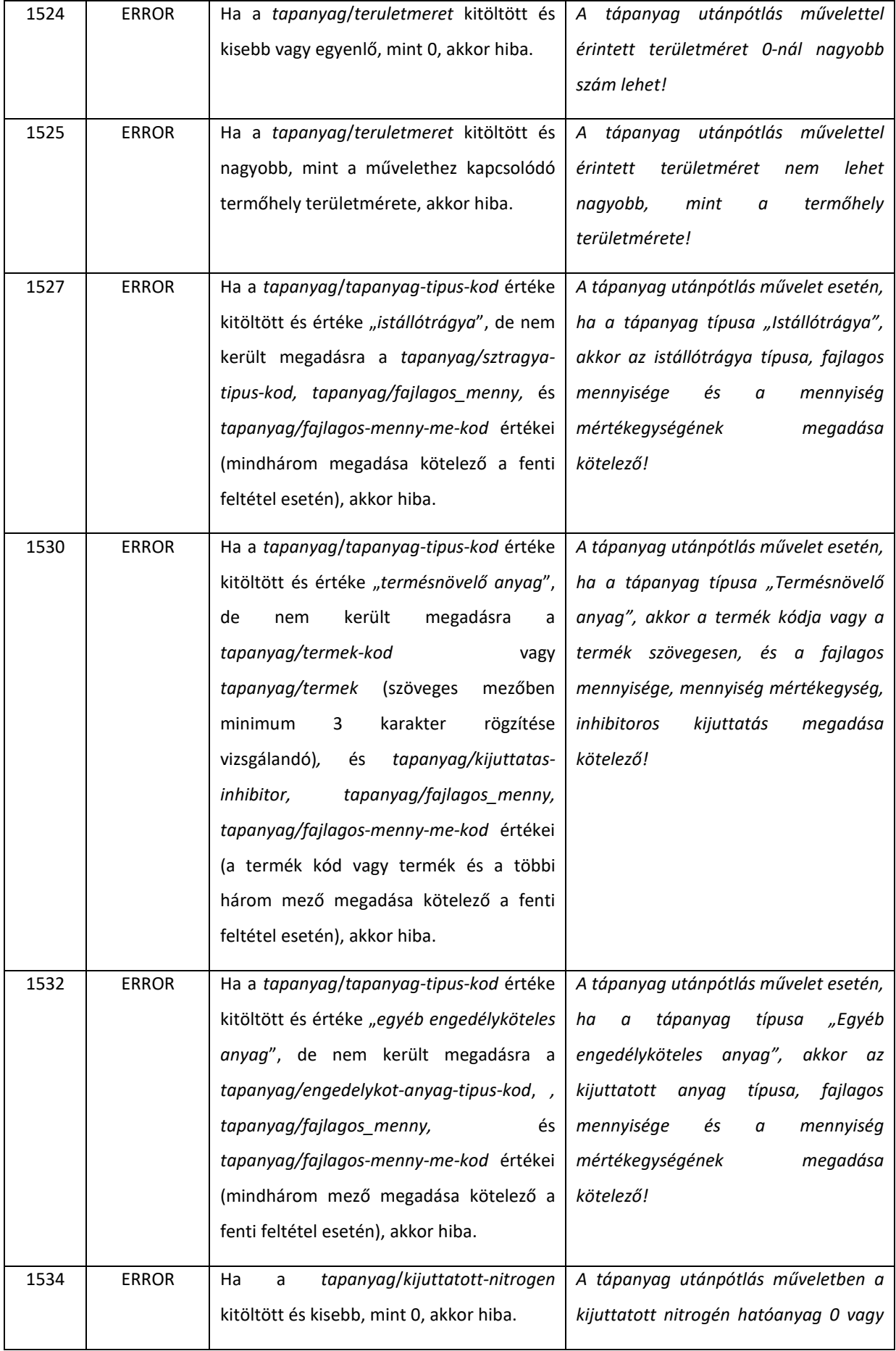

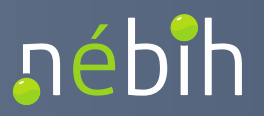

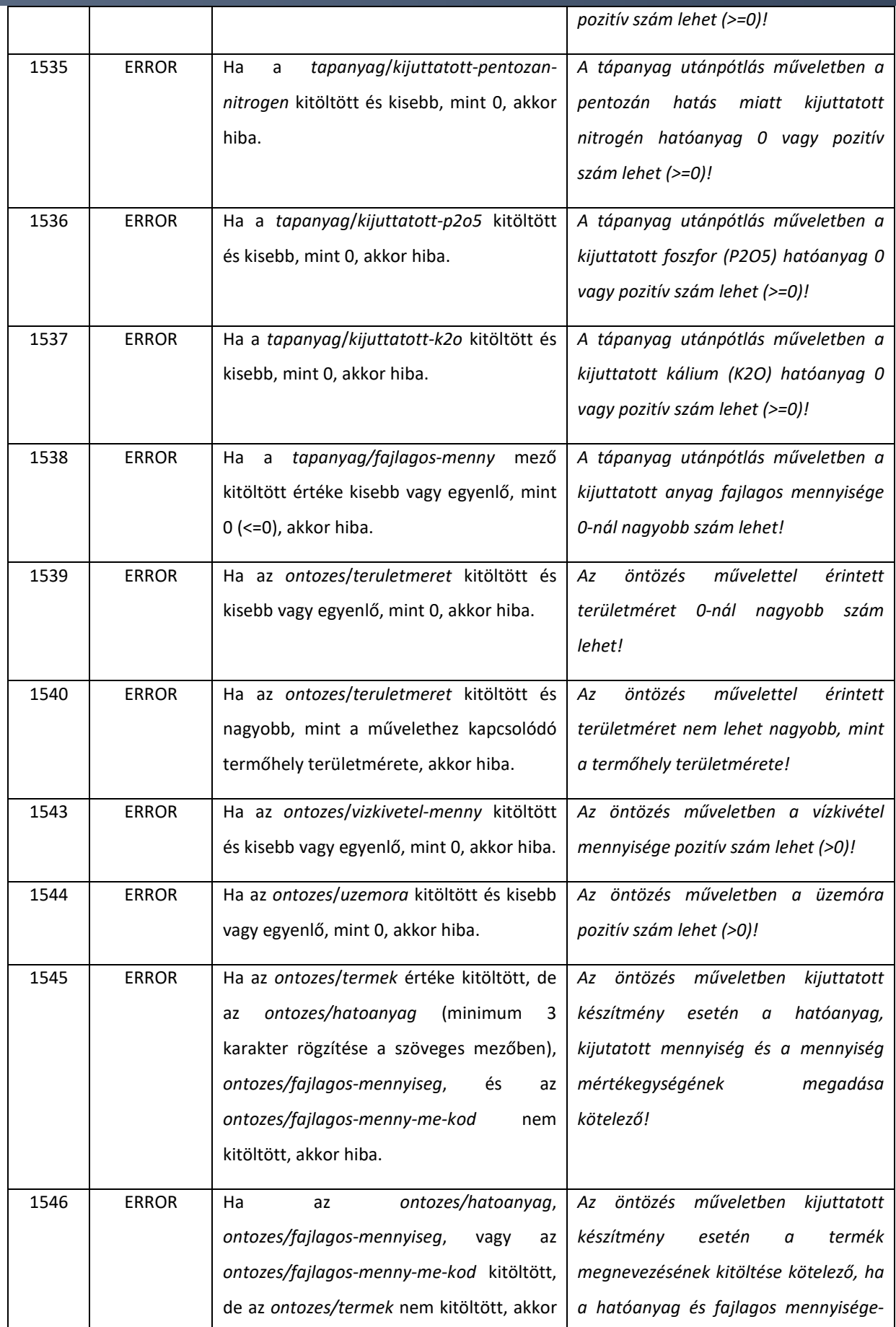

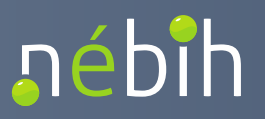

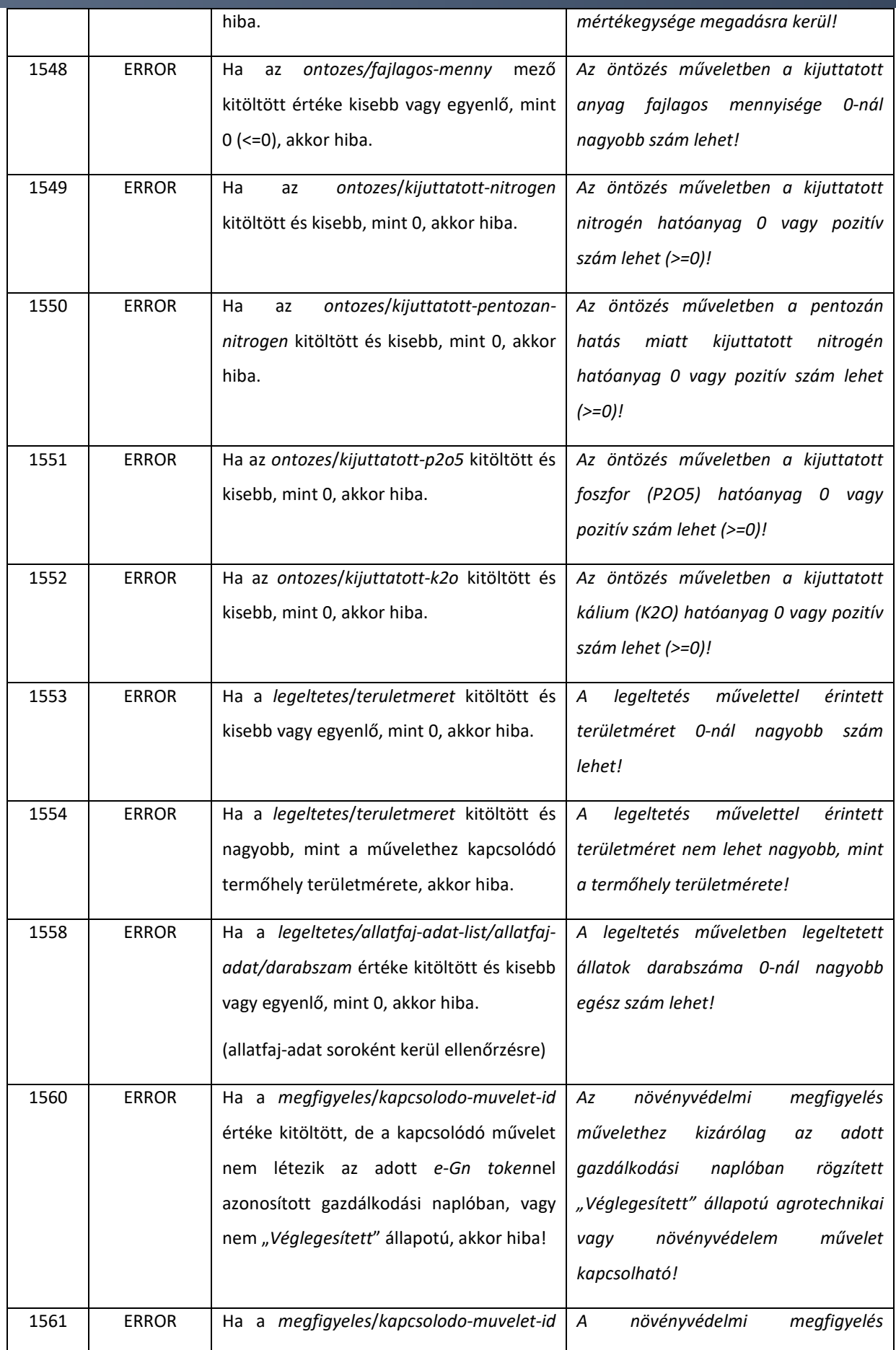
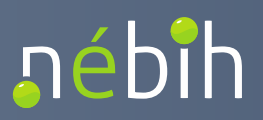

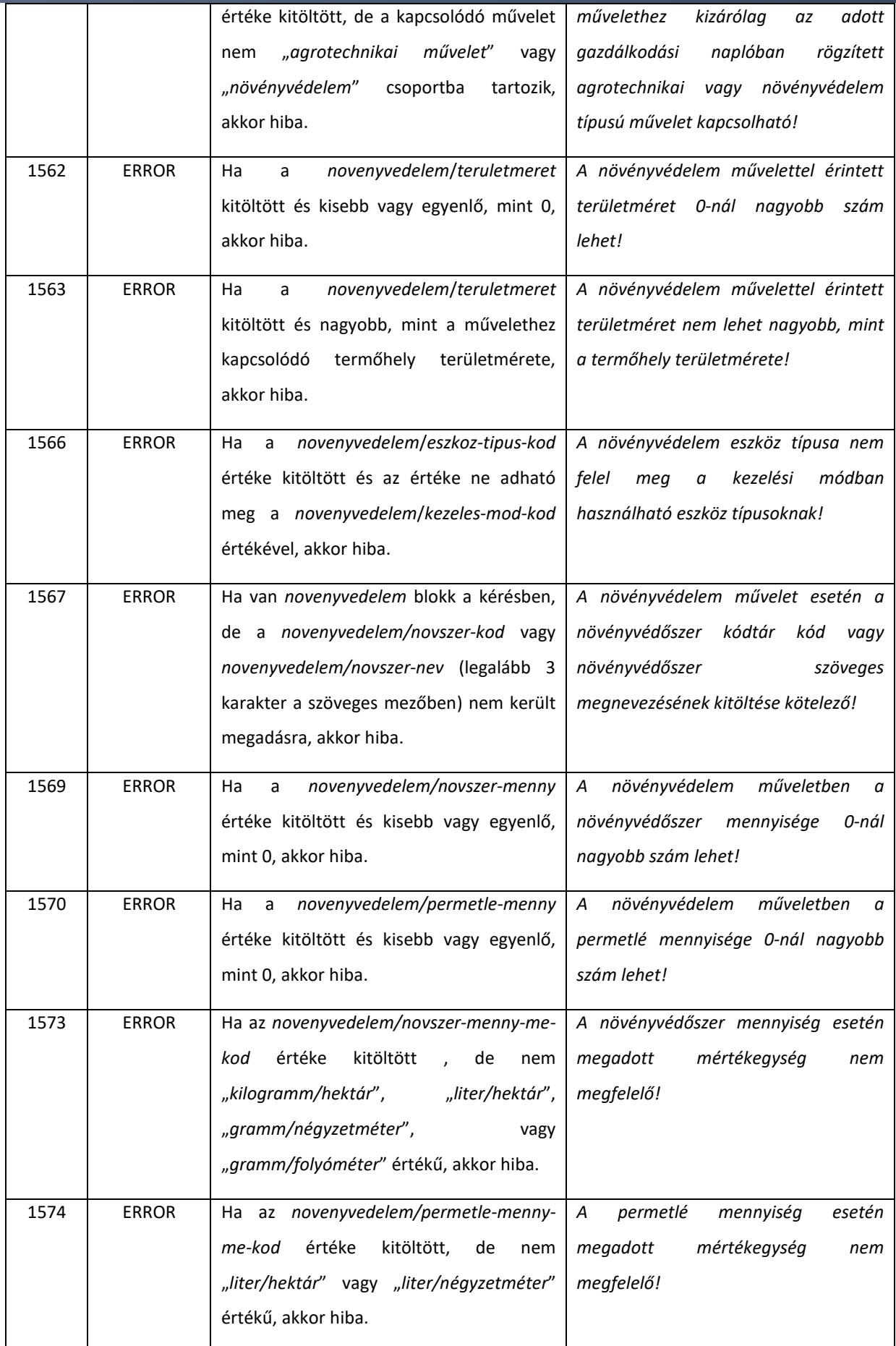

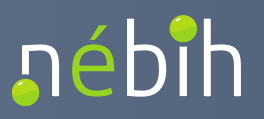

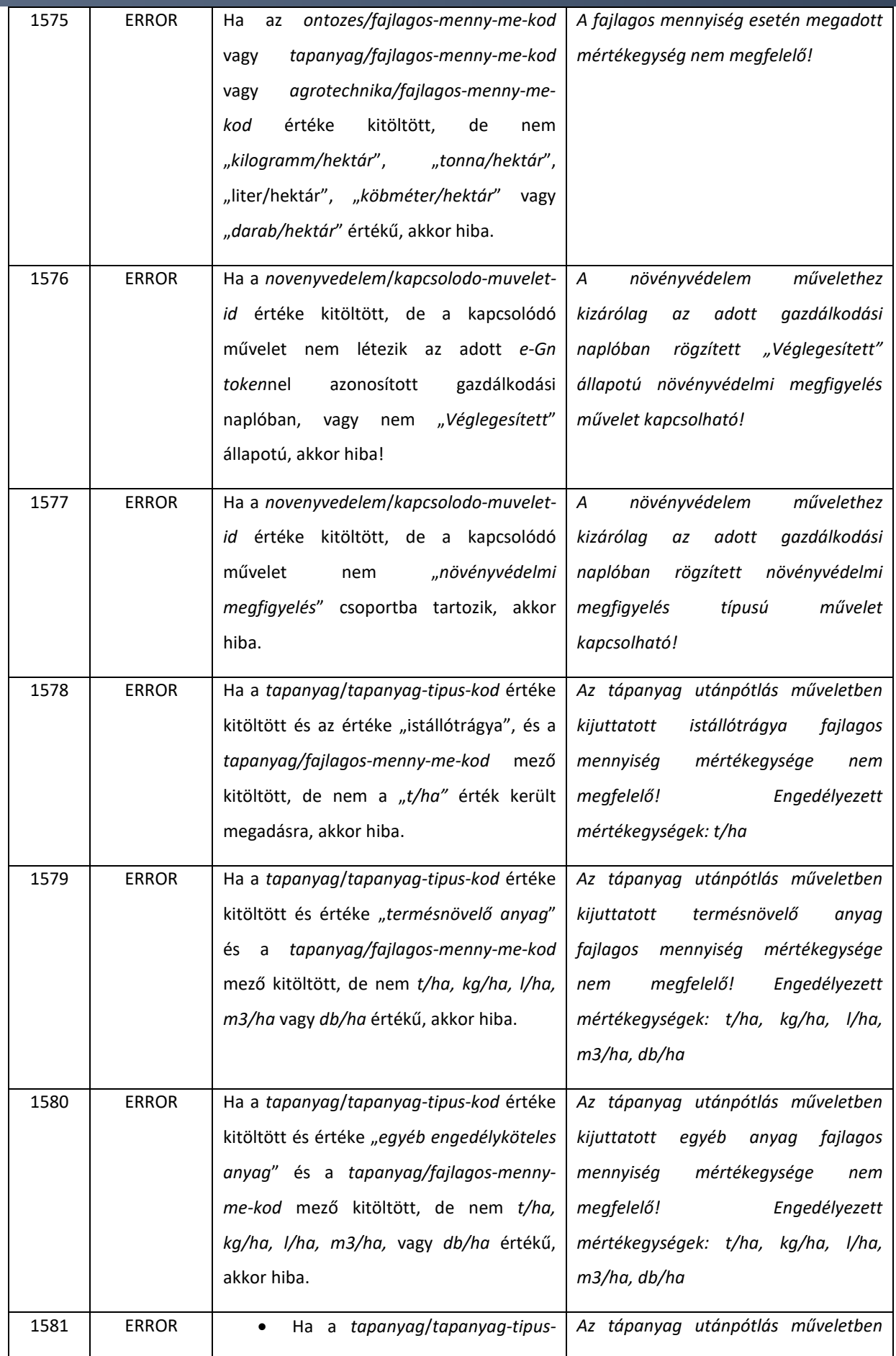

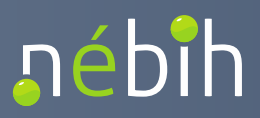

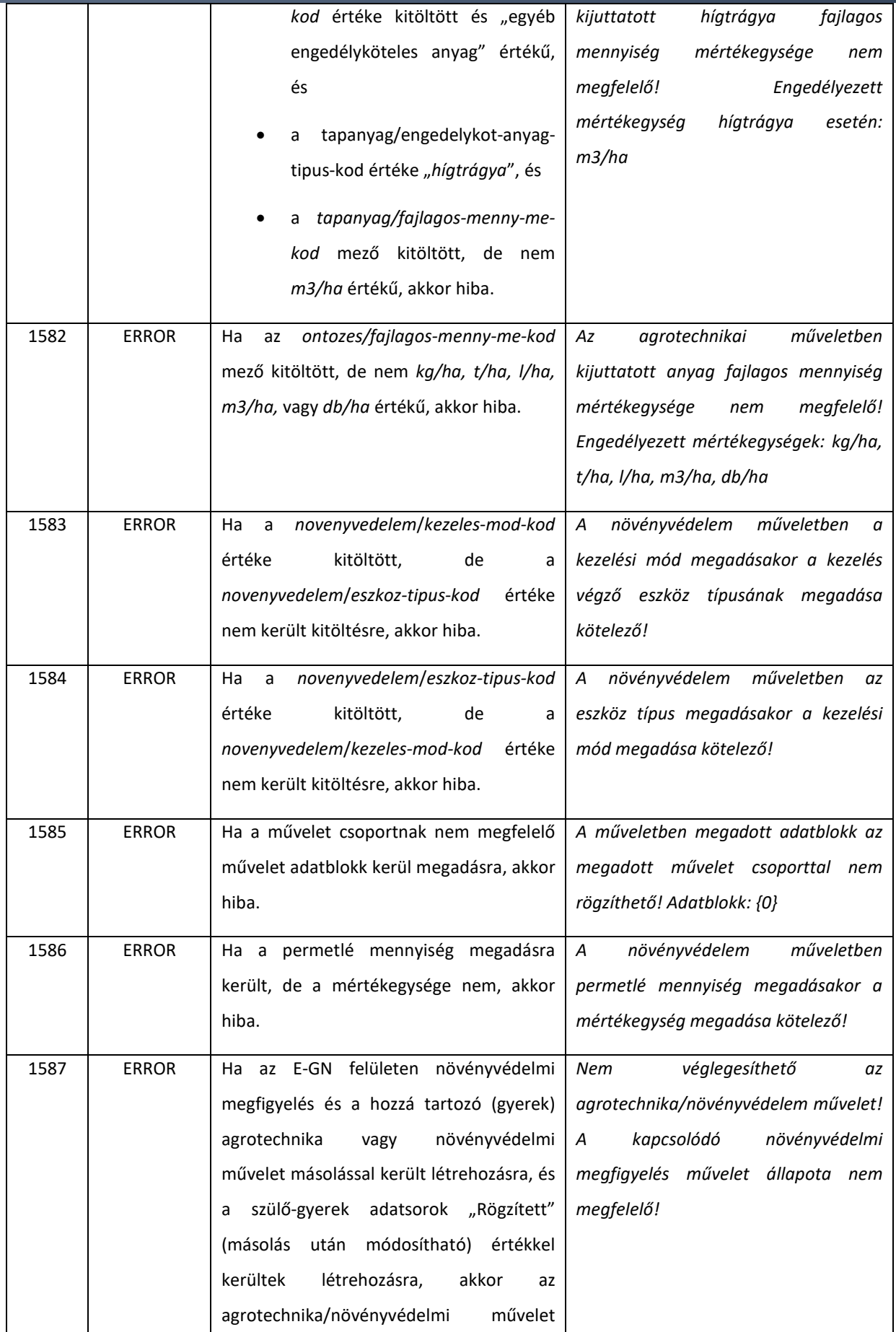

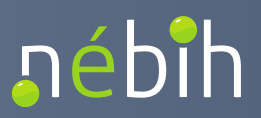

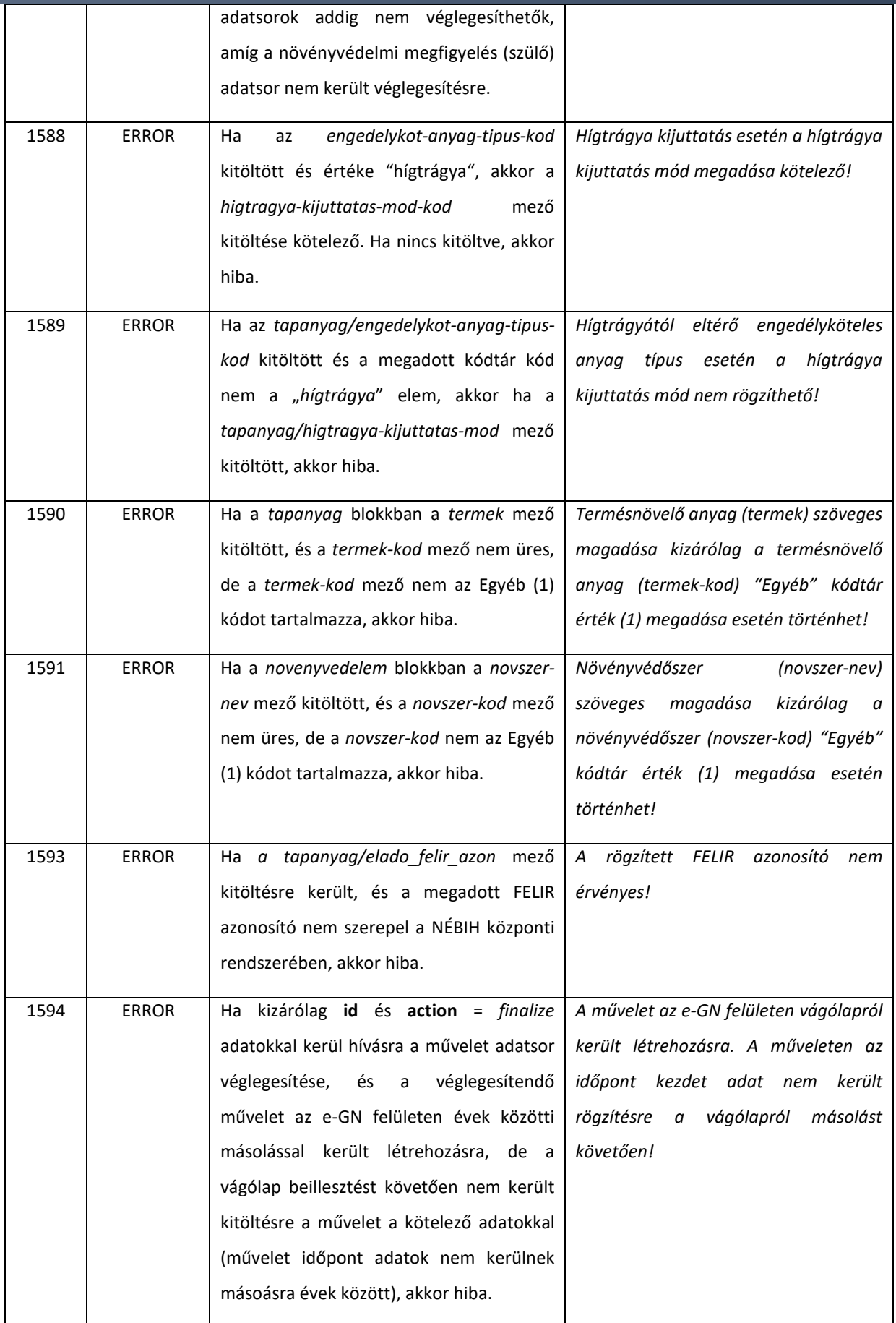

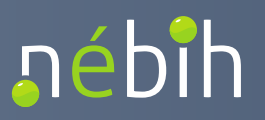

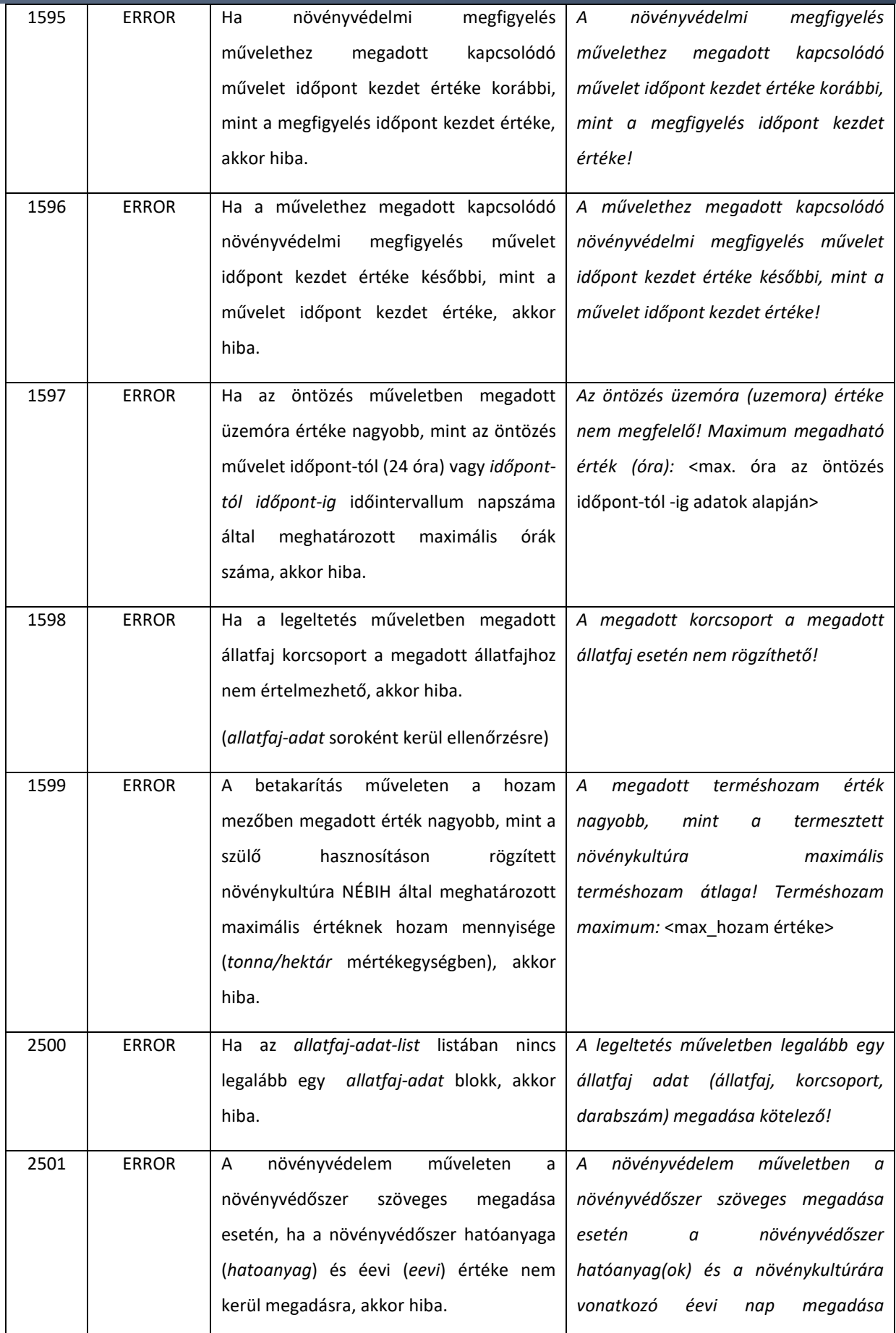

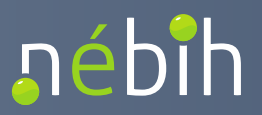

**Elektronikus Gazdálkodási napló interfészek** 

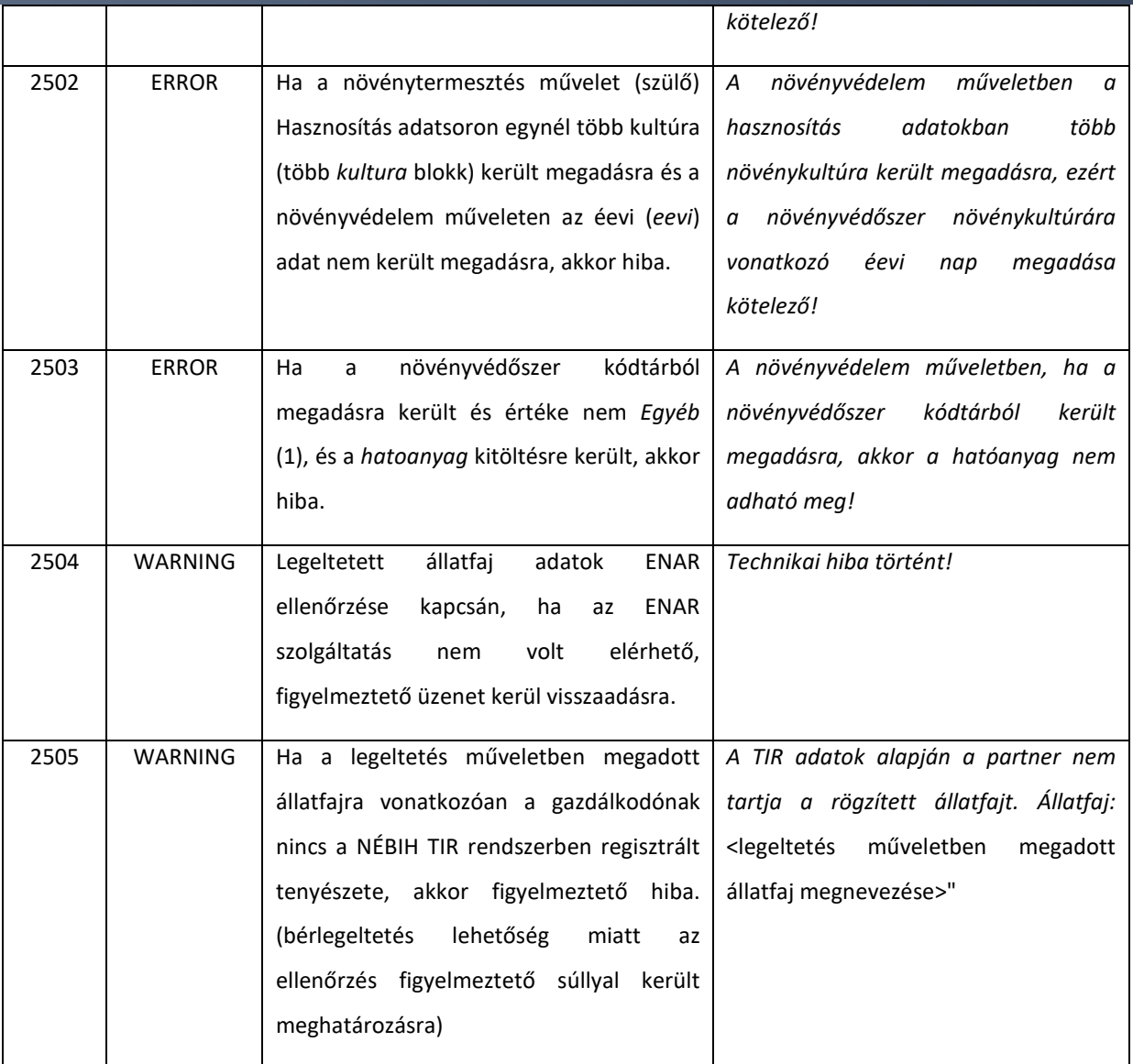

### 4.1.4. operateGnTalajvizsgalatE1

A gazdálkodási naplóban rögzített termőhelyekhez kapcsolódó talajvizsgálat (adott támogatási jogosultságok esetén talajvizsgálat kötelezettséggel érintett) adatok rögzítésére szolgáló művelet. A talajvizsgálatok a termőhelyekkel a kötelezettségvállalással érintett egybefüggő terület azonosítójával kerülnek összekapcsolásra.

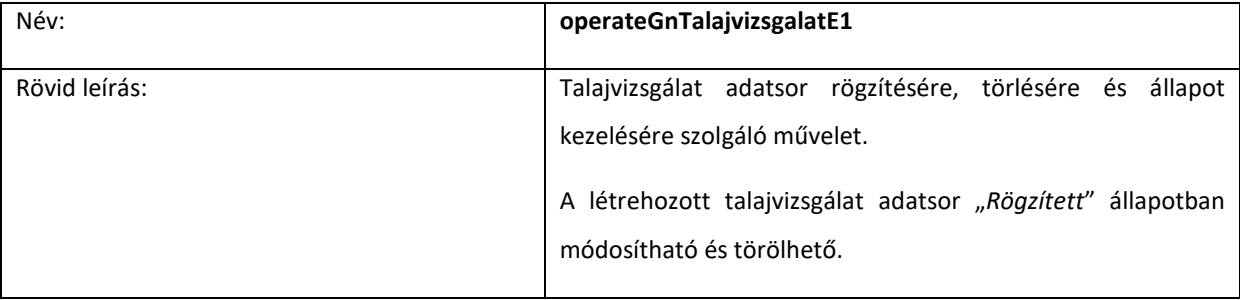

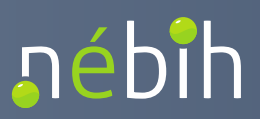

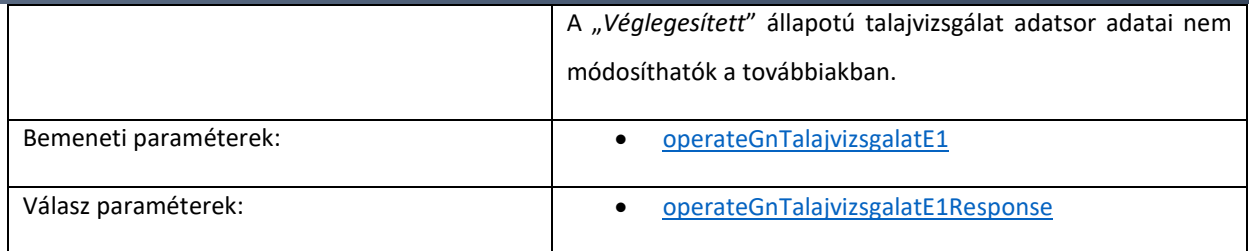

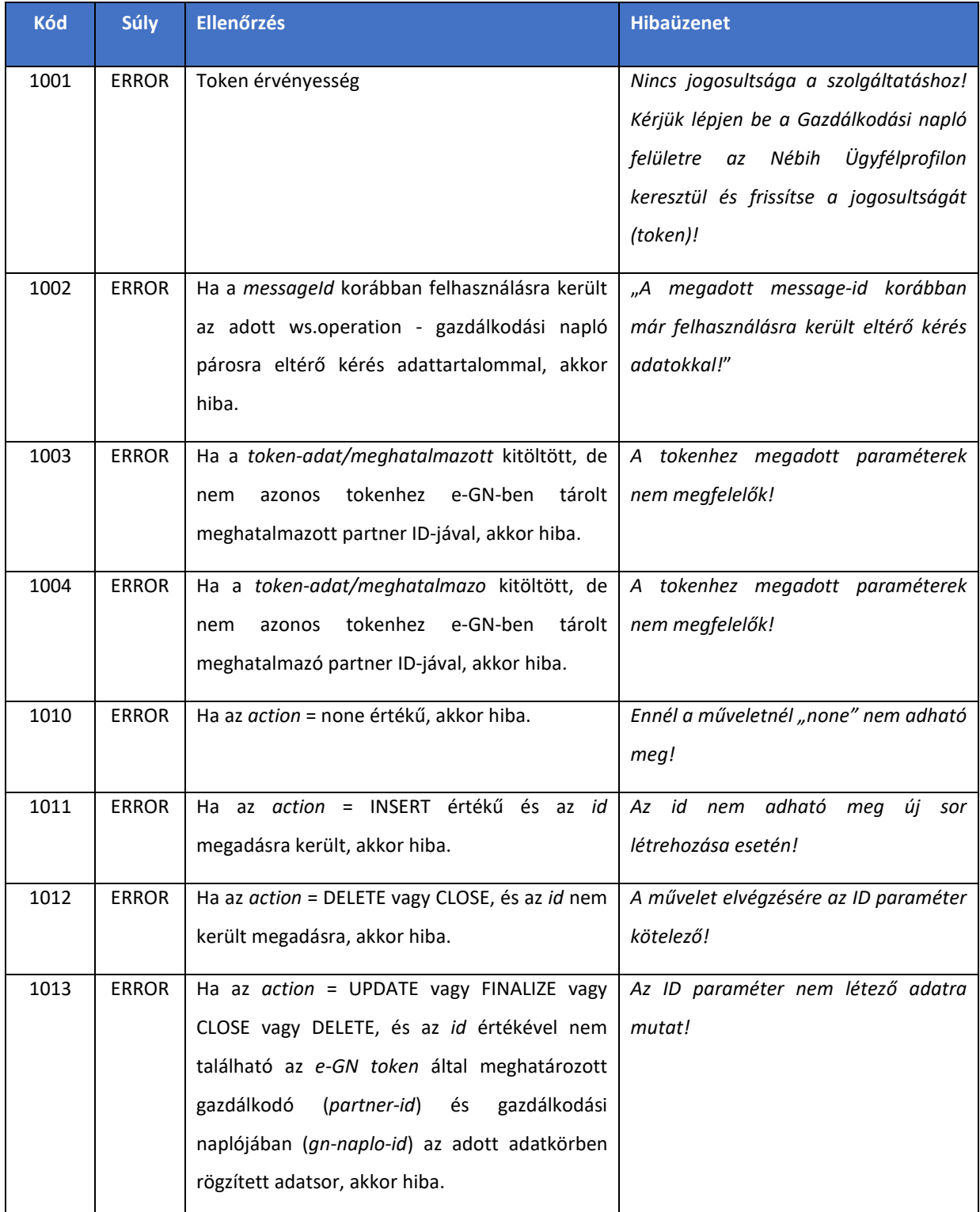

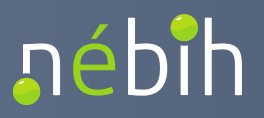

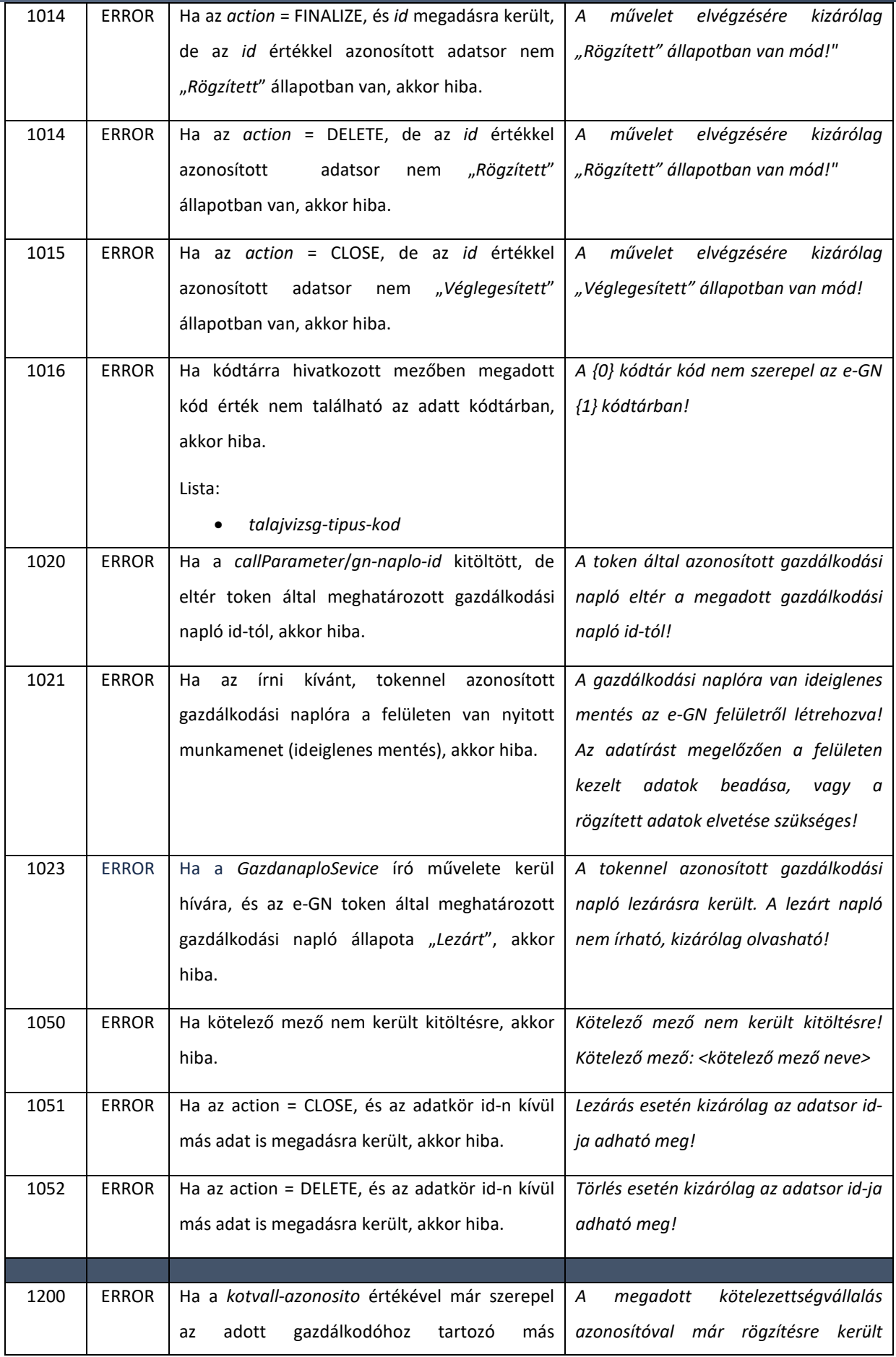

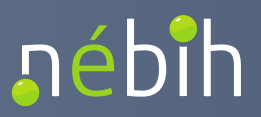

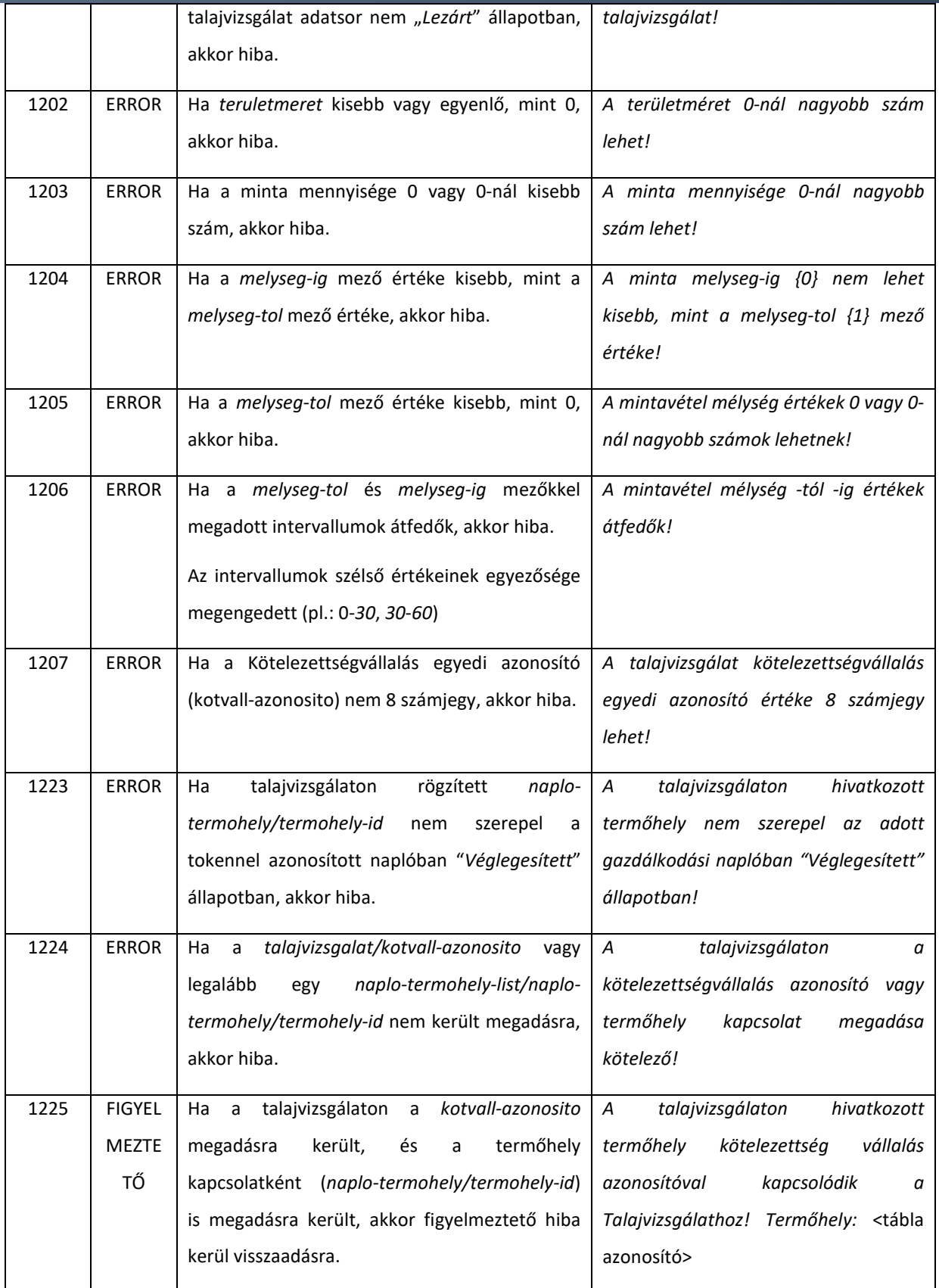

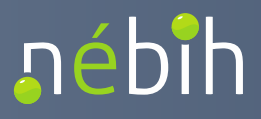

### 4.1.5. operateGnTapanyaggazdtervE1

A gazdálkodási naplóban rögzített termőhely hasznosításokhoz kapcsolódó tápanyaggazdálkodási terv adatok rögzítésére szolgáló művelet.

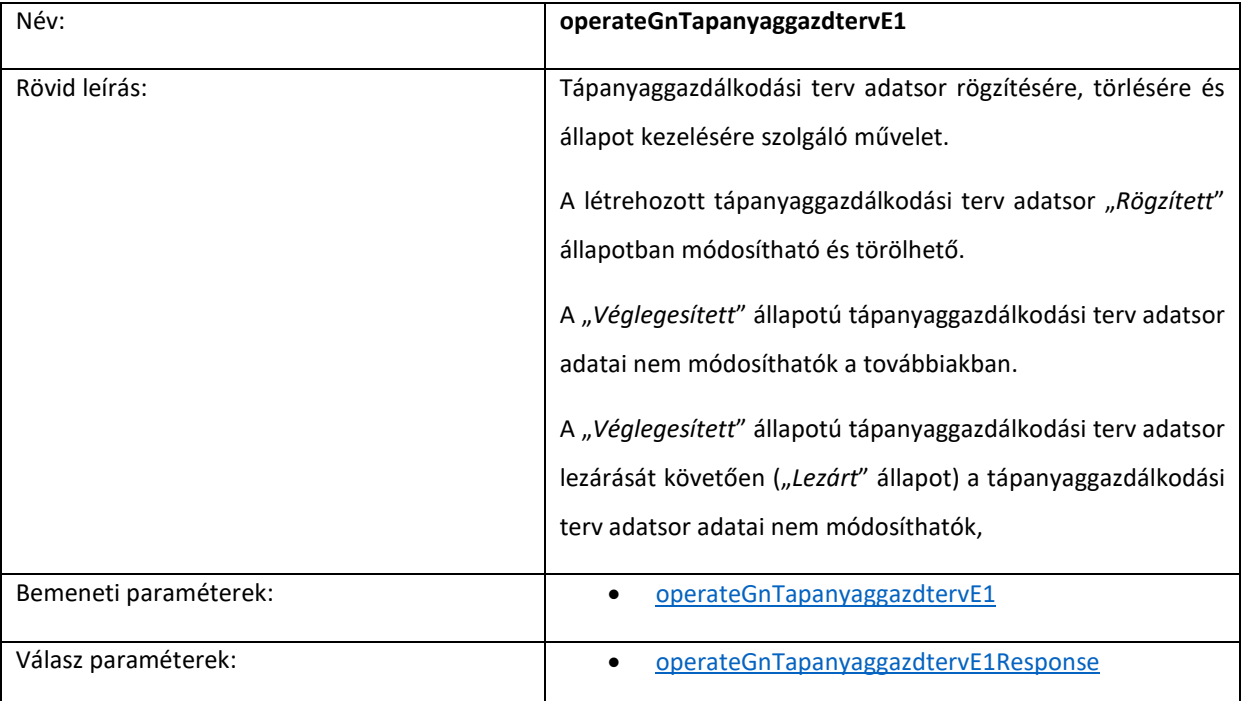

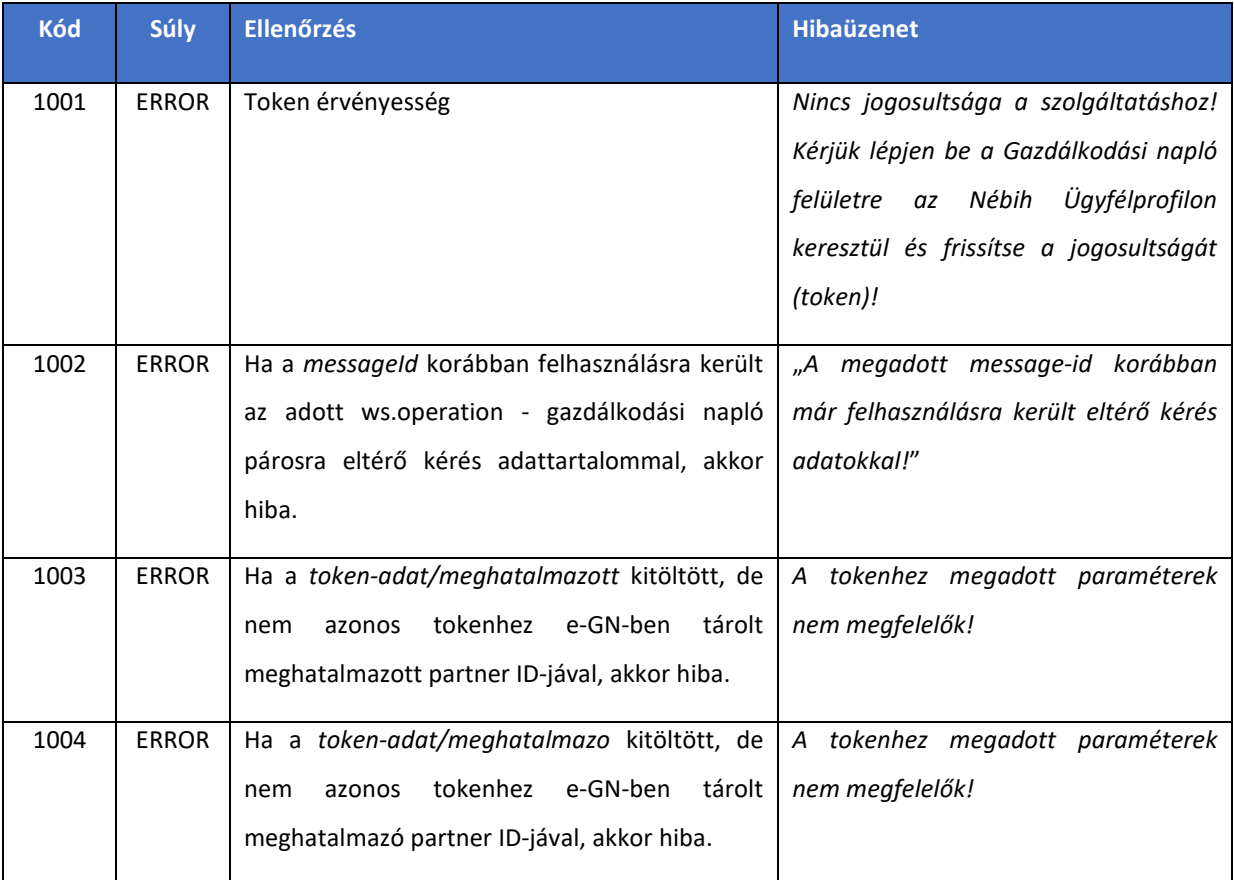

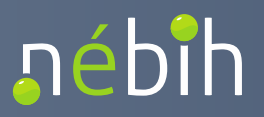

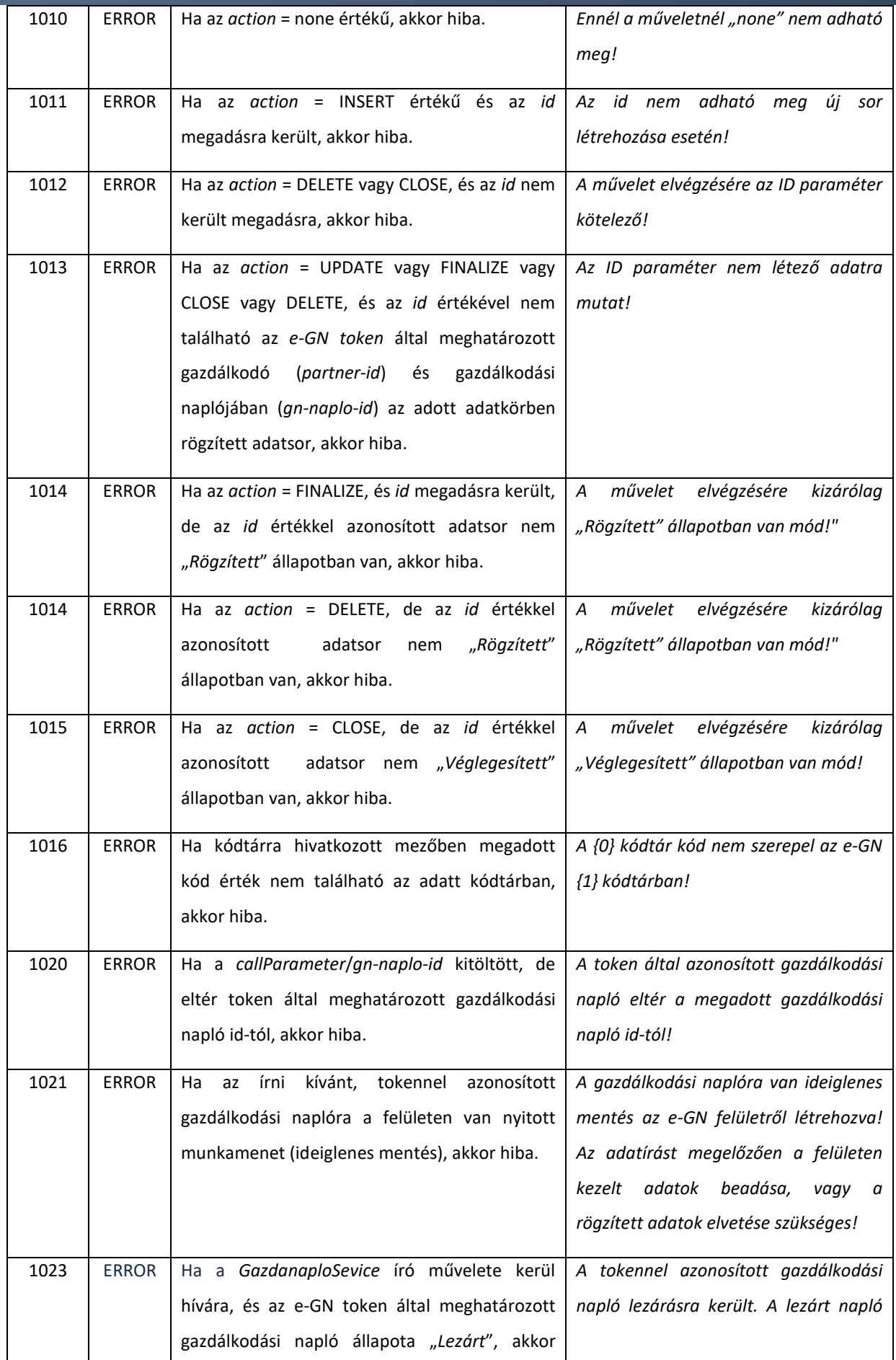

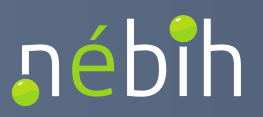

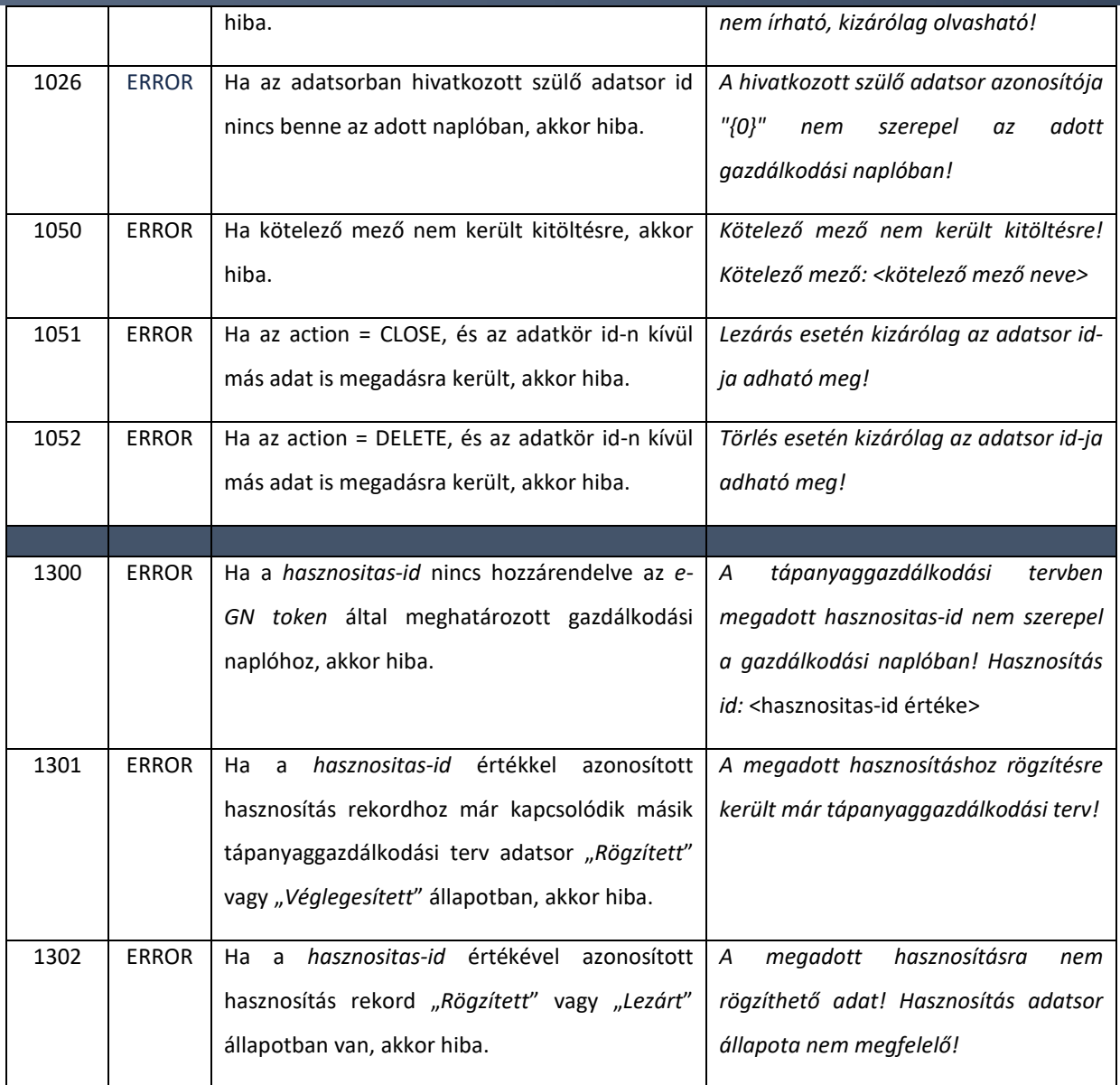

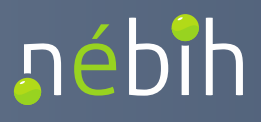

### 4.1.6. linkGnTermohelyE1

Egy adott gazdálkodási naplóban rögzített termőhelyek következő évi gazdálkodási naplóba történő örökítésére szolgáló művelet. Örökítésre kizárólag a "Véglegesített" állapotú termőhelyek kerülhetnek.

Az örökítés során kizárólag a termőhely kerül örökítésre, a hozzá kapcsolódó egyéb adatkörök (pl.: hasznosítás) nem öröklődik. Az örökített termőhely rekord az új gazdálkodási naplóban "*Véglegesített*" állapotban kerül hozzáadásra (nem módosítható, mivel korábbi évben már adatok kerültek rögzítésre a termőhelyhez).

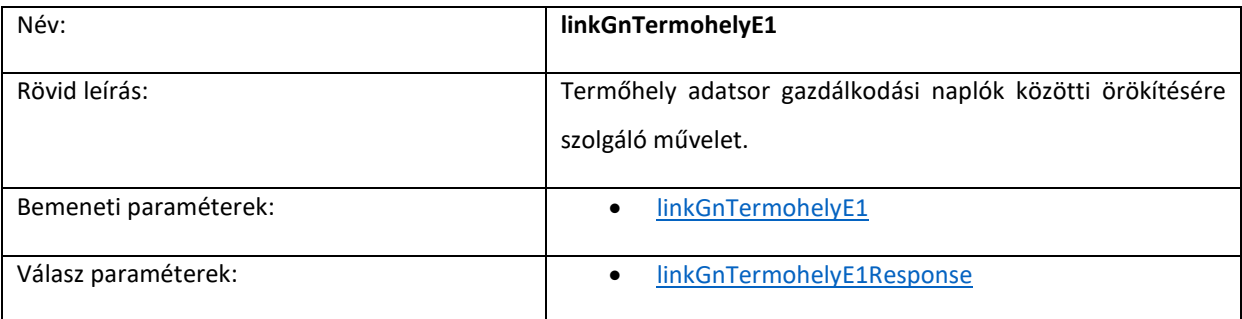

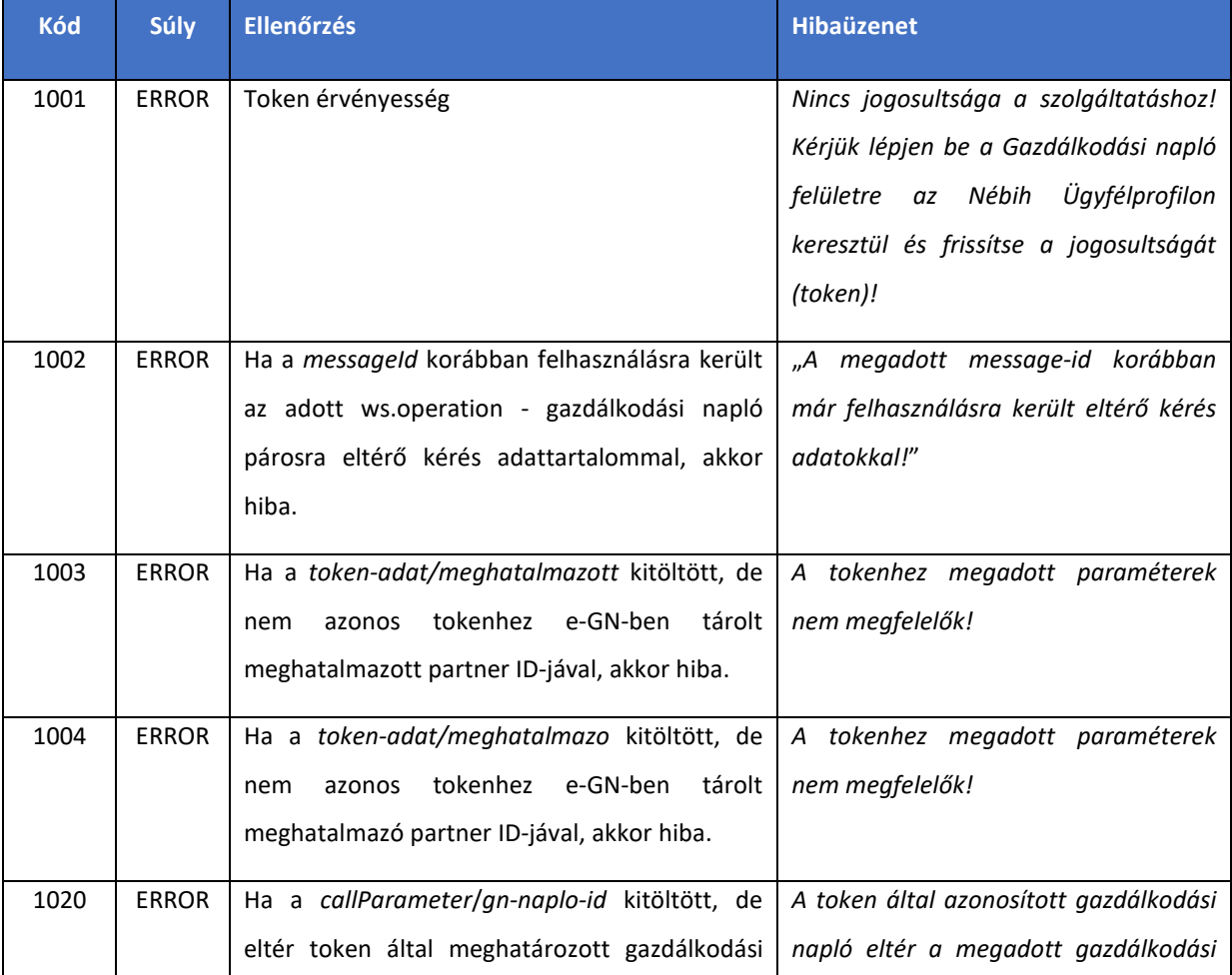

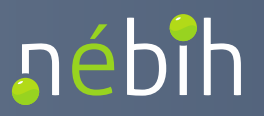

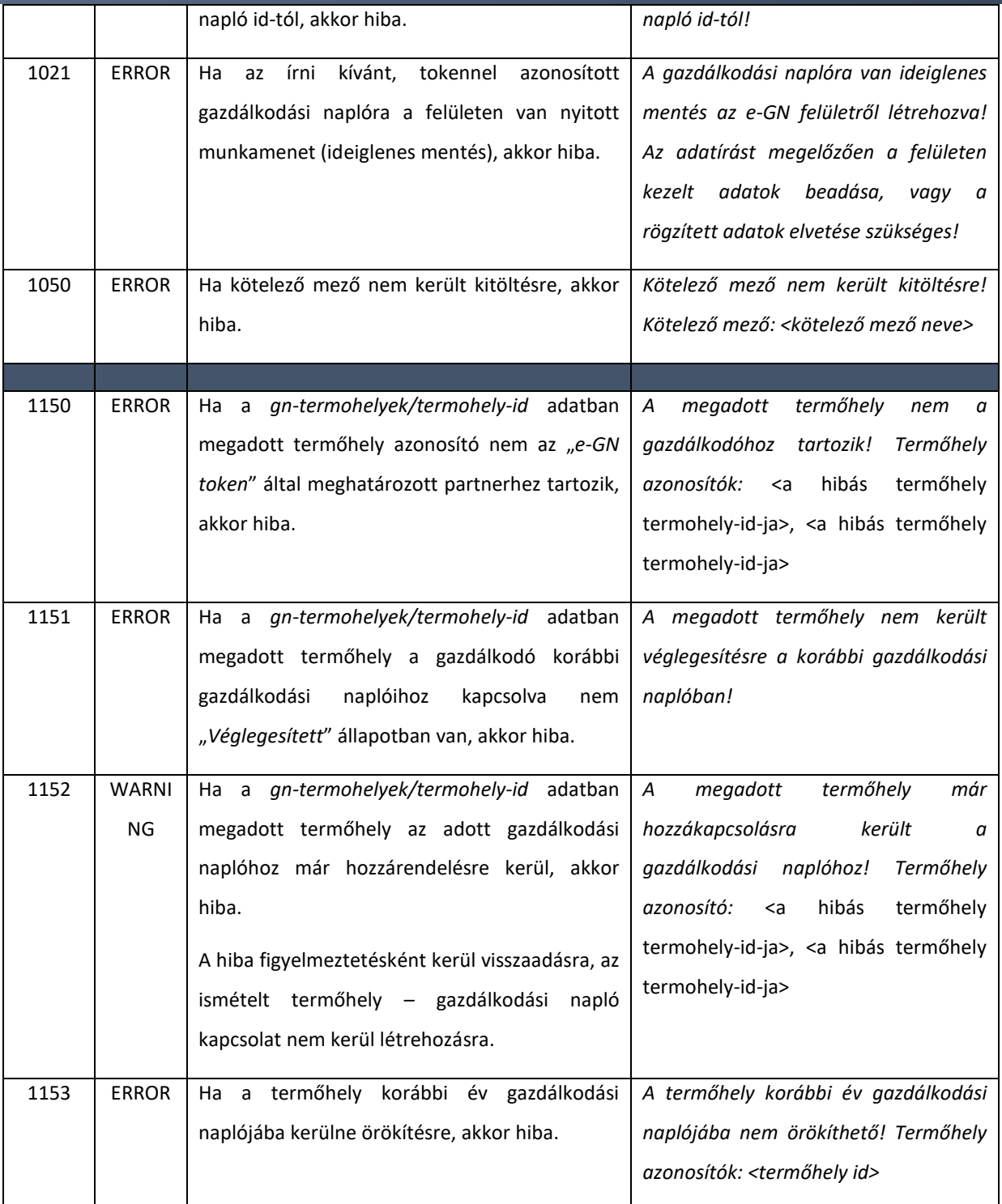

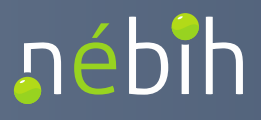

## 4.1.7. getPartnerGazdNaplokE1

Egy adott gazdálkodó (meghatalmazó partner) gazdálkodási naplóinak lekérdezésére szolgáló művelet. A gazdálkodási naplók kapcsán a művelet az alap információk lekérdezését biztosítja, nem adja vissza az érintett gazdálkodási naplók teljes adatszerkezetét.

A gazdálkodó partner bementi paraméter automatikusan az *e-GN token* értéke alapján kerül meghatározásra. A gazdálkodási naplók lekérdezése szűkíthető az adott időpontban érvényes (*Aktív*) gazdálkodási naplókra.

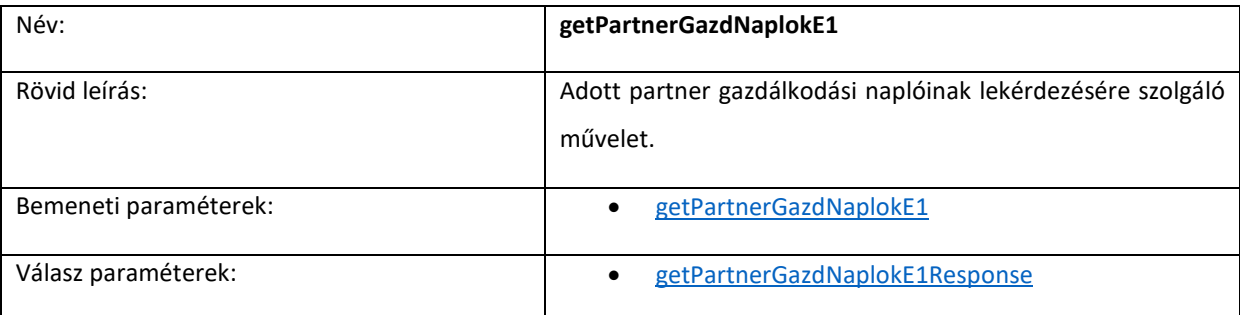

Ellenőrzések:

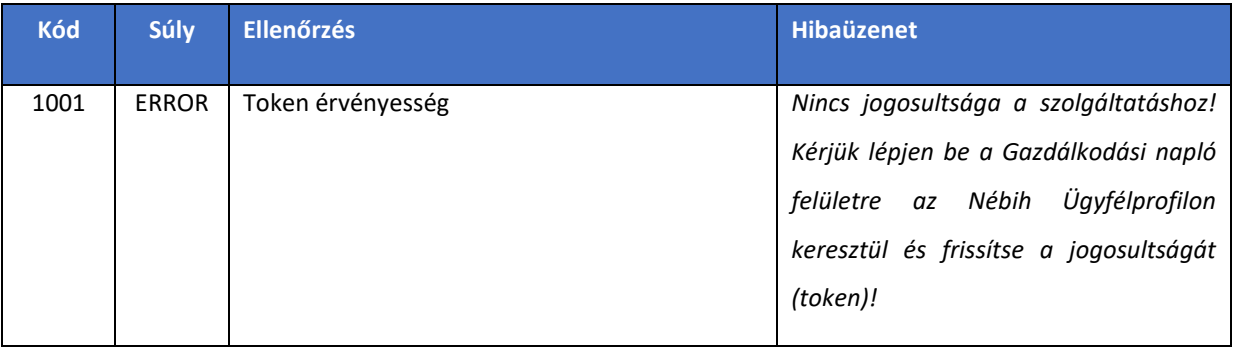

### 4.1.8. getPartnerTermohelyekE1

Egy adott gazdálkodóhoz rögzített termőhelyek lekérdezésére szolgáló művelet. A lekérdezett termőhelyeken az utolsó érvényes gazdálkodási napló kapcsolat visszaadásra kerül. A termőhelyhez kapcsolódó hasznosítás adatsorokban az adott hasznosításra vonatkozó gazdálkodási év visszaadásra kerül.

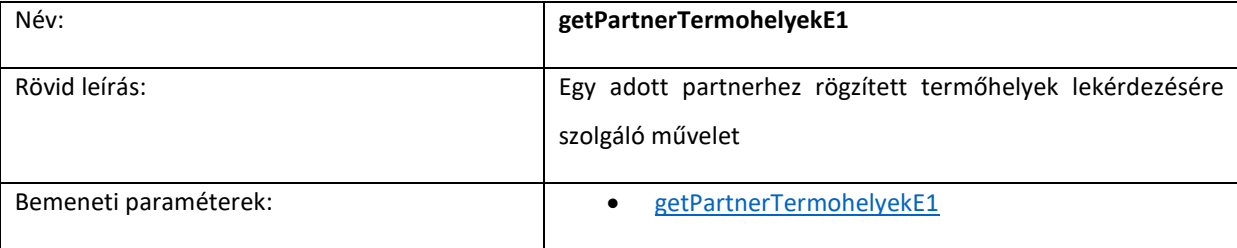

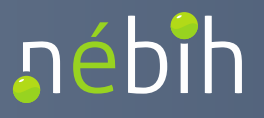

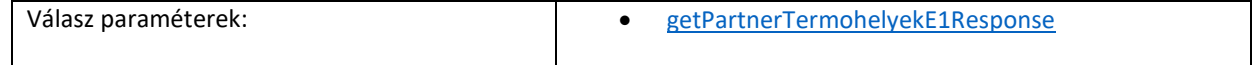

Ellenőrzések:

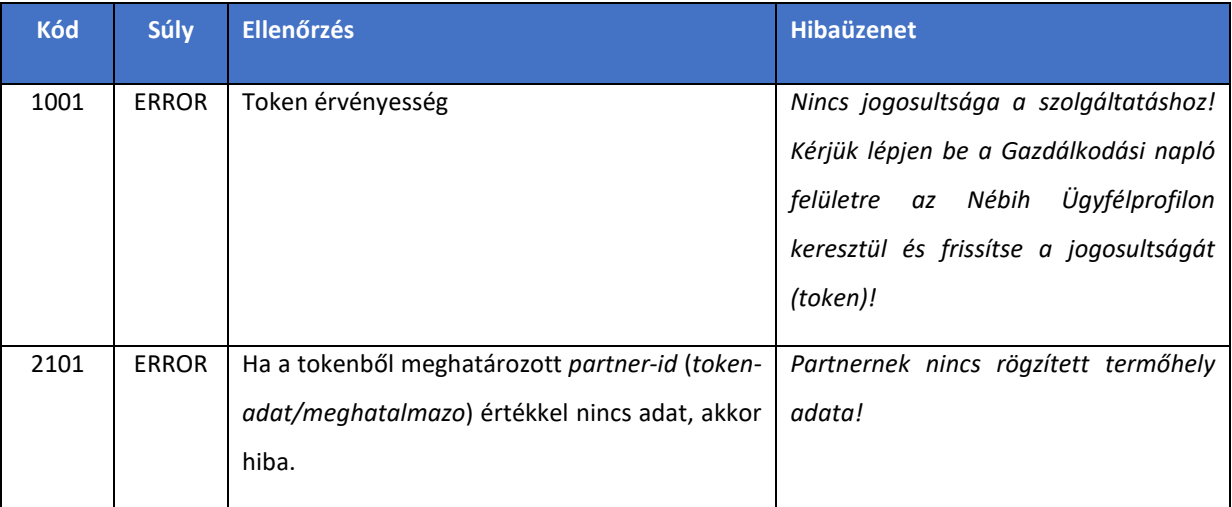

# 4.1.9. getGnNovtermAdatokE1

Egy adott gazdálkodási naplóban rögzített, növénytermesztéssel kapcsolatos adatok lekérdezésére szolgáló művelet.

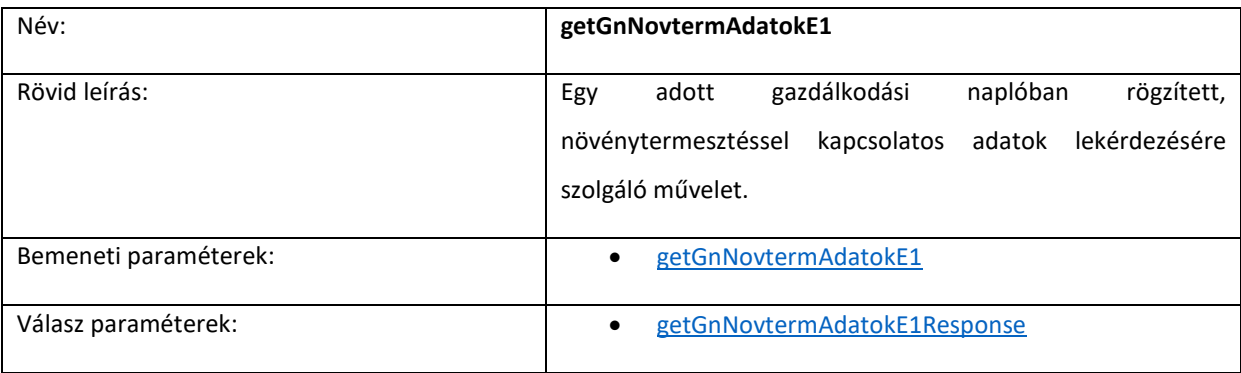

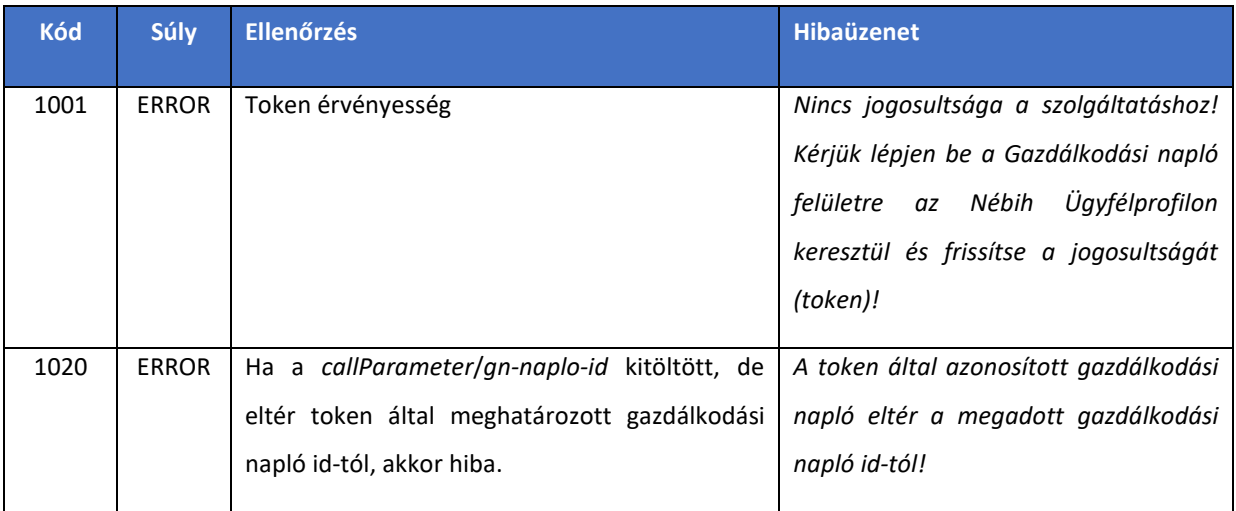

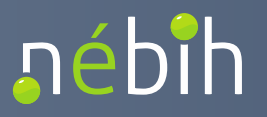

**Elektronikus Gazdálkodási napló interfészek** 

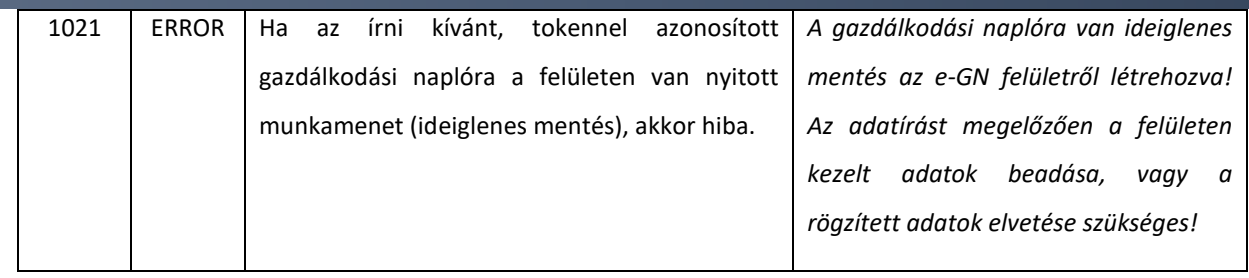

# 4.1.10. getGnNovtermMuveletekE1

Egy adott gazdálkodási naplóban rögzített, növénytermesztéssel kapcsolatos művelet adatok lekérdezésére szolgáló művelet. A szűrő feltételekkel a lekérdezett adatok köre szűrhető (adott hasznosítás adatsorhoz tartozó adatok, adott művelet csoporthoz tartozó adatok).

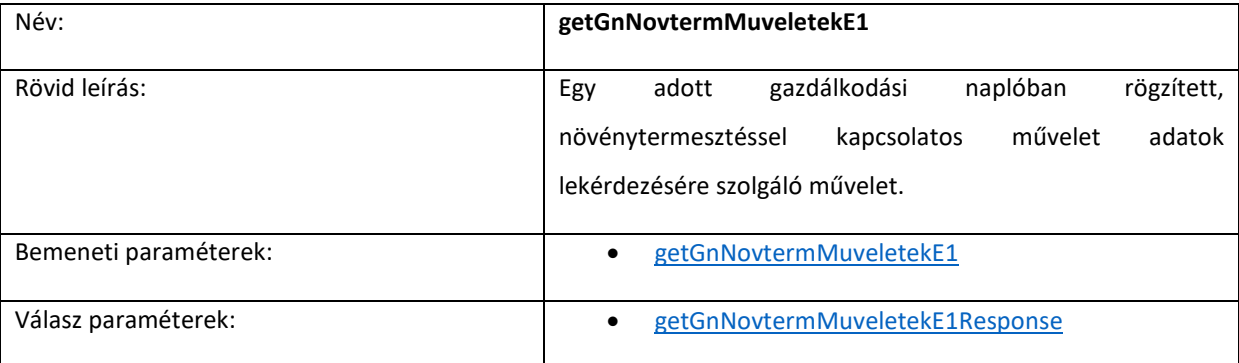

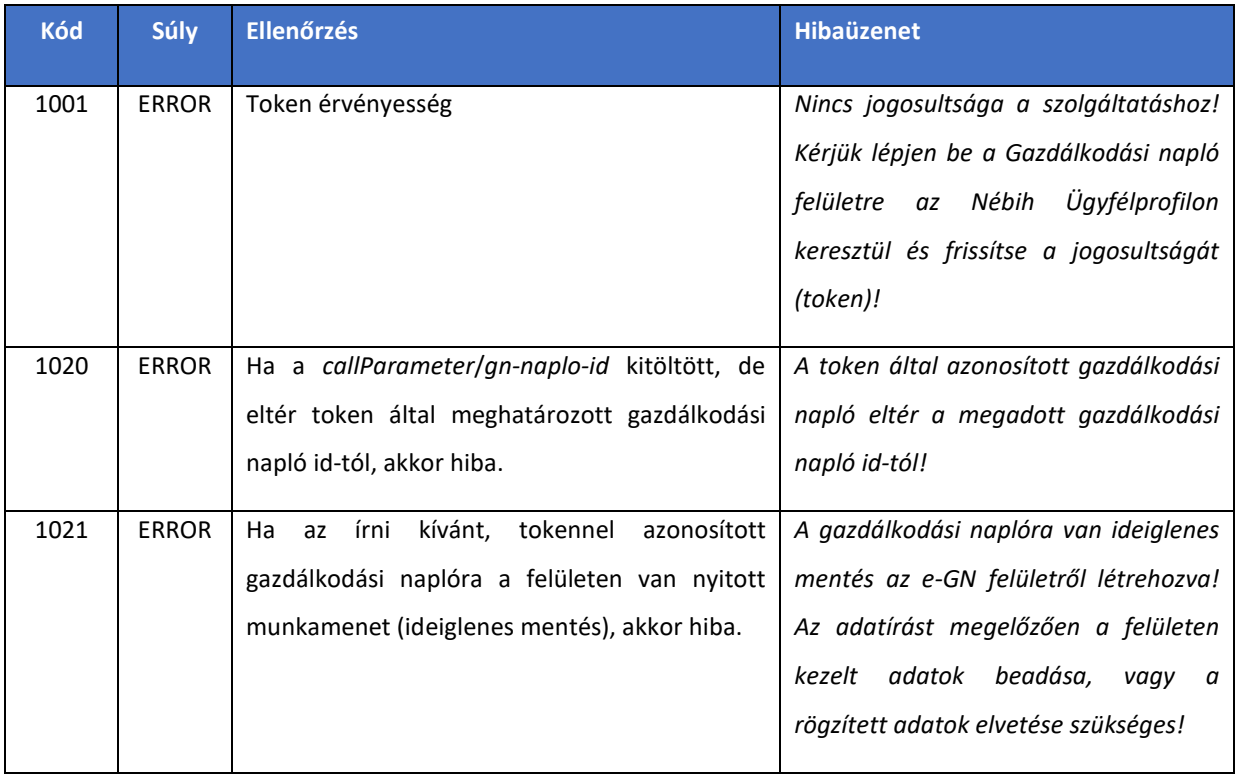

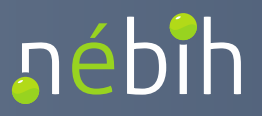

#### **Elektronikus Gazdálkodási napló interfészek**

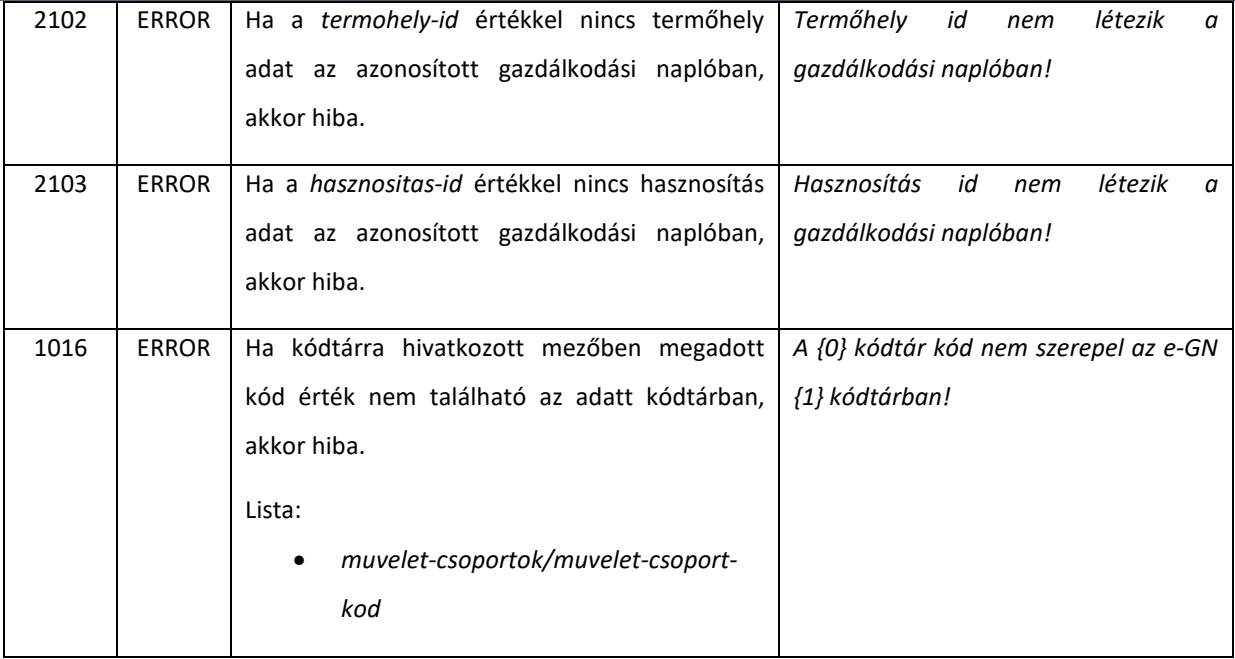

# 4.1.11. getGnTalajvizsgalatokE1

Egy adott gazdálkodóhoz rögzített talajvizsgálat adatsorok lekérdezésére szolgáló művelet. A gazdálkodó partner bementi paraméter automatikusan az *e-GN token* értéke alapján kerül meghatározásra.

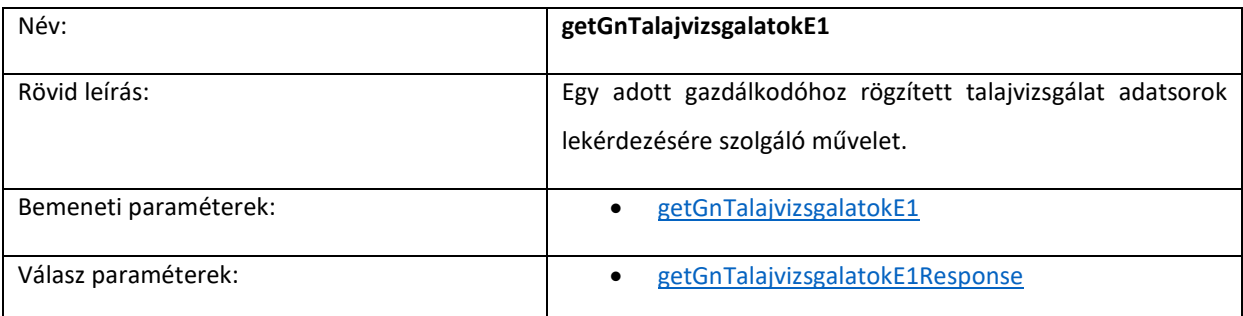

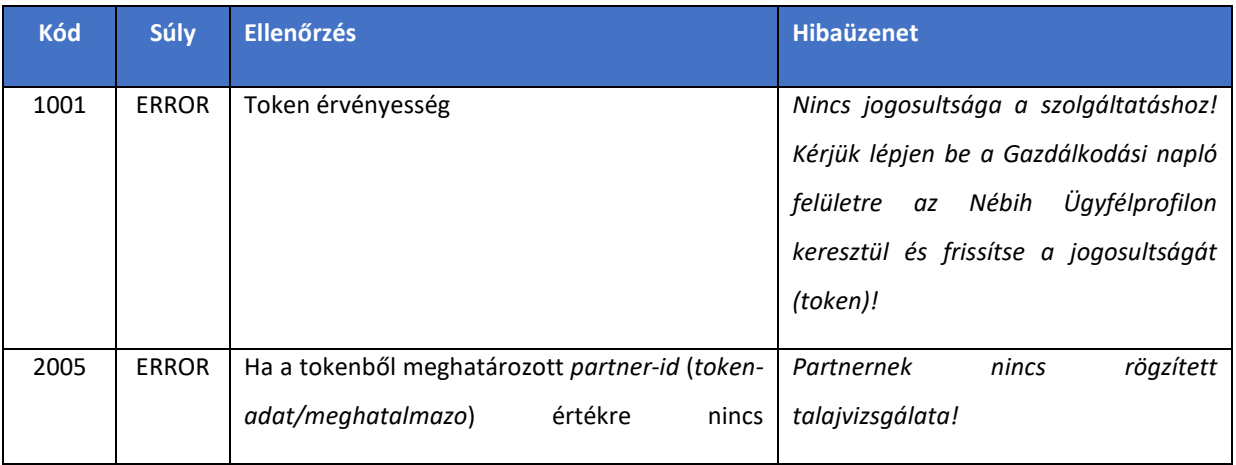

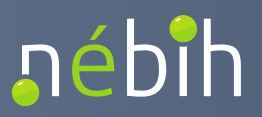

**Elektronikus Gazdálkodási napló interfészek** 

talajvizsgálat, akkor hiba.

### 4.1.12. operateGnTenyeszetE1

A gazdálkodási napló tenyészet adatsor rögzítésére szolgáló művelet. A létrehozott tenyészet adatsorok a gazdálkodási naplók között örökíthetők (*linkGnTenyeszetE1*).

A tenyészet adatsor megadásakor a *tenyészet kód* alapján Nébih központi törzsben ellenőrzés történik a *tenyészet kód* érvényessége és adott gazdálkodóhoz tartozó *tenyészet kód* kapcsán.

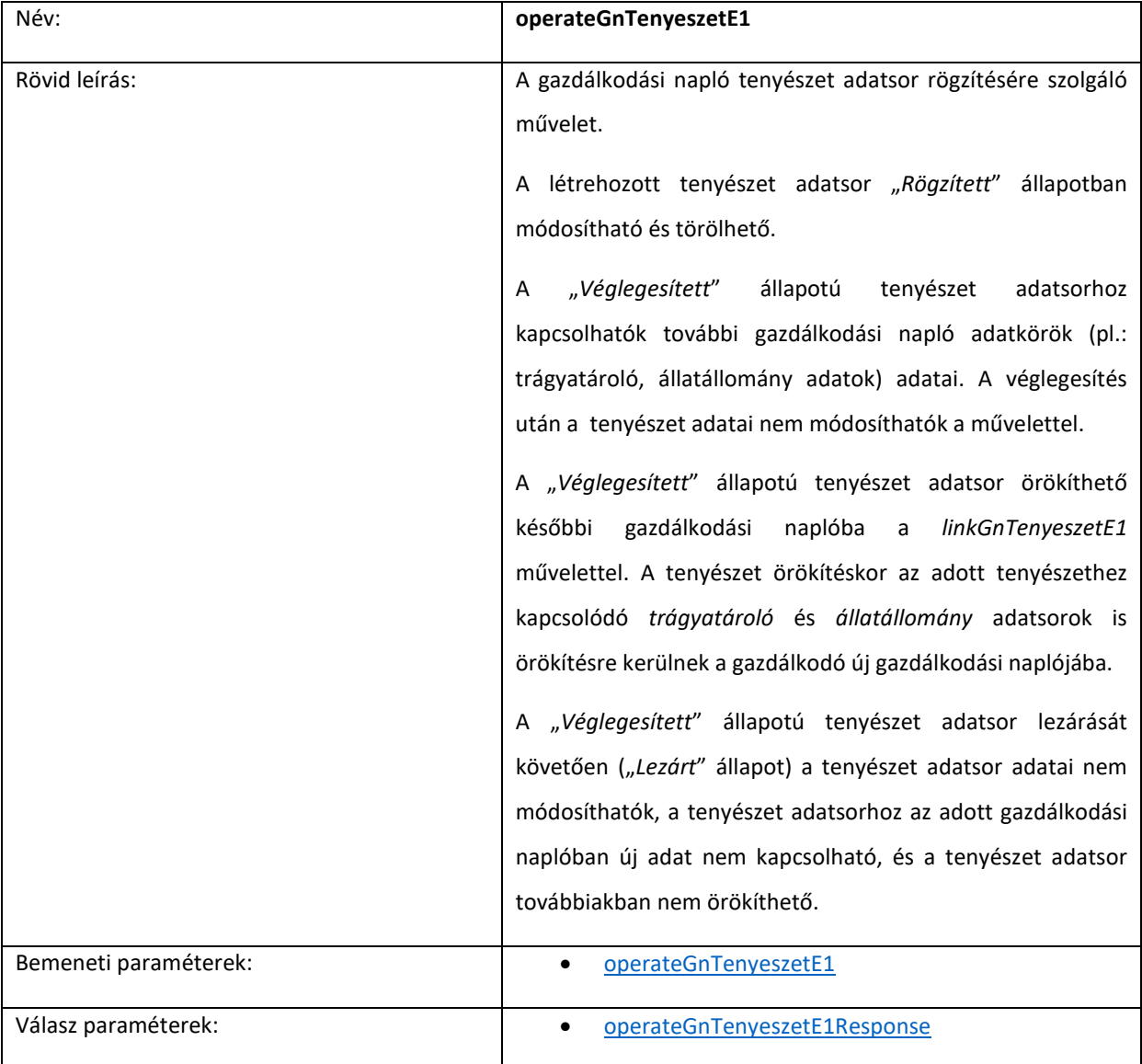

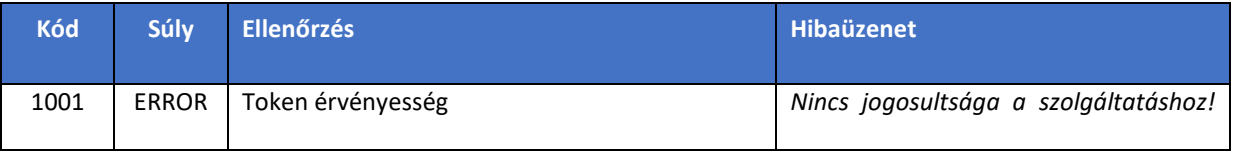

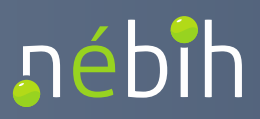

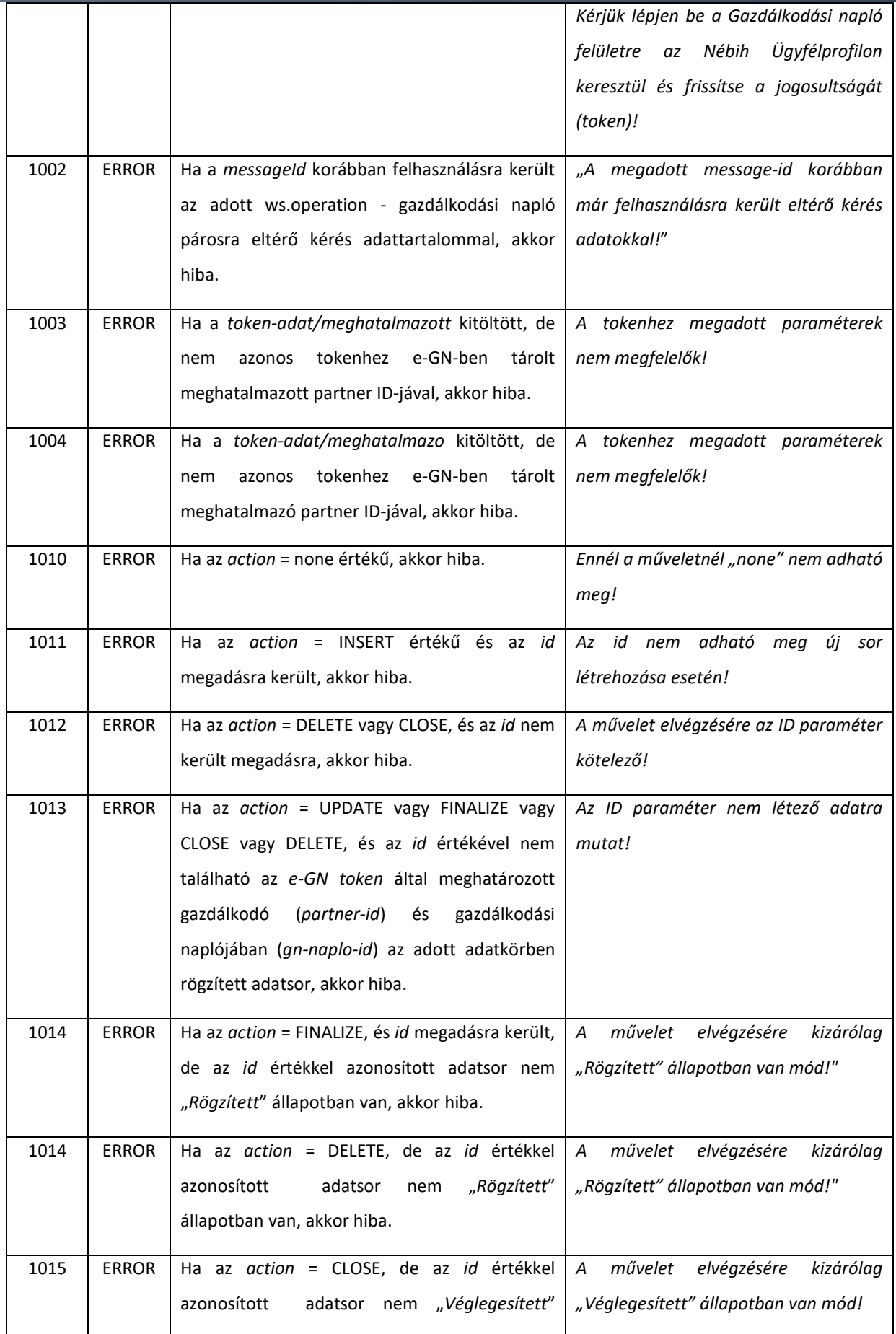

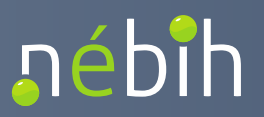

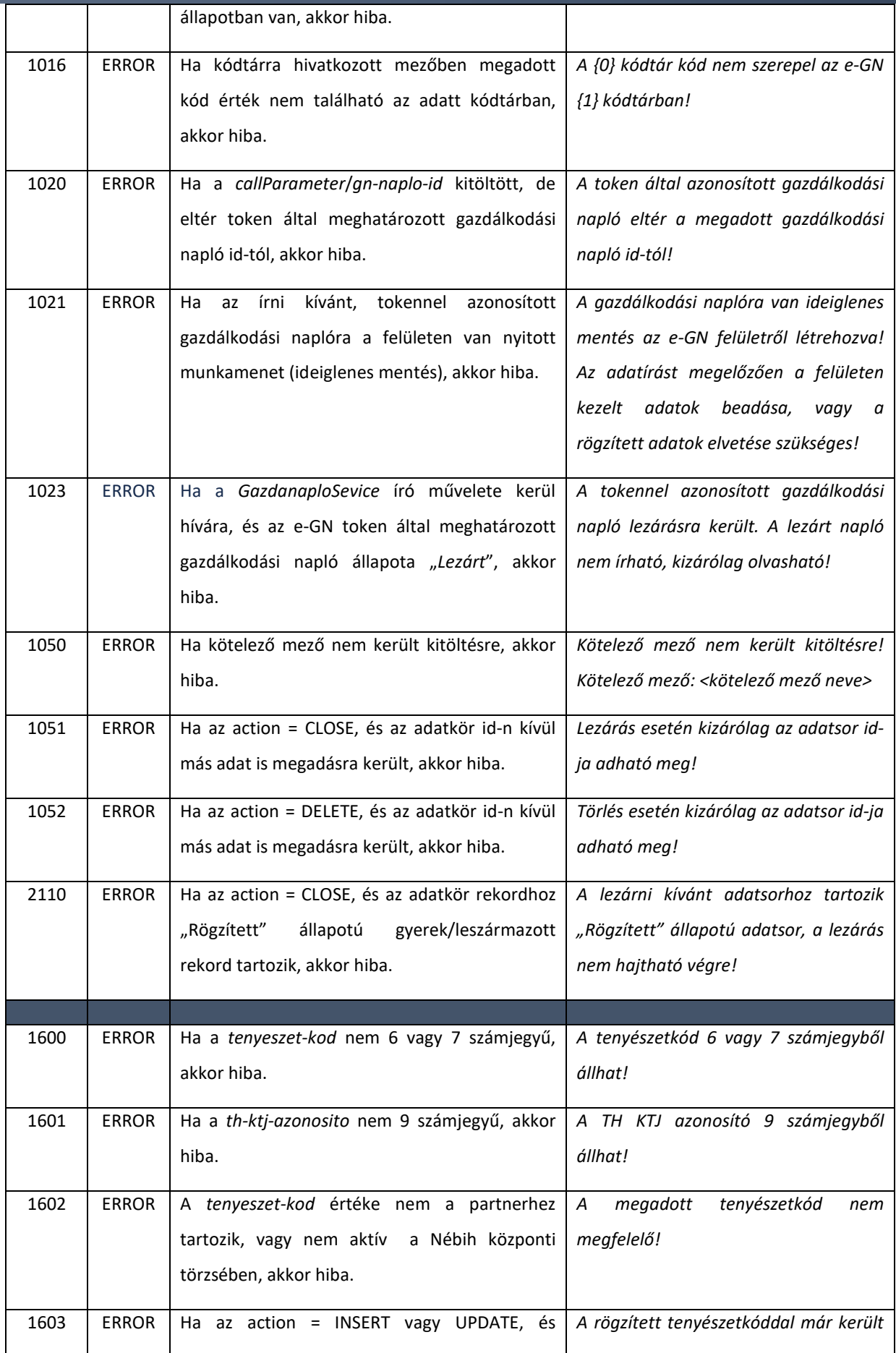

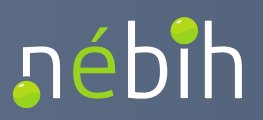

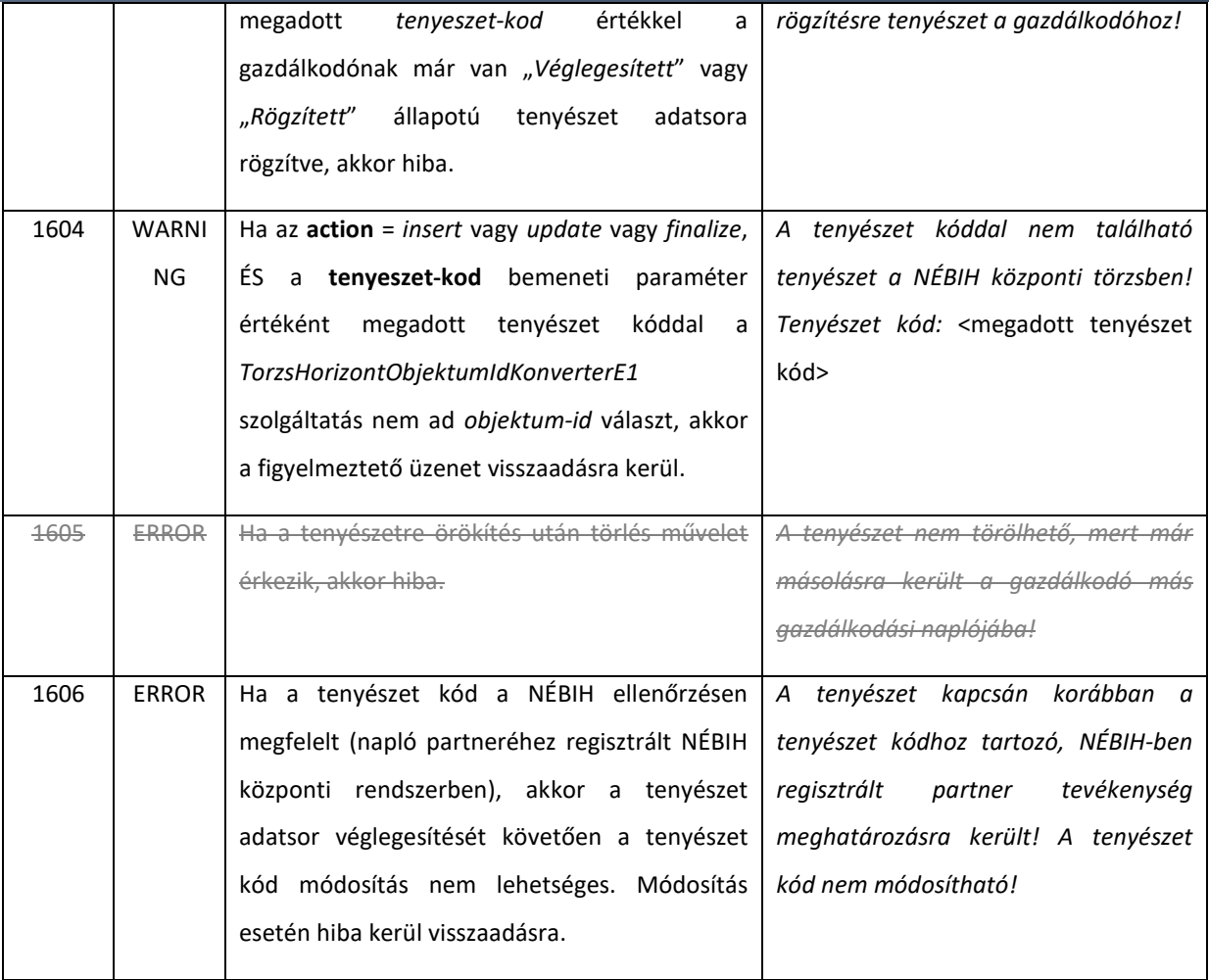

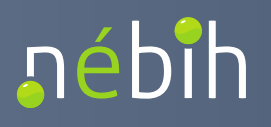

4.1.12.1. Tenyészet adatsor módosíthatósága "*Véglegesített*" állapotban

A Tenyészet adatsor esetén "Véglegesített" állapotában módosíthatók a következő adatok:

- *tenyeszet-kod*: kizárólag akkor módosítható, ha a tenyészet adatsor rögzítésekor a NÉBIH központi rendszeréből a tenyészet kód nem volt beazonosítható.
- *megnevezes*
- *th-ktj-azonosito*

A Tenyészet adatsor "*Véglegesített*" állapotban történő módosításakor azonos ellenőrzések kerülnek futtatásra, mint a "Rögzített" állapotban történő létrehozás és módosítás esetén.

A "*Véglegesített*" állapotú adatsorok módosítását *action = update* művelet paranccsal szükséges küldeni a kérésben.

### 4.1.13. operateGnTenyeszetTragyataroloE1

A gazdálkodási naplóban rögzített tenyészetekhez trágyatároló adatsor rögzítésére szolgáló művelet. A létrehozott trágyatároló adatsorok a gazdálkodási naplók között örökíthetők a tenyészettel együtt (*linkGnTenyeszetE1*).

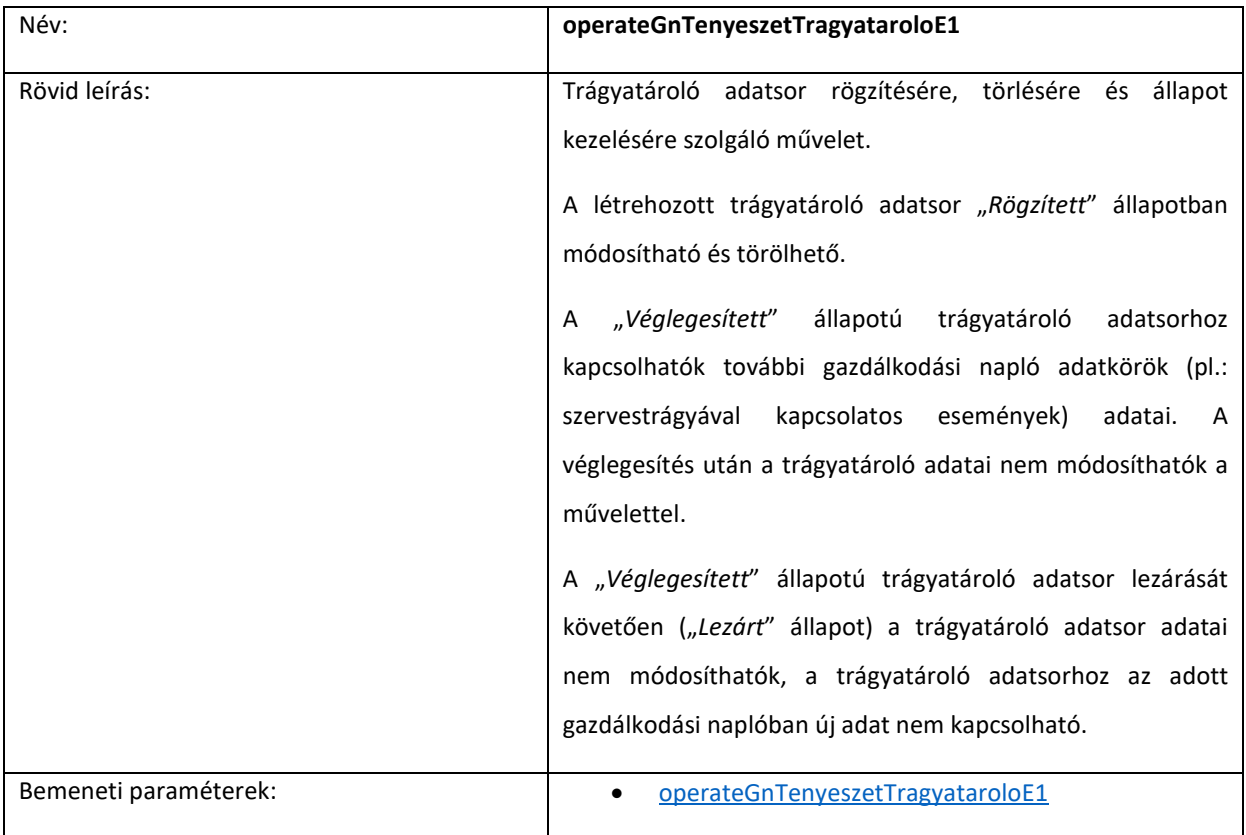

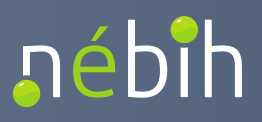

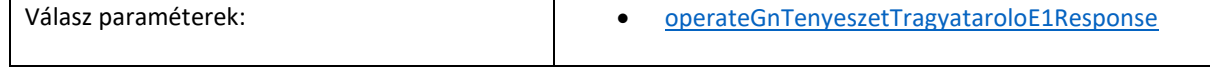

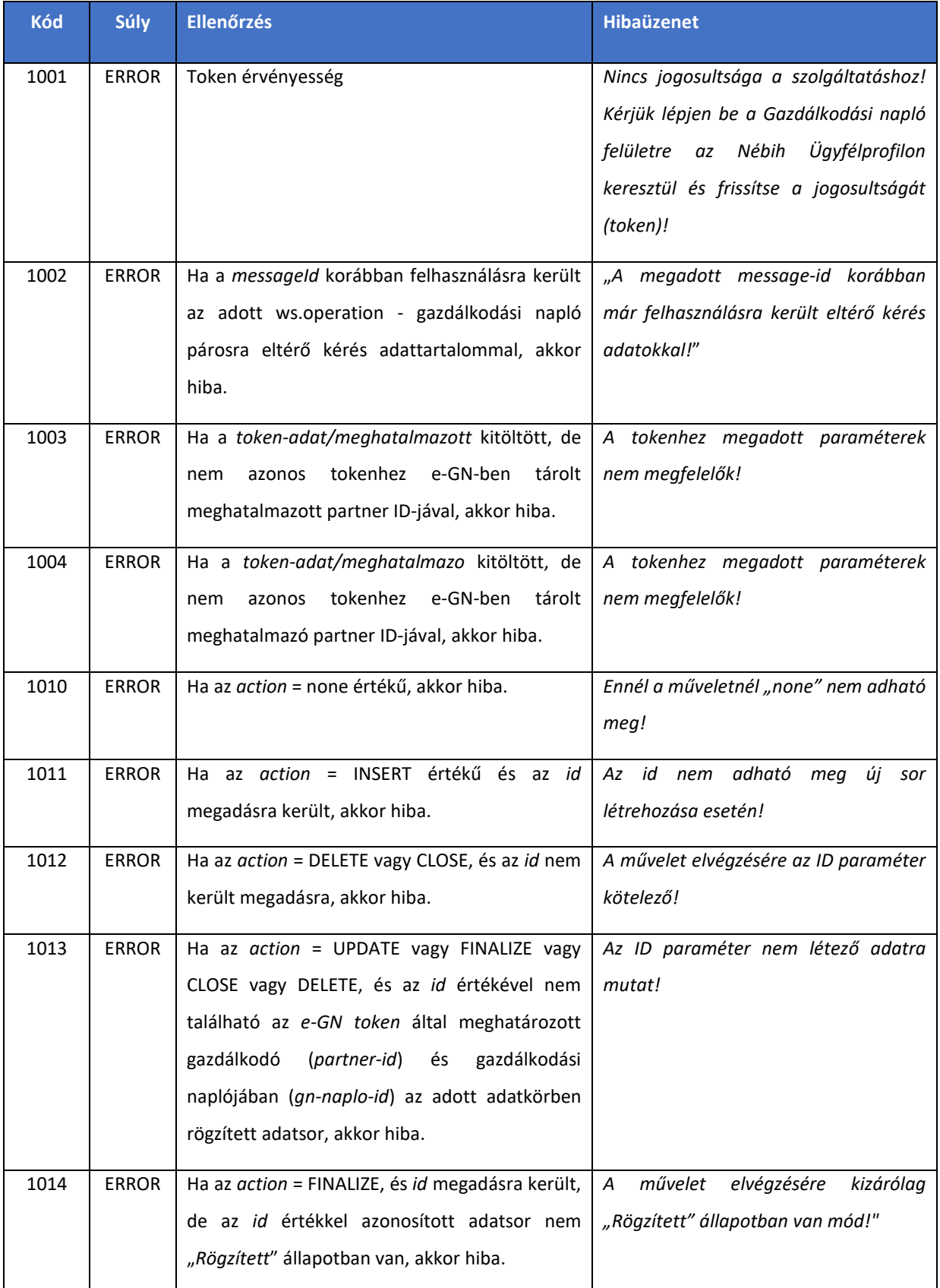

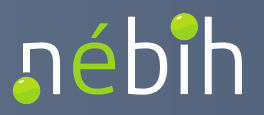

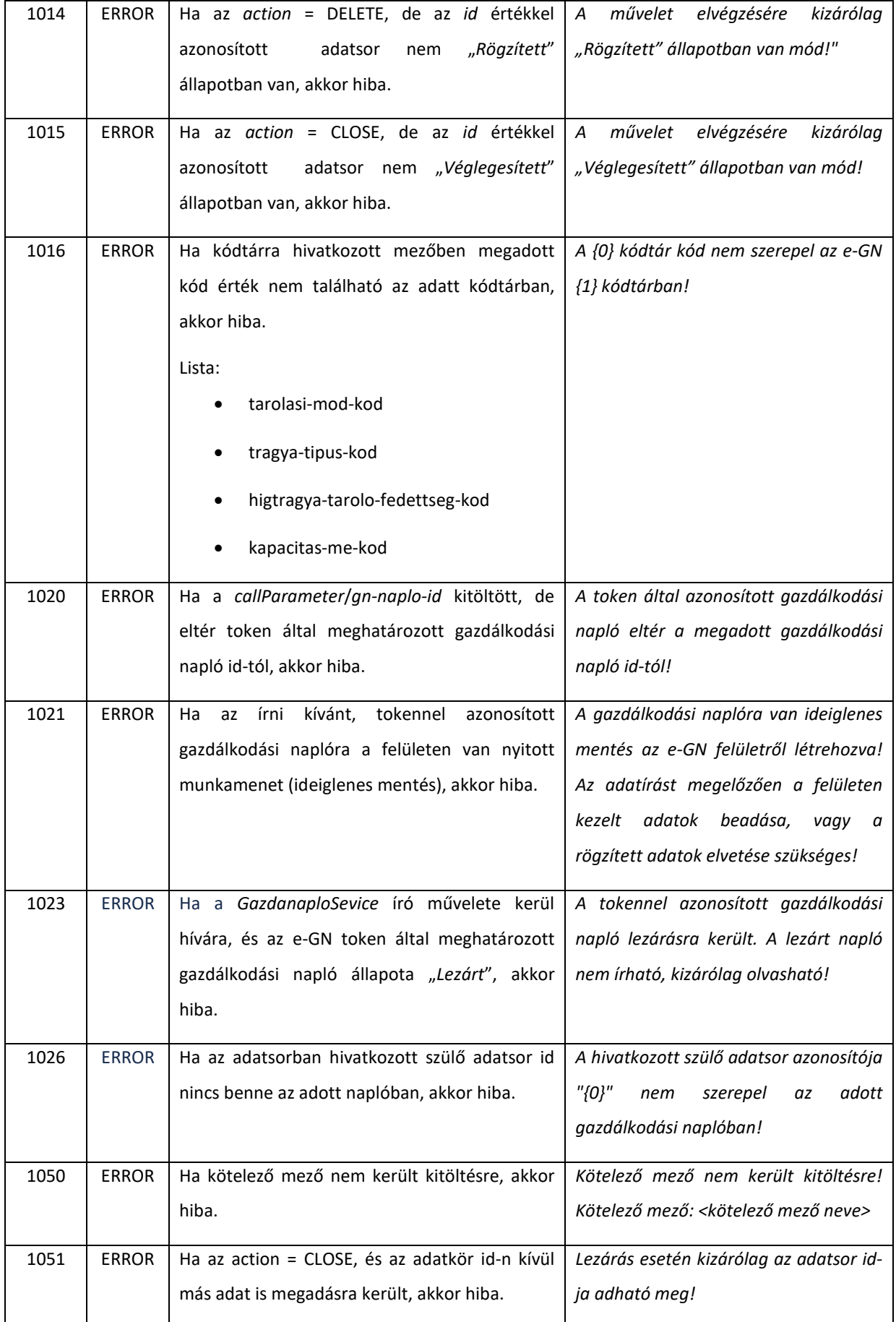

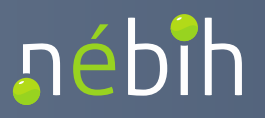

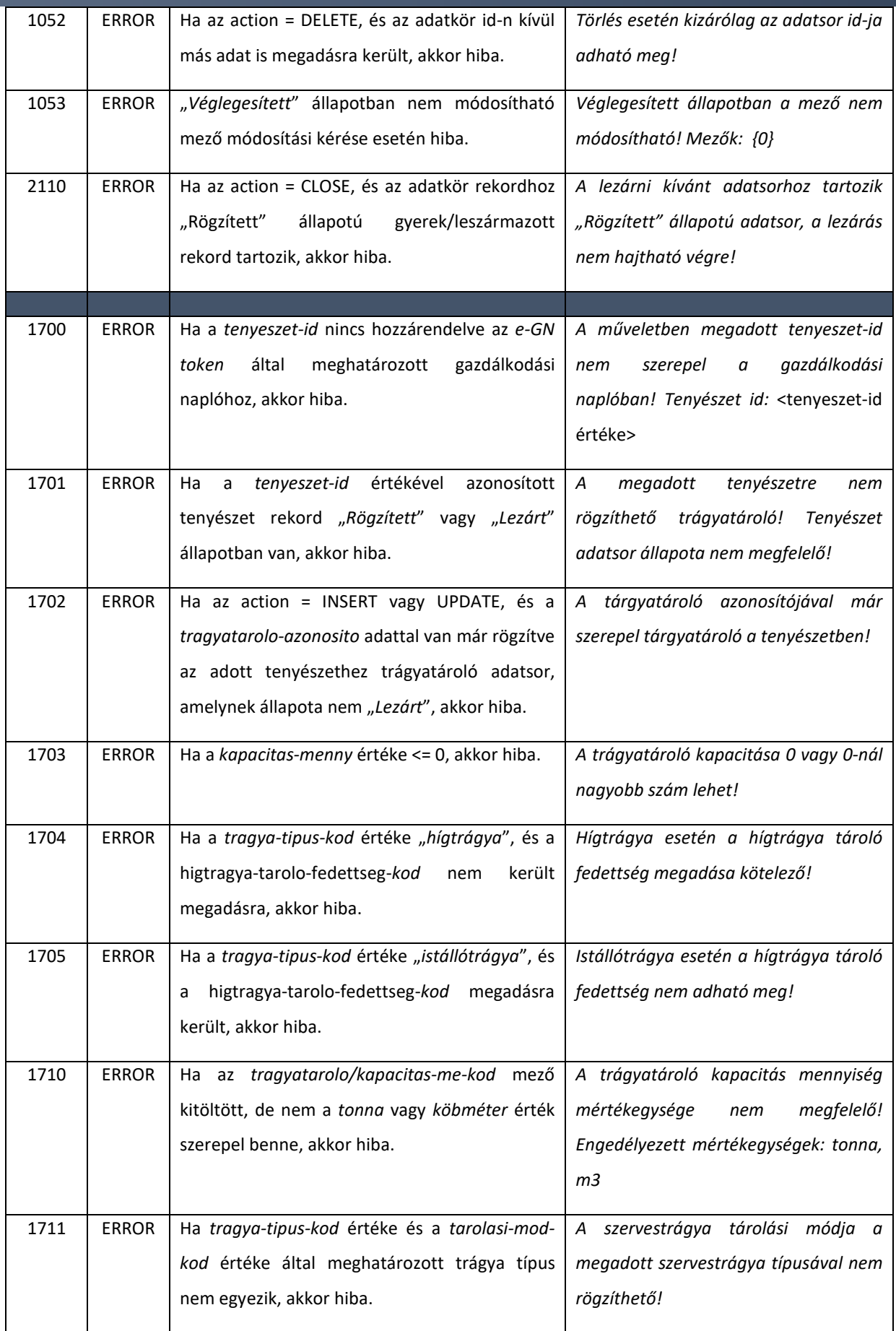

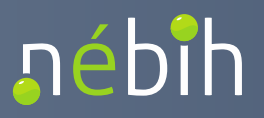

#### **Elektronikus Gazdálkodási napló interfészek**

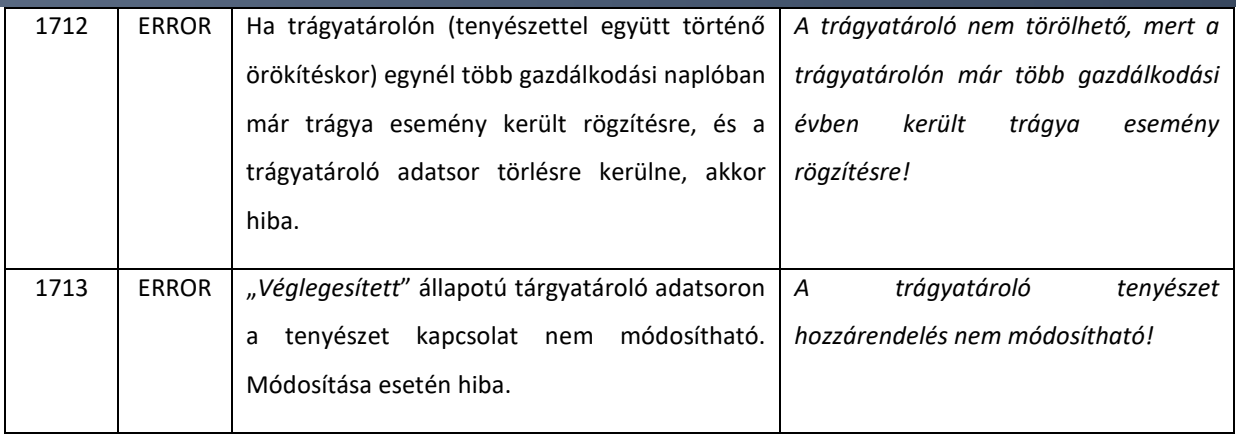

# 4.1.13.1. Trágyatároló adatsor módosíthatósága "*Véglegesített*" állapotban

A Trágyatároló adatsor esetén "Véglegesített" állapotában módosíthatók a következő adatok:

- *tragyatatolo-azonosito*
- *tarolasi-mod-kod*
- *higtragya-tarolo-fedettseg-kod*: kizárólag akkor szerkeszthető, ha a Szervestrágya típusa mező értéke "hígtrágya"
- *kapacitas-mennyiseg*

"Véglegesített" állapotban nem szerkeszthető mezők:

- *tragya-tipus-kod*
- *kapacitas-me-kod*
- *tenyeszet-id*

A Trágyatároló adatsor "*Véglegesített*" állapotban történő módosításakor azonos ellenőrzések kerülnek futtatásra, mint a "Rögzített" állapotban történő létrehozás és módosítás esetén.

A "*Véglegesített*" állapotú adatsorok módosítását *action = update* művelet paranccsal szükséges küldeni a kérésben.

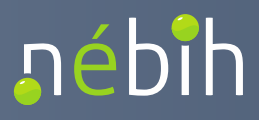

### 4.1.14. operateGnTenyeszetTragyaEsemenyE1

A gazdálkodási naplóban rögzített trágyatárolókhoz szervestrágyával kapcsolatos esemény adatsor rögzítésére szolgáló művelet.

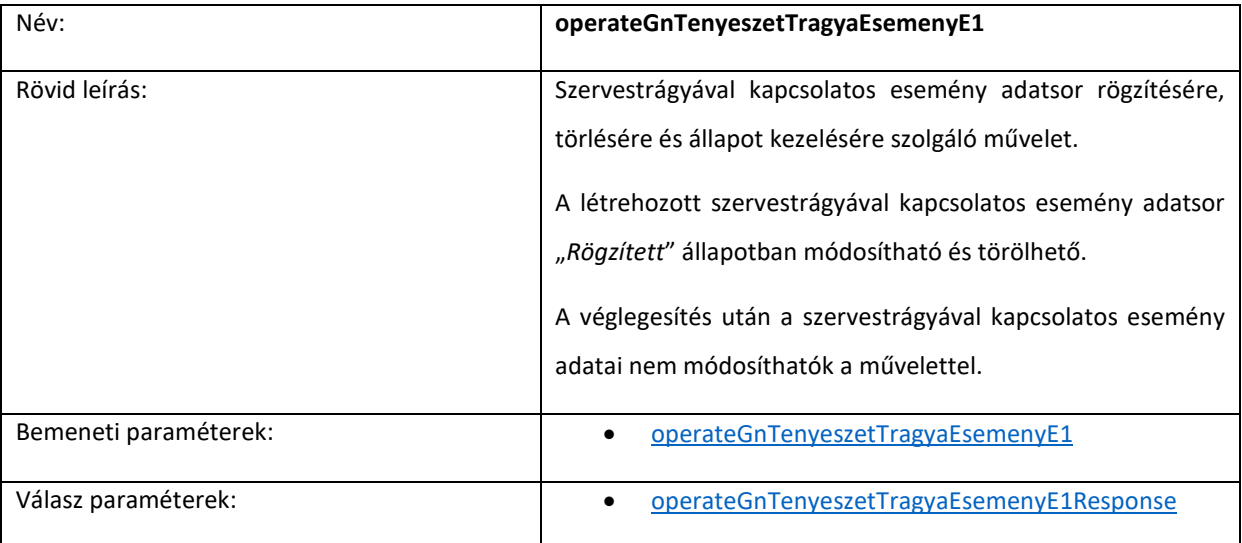

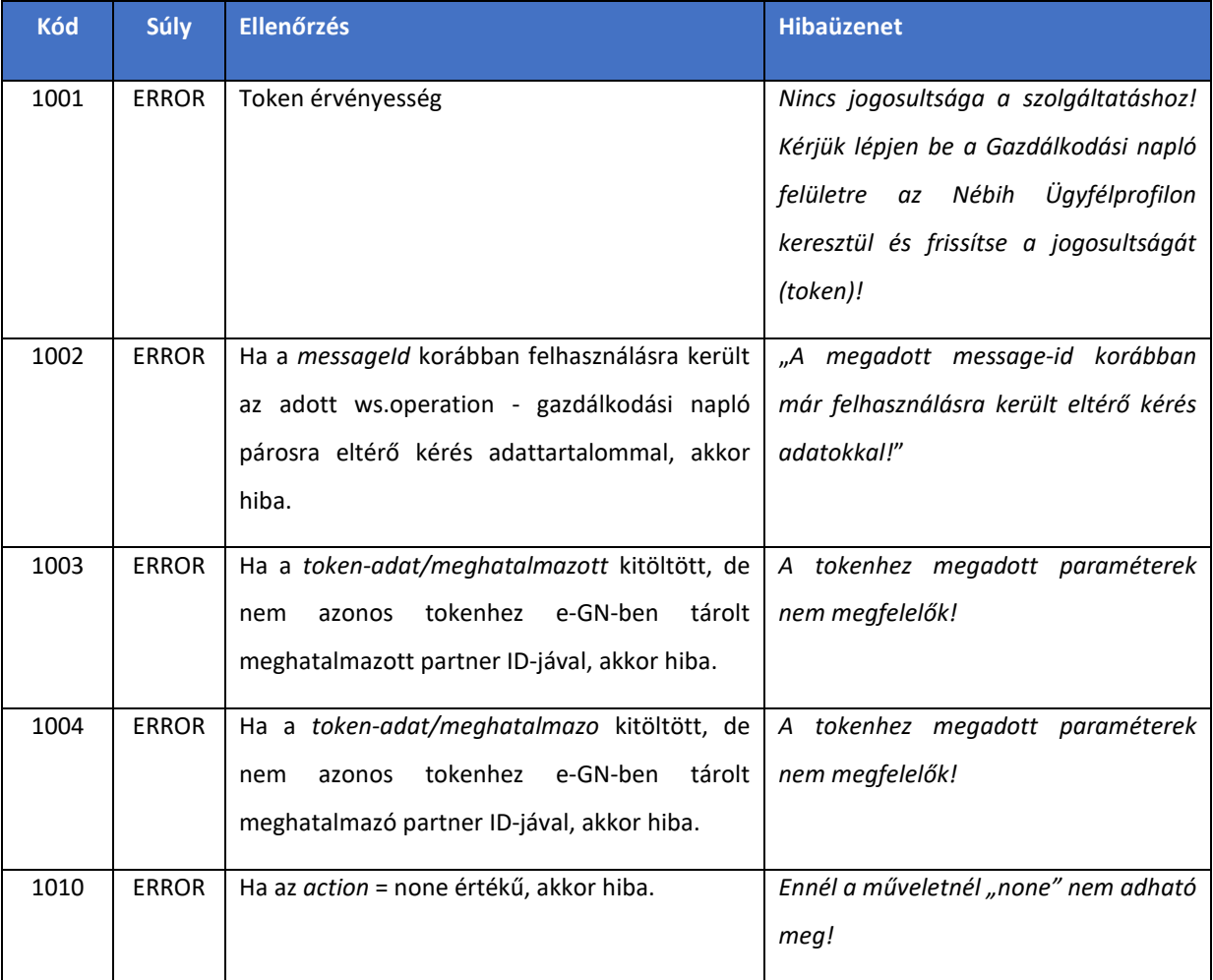

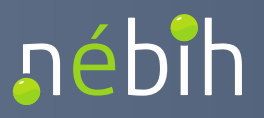

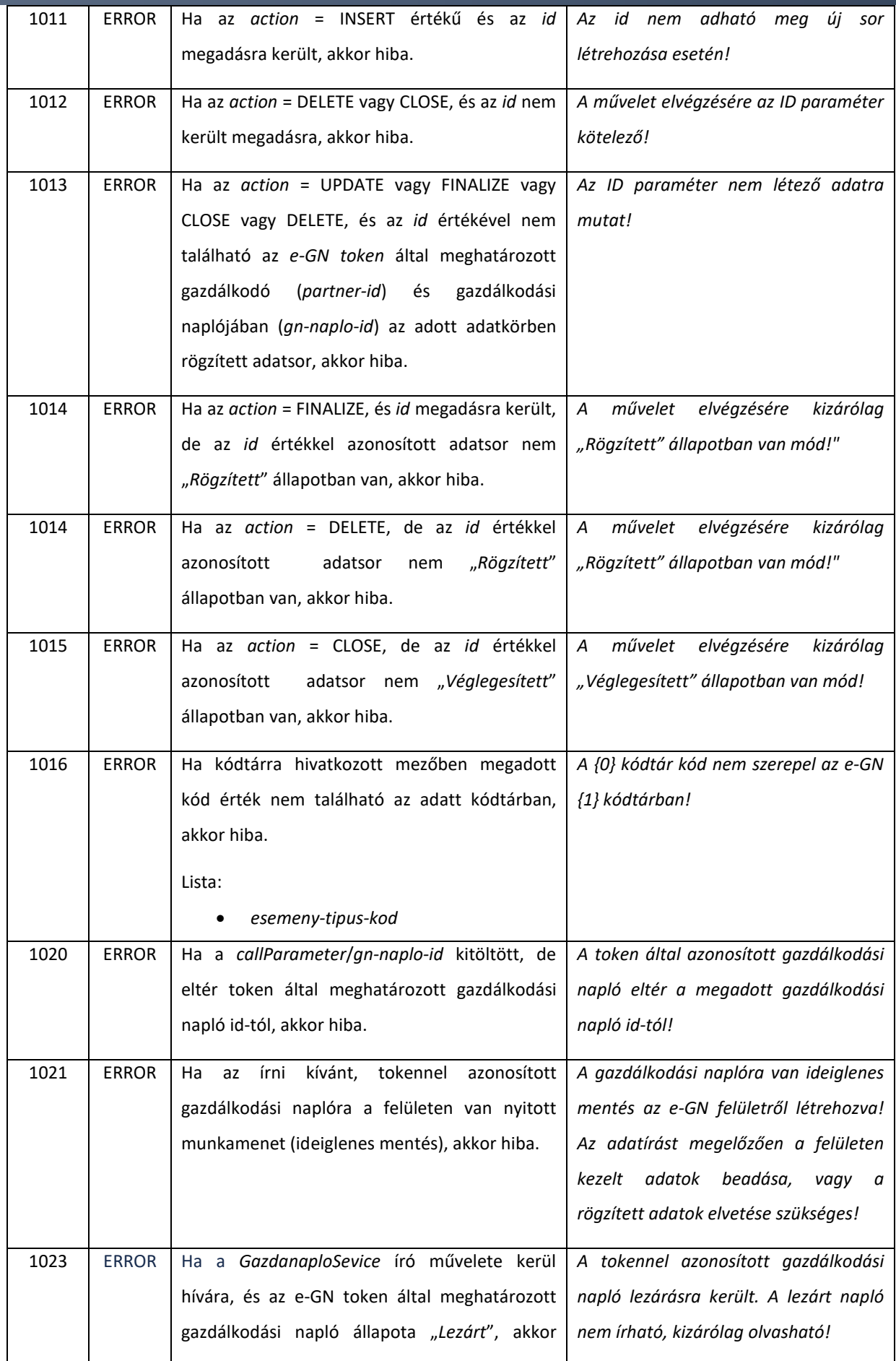

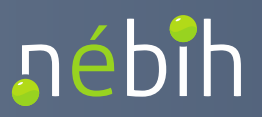

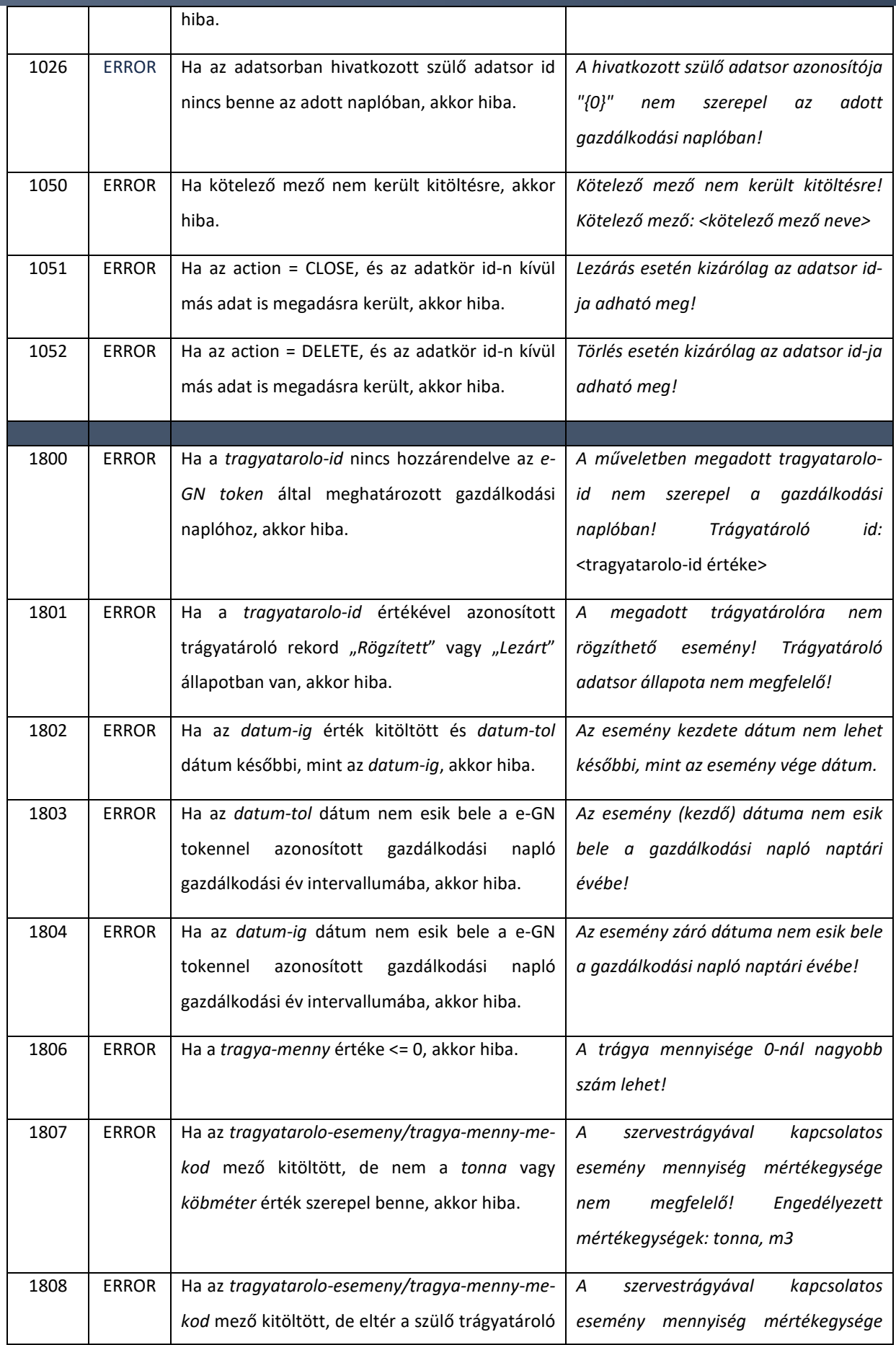

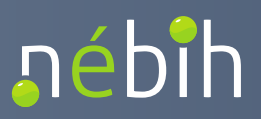

**Elektronikus Gazdálkodási napló interfészek** 

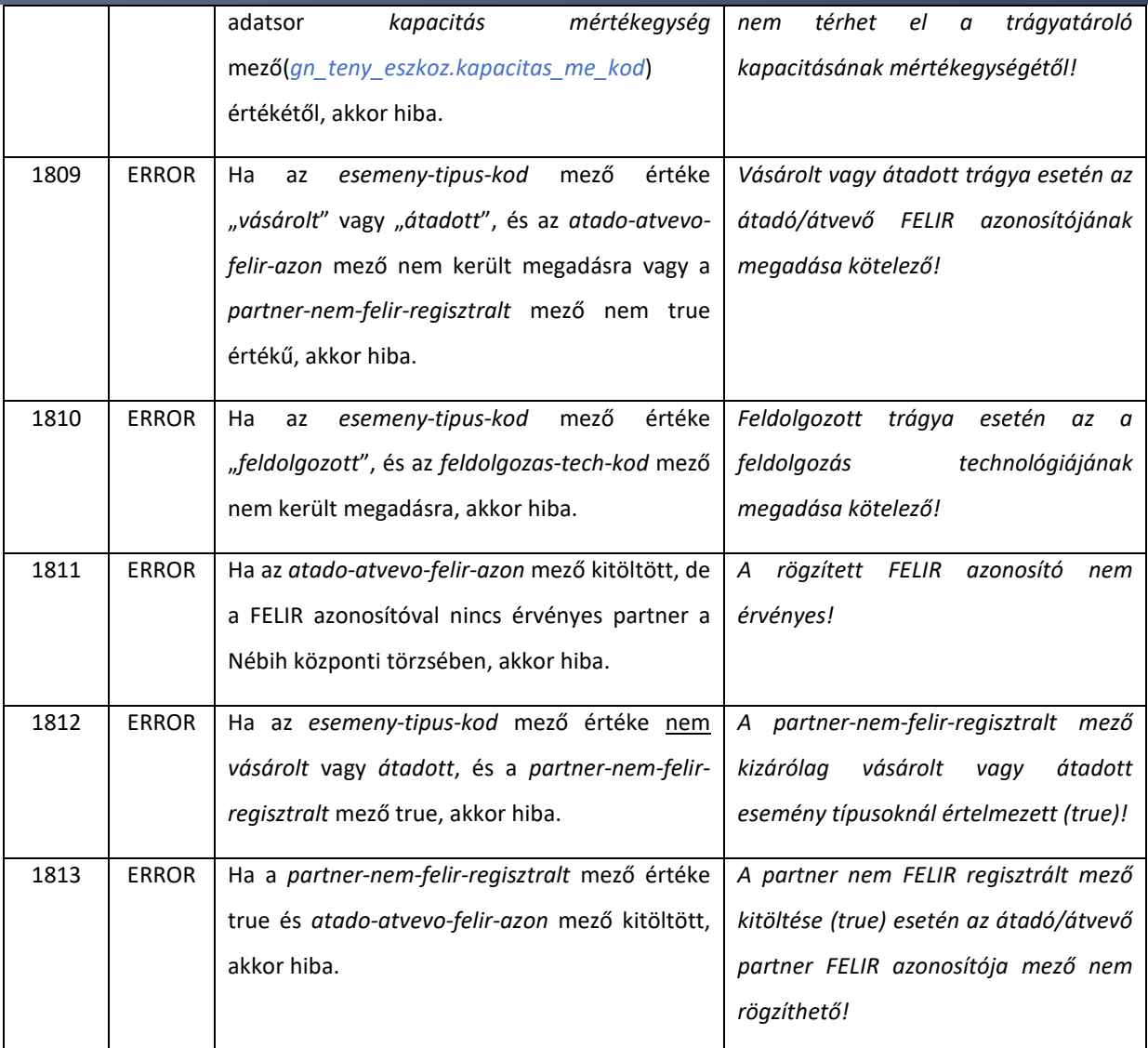

## 4.1.15. operateGnTenyeszetAllatallomanyE1

A gazdálkodási naplóban rögzített tenyészetekhez állatállomány adatsor rögzítésére szolgáló művelet. A létrehozott állatállomány adatsorok a gazdálkodási naplók között örökíthetők a tenyészettel együtt (*linkGnTenyeszetE1*).

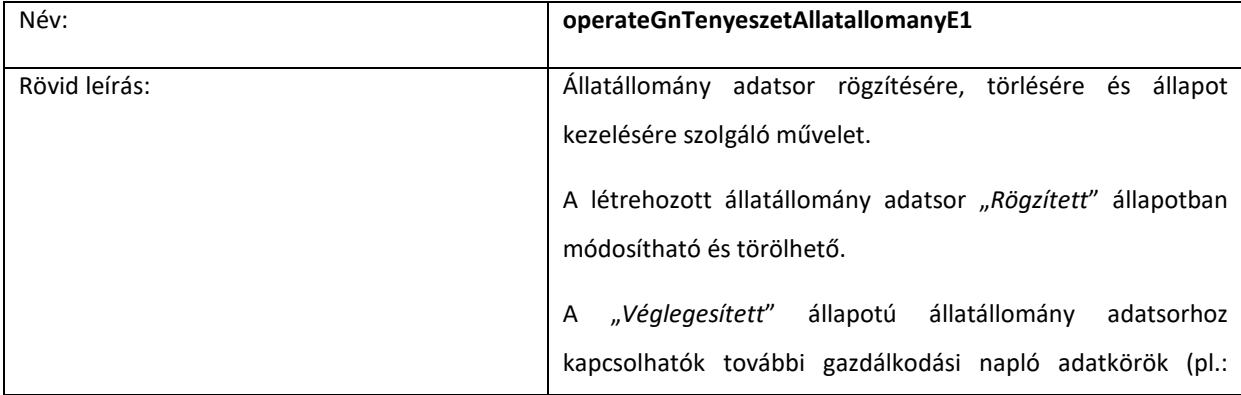

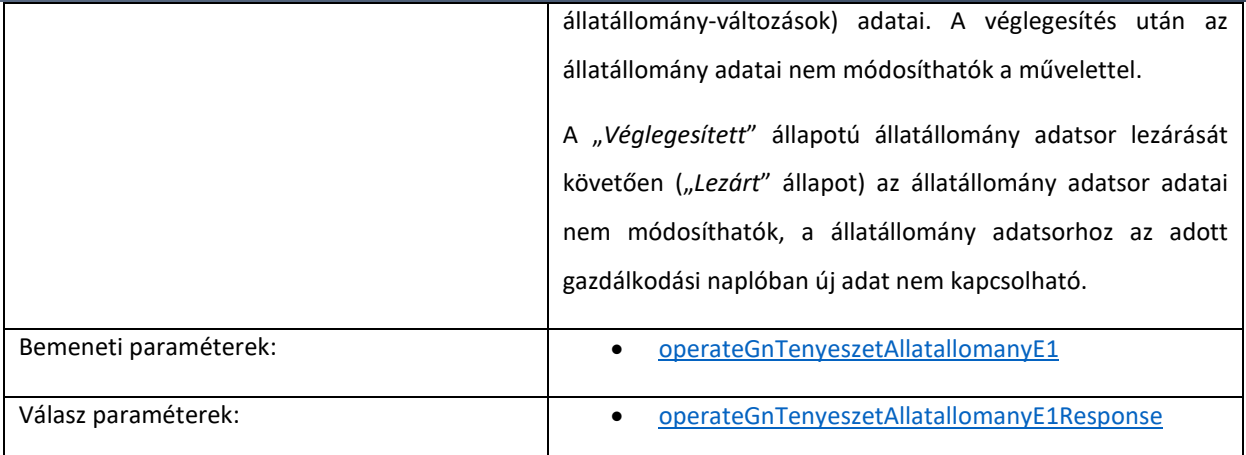

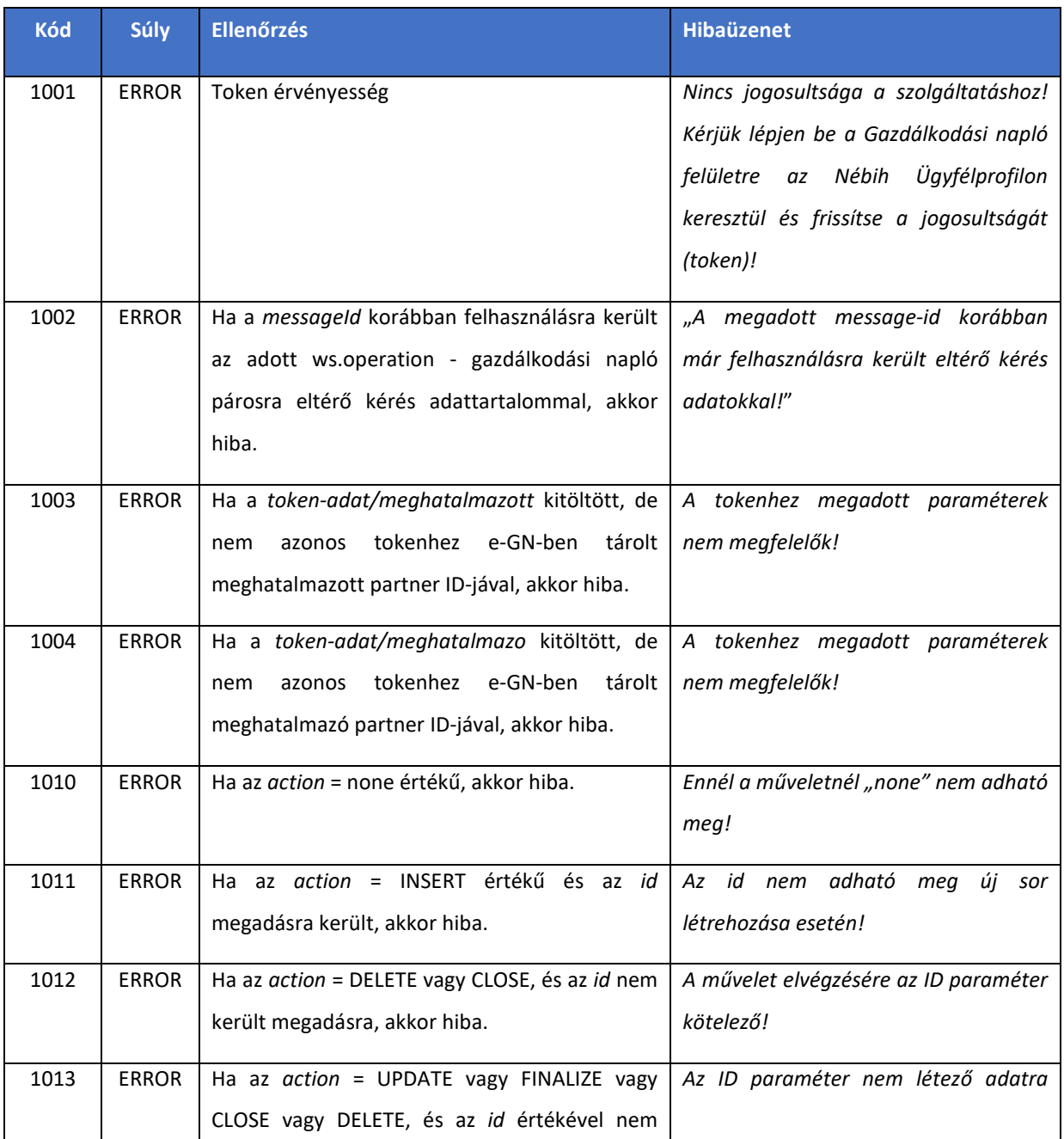

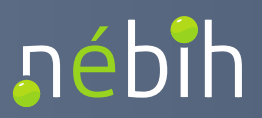

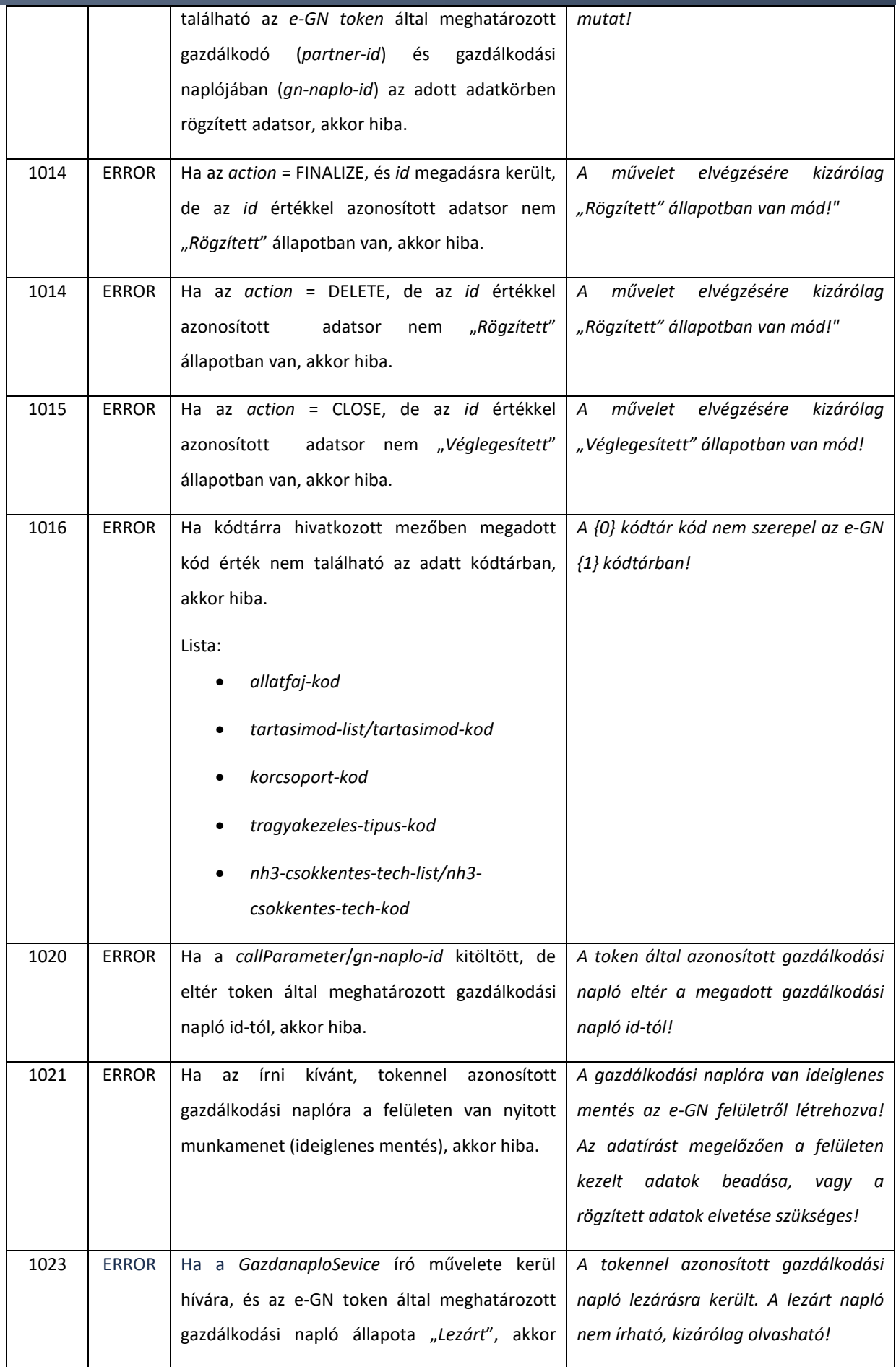

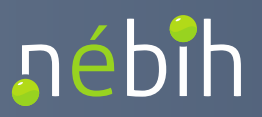

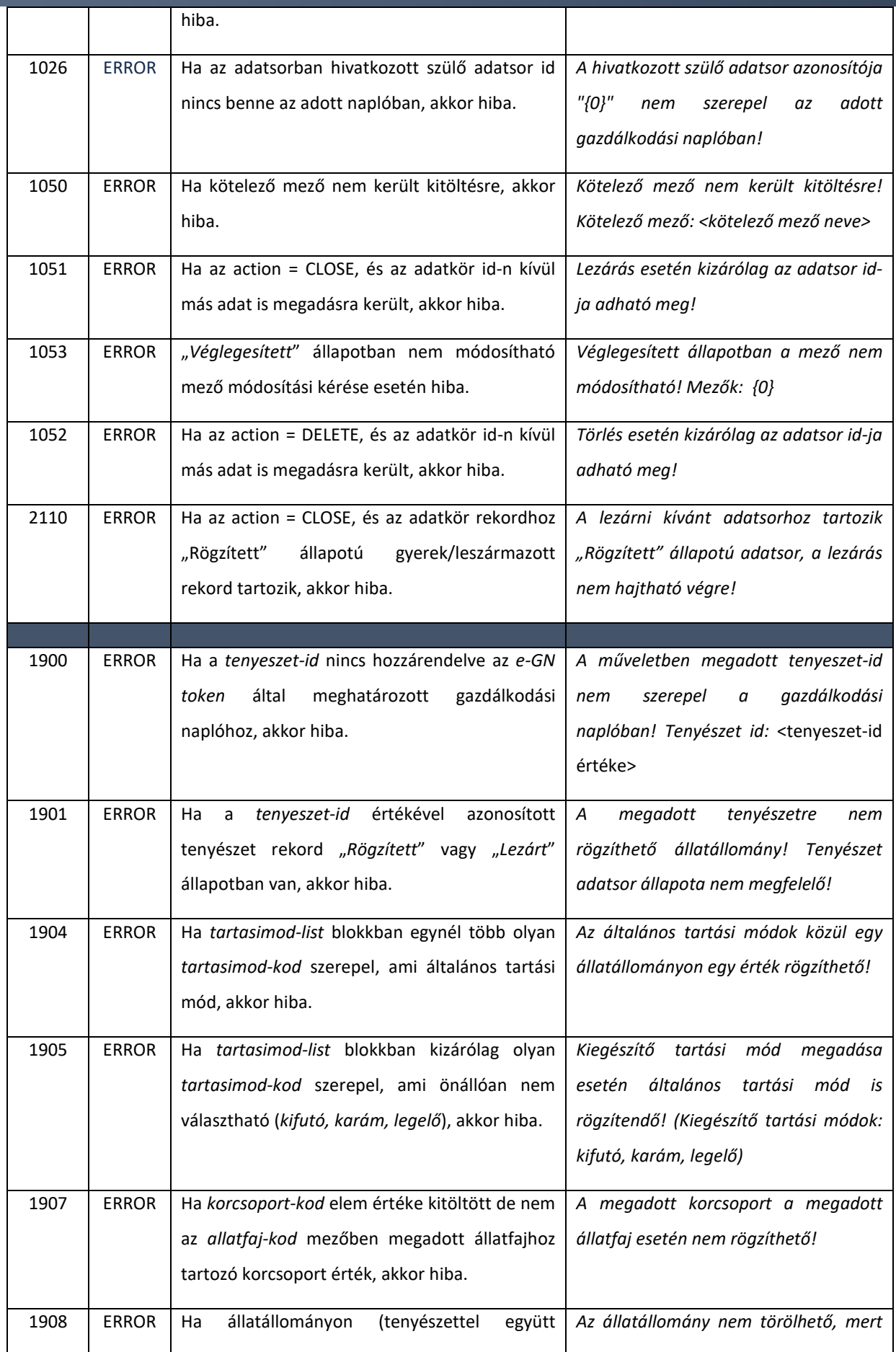

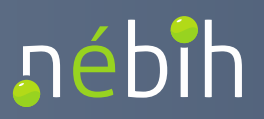

#### **Elektronikus Gazdálkodási napló interfészek**

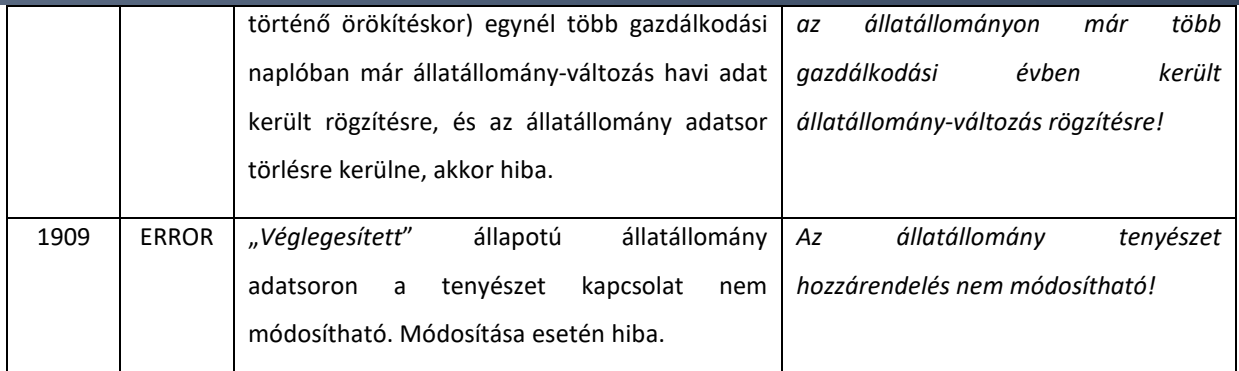

# 4.1.15.1. Állatállomány adatsor módosíthatósága "*Véglegesített*" állapotban

Az Állatállomány adatsor esetén "Véglegesített" állapotában módosíthatók a következő adatok:

- *allatfajta*
- *tartasimod-list/tartasimod-kod*
- *oko-allattartas*
- *nh2Csokkentes-tech-list/nh3Csokkentes-tech-kod*
- *tragyakezeles-tipus-kod*

"Véglegesített" állapotban nem szerkeszthető mezők:

- *allatfaj-kod*
- *korcsoport-kod*
- *atlag-letszam*
- *tenyeszet-id*

Az Állatállomány adatsor "*Véglegesített*" állapotban történő módosításakor azonos ellenőrzések kerülnek futtatásra, mint a "Rögzített" állapotban történő létrehozás és módosítás esetén.

A "*Véglegesített*" állapotú adatsorok módosítását *action = update* művelet paranccsal szükséges küldeni a kérésben.

Az Állatállomány adatsoron az *Ökológiai tartás* jelölés módosítása nem módosítja meg az adott adatsorhoz kapcsolódó *Állatállomány-változás* adatsorok *Termelt tej mennyisége (l)* és *Termelt tojás mennyisége (db)* mezők értékeit visszafelé menőlegesen (már rögzített adatsorokon).

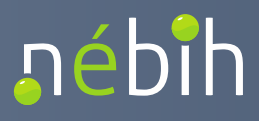

### 4.1.16. operateGnTenyeszetAllomanyValtozasE1

A gazdálkodási naplóban rögzített állatállományokhoz havi állatállomány-változás adatsor rögzítésére szolgáló művelet.

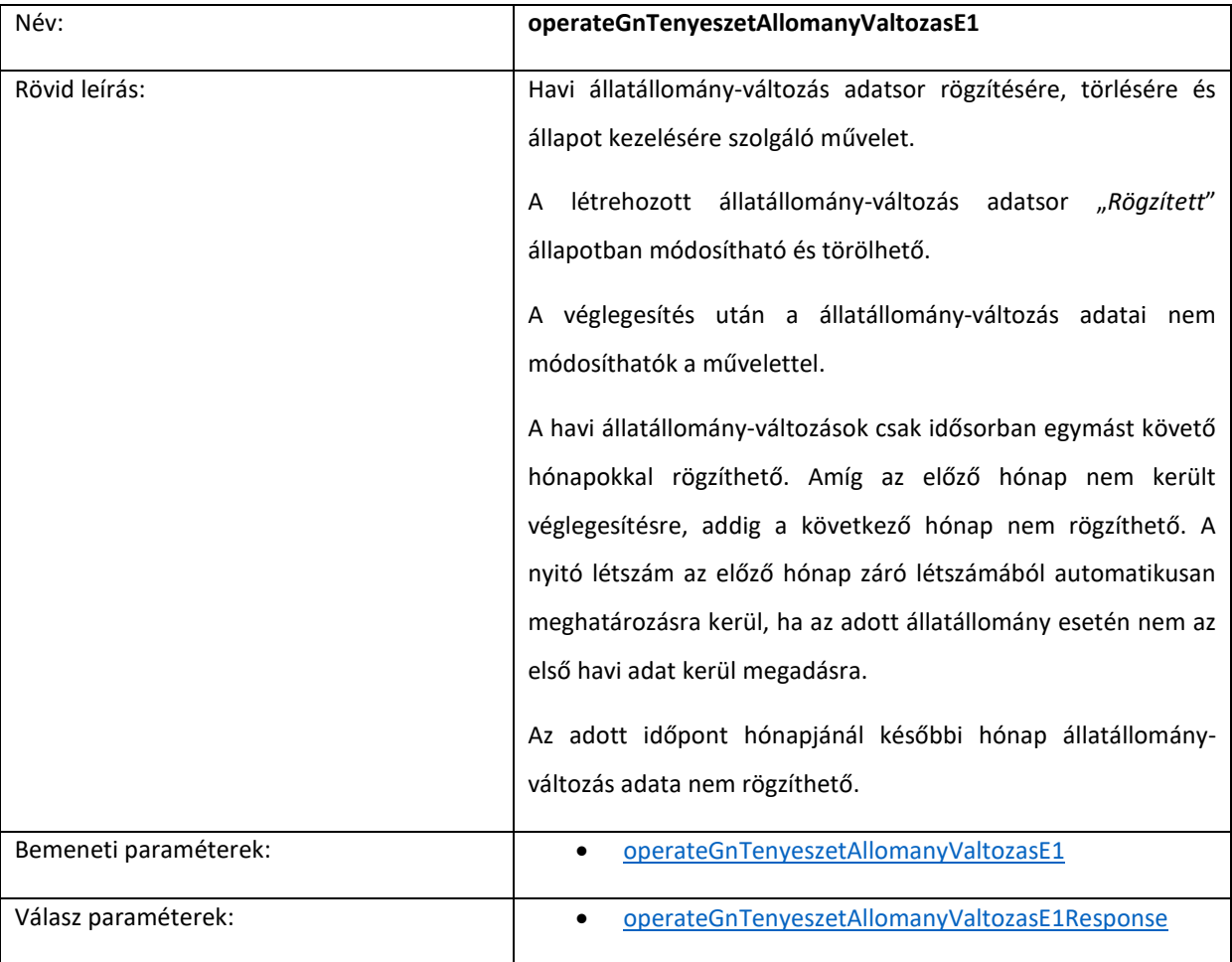

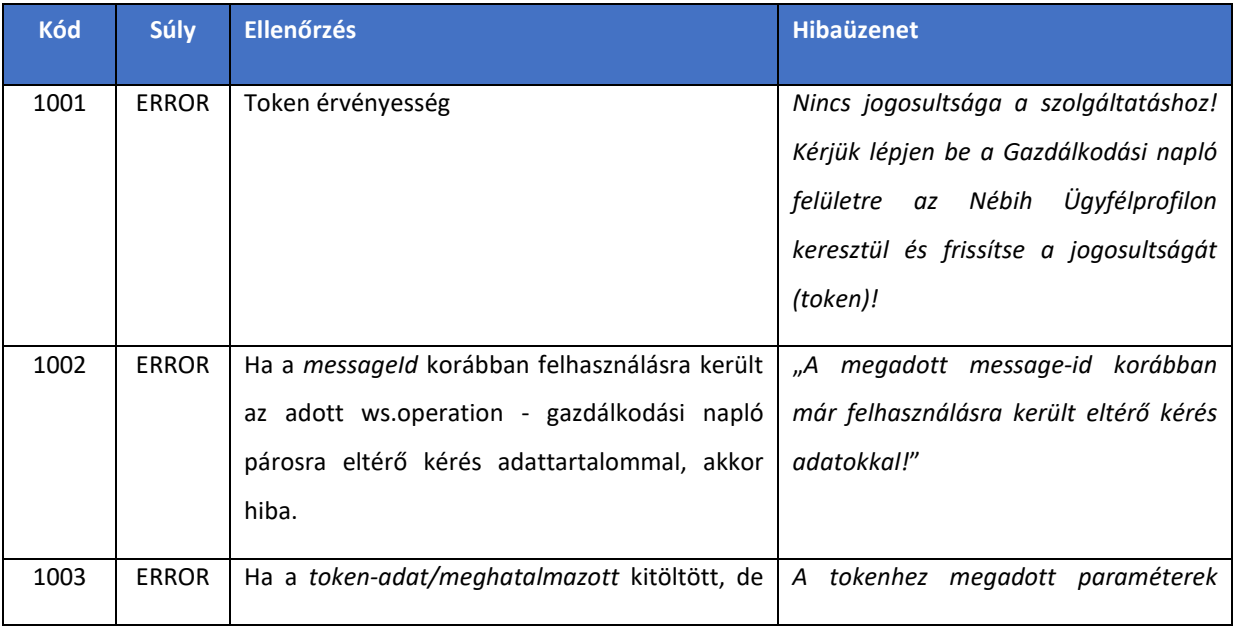
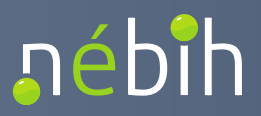

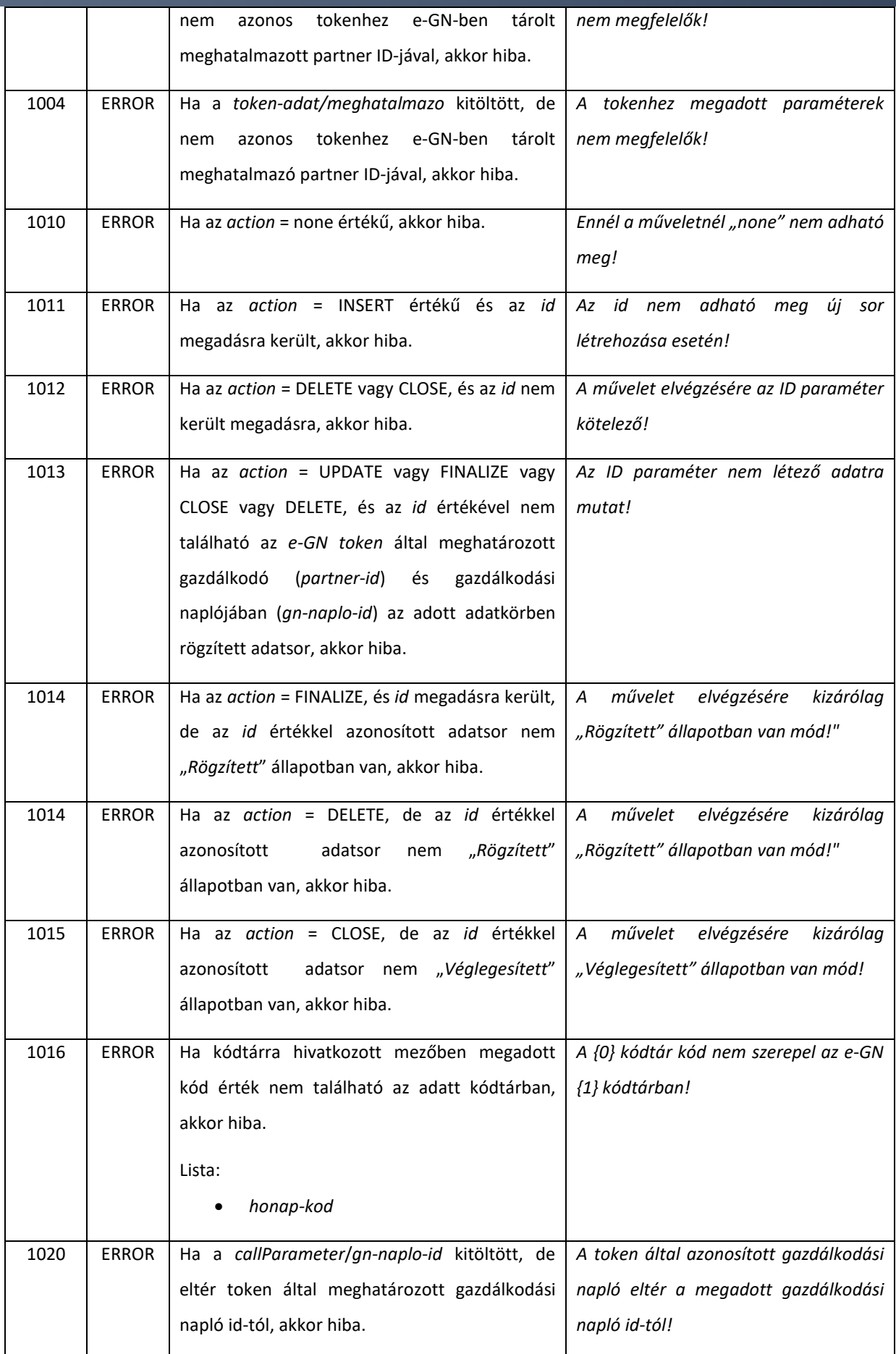

## nébih

Nébih Alkalmazásprogramozási Interfész (API) fejlesztői dokumentáció

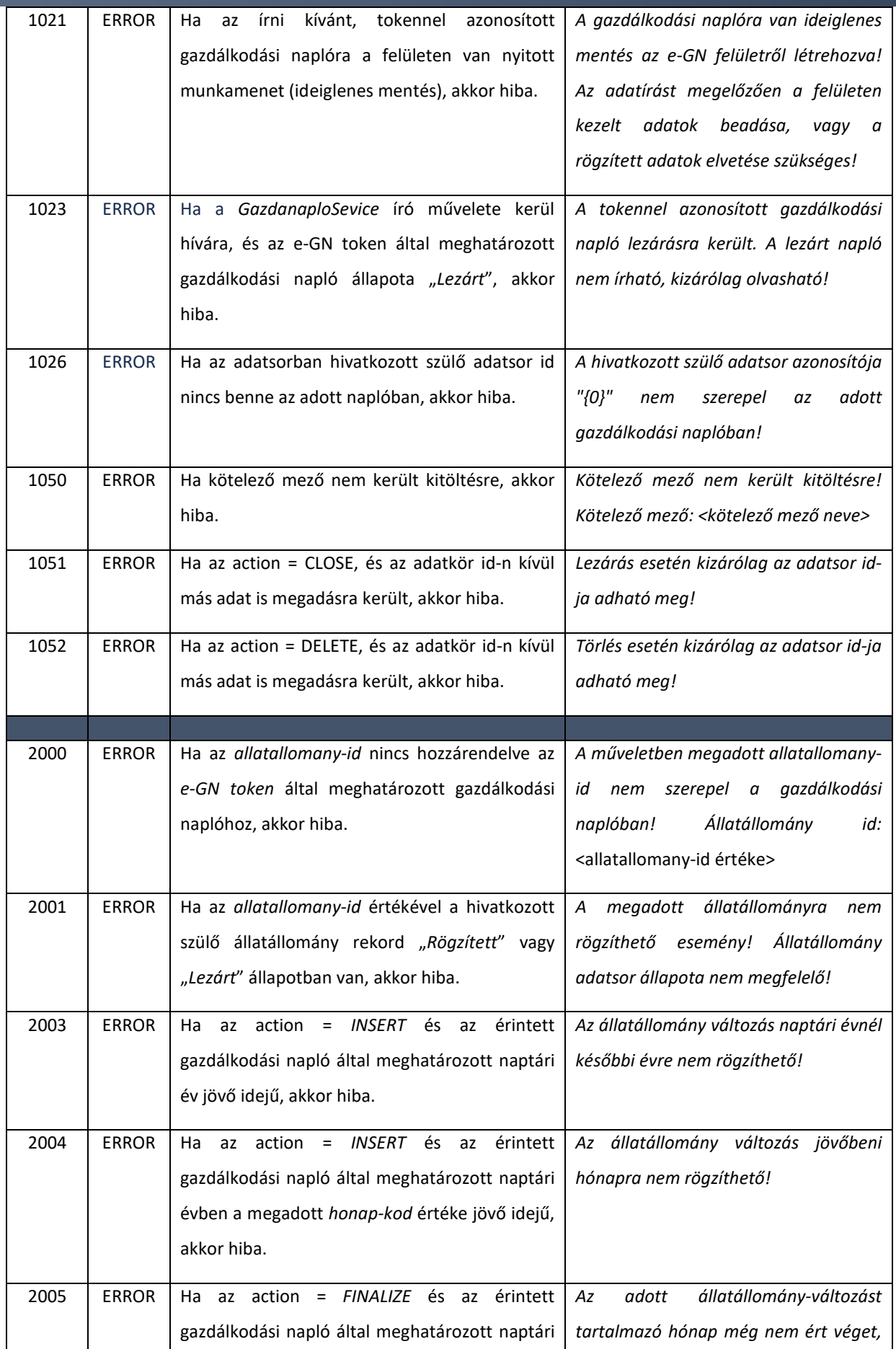

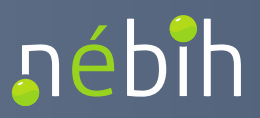

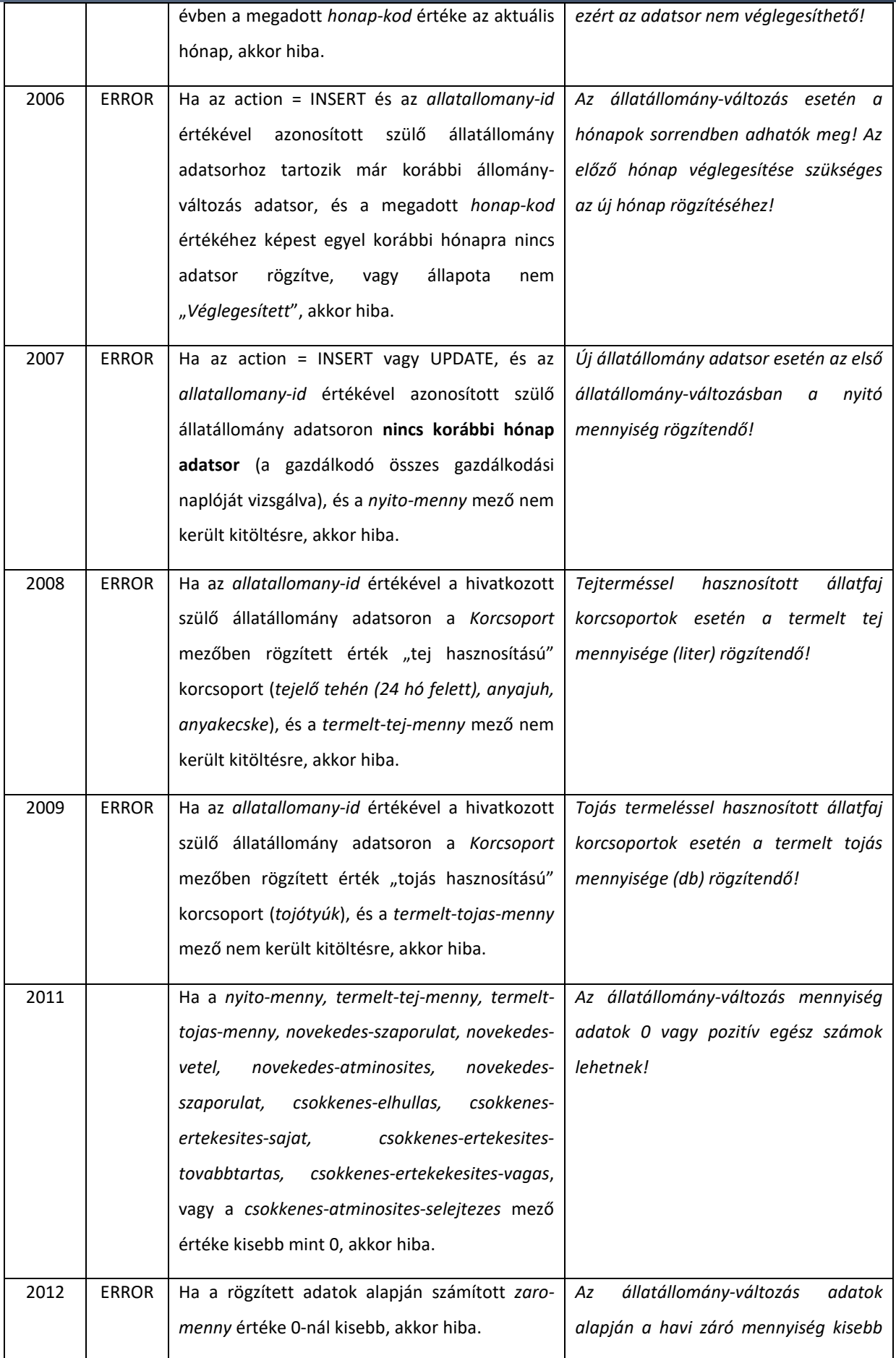

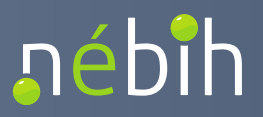

### **Elektronikus Gazdálkodási napló interfészek**

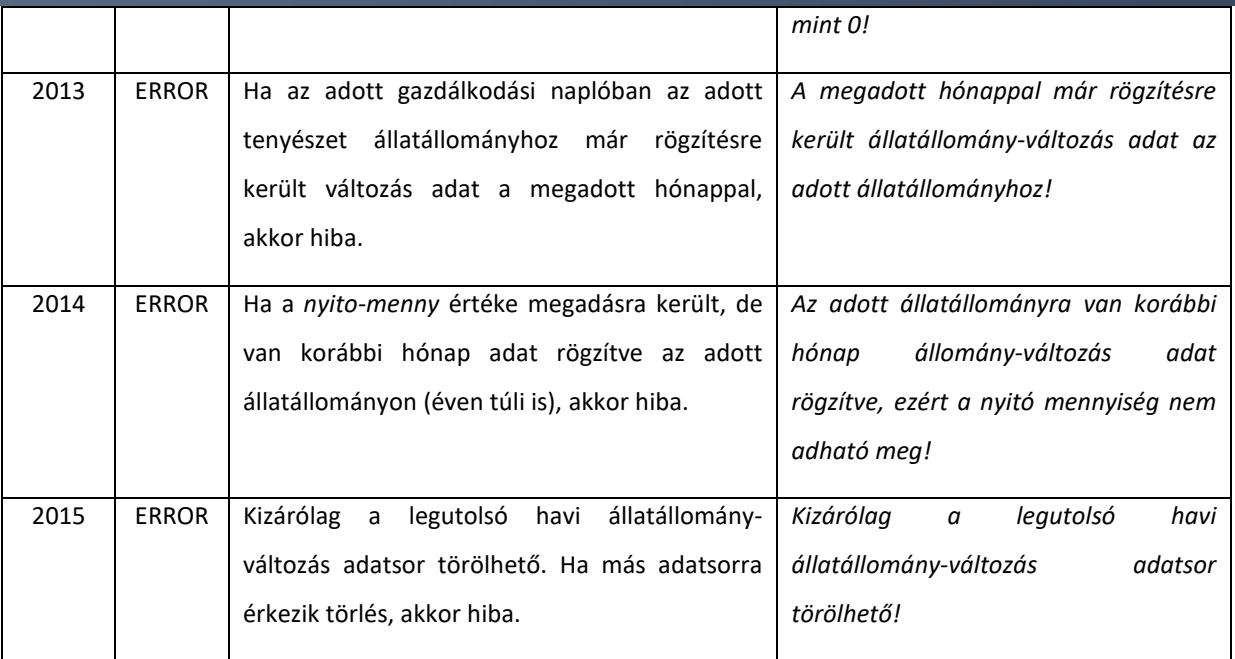

### 4.1.17. linkGnTenyeszetE1

Egy adott gazdálkodási naplóban rögzített tenyészetek következő évi gazdálkodási naplóba történő örökítésére szolgáló művelet. Örökítésre kizárólag a "Véglegesített" állapotú tenyészetek kerülhetnek.

Az örökítés során a tenyészet és a hozzá tartozó trágyatároló és állatállomány adatsorok kerülnek örökítésre.

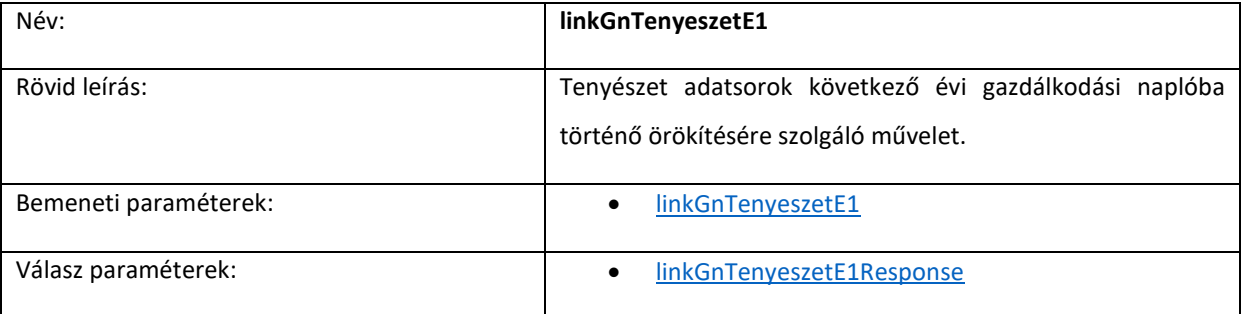

Ellenőrzések:

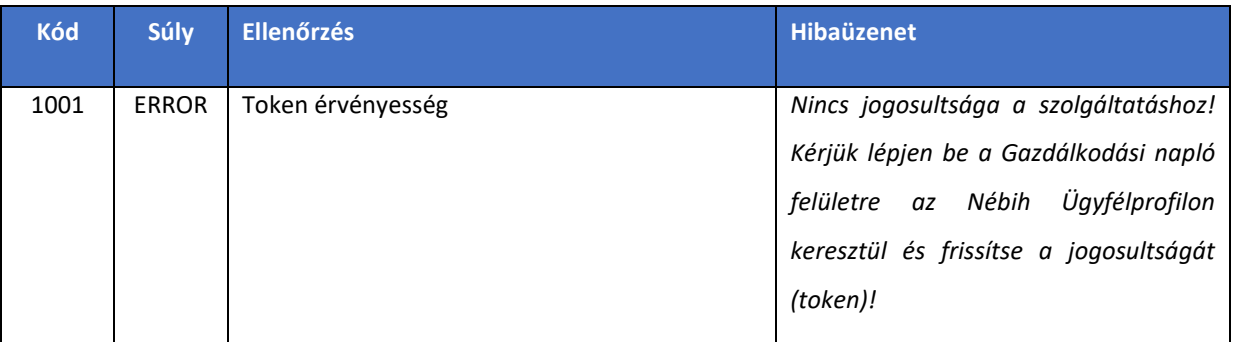

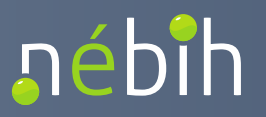

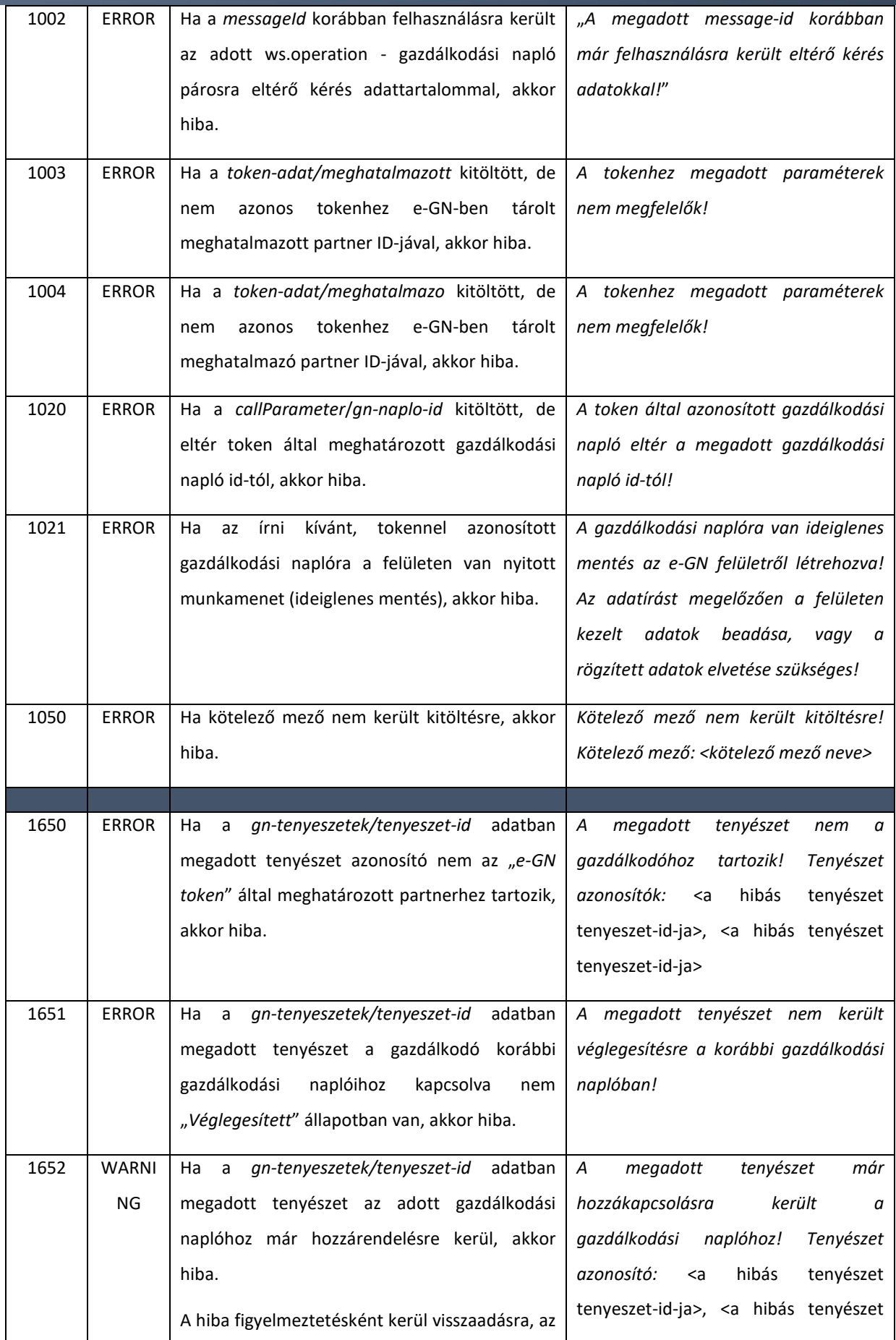

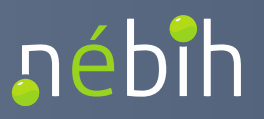

**Elektronikus Gazdálkodási napló interfészek** 

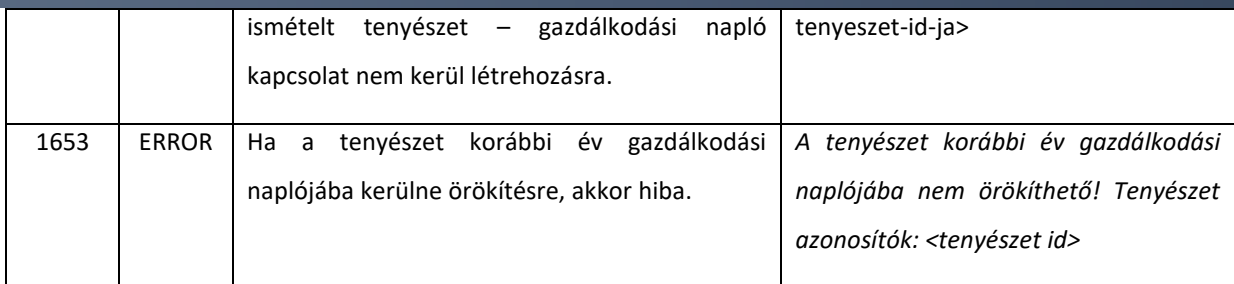

### 4.1.18. getPartnerTenyeszetekE1

Egy adott gazdálkodóhoz rögzített tenyészetek lekérdezésére szolgáló művelet. A lekérdezett tenyészeteken az utolsó érvényes gazdálkodási napló kapcsolat visszaadásra kerül. A tenyészethez kapcsolódó trágyatároló és állatállomány adatok visszaadásra kerülnek a válaszban.

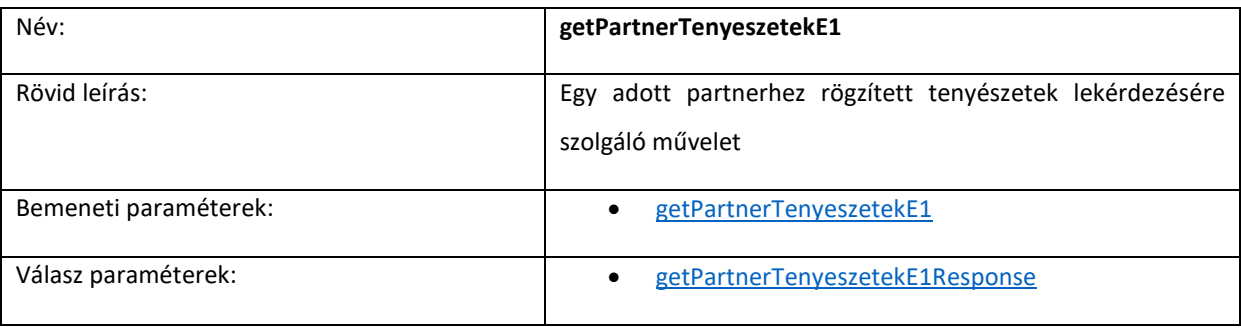

Ellenőrzések:

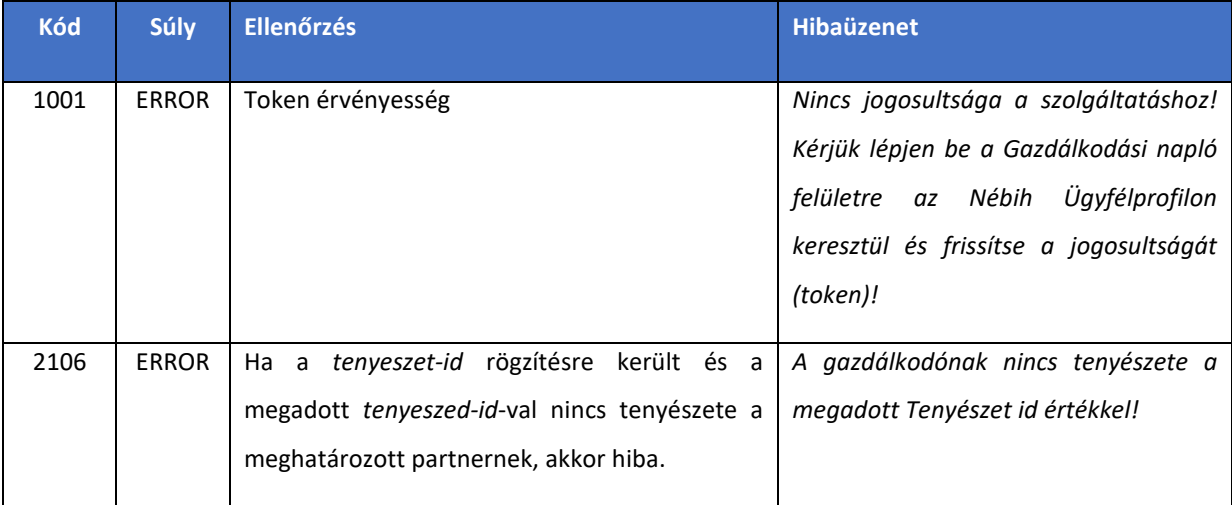

### 4.1.19. getGnTenyeszetE1

Egy adott gazdálkodási naplóban rögzített, adott tenyészettel kapcsolatos adatok (tenyészet, trágyatároló, állatállomány) lekérdezésére szolgáló művelet. Az állatállomány havi változások és a szervestrágyával kapcsolatos események önálló műveletekben kérdezhetők le.

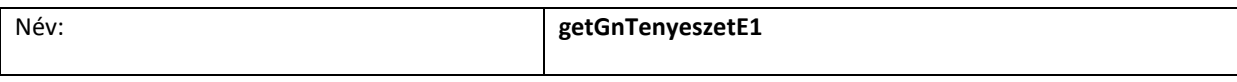

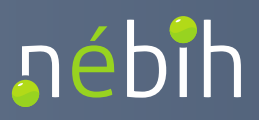

### **Elektronikus Gazdálkodási napló interfészek**

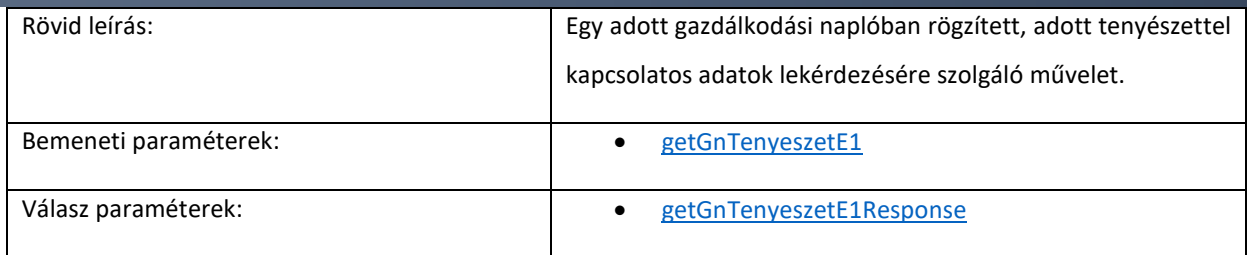

Ellenőrzések:

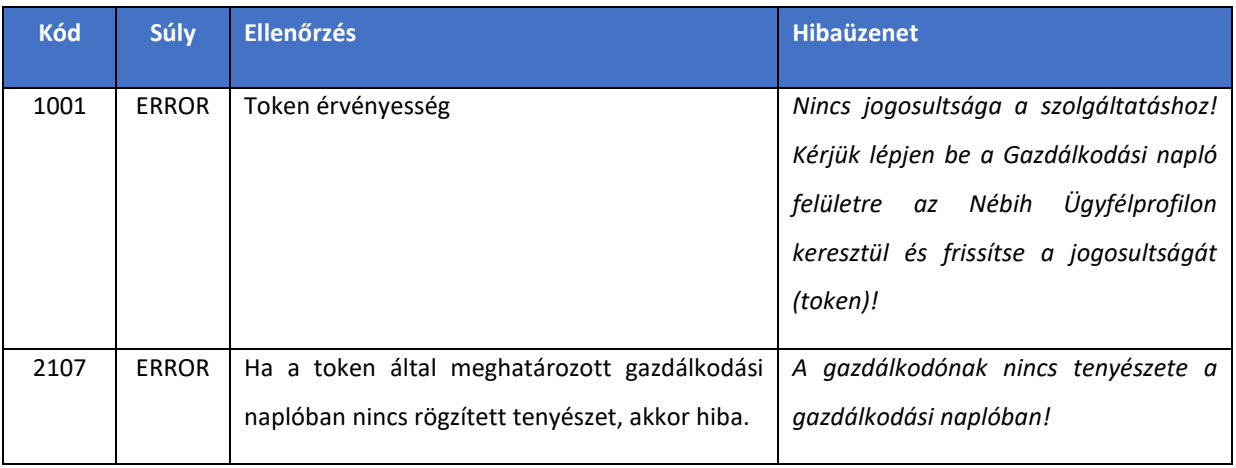

## 4.1.20. getGnTenyeszetTragyataroloEsemenyekE1

Egy adott trágyatárolóhoz kapcsolódó szervestrágya esemény adatok lekérdezésére szolgáló művelet.

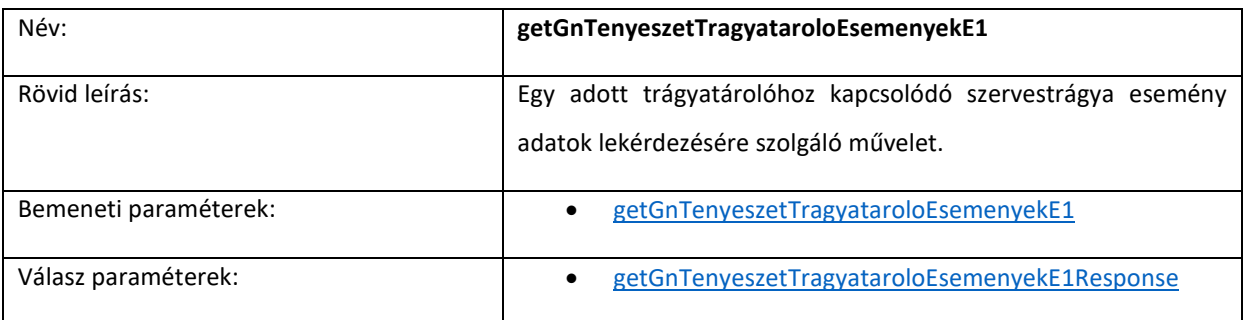

### Ellenőrzések:

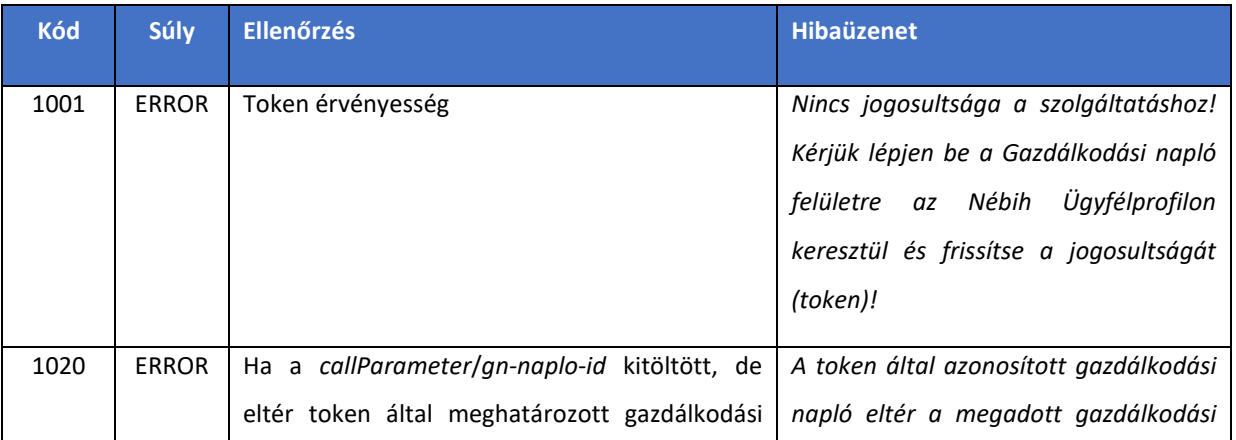

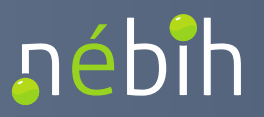

### **Elektronikus Gazdálkodási napló interfészek**

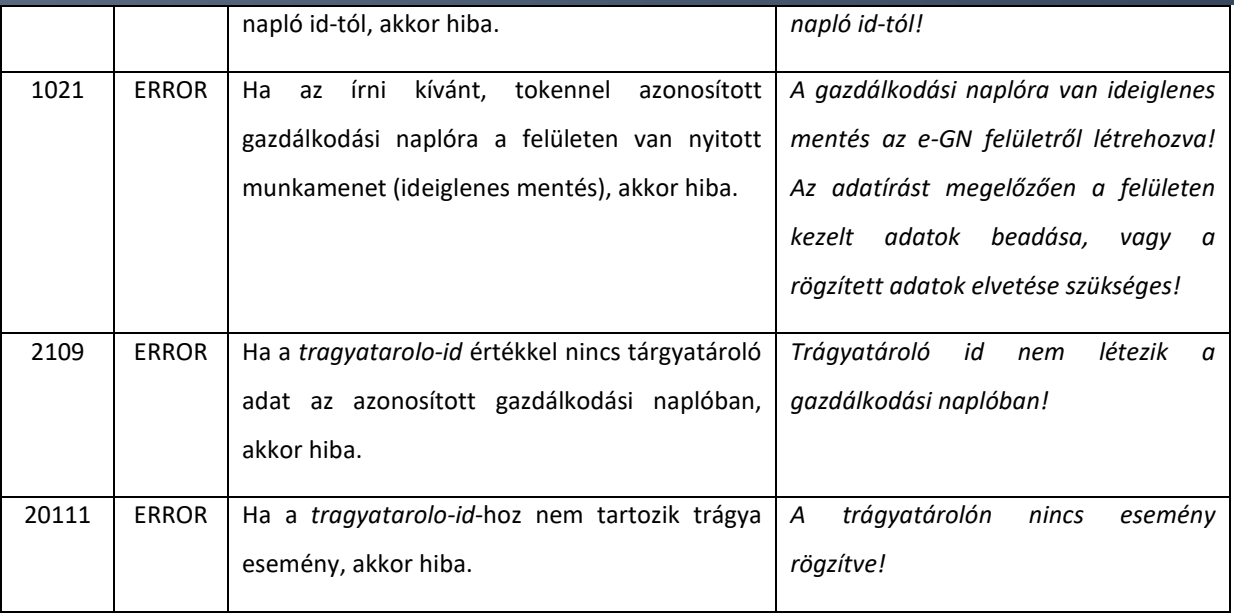

## 4.1.21. getGnTenyeszetAllomanyValtozasokE1

Egy adott állatállományhoz kapcsolódó havi állatállomány-változás adatok lekérdezésére szolgáló művelet.

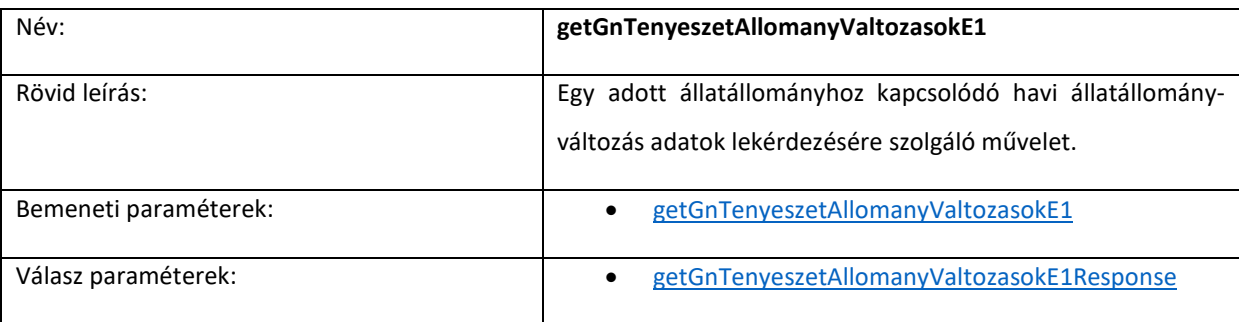

Ellenőrzések:

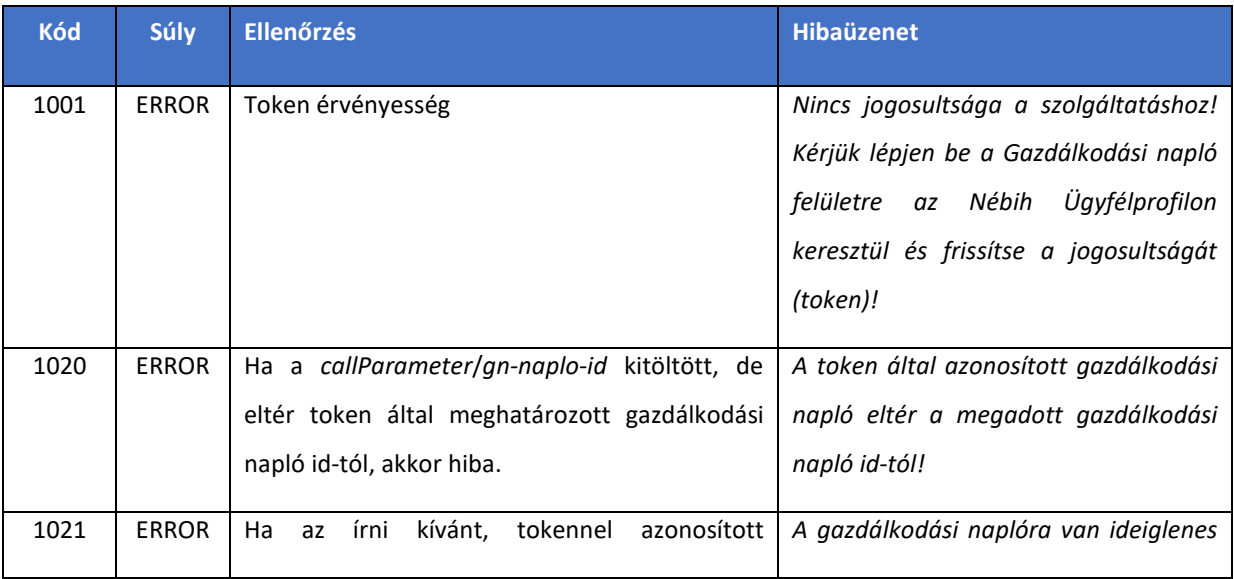

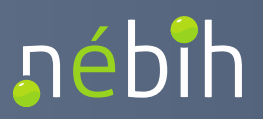

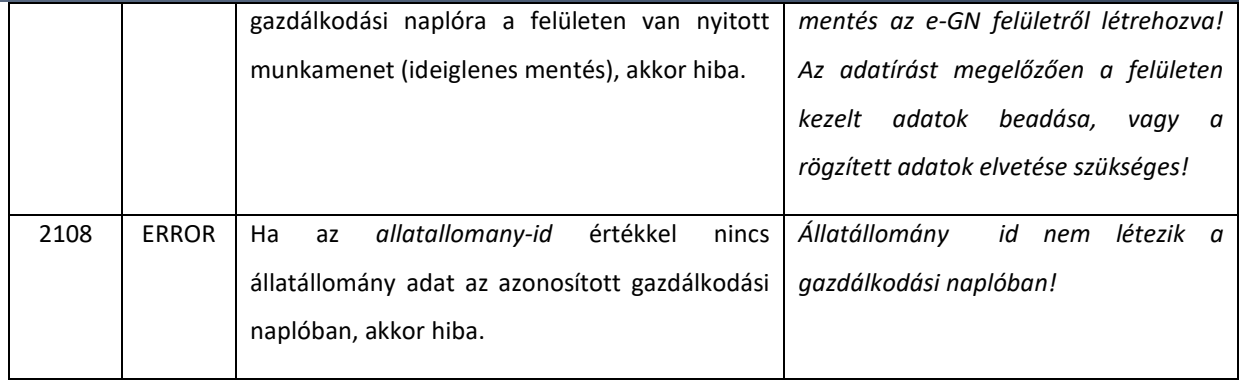

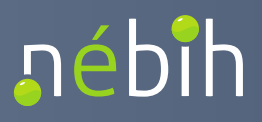

### *4.1.22. operateGnTeruletOsszesitoE1*

Egy adott gazdálkodási naplóhoz kapcsolódó terület összesítő adatok rögzítésére szolgáló művelet.

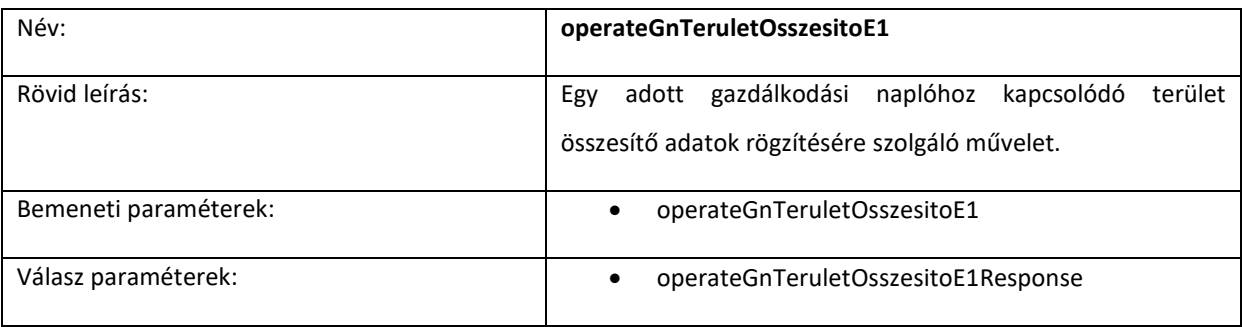

Ellenőrzések:

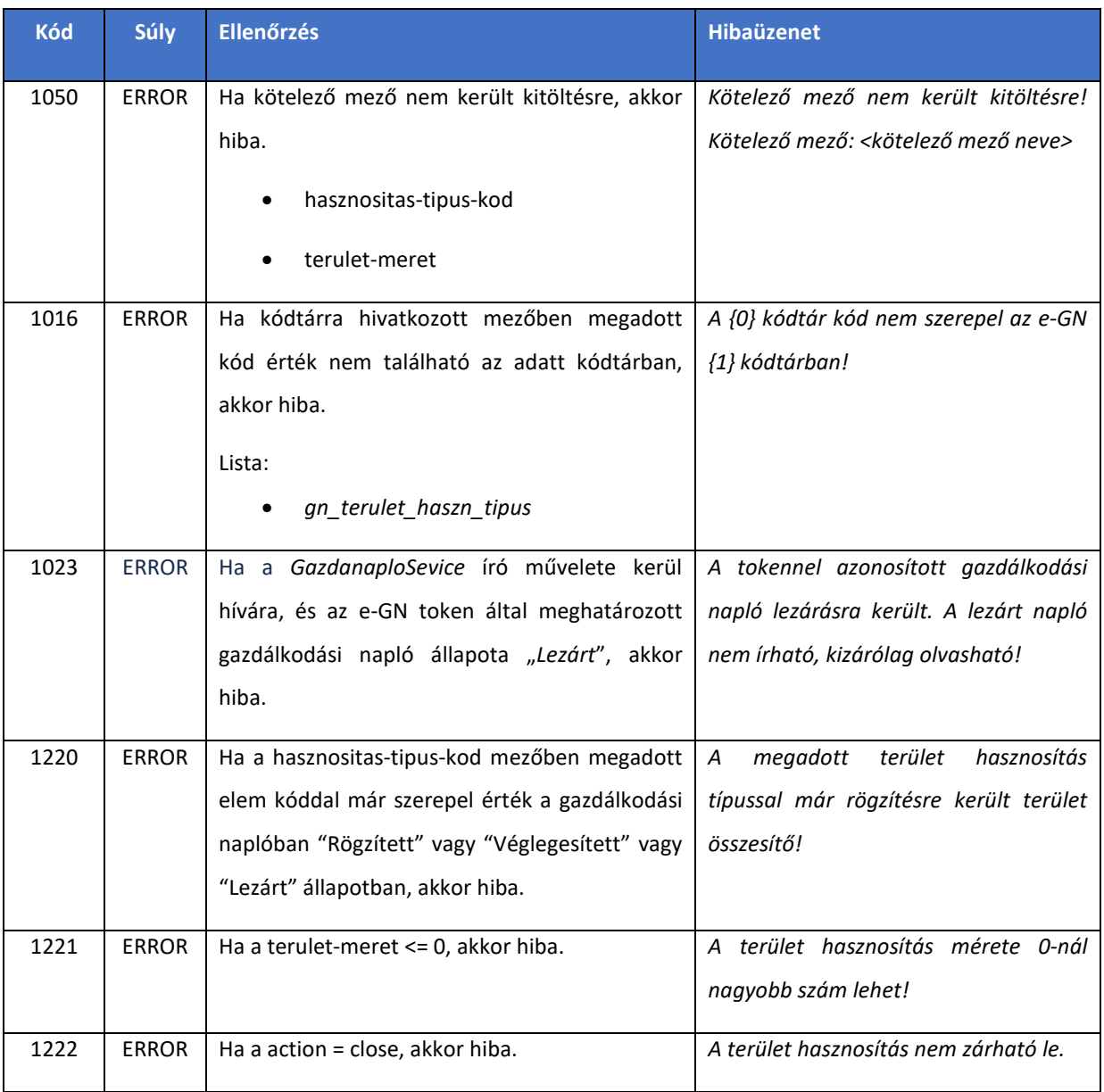

### 4.1.23. *operateGnSzakiranyitoE1*

Egy adott gazdálkodási naplóhoz kapcsolódó talajvédelmi és növényvédelmi szakértő/szakirányító adatok rögzítésére szolgáló művelet.

A gazdálkodási naplóba rögzített termőhely hasznosításokon (szántó vagy ültetvény művelési ágú terület esetén) kizárólag a gazdálkodási napló szinten rögzített és véglegesített növényvédelmi szakirányítók adhatók meg.

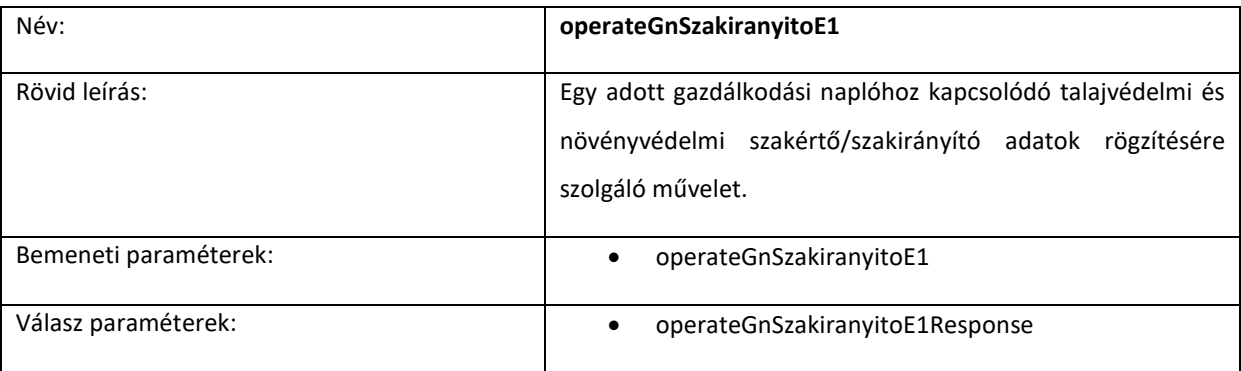

Ellenőrzések:

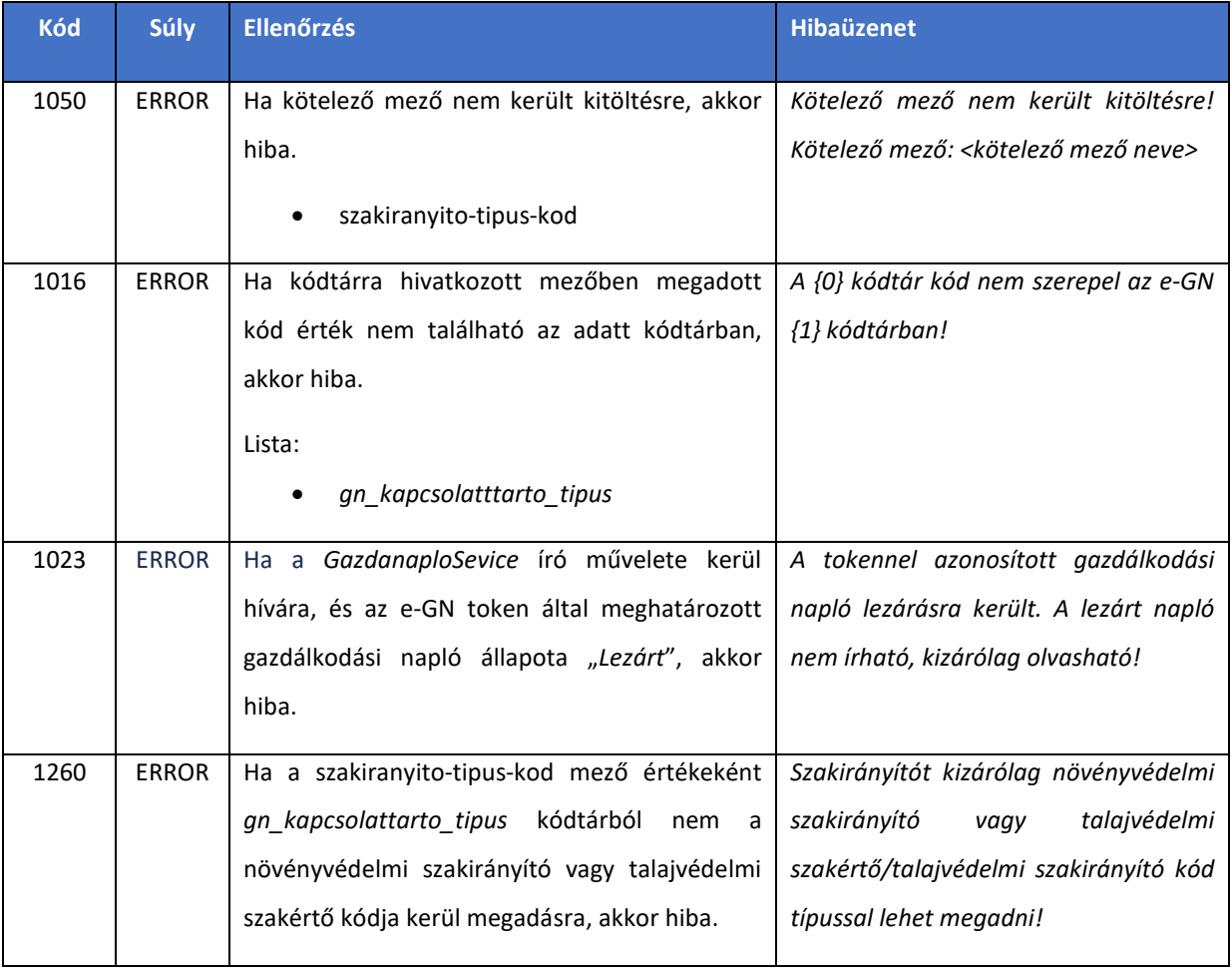

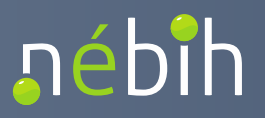

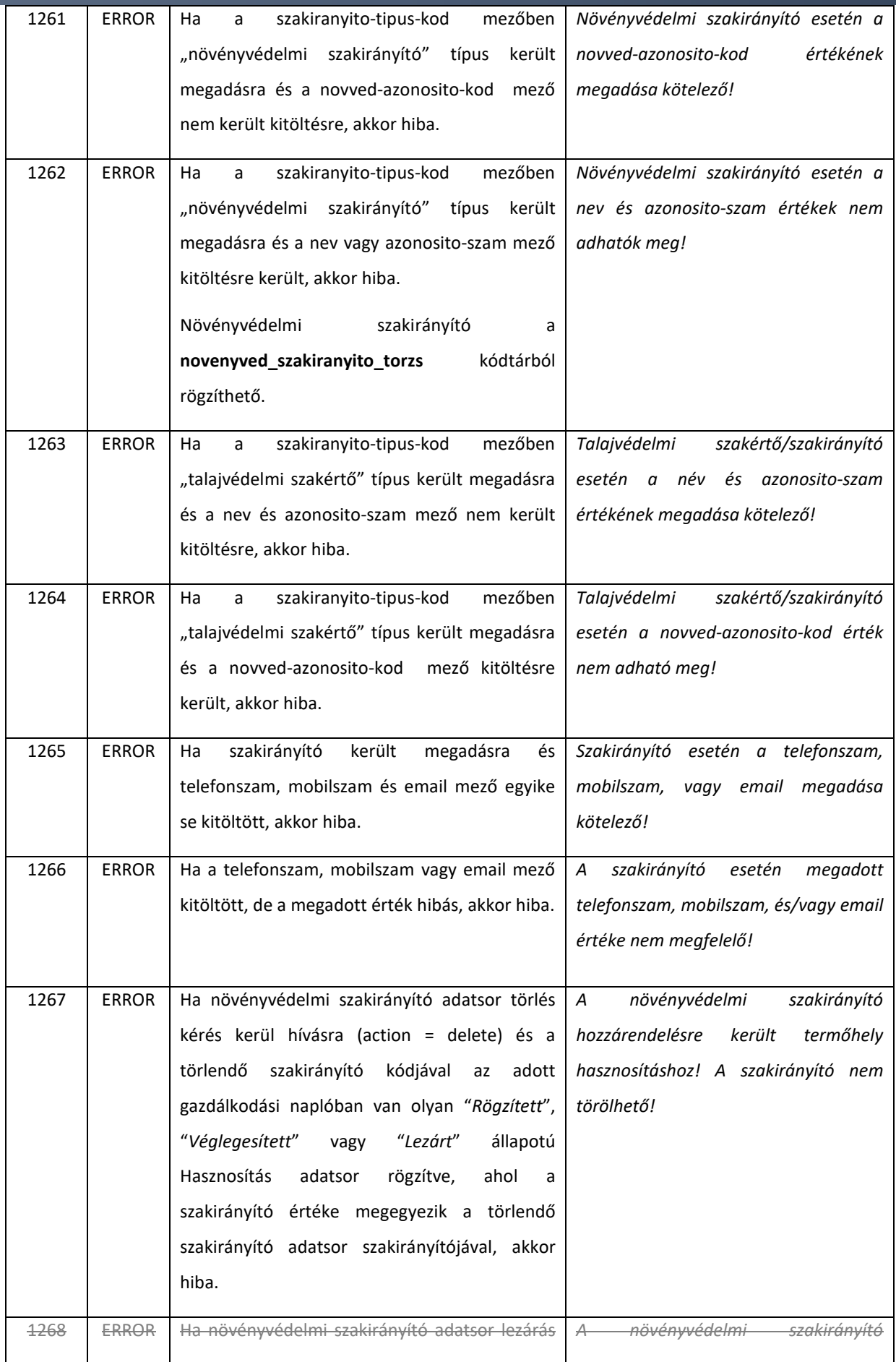

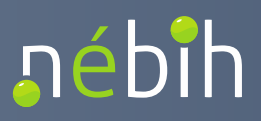

**Elektronikus Gazdálkodási napló interfészek** 

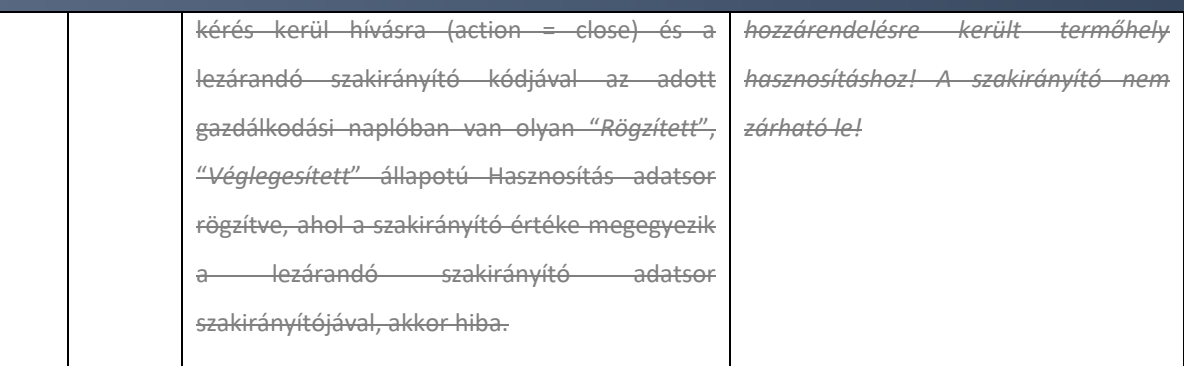

## 4.1.24. *operateGnJogosultsagE1*

Egy adott gazdálkodási naplóhoz kapcsolódó támogatási jogosultság és jogszabályból eredő területi kötelezettség adatok rögzítésére szolgáló művelet.

A gazdálkodási naplóba rögzített termőhelyeken kizárólag a gazdálkodási napló szinten rögzített és véglegesített jogosultságok adhatók meg.

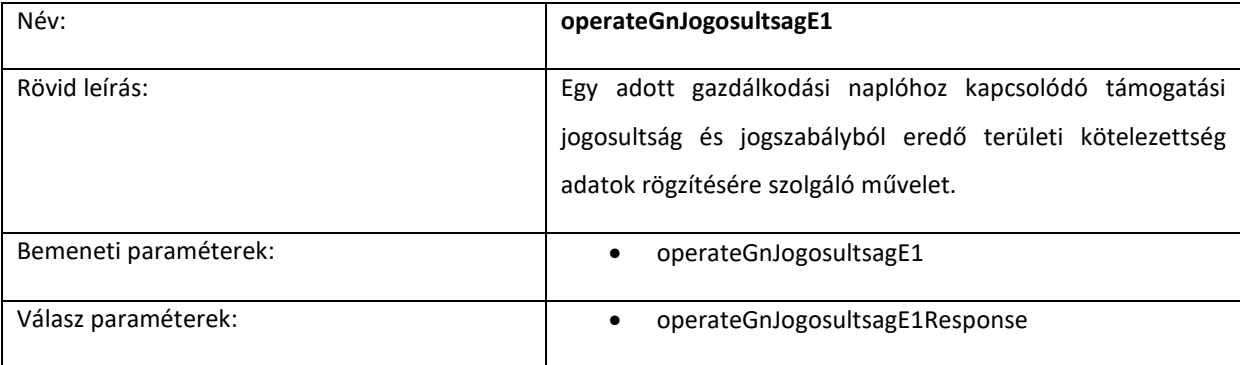

Ellenőrzések:

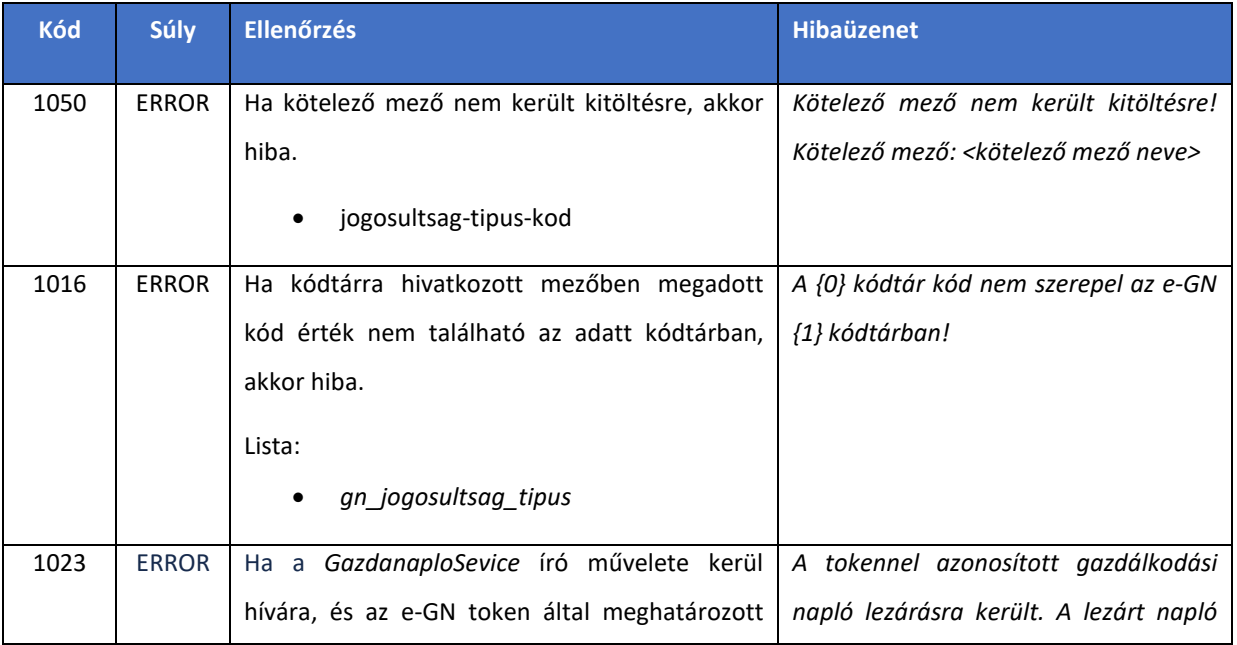

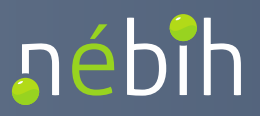

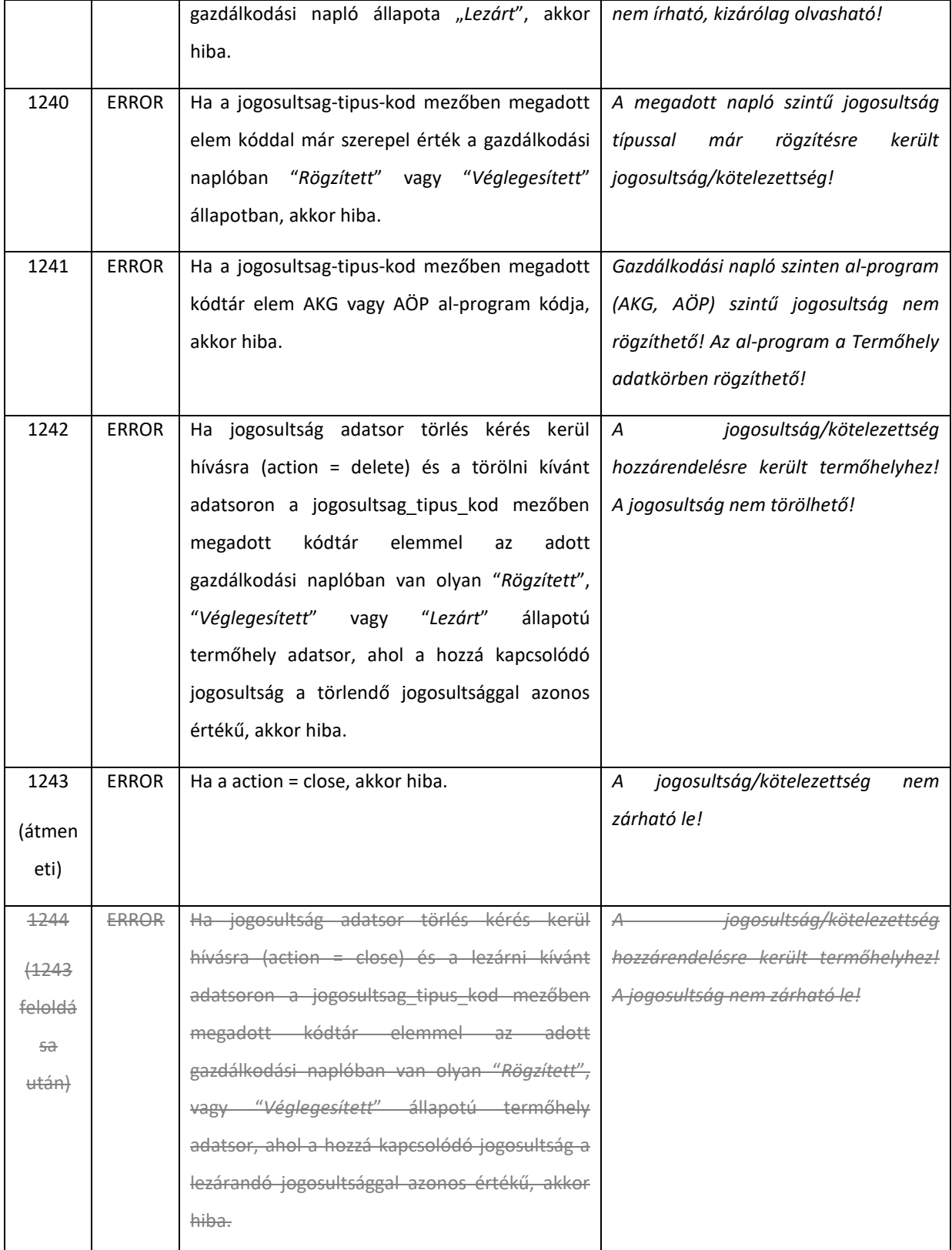

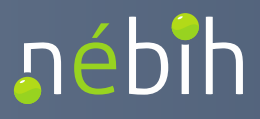

## 4.1.25. *operateGnTapanyaggazdTervezoE1*

Egy adott gazdálkodási naplóhoz kapcsolódó tápanyaggazdálkodási tervező (megújuló energia előállítására szolgáló melléktermék esetén) adatsorok rögzítésére szolgáló művelet.

A gazdálkodási naplóba rögzített termőhelyeken kizárólag a gazdálkodási napló szinten rögzített és véglegesített jogosultságok adhatók meg.

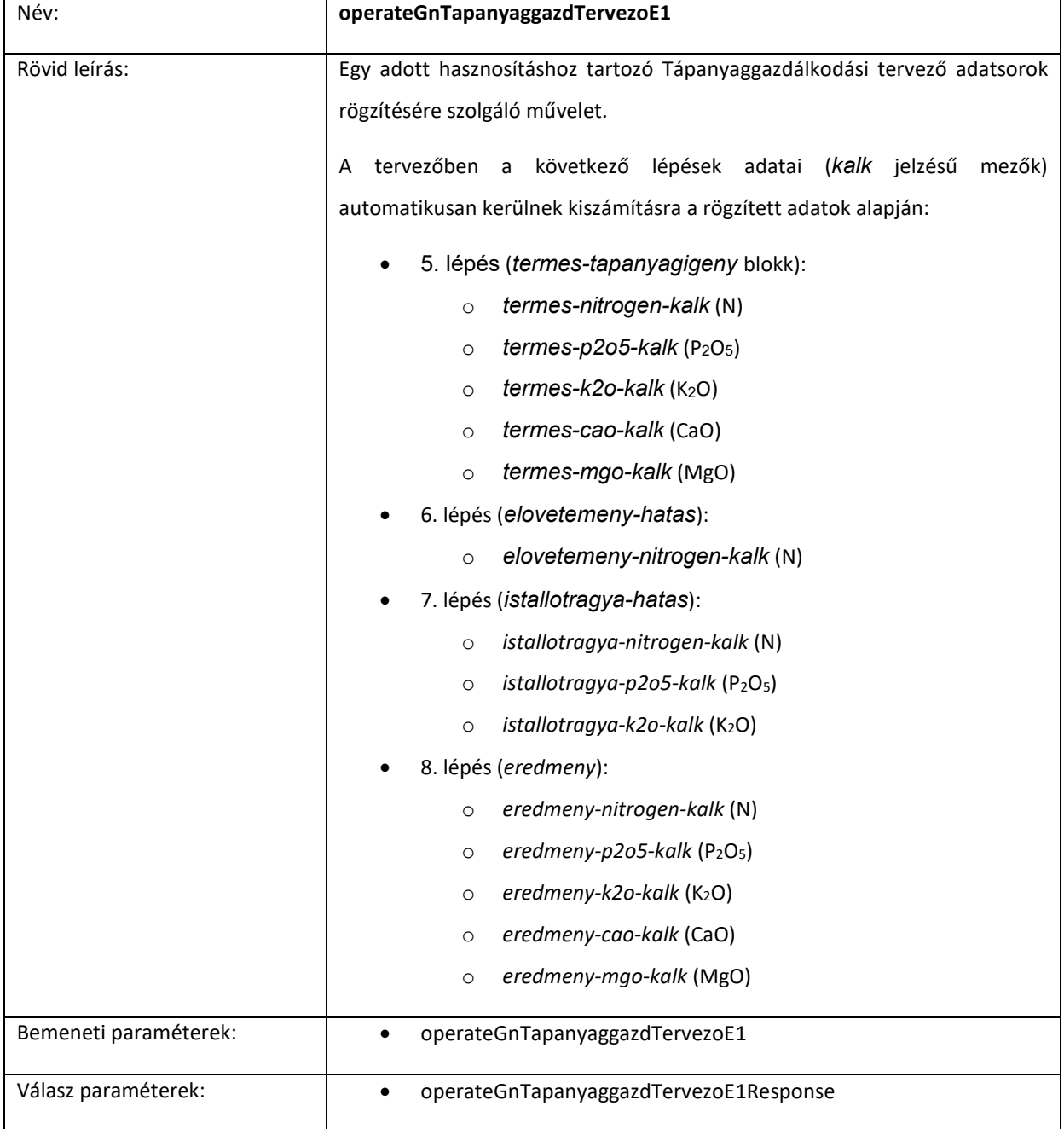

Ellenőrzések:

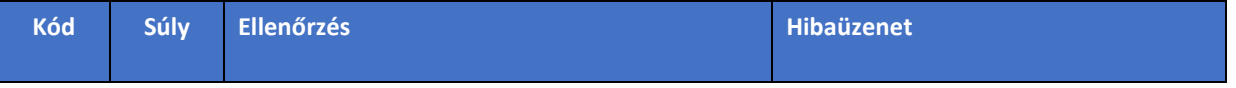

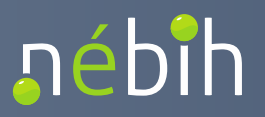

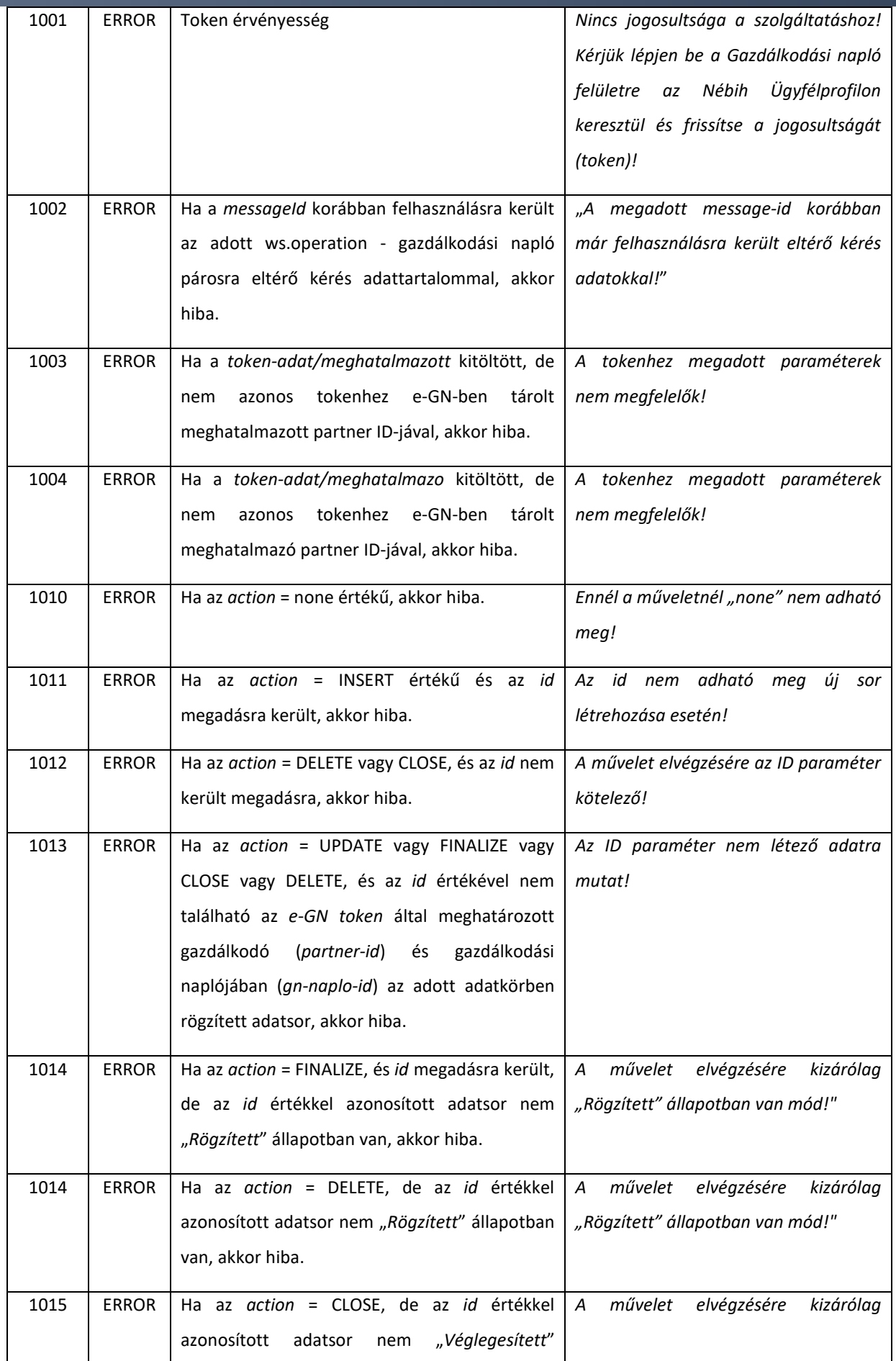

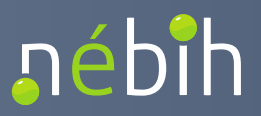

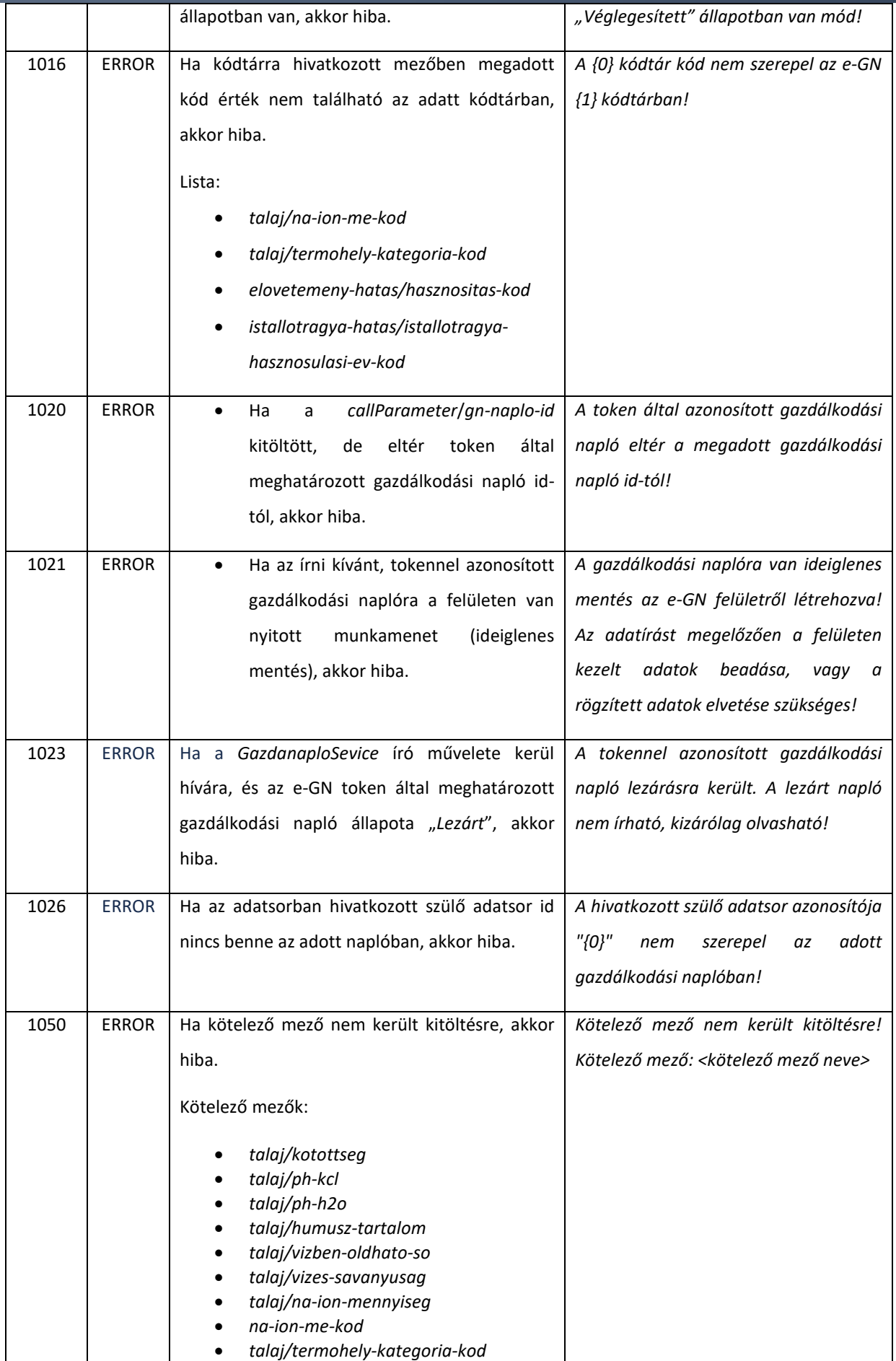

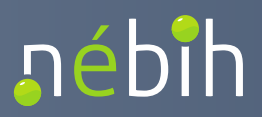

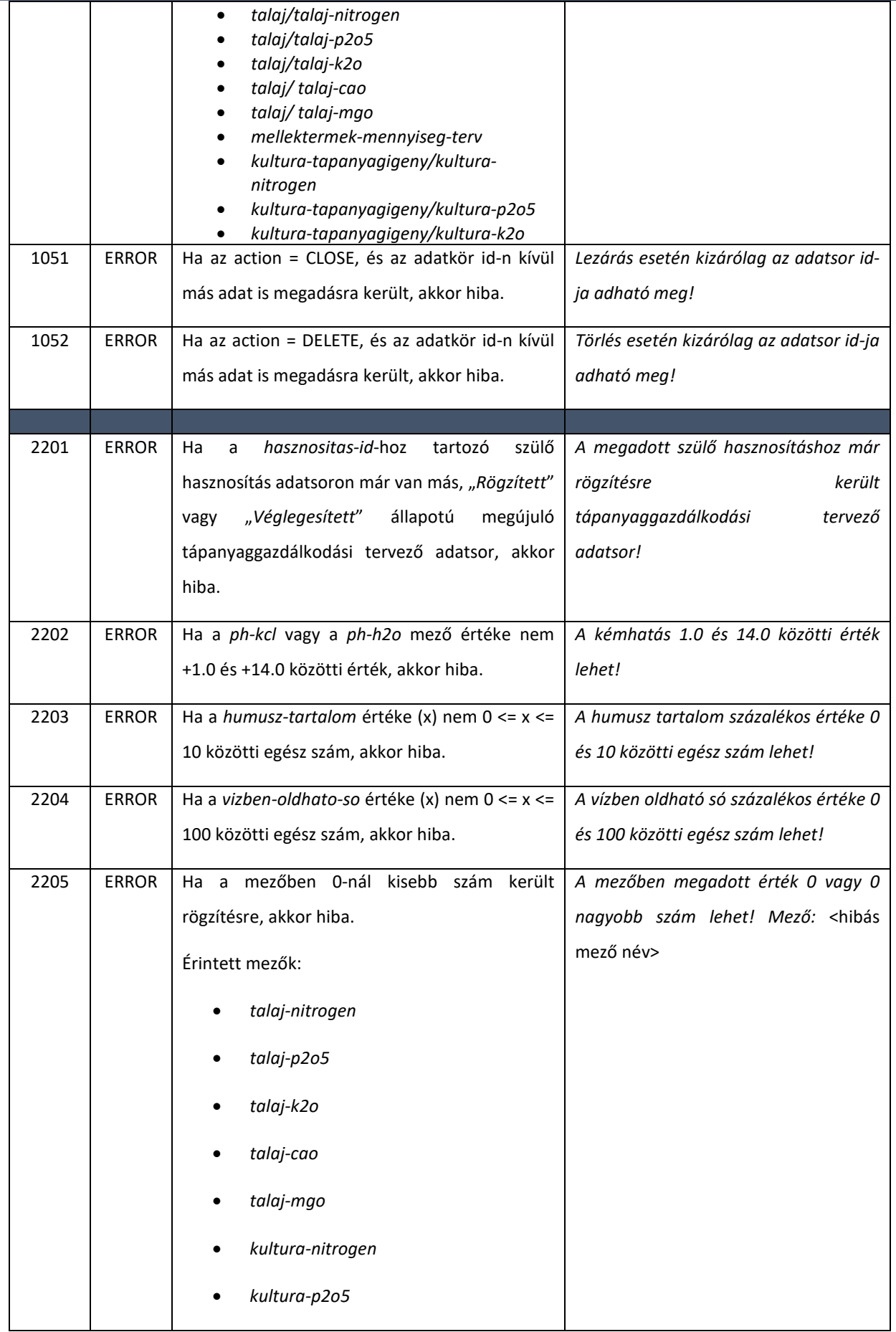

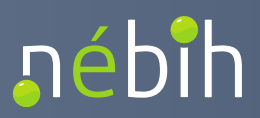

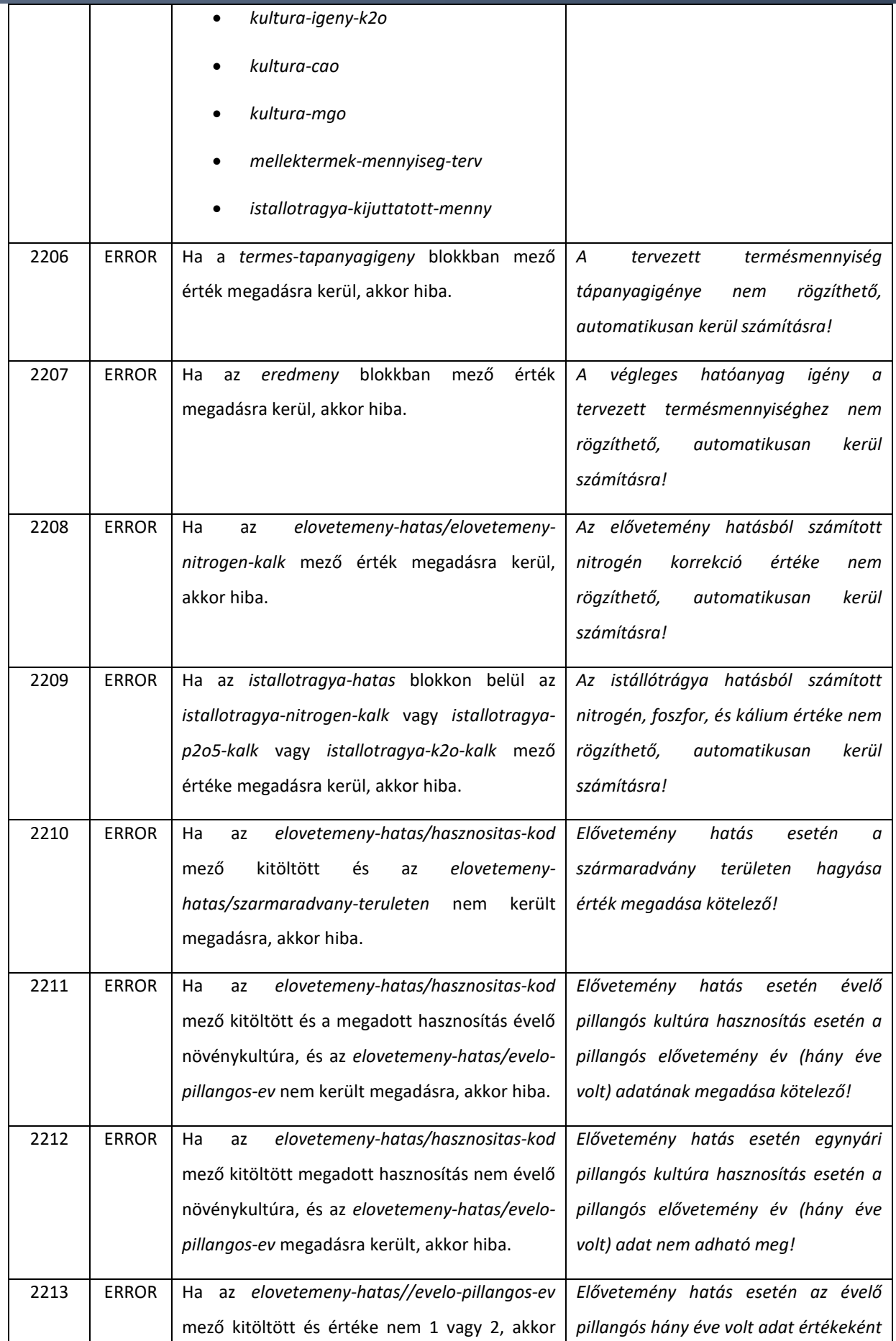

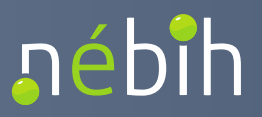

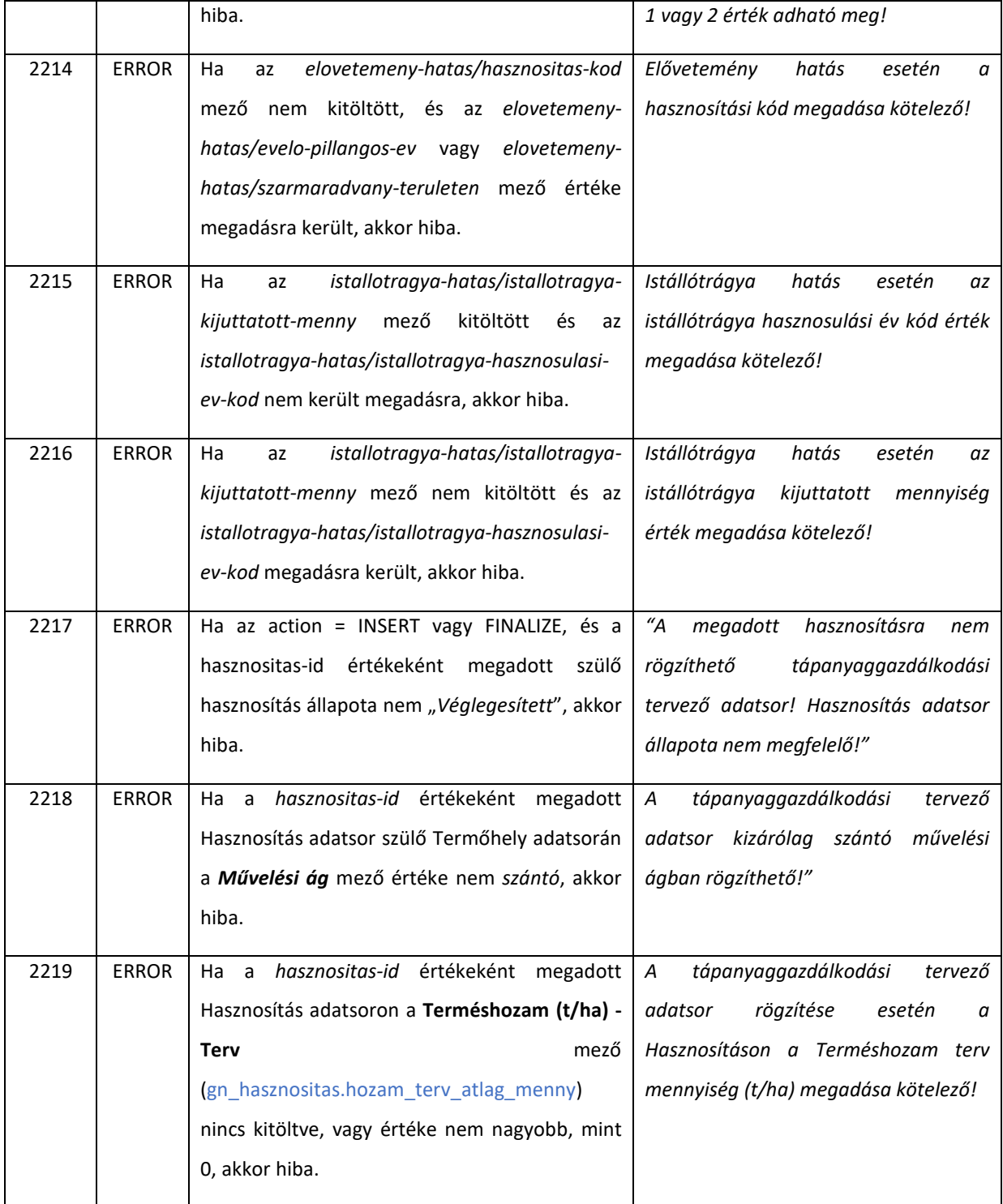

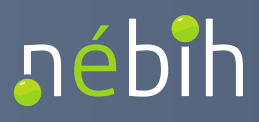

## 4.2. GazdanaploKodtarService

### 4.2.1. getGnKodtarE1

Az e-GN adatmodellben alkalmazott kódtár kóddal rögzítendő adatok kódtárainak lekérdezésére szolgáló művelet. A kódtárra mutató adatok esetén a [5.2](#page-136-0) fejezet tartalmazza az adott adat kódtár típus hivatkozási nevét. A művelettel lekérdezhető kódtárakat a [6.](#page-210-0) fejezet tartalmazza.

A kódtárak lekérdezése az adott kódtár típus hivatkozási nevének megadásával történhet.

A lekérdezett kódtár típus kapcsán a kódtárban rögzített elemek kódja, üzleti megnevezése, és státusza visszaadásra kerül. A gazdálkodási napló írása esetén kizárólag az aktív státuszú elemek használhatók. A korábbi időpontban rögzített gazdálkodási napló adatok lekérdezhetősége és kód feloldása miatt a kódtárak *elvetett* állapotú elemei is visszaadásra kerülhetnek. Az *elvetett* státuszú elemek visszaadása a művelet bemeneti paraméterében szabályozható.

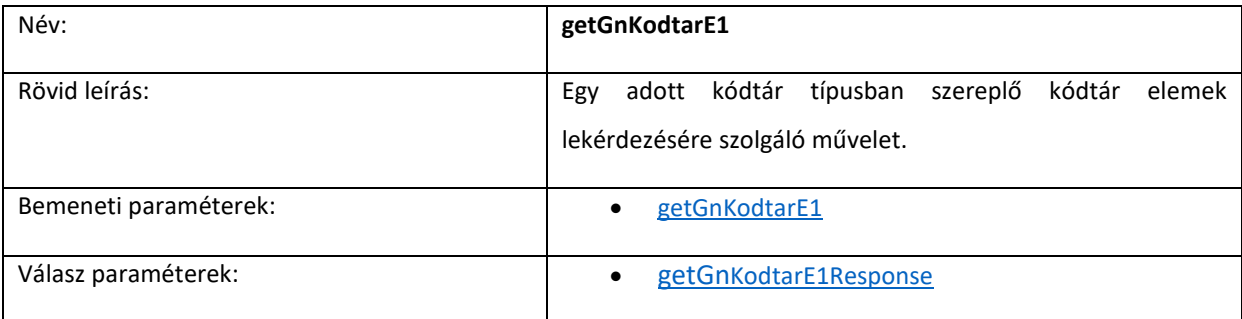

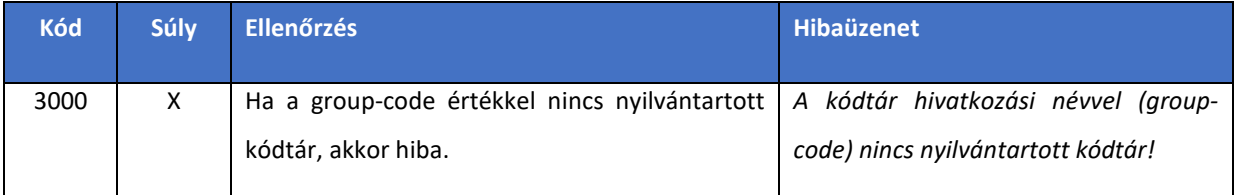

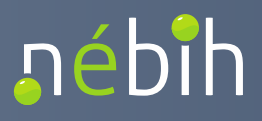

### 4.2.2. getNovenyvedoszerekByNevE1

A Nébih által engedélyezett növényvédőszerek lekérdezésére szolgáló művelet. A műveletben a lekérdezett növényvédőszerek szűrhetők növényvédőszer név alapján. A lekérdezett növényvédőszerek kapcsán a Nébih növényvédőszer törzsében rögzített növényvédőszerek kódja, üzleti megnevezése, és státusza visszaadásra kerül.

A gazdálkodási napló írása esetén kizárólag az aktív státuszú növényvédőszerek használhatók, ill. *egyéb* érték választása esetén szövegesen is rögzíthető ([5.2.6.8](#page-175-0) fejezet). A korábbi időpontban rögzített gazdálkodási napló adatok lekérdezhetősége és kód feloldása miatt a növényvédőszer törzs *elvetett* állapotú növényvédőszer elemei is visszaadásra kerülhetnek. Az *elvetett* státuszú elemek visszaadása a művelet bemeneti paraméterében szabályozható.

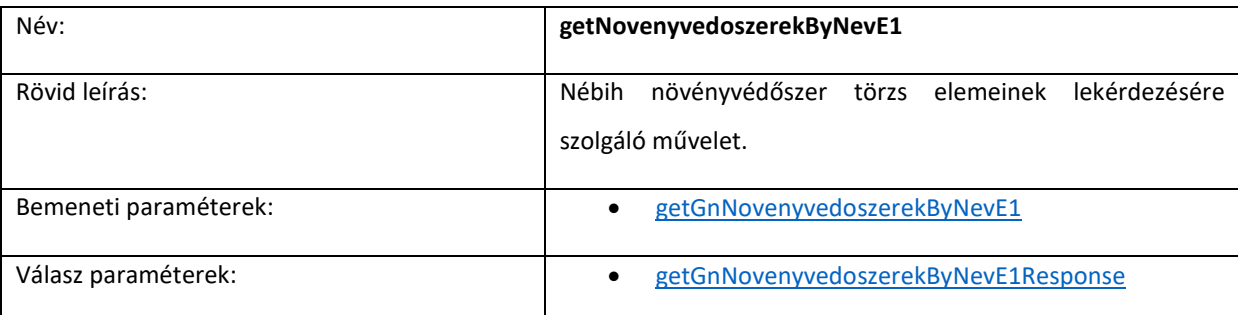

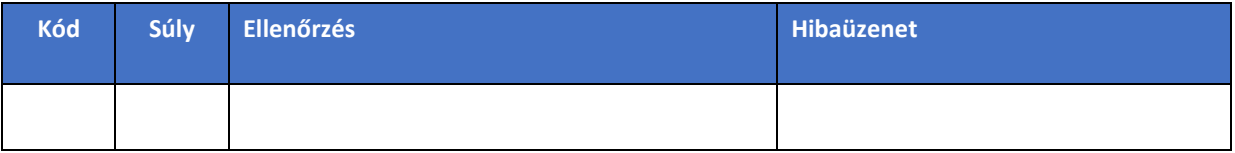

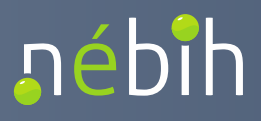

## 4.2.3. getTermesnovelokByNevE1

A Nébih által engedélyezett termésnövelő anyagok lekérdezésére szolgáló művelet. A műveletben a lekérdezett termésnövelő anyagok szűrhetők termésnövelő anyag név alapján. A lekérdezett termésnövelő anyagok kapcsán a Nébih termésnövelő anyagok törzsében rögzített termésnövelő anyagok kódja, üzleti megnevezése, és státusza visszaadásra kerül.

A gazdálkodási napló írása esetén kizárólag az aktív státuszú termésnövelő anyagok használhatók, ill. *egyéb* érték választása esetén szövegesen is rögzíthető ([5.2.6.4](#page-172-0) fejezet). A korábbi időpontban rögzített gazdálkodási napló adatok lekérdezhetősége és kód feloldása miatt a termésnövelő anyagok törzs *elvetett* állapotú termésnövelő anyag elemei is visszaadásra kerülhetnek. Az *elvetett* státuszú elemek visszaadása a művelet bemeneti paraméterében szabályozható.

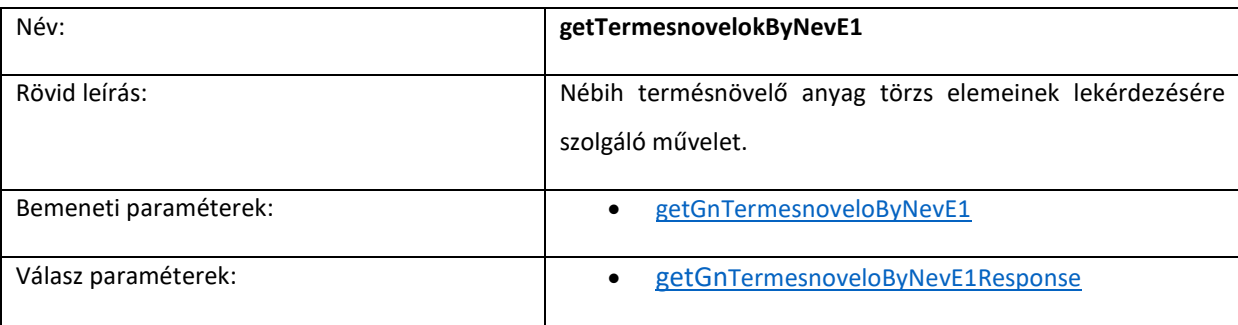

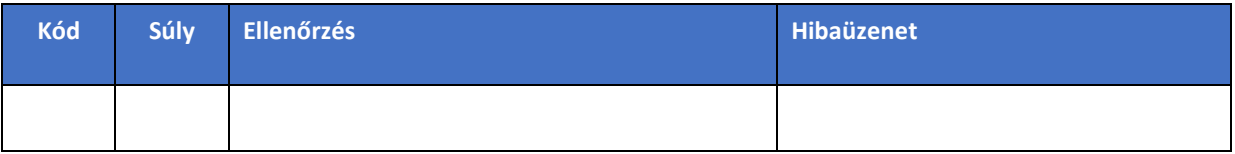

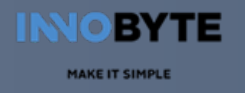

## 5. Szolgáltatás entitás definíciók

Szám (decimal) adatok eseté a *Hossz* adatban a teljes hossz és a tizedes jegyek száma került feltüntetésre. Pl.: 10,4 esetén 10 számjegy 4 tizedes értékkel.

## <span id="page-131-1"></span>5.1. általános entitások

### 5.1.1. abstractParameter

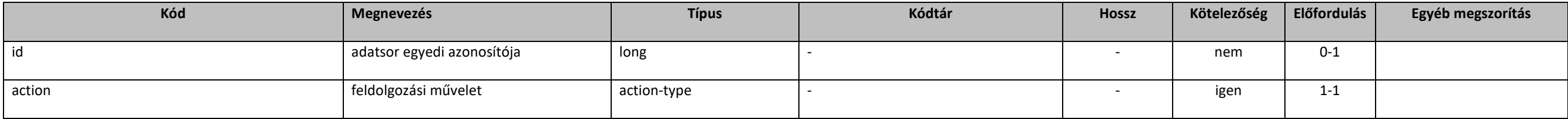

### <span id="page-131-2"></span>5.1.2. abstractOperateE1Response

### extension: *[resultContainer](#page-133-0)*

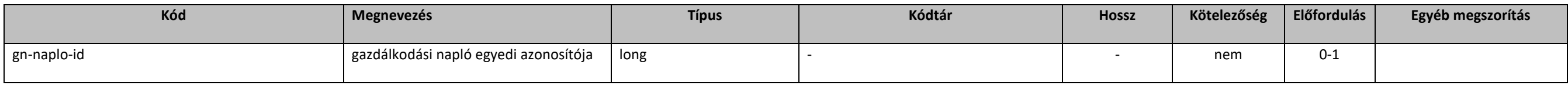

## 5.1.3. action-type

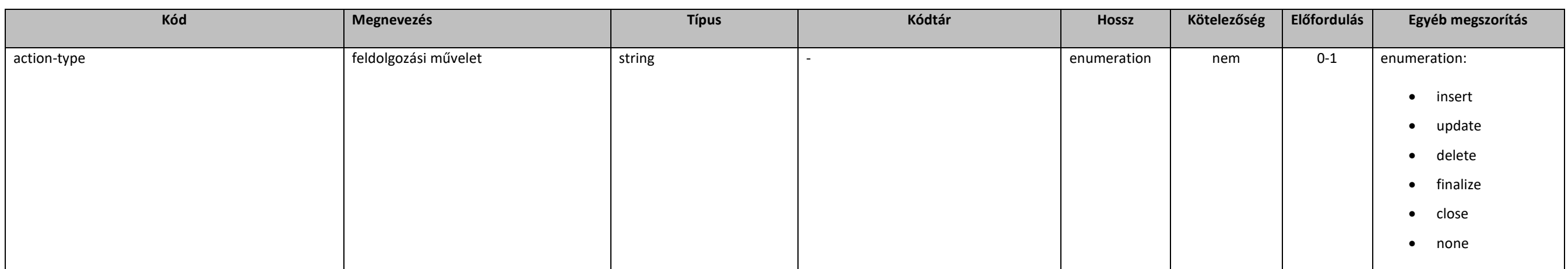

## <span id="page-131-0"></span>5.1.4. baseE1Request

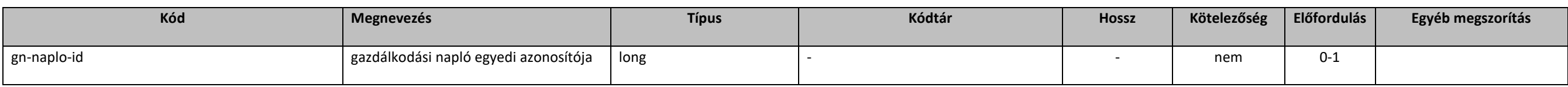

## 5.1.5. baseErvenyesE1Request

<span id="page-132-0"></span>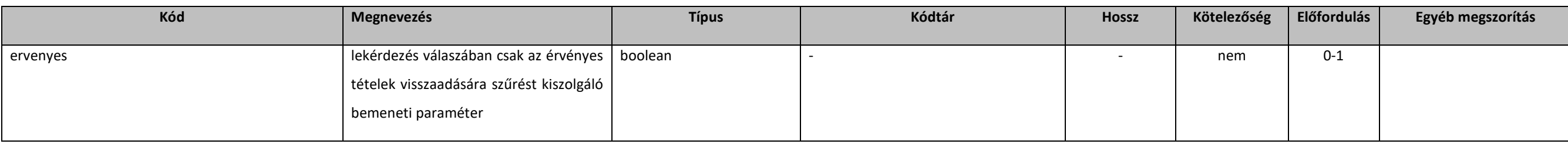

## 5.1.6. callContext

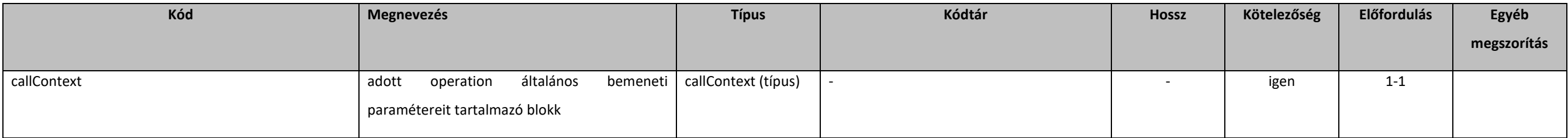

## 5.1.7. callContext (típus)

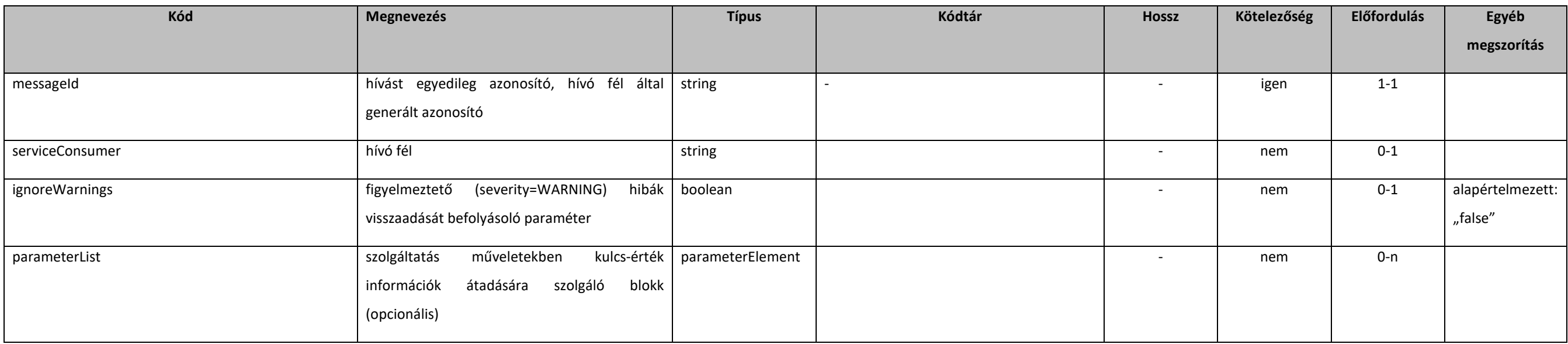

## 5.1.8. callParameter

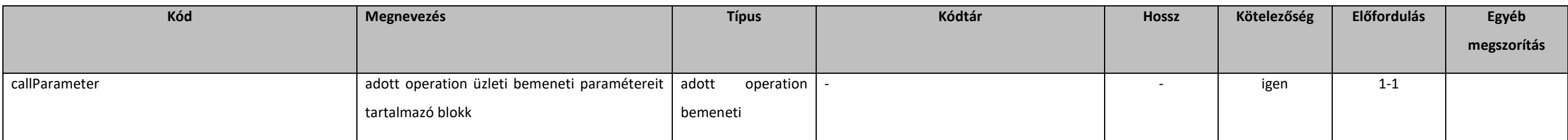

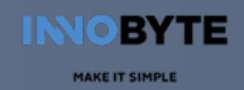

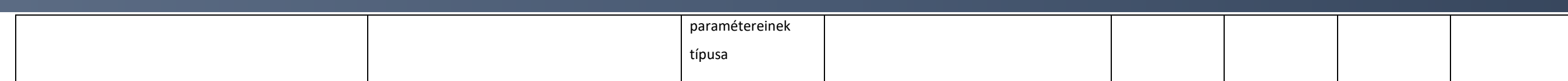

## 5.1.9. parameterElement

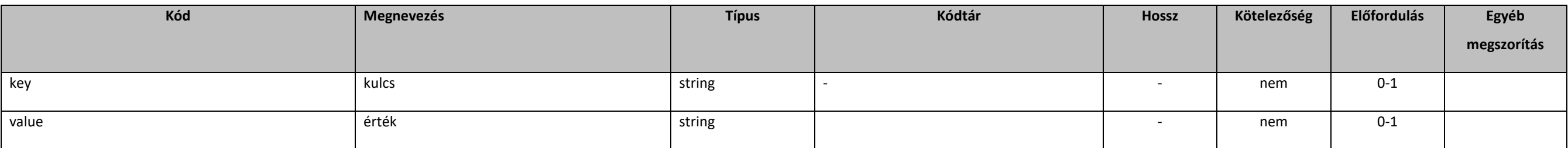

## 5.1.10. resultContainer

<span id="page-133-0"></span>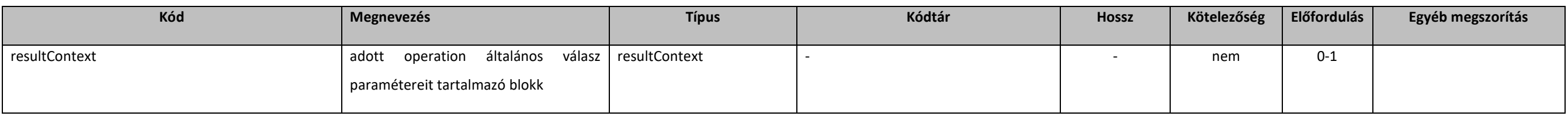

## 5.1.11. resultContext

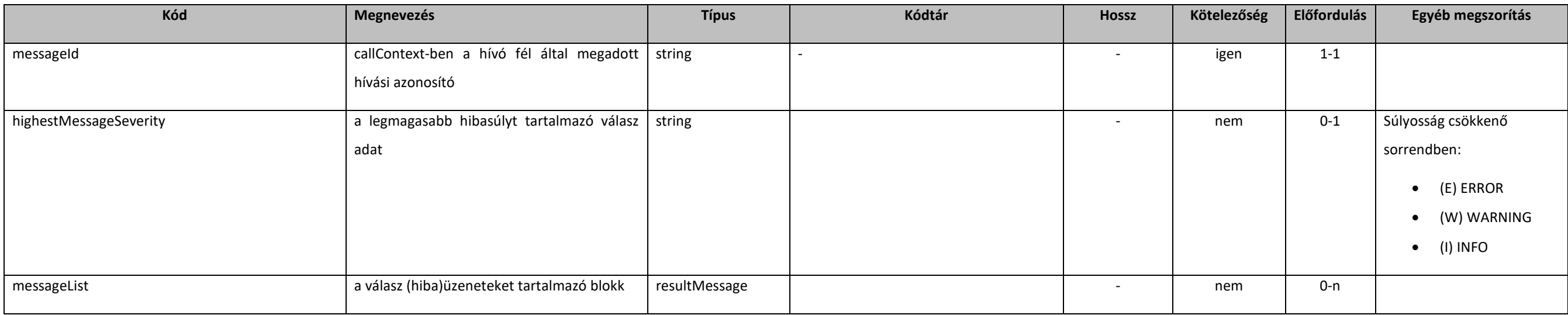

## 5.1.12. resultMessage

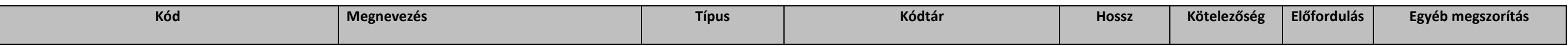

### MAKE IT SIMPLE

### **Elektronikus Gazdálkodási napló interfészek**

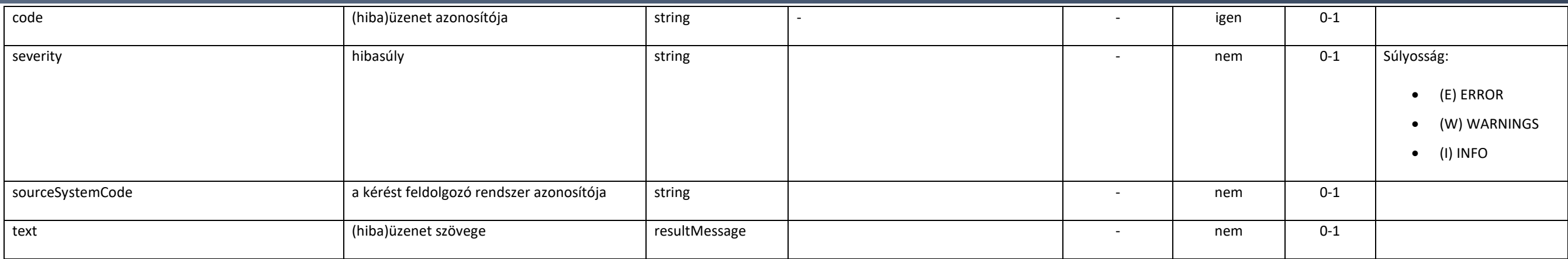

## 5.1.13. token-adat

Névtér:

- $\bullet$  xmlns [= http://tokenkezeles.nebih.gov.hu/](http://tokenkezeles.nebih.gov.hu/)
- targetNamespace = [http://tokenkezeles.nebih.gov.hu](http://tokenkezeles.nebih.gov.hu/)

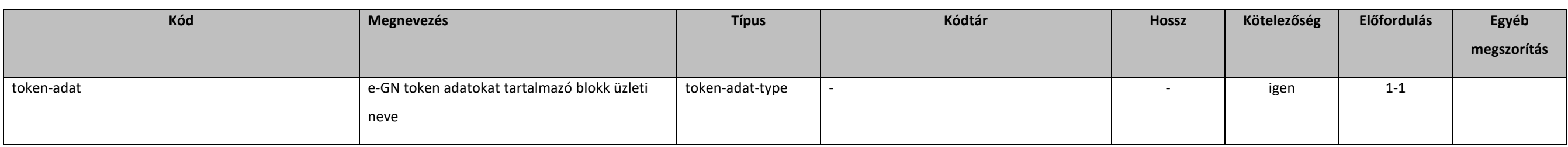

## 5.1.14. token-adat-type

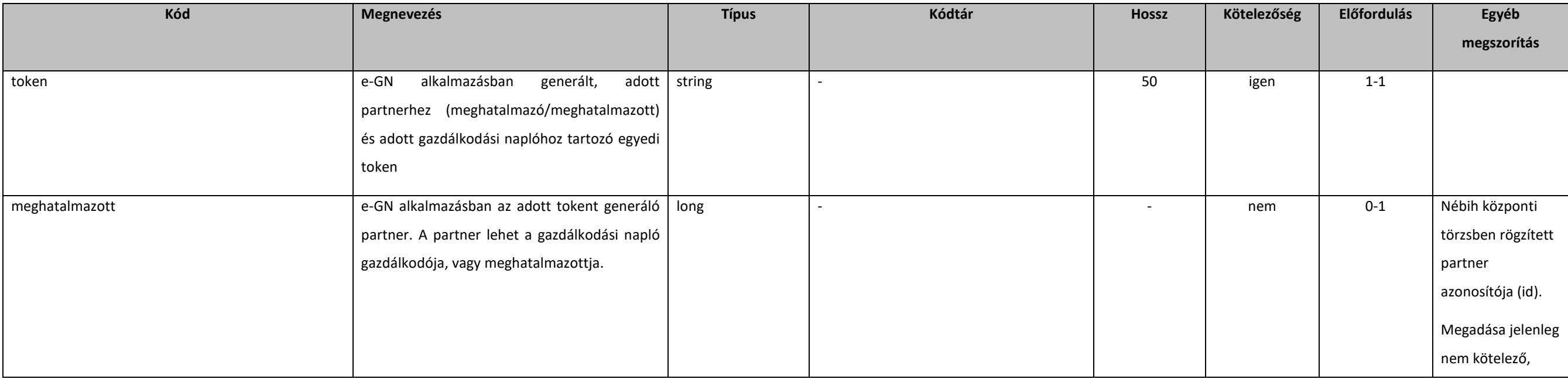

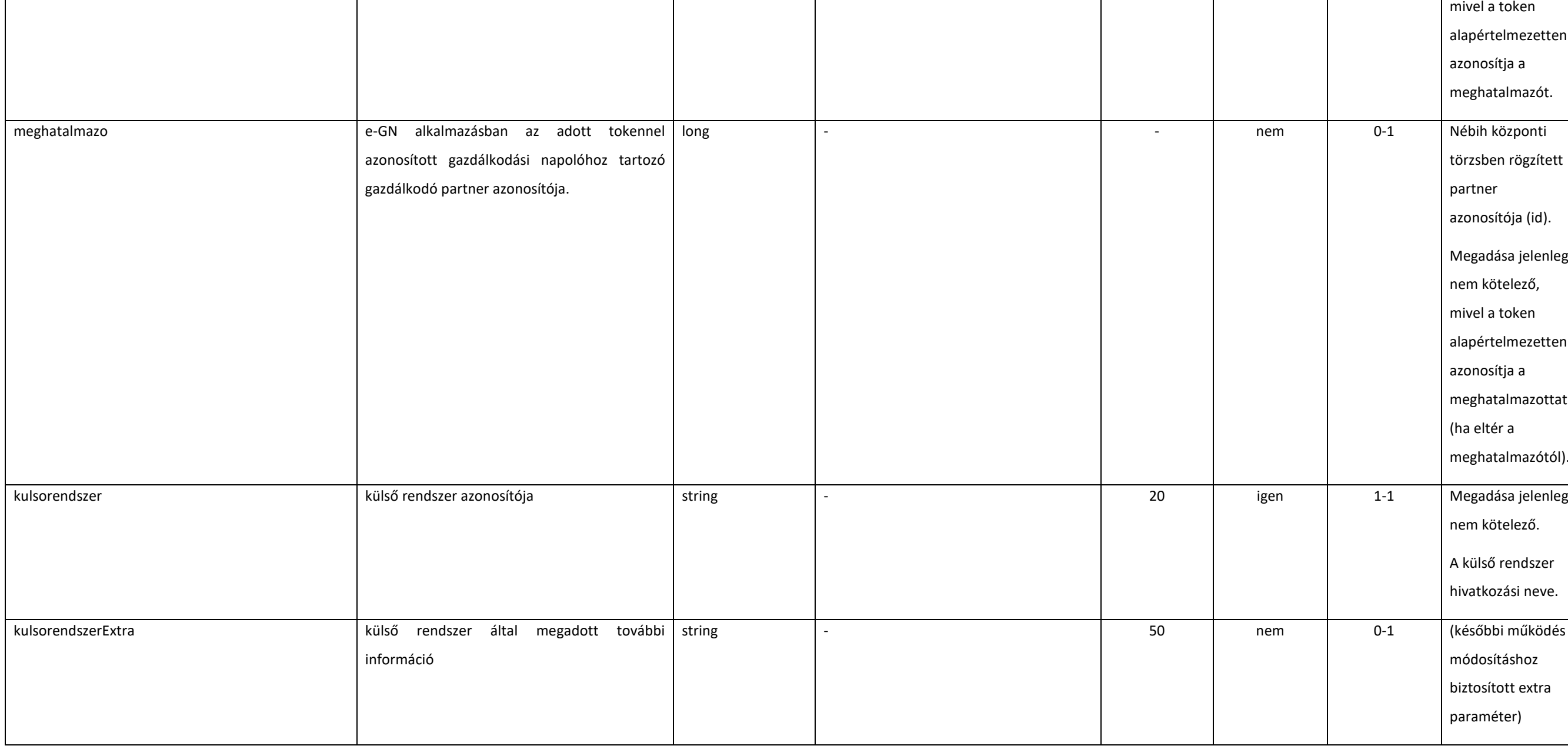

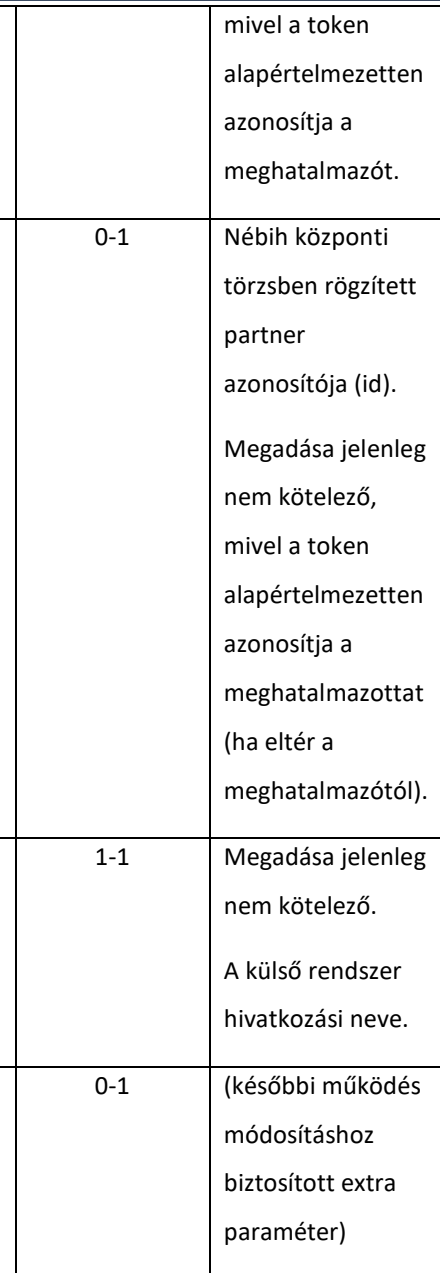

### <span id="page-136-0"></span>5.2. üzleti adat entitások

A fejezetben az e-GN üzleti entitásainak kezelésére szolgáló objektumok kerültek rögzítésre. A táblázat adatai:

- **kód**: adott adat szolgáltatásban használt hivatkozási neve
- **megnevezés**: adott adat üzleti megnevezése
- **típus**: adott adat típusa (általános, összetett típusok)
- **kódtár**: adott adat kódtár hivatkozása esetén a kódtár hivatkozási neve
- **hossz**: jelenleg nem alkalmazott XSD szinten, hossz ellenőrzések backend oldalon kerülnek megvalósításra
- **kötelezőség**: adott adat üzleti kötelezősége, ami backend oldalon kerül vizsgálatra
- **előfordulás**: adott adat wsdl szintű előfordulása
- **egyéb megszorítás, információ**: adott adatra vonatkozó kiegészítő információk

## 5.2.1. Gazdálkodási napló

## 5.2.1.1. gazdalkodasi-naplo-adatok-type

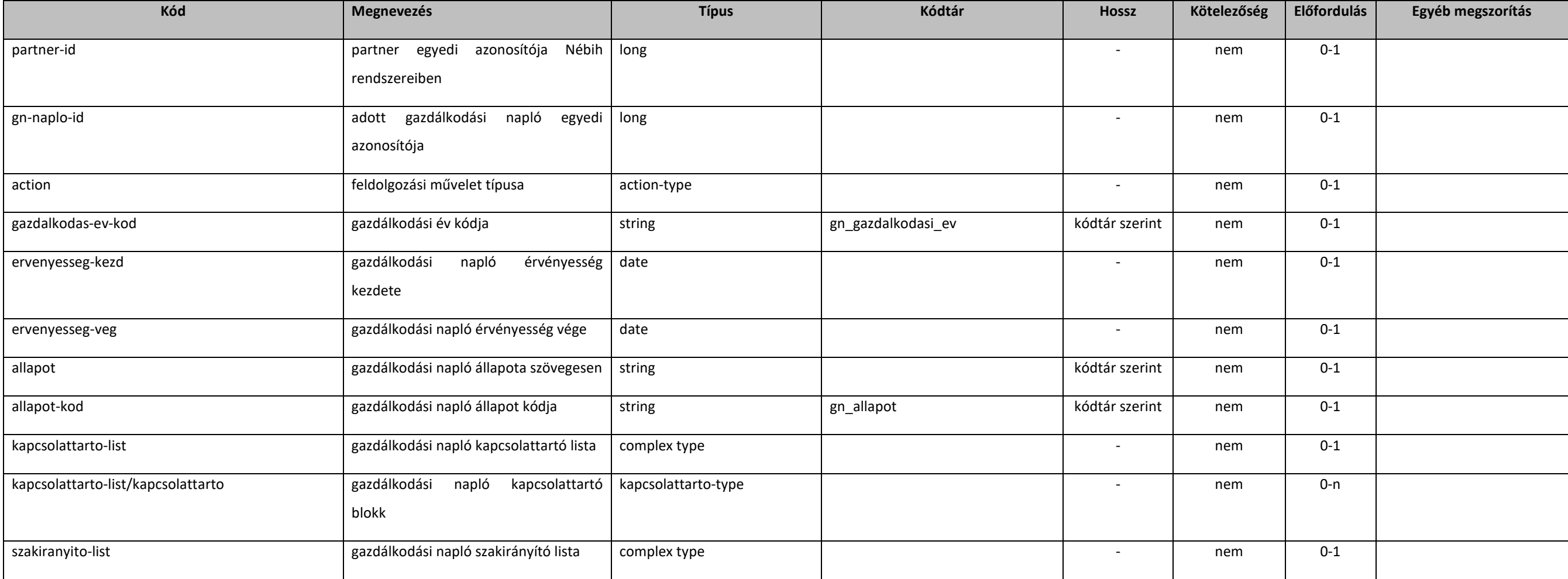

### MAKE IT SIMPLE

### **Elektronikus Gazdálkodási napló interfészek**

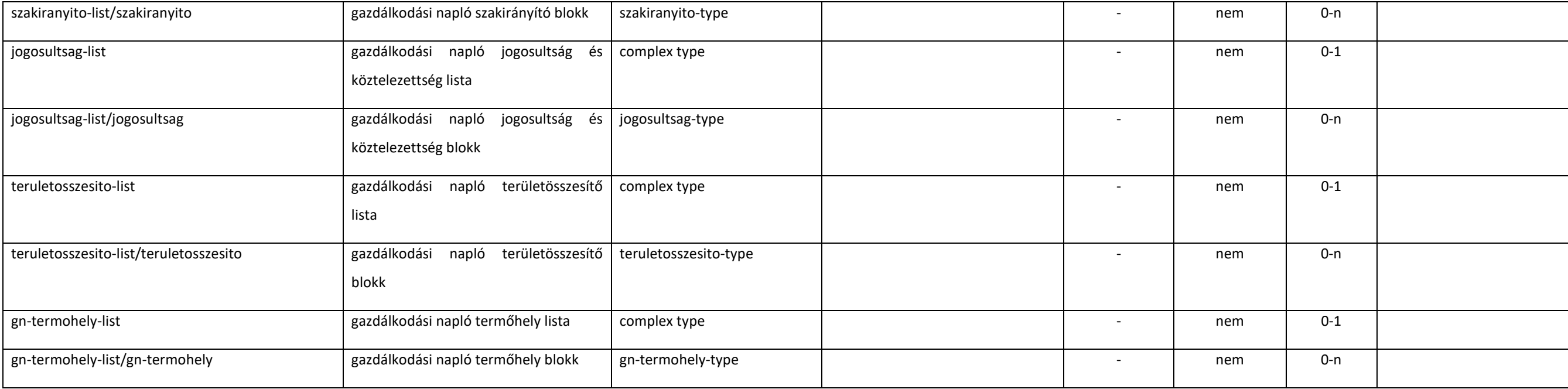

## 5.2.1.2. gazdalkodasi-naplo-novterm-type

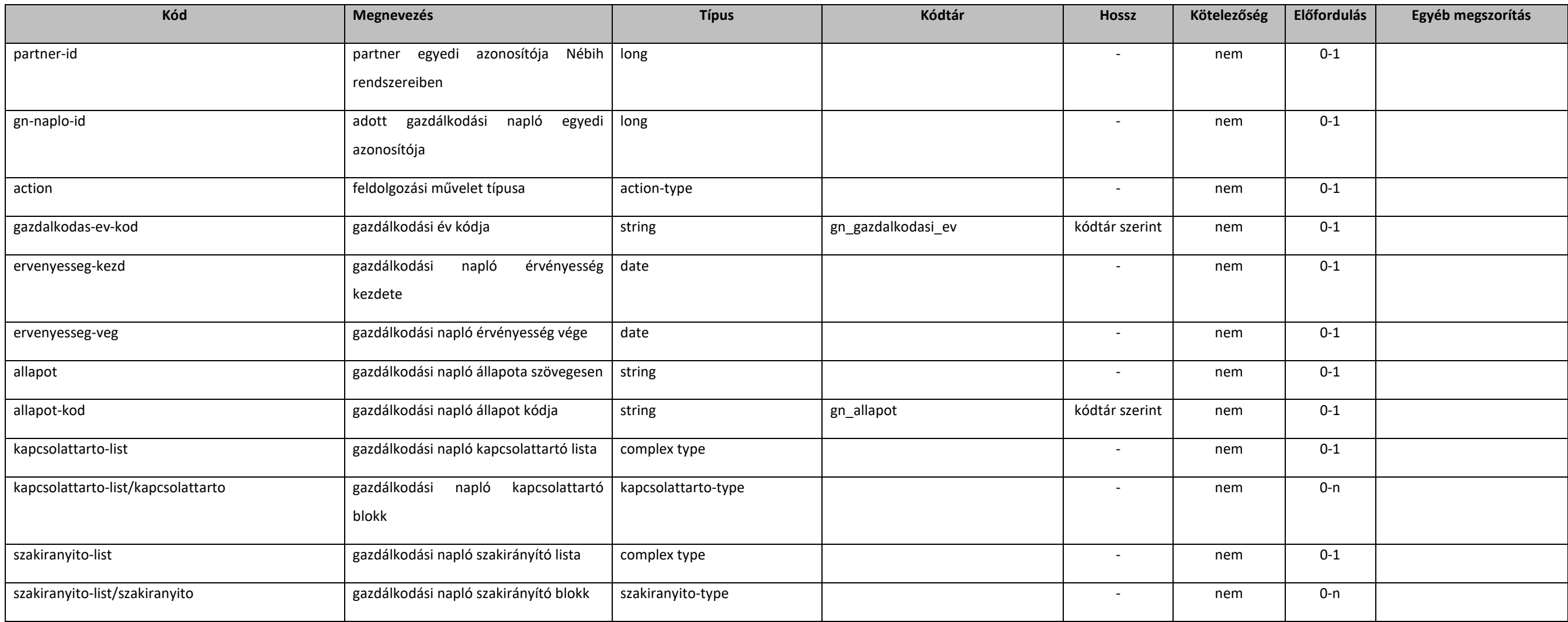

#### MAKE IT SIMPLE

### **Elektronikus Gazdálkodási napló interfészek**

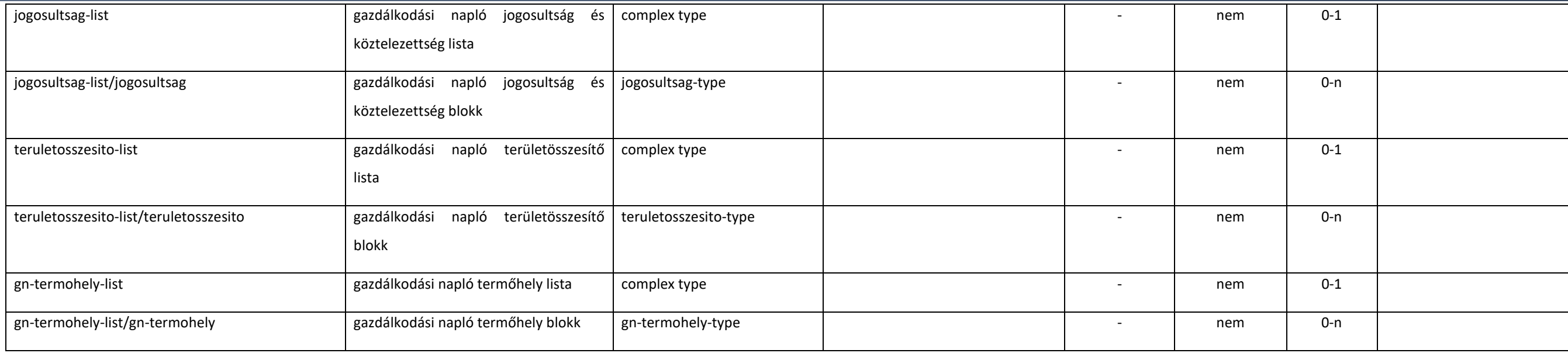

## 5.2.1.3. getPartnerGazdNaplokE1

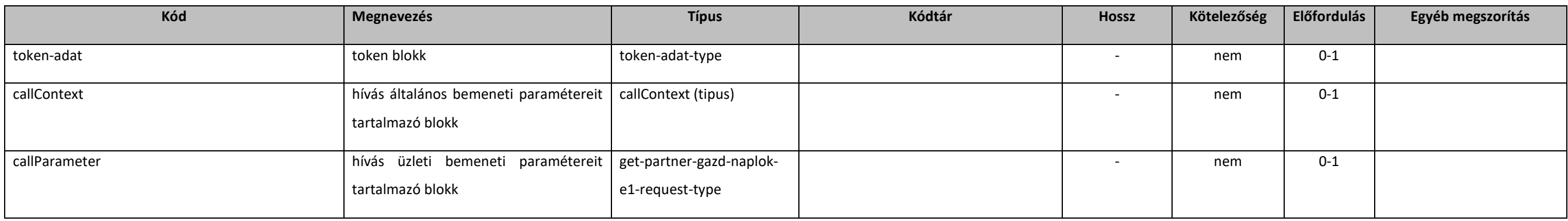

## 5.2.1.4. get-partner-gazd-naplok-e1-request-type

extension: *[baseErvenyesE1Request](#page-132-0)* 

## 5.2.1.5. getPartnerGazdNaplokE1Response

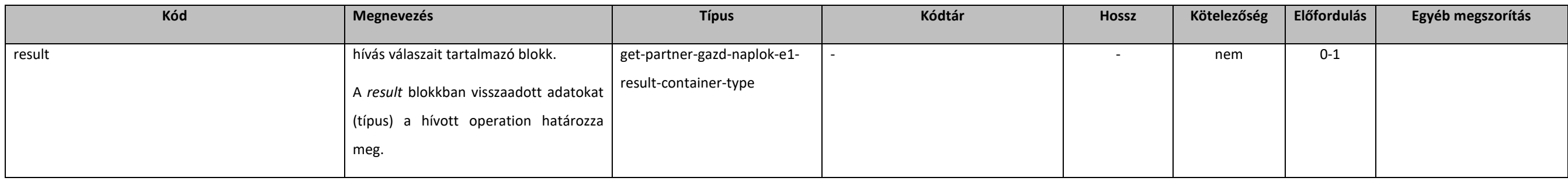

## 5.2.1.6. get-partner-gazd-naplok-e1-result- container-type

### extension: *[resultContainer](#page-133-0)*

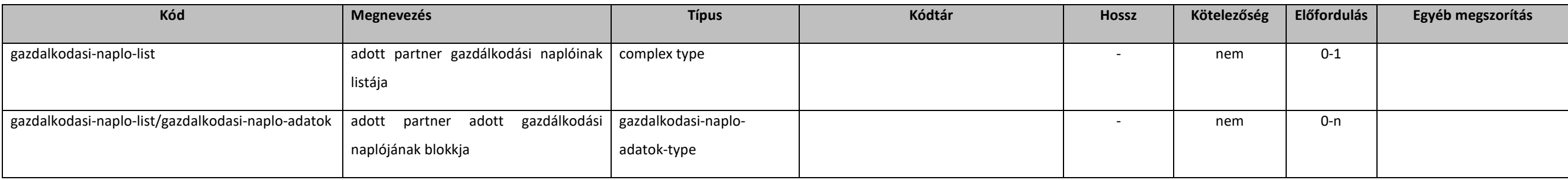

## 5.2.1.7. getGnNovtermAdatokE1

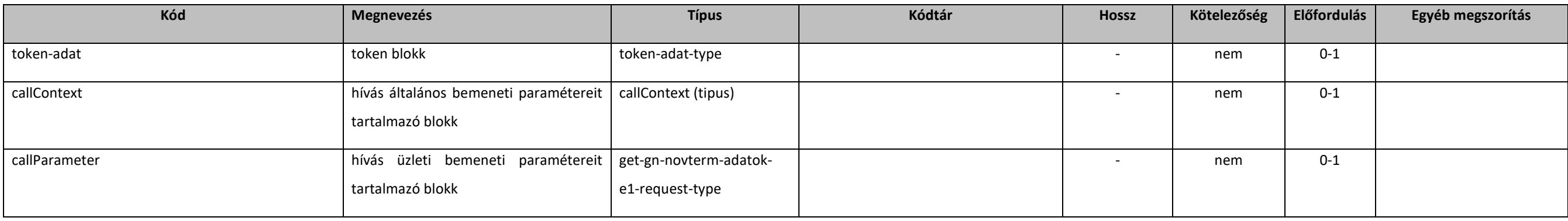

## 5.2.1.8. get-gn-novterm-adatok-e1-request-type

extension: *[baseE1Request](#page-131-0)* 

## 5.2.1.9. getGnNovtermAdatokE1Response

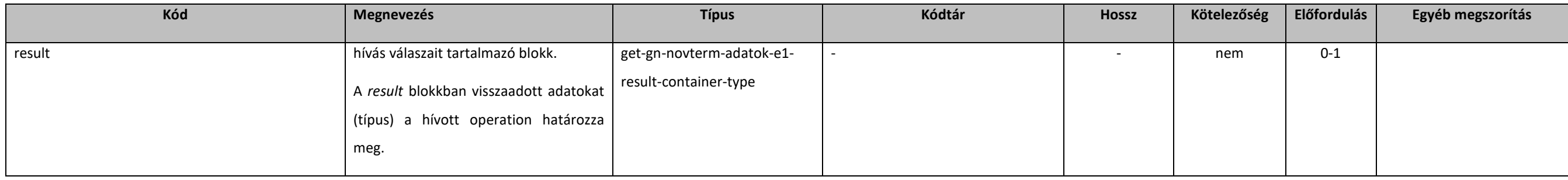

## [5.2.1.10](https://5.2.1.10). get-gn-novterm-adatok-e1-result-container- type

extension: *[resultContainer](#page-133-0)* 

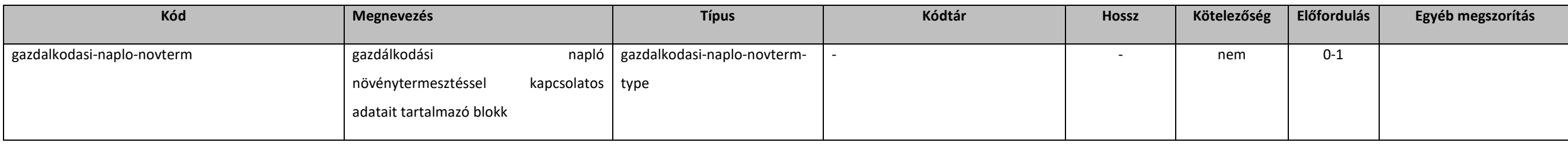

## [5.2.1.11](https://5.2.1.11). jogosultsag-type

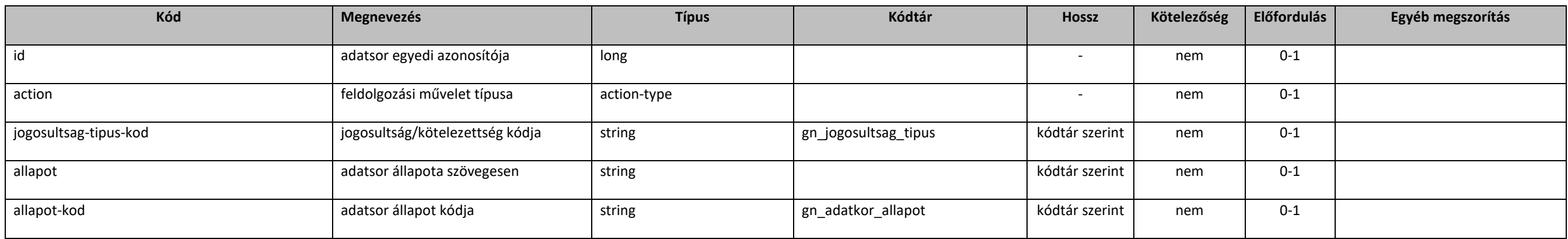

## <span id="page-140-0"></span>[5.2.1.12](https://5.2.1.12). kapcsolattarto-type

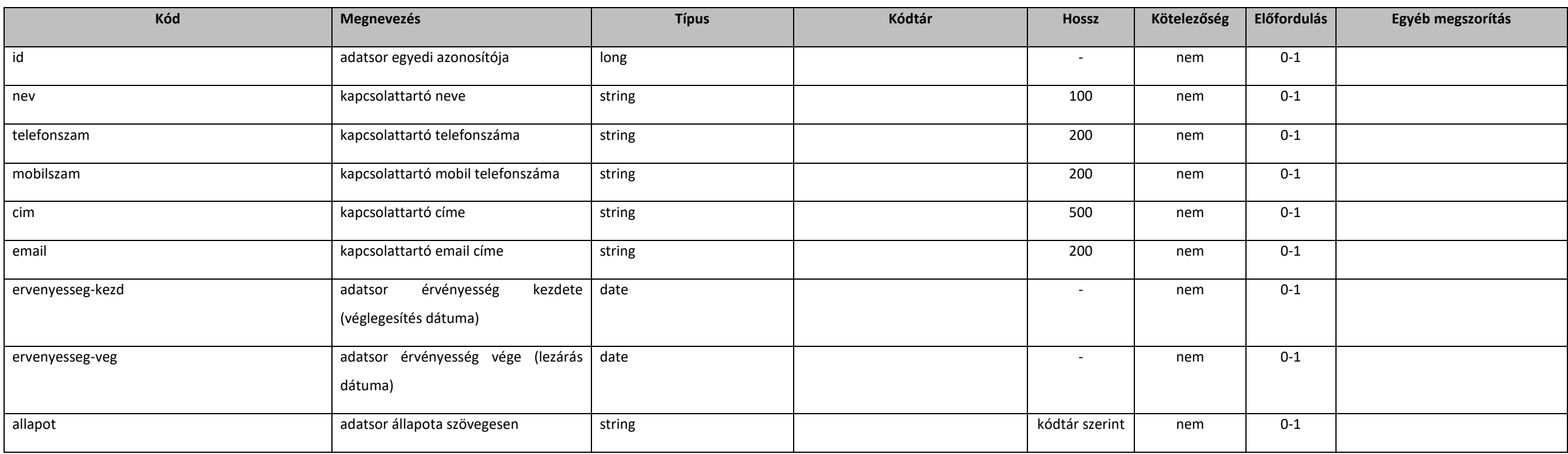

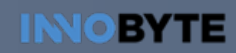

MAKE IT SIMPLE

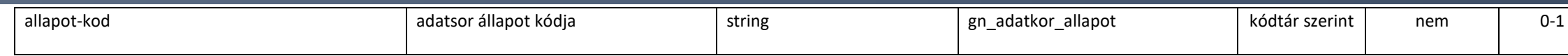

## [5.2.1.13](https://5.2.1.13). szakiranyito-type

### extension: *[kapcsolattarto-type](#page-140-0)*

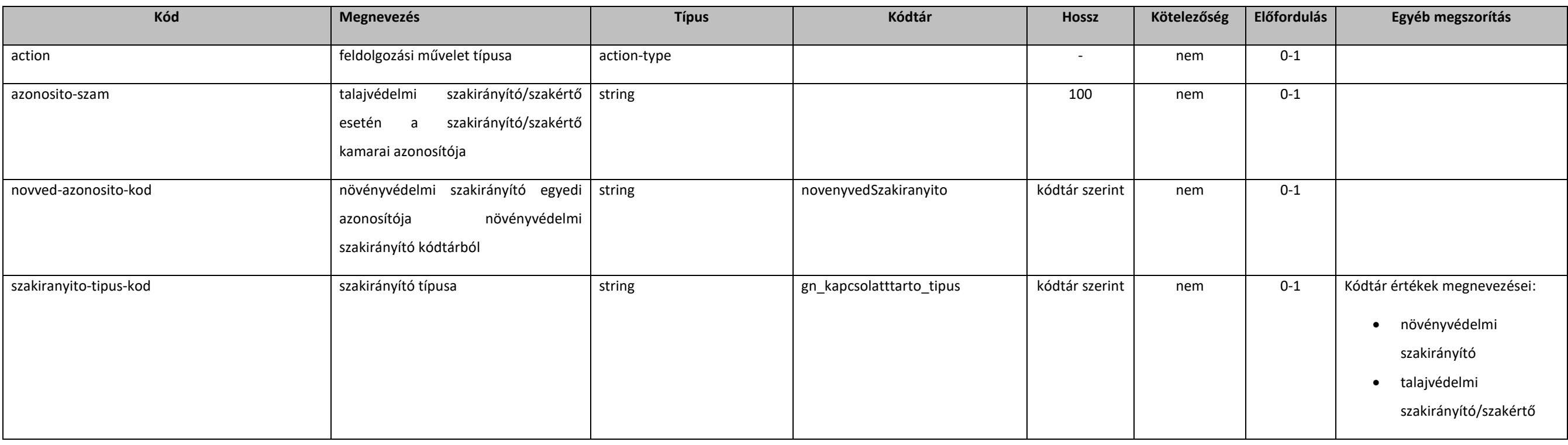

## [5.2.1.14](https://5.2.1.14). teruletosszesito-type

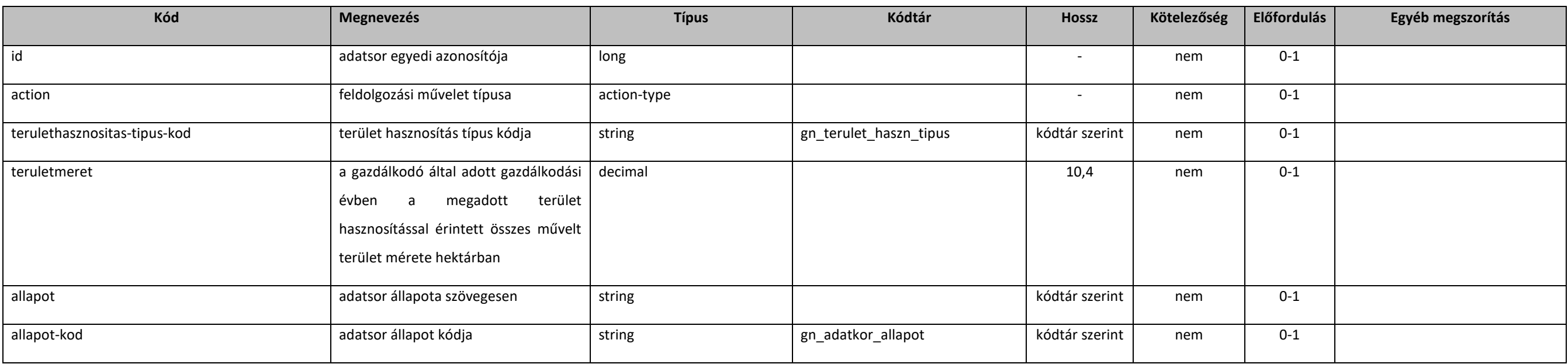

## [5.2.1.15](https://5.2.1.15). operateGnTeruletOsszesitoE1

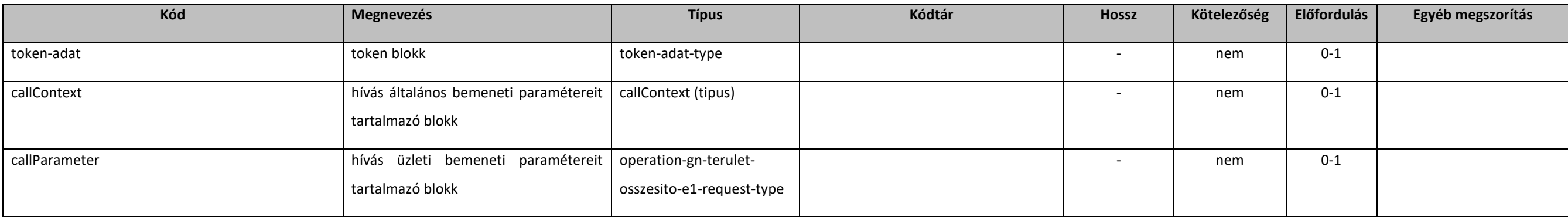

## [5.2.1.16](https://5.2.1.16). operation-gn-terulet-osszesito-e1-request-type

### extention: *[baseE1Request](#page-131-0)*

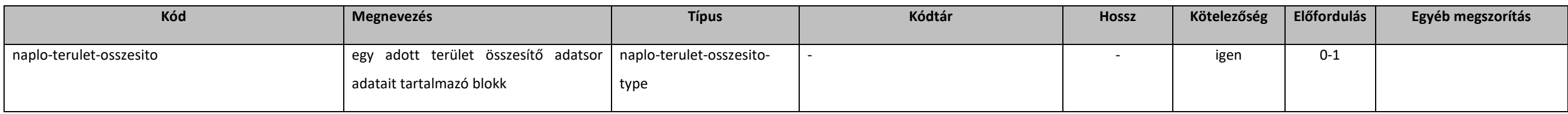

## [5.2.1.17](https://5.2.1.17). naplo-terulet-osszesito-type

extension: *[abstractNaploTeruletOsszesito](#page-142-0)* 

## <span id="page-142-0"></span>[5.2.1.18](https://5.2.1.18). abstractNaploTeruletOsszesito

extension: *[abstractParameter](#page-131-1)* 

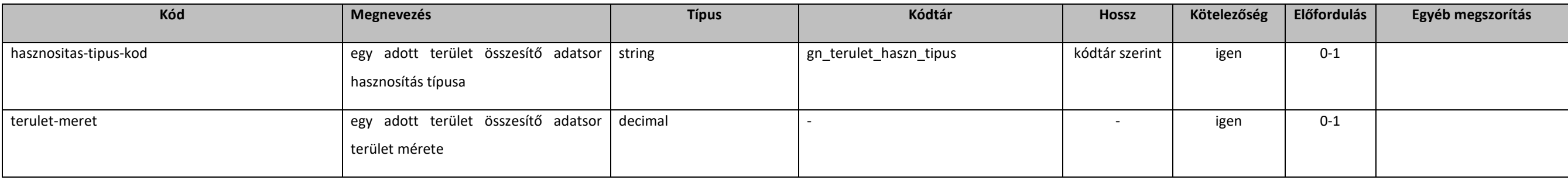

## [5.2.1.19](https://5.2.1.19). operateGnTeruletOsszesitoE1Response

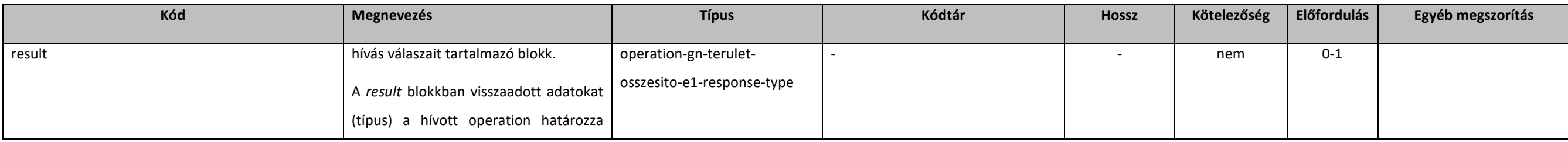

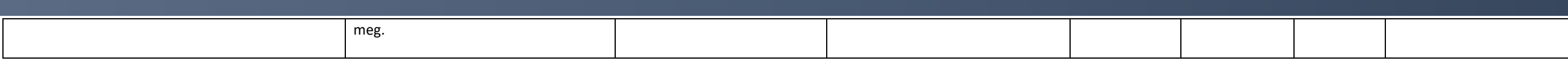

## [5.2.1.20](https://5.2.1.20). operation-gn-terulet-osszesito-e1-response-type

### extension: *[abstractOperateE1Response](#page-131-2)*

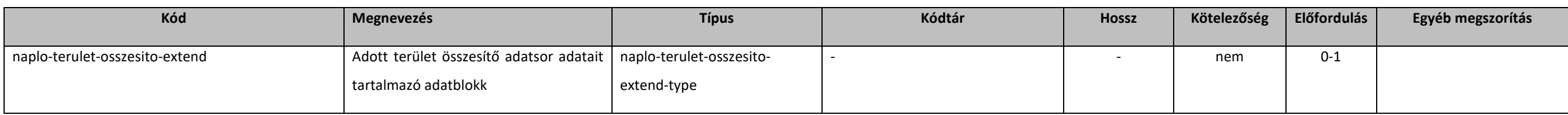

### [5.2.1.21](https://5.2.1.21). naplo-terulet-osszesito-extend-type

### extension: *[abstractNaploTeruletOsszesito](#page-142-0)*

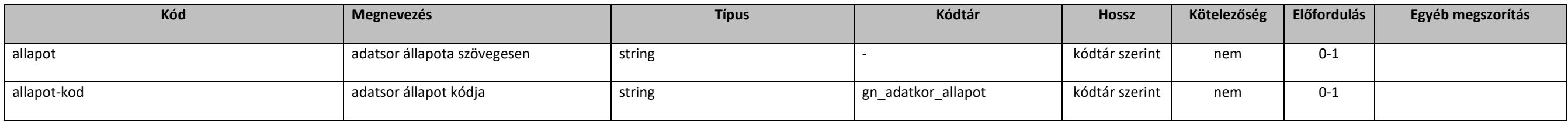

## [5.2.1.22](https://5.2.1.22). operateGnSzakiranyitoE1

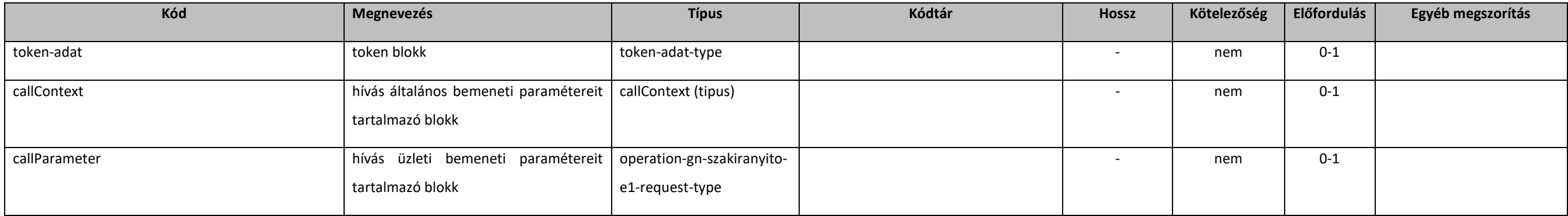
#### [5.2.1.23](https://5.2.1.23). operation-gn-szakiranyito-e1-request-type

#### extention: *[baseE1Request](#page-131-0)*

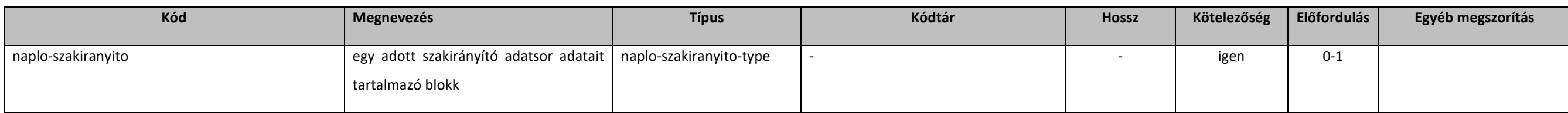

### [5.2.1.24](https://5.2.1.24). naplo-szakiranyito-type

extention: *[abstractNaploSzakiranyito](#page-144-0)* 

#### <span id="page-144-0"></span>[5.2.1.25](https://5.2.1.25). abstractNaploSzakiranyito

extension: *[abstractParameter](#page-131-1)* 

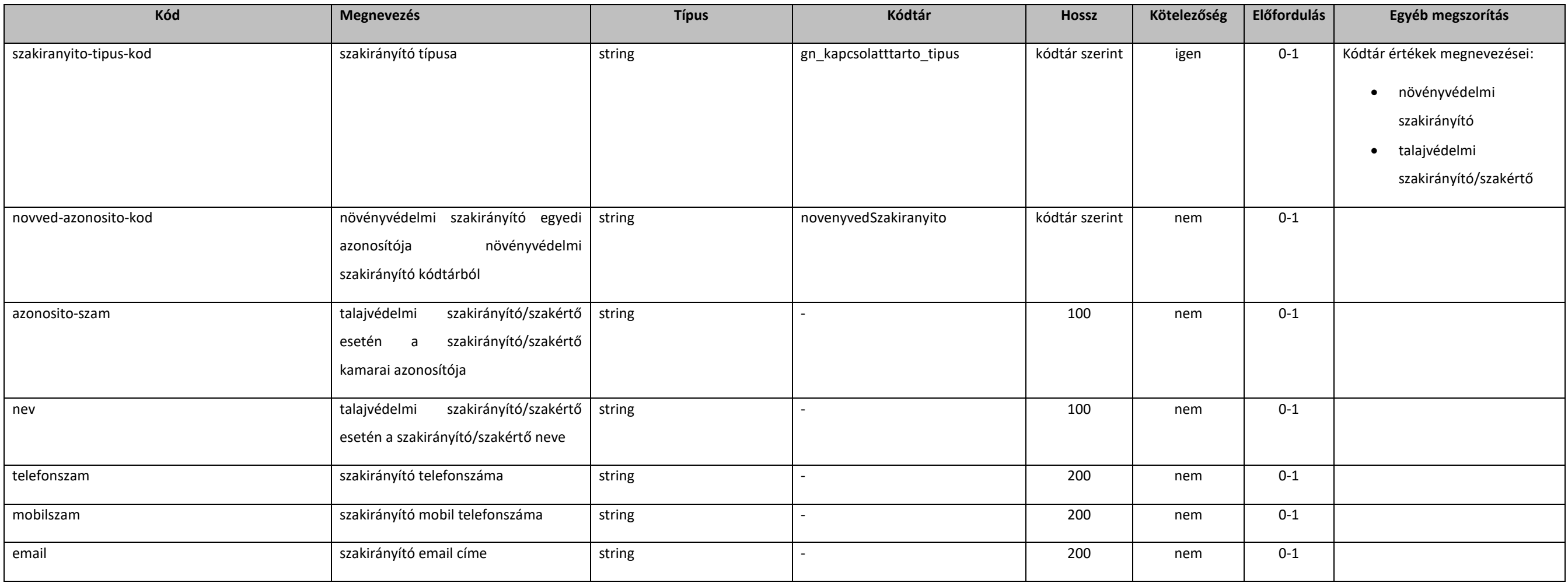

## [5.2.1.26](https://5.2.1.26). operateGnSzakiranyitoE1Response

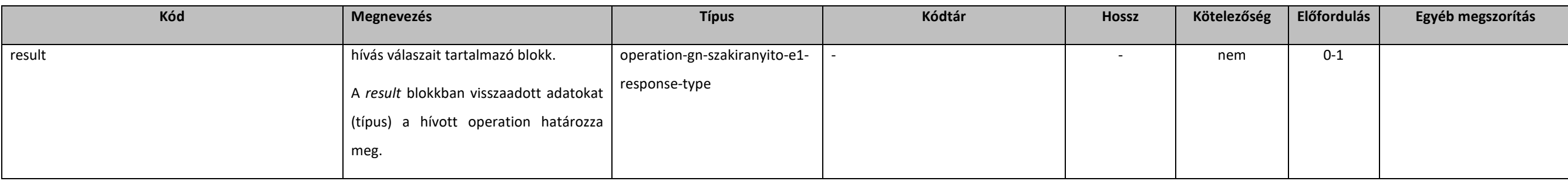

### [5.2.1.27](https://5.2.1.27). operation-gn-szakiranyito-e1-response-type

#### extension: *[abstractOperateE1Response](#page-131-2)*

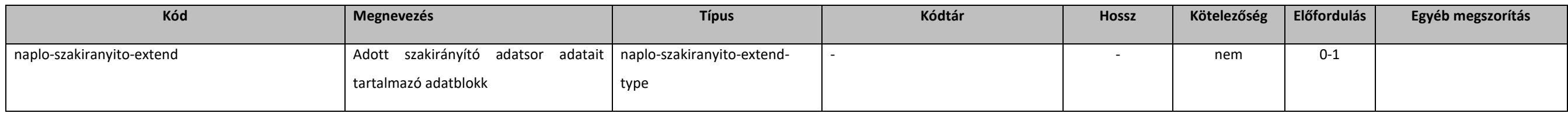

### [5.2.1.28](https://5.2.1.28). naplo-szakiranyito-extend-type

#### extension: *[abstractNaploSzakiranyito](#page-144-0)*

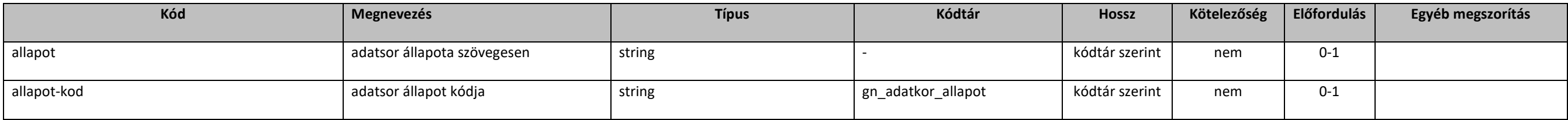

### [5.2.1.29](https://5.2.1.29). operateGnJogosultsagE1

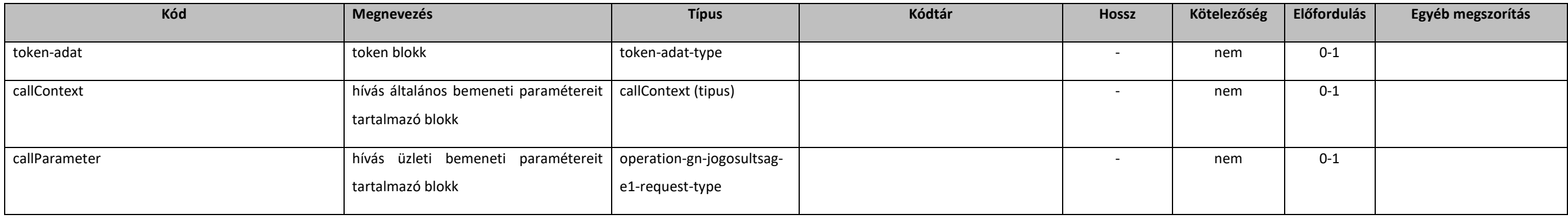

#### [5.2.1.30](https://5.2.1.30). operation-gn-jogosultsag-e1-request-type

#### extention: *[baseE1Request](#page-131-0)*

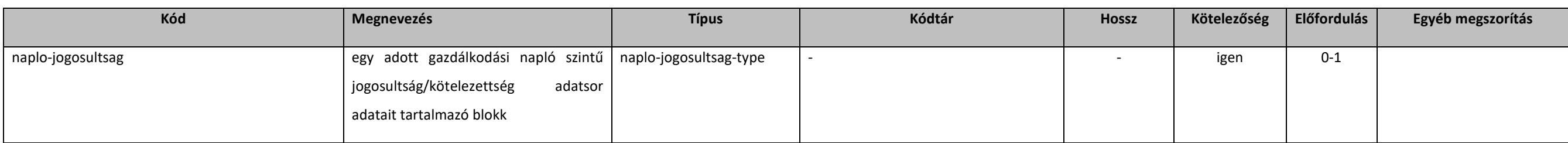

#### [5.2.1.31](https://5.2.1.31). naplo-jogosultsag-type

#### extension: *[abstractNaploJogosultsag](#page-146-0)*

#### <span id="page-146-0"></span>[5.2.1.32](https://5.2.1.32). abstractNaploJogosultsag

#### extension: *[abstractParameter](#page-131-1)*

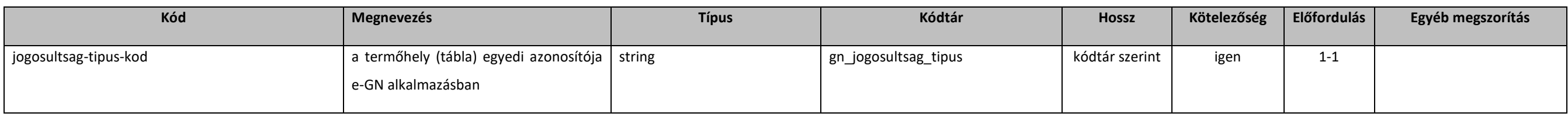

#### [5.2.1.33](https://5.2.1.33). operateGnJogosultsagE1Response

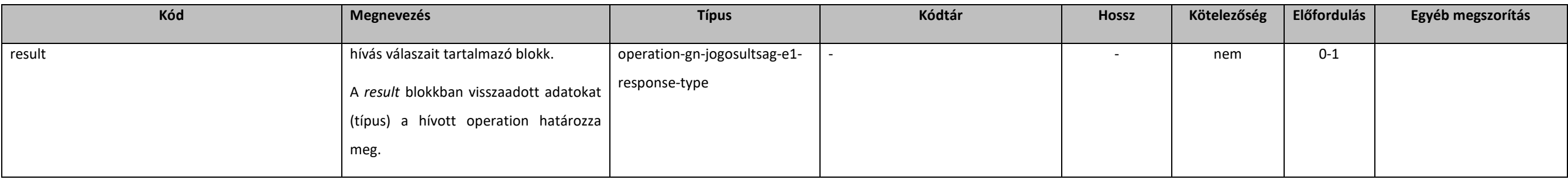

#### [5.2.1.34](https://5.2.1.34). operation-gn-jogosultsag-e1-response-type

#### extension: *[abstractOperateE1Response](#page-131-2)*

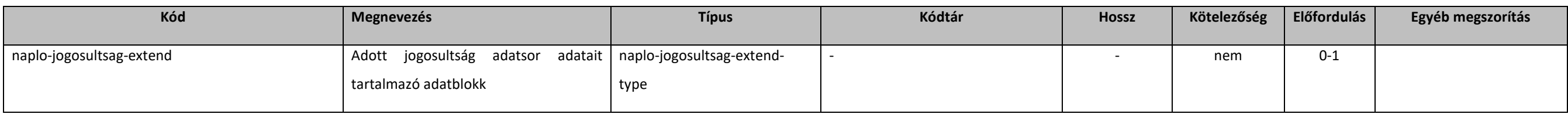

### [5.2.1.35](https://5.2.1.35). naplo-jogosultsag-extend-type

extension: *[abstractNaploJogosultsag](#page-146-0)* 

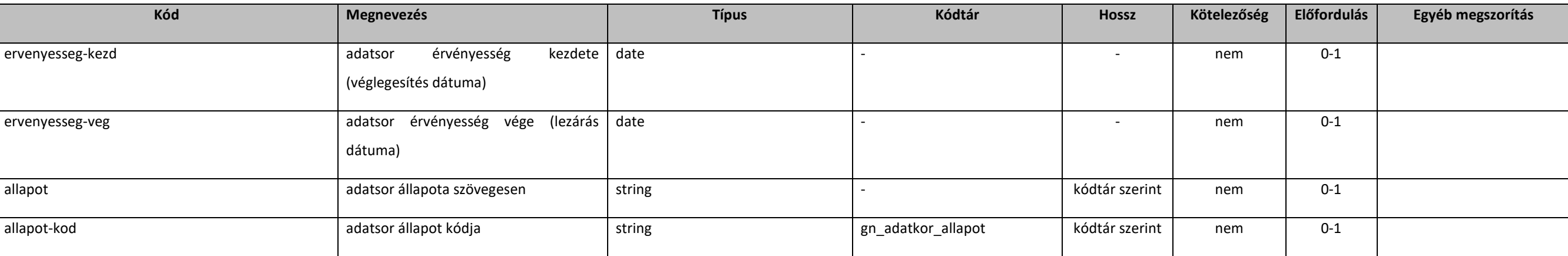

## 5.2.2. Termőhely

## <span id="page-148-0"></span>5.2.2.1. abstractTermohely

#### extension: *[abstractParameter](#page-131-1)*

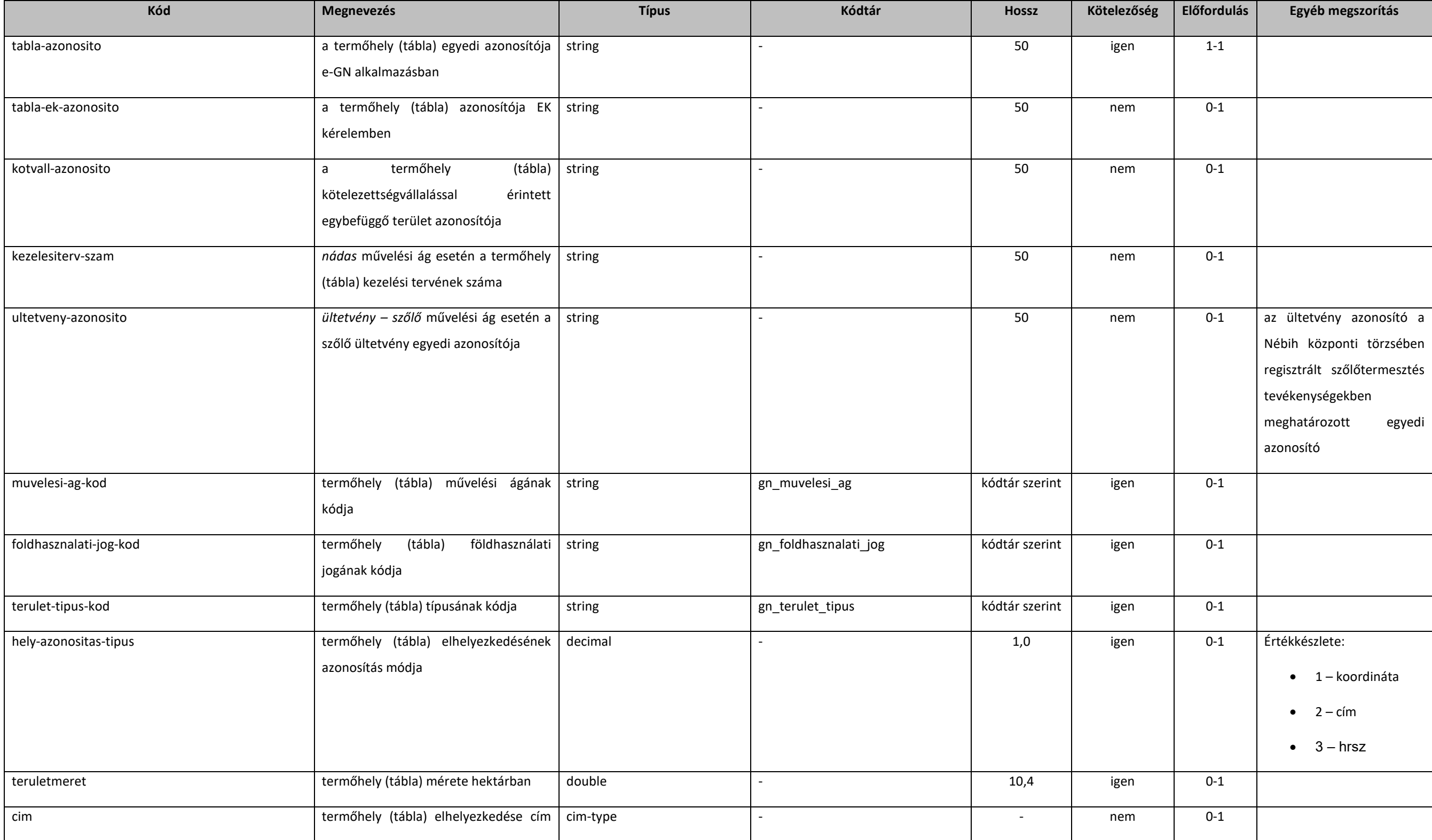

#### **Elektronikus Gazdálkodási napló interfészek**

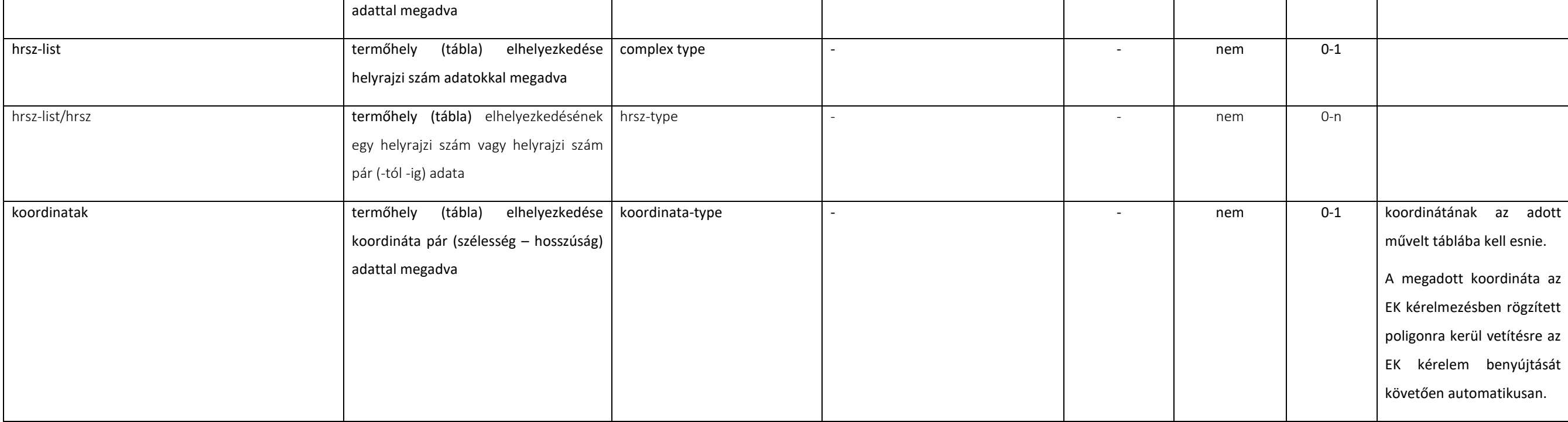

## <span id="page-149-0"></span>5.2.2.2. abstractGnTermohely

#### extension: *[abstractTermohely](#page-148-0)*

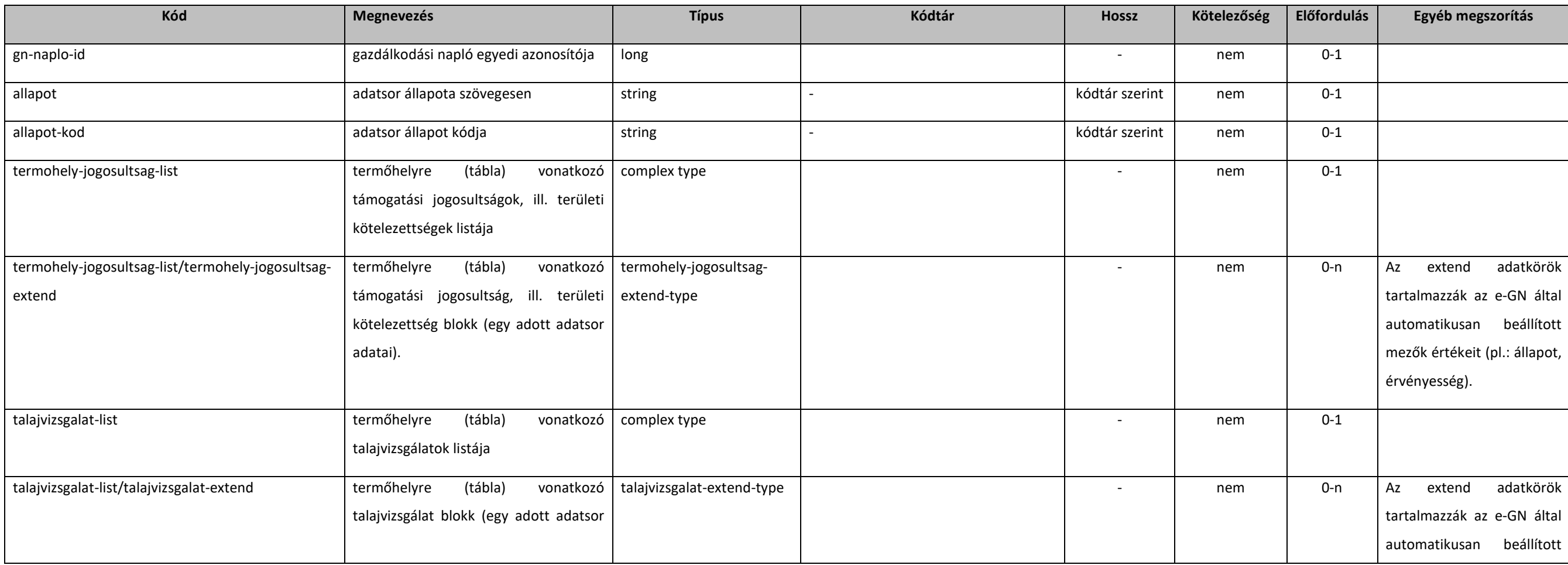

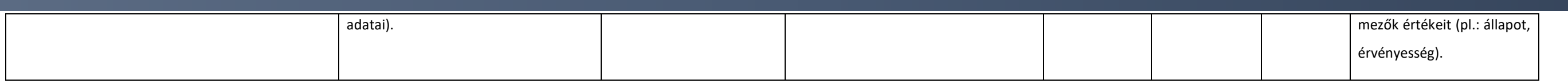

## <span id="page-150-0"></span>5.2.2.3. abstractTermohelyJogosultsag

#### extension: *[abstractParameter](#page-131-1)*

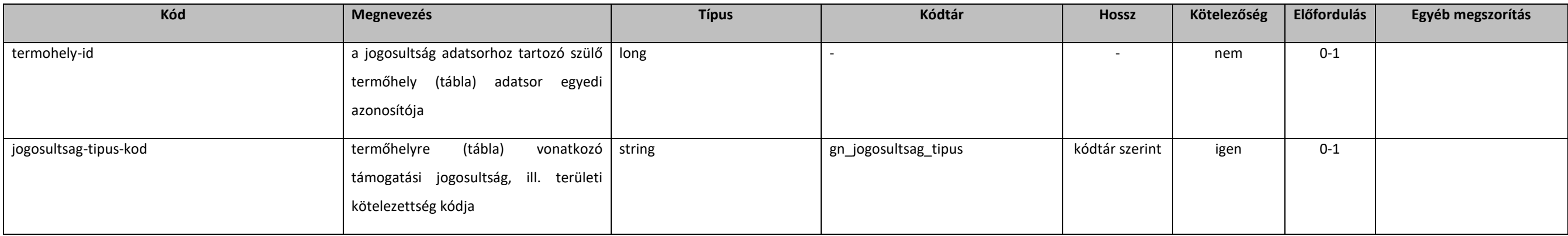

## 5.2.2.4. cim-type

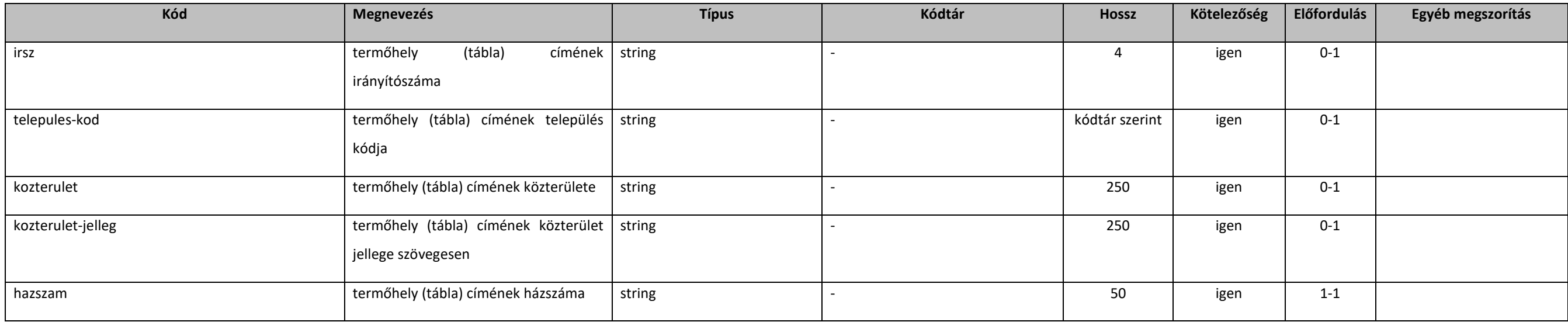

### 5.2.2.5. hrsz-type

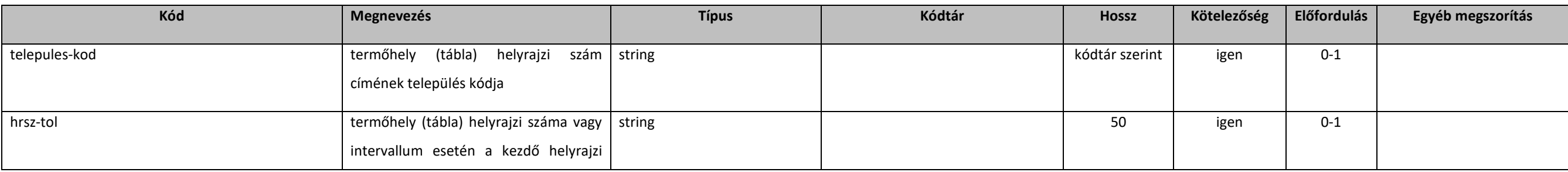

**INOBYTE** 

#### MAKE IT SIMPLE

#### **Elektronikus Gazdálkodási napló interfészek**

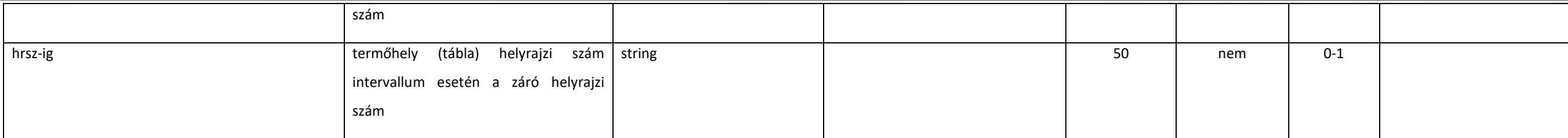

#### 5.2.2.6. koordinata-type

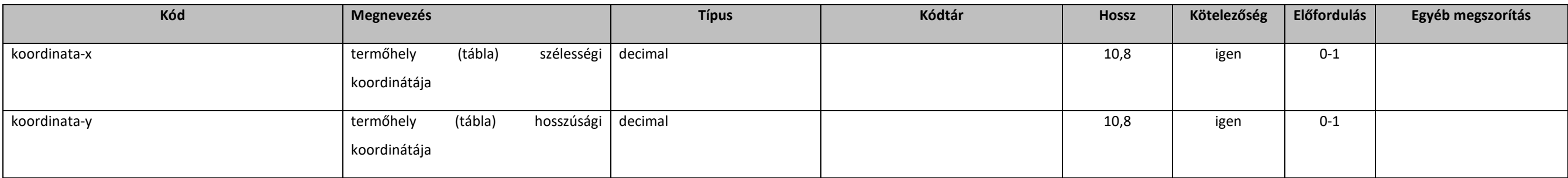

## 5.2.2.7. getPartnerTermohelyekE1

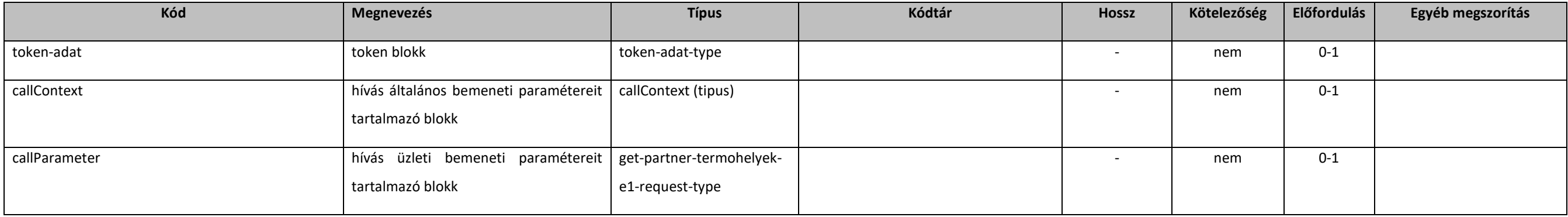

## 5.2.2.8. get-partner-termohelyek-e1-request-type

#### extension: *[baseErvenyesE1Request](#page-132-0)*

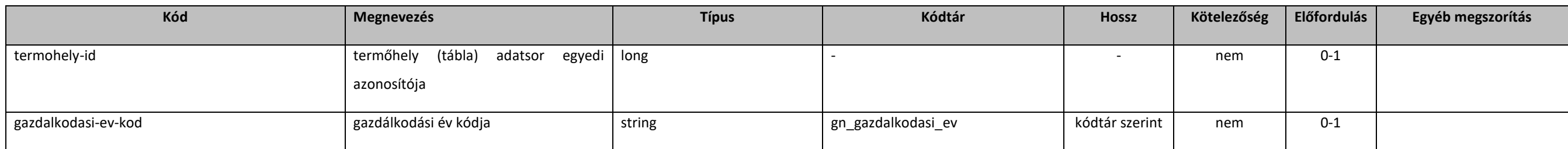

### 5.2.2.9. getPartnerTermohelyekE1Response

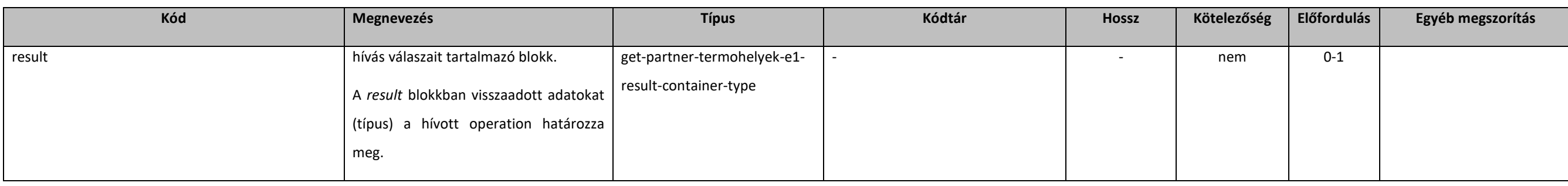

### [5.2.2.10](https://5.2.2.10). get-partner-termohelyek-e1-result-container-type

#### extension: *[resultContainer](#page-133-0)*

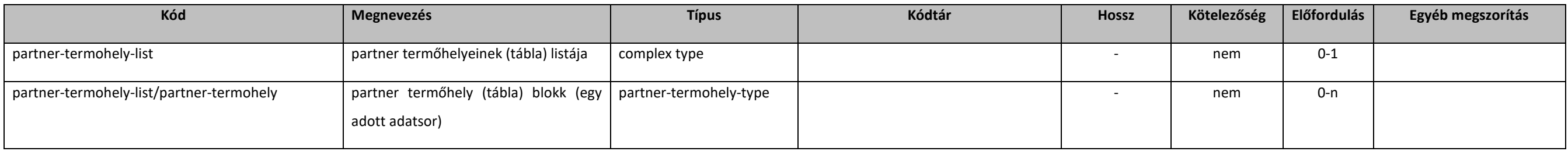

## [5.2.2.11](https://5.2.2.11). operateGnTermohelyE1

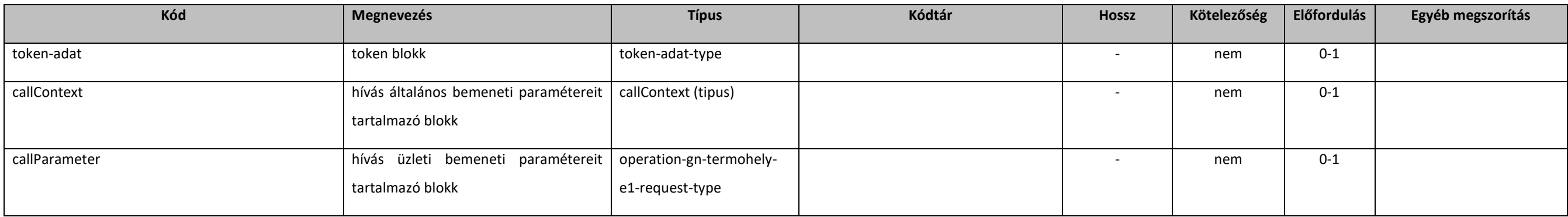

### [5.2.2.12](https://5.2.2.12). operation-gn-termohely-e1-request-type

#### extention: *[baseE1Request](#page-131-0)*

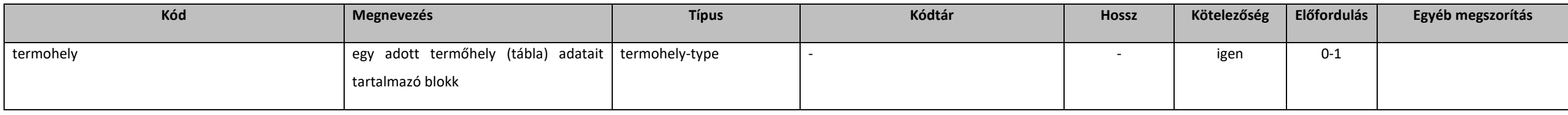

## [5.2.2.13](https://5.2.2.13). operateGnTermohelyE1Response

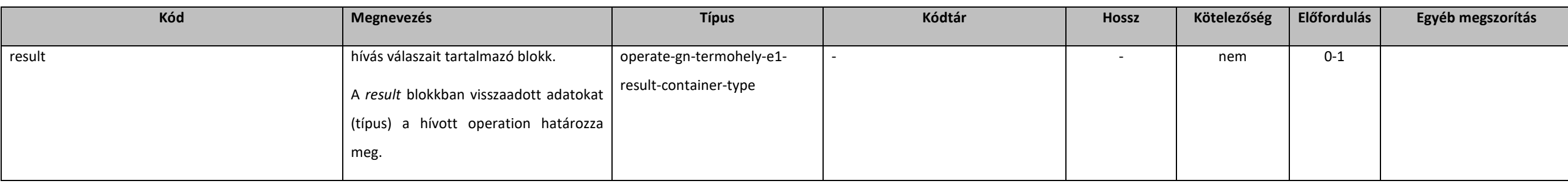

### [5.2.2.14](https://5.2.2.14). operate-gn-termohely-e1-result-container-type

#### extension: *[abstractOperateE1Response](#page-131-2)*

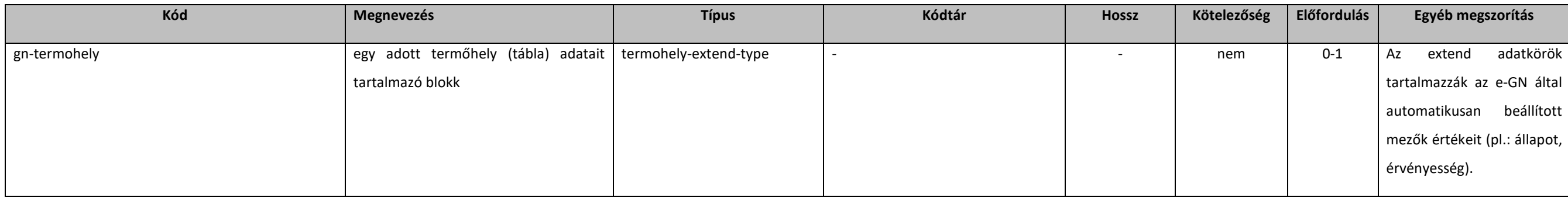

## [5.2.2.15](https://5.2.2.15). partner-termohely-type

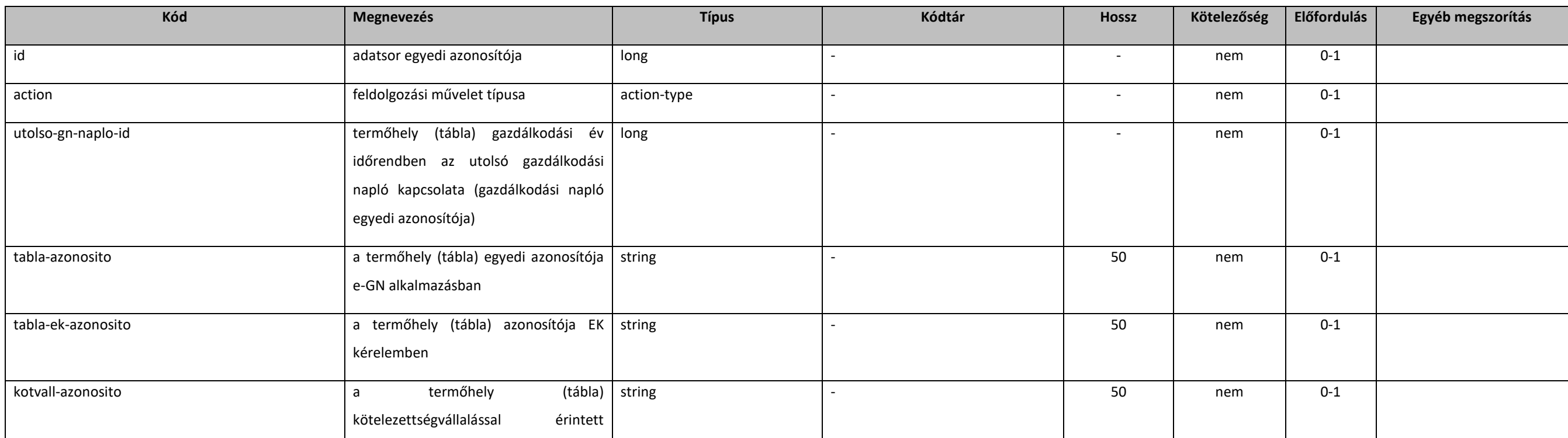

#### **Elektronikus Gazdálkodási napló interfészek**

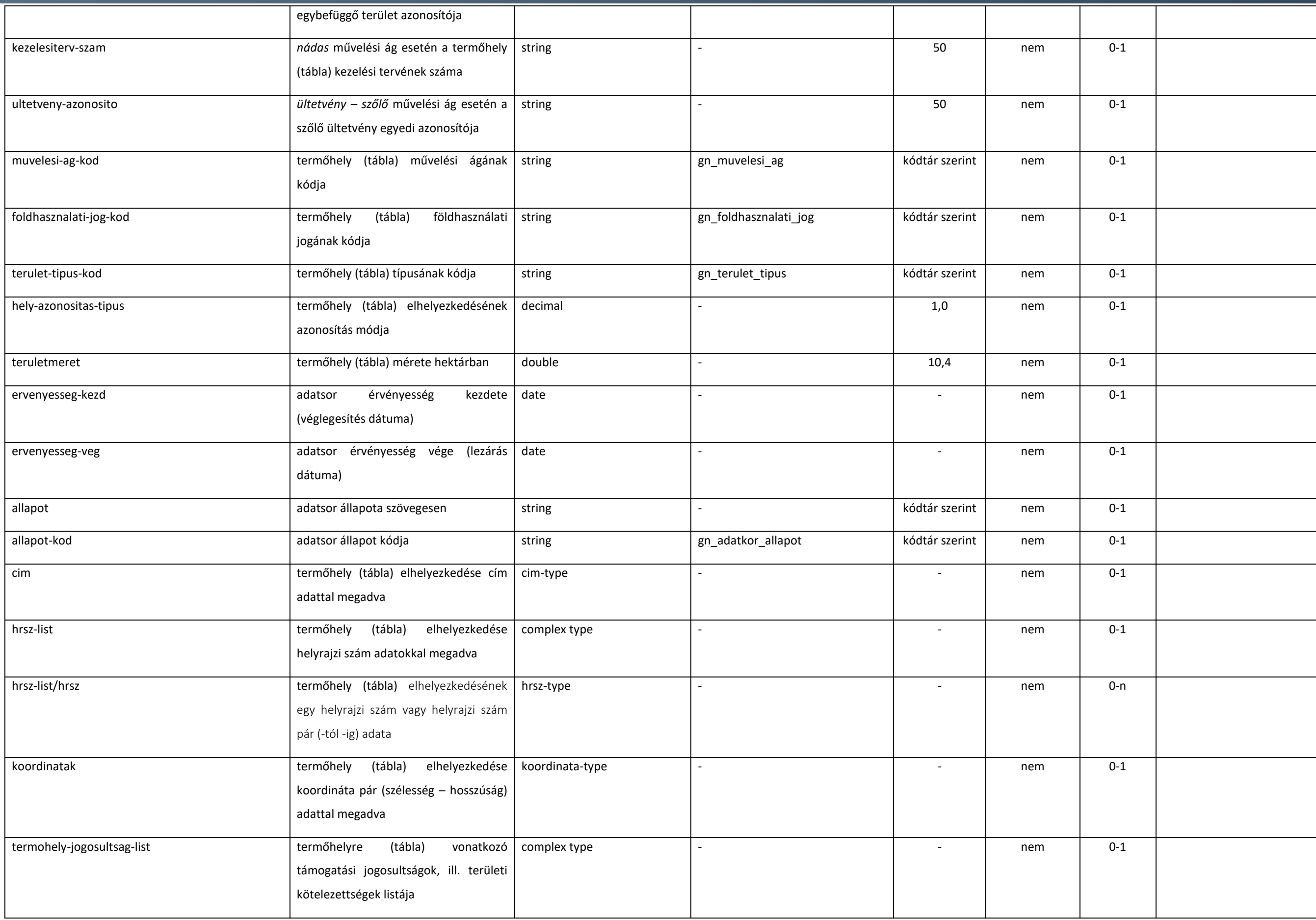

#### **Elektronikus Gazdálkodási napló interfészek**

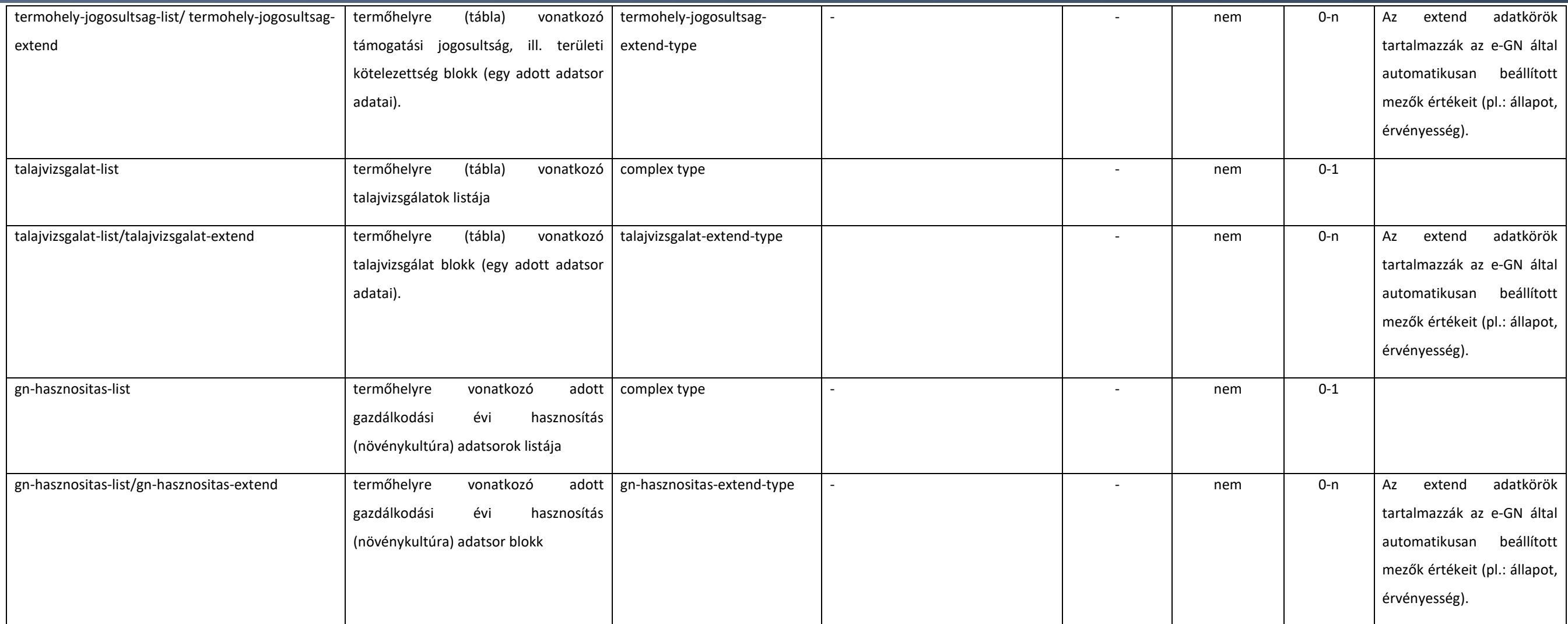

## [5.2.2.16](https://5.2.2.16). termohely-type

#### extension: *[abstractTermohely](#page-148-0)*

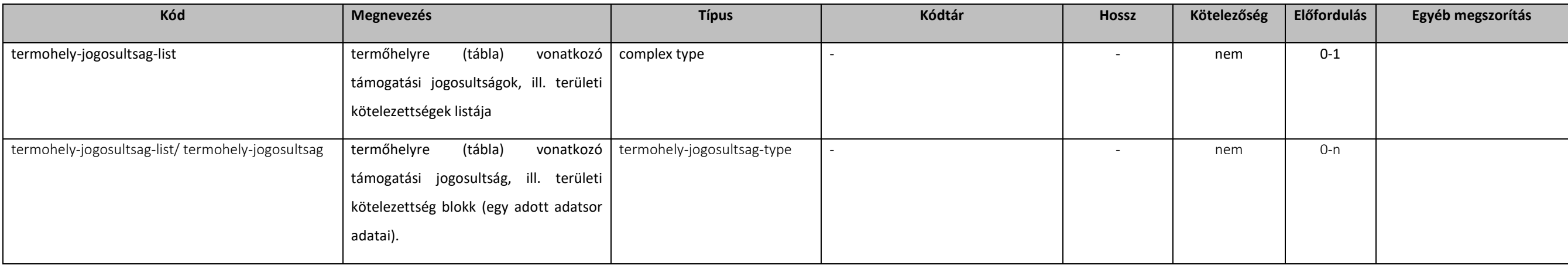

## [5.2.2.17](https://5.2.2.17). gn-termohely-type

#### extension: *[abstractGnTermohely](#page-149-0)*

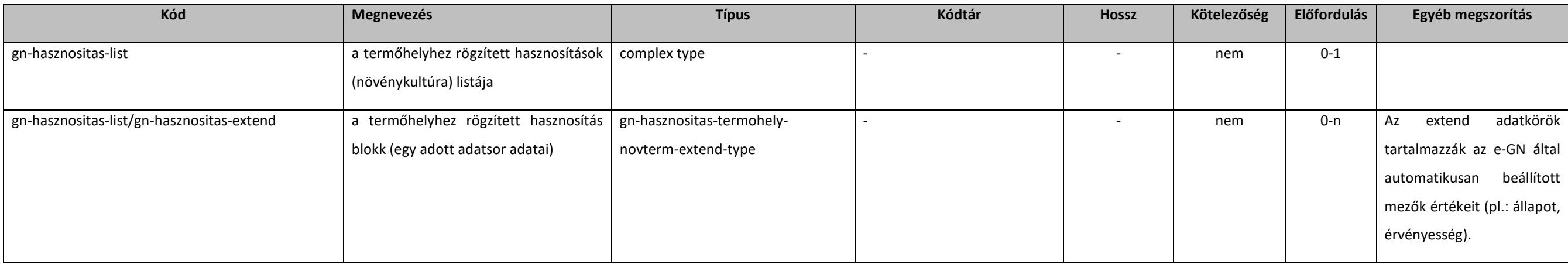

### [5.2.2.18](https://5.2.2.18). termohely-jogosultsag-type

extension: *[abstractTermohelyJogosultsag](#page-150-0)* 

## [5.2.2.19](https://5.2.2.19). termohely-extend-type

#### extension: *[abstractTermohely](#page-148-0)*

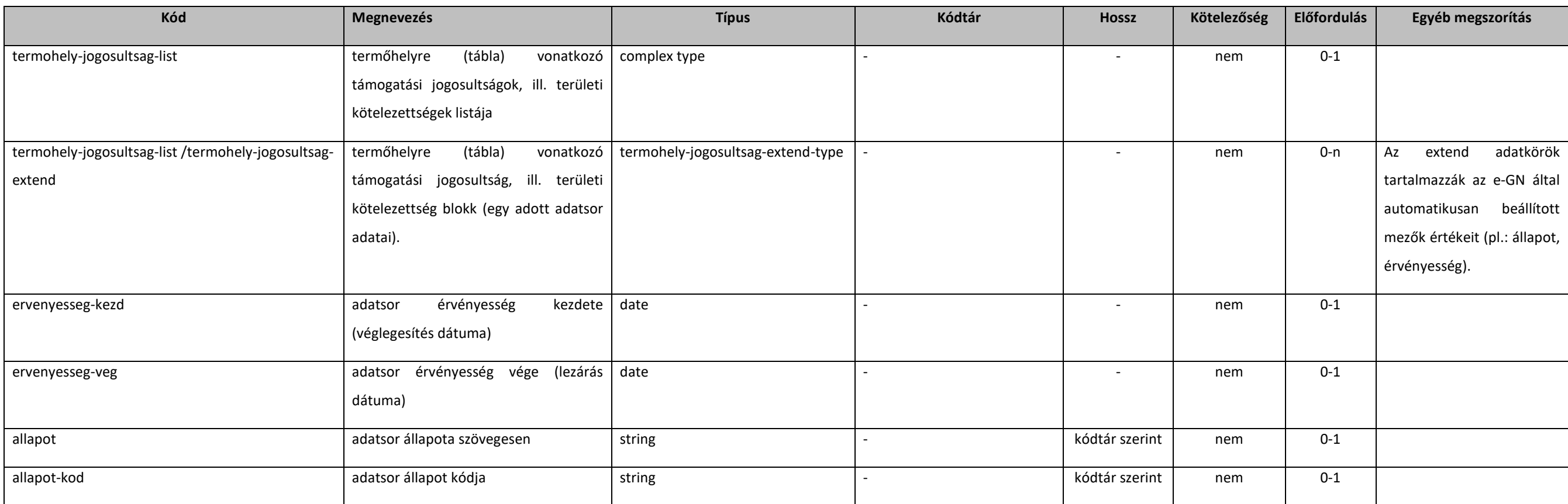

## [5.2.2.20](https://5.2.2.20). termohely-jogosultsag-extend-type

#### extension: *[abstractTermohelyJogosultsag](#page-150-0)*

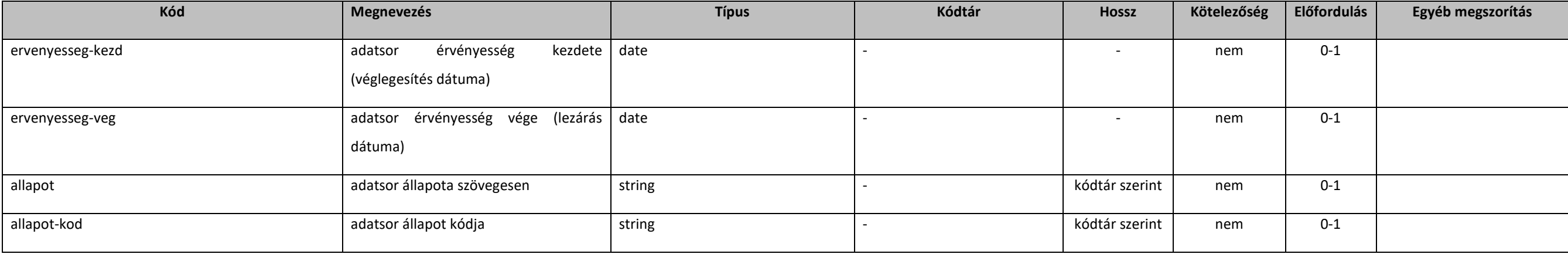

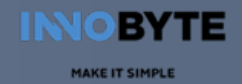

### 5.2.3. Hasznosítás

#### <span id="page-158-0"></span>5.2.3.1. abstractHasznositas

#### extension: *[abstractParameter](#page-131-1)*

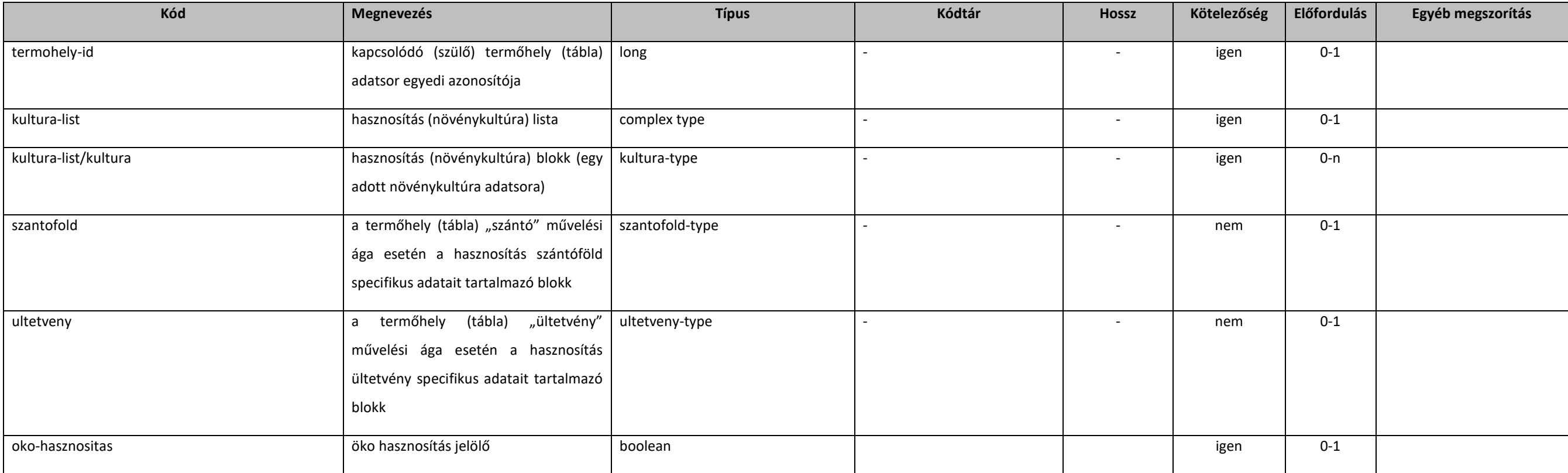

### <span id="page-158-1"></span>5.2.3.1. abstractSzantofold

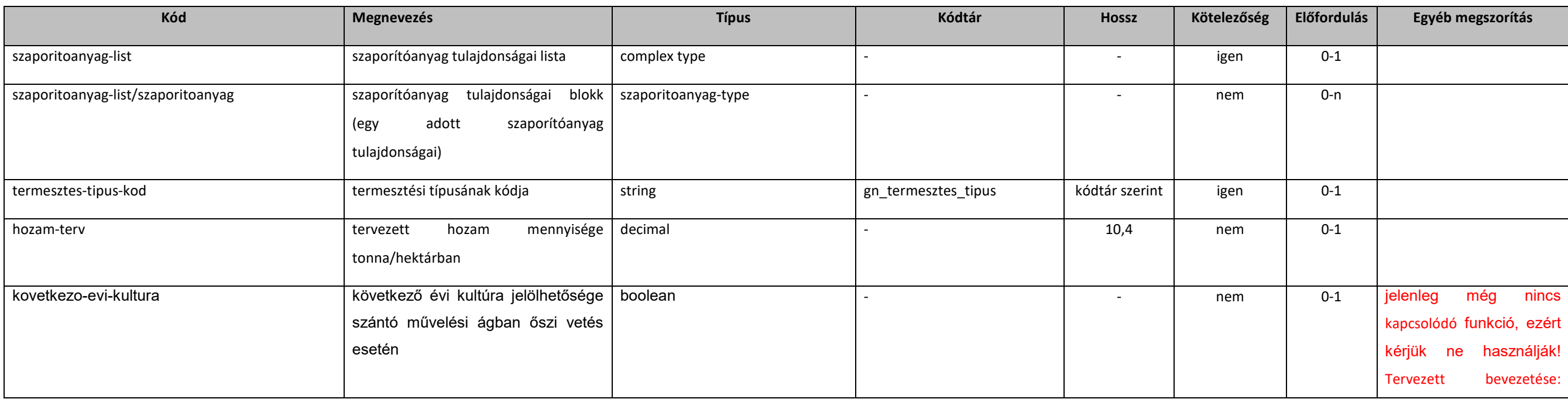

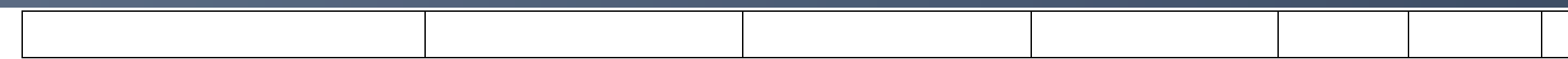

2024Q3

## <span id="page-159-0"></span>5.2.3.1. abstractUltetveny

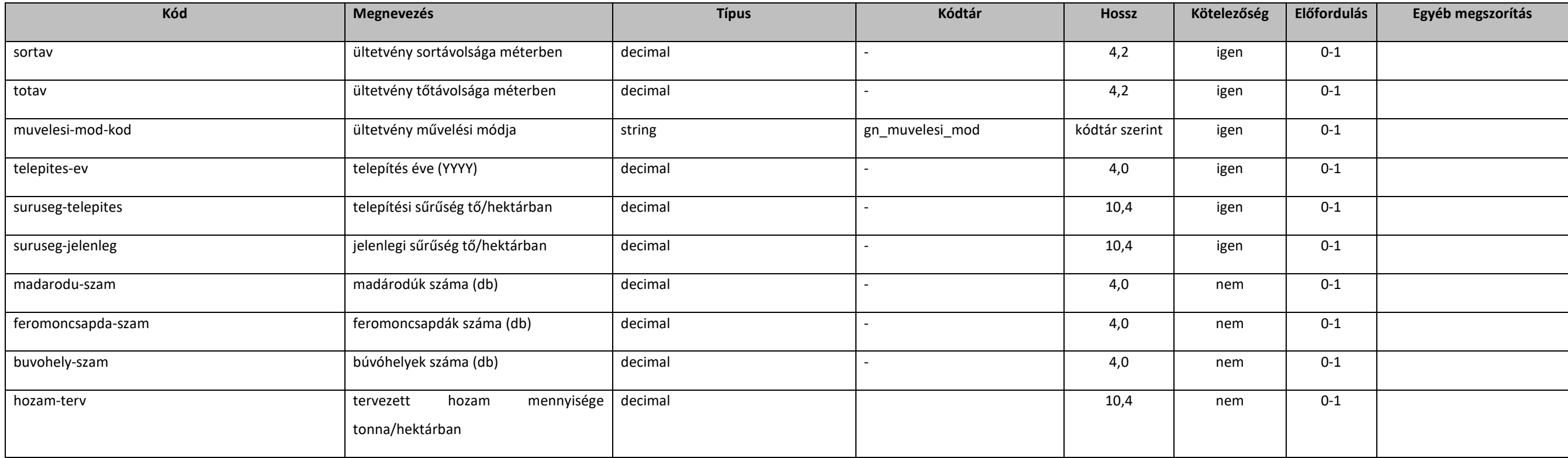

## 5.2.3.2. gn-hasznositas-termohely-novterm-extend-type

extension: *[hasznositas-extend-type](#page-160-0)* 

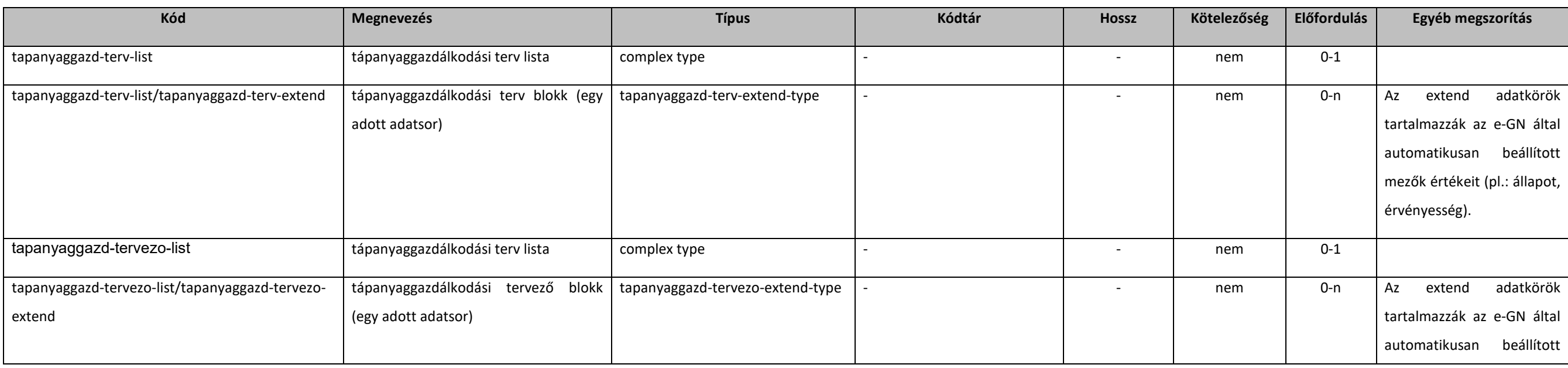

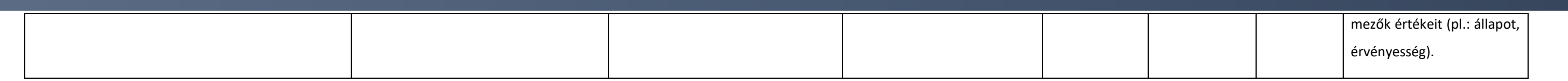

### <span id="page-160-1"></span>5.2.3.3. gn-hasznositas-extend-type

#### extension: *[hasznositas-extend-type](#page-160-0)*

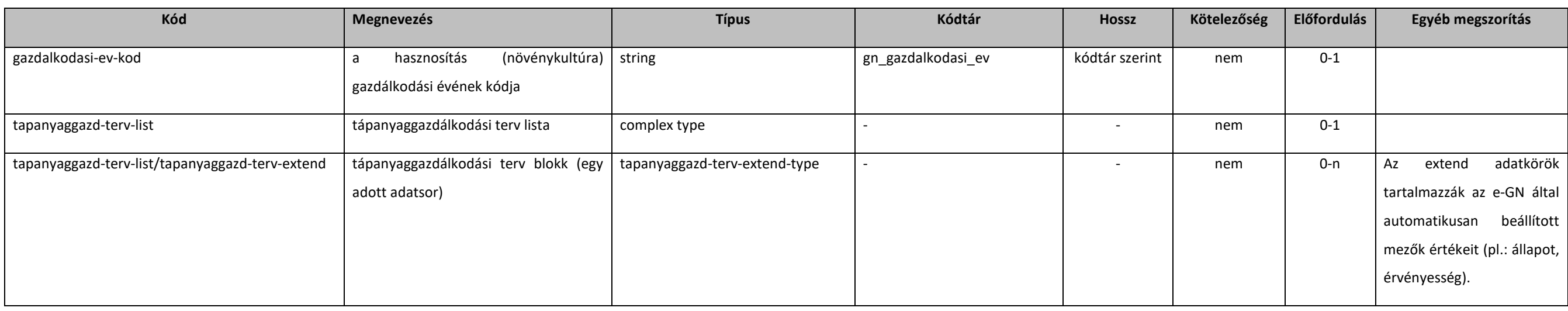

### 5.2.3.4. hasznositas-type

extension: *[abstractHasznositas](#page-158-0)* 

#### <span id="page-160-0"></span>5.2.3.5. hasznositas-extend-type

#### extension: *[abstractParameter](#page-131-1)*

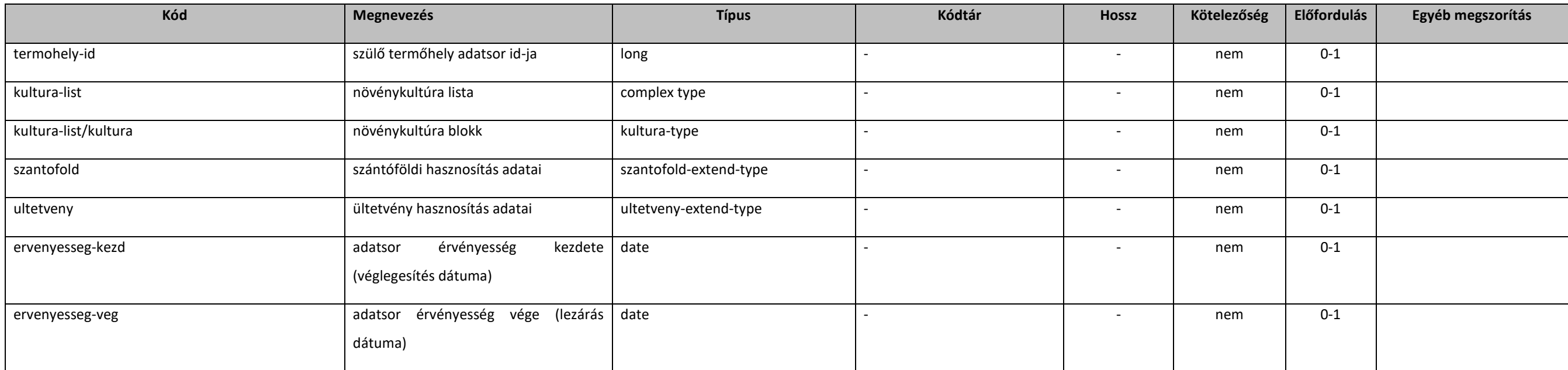

#### **Elektronikus Gazdálkodási napló interfészek**

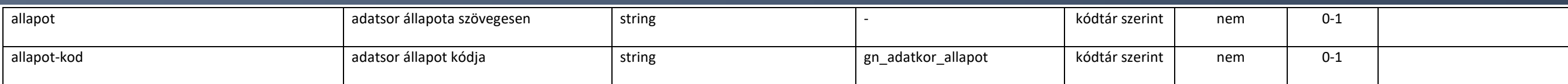

## 5.2.3.6. kultura-type

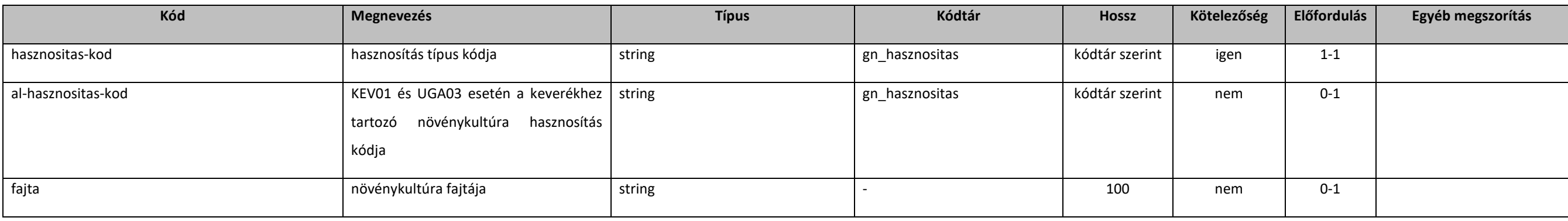

## <span id="page-161-0"></span>5.2.3.7. novved-szakiranyito-type

extension: *[abstractParameter](#page-131-1)* 

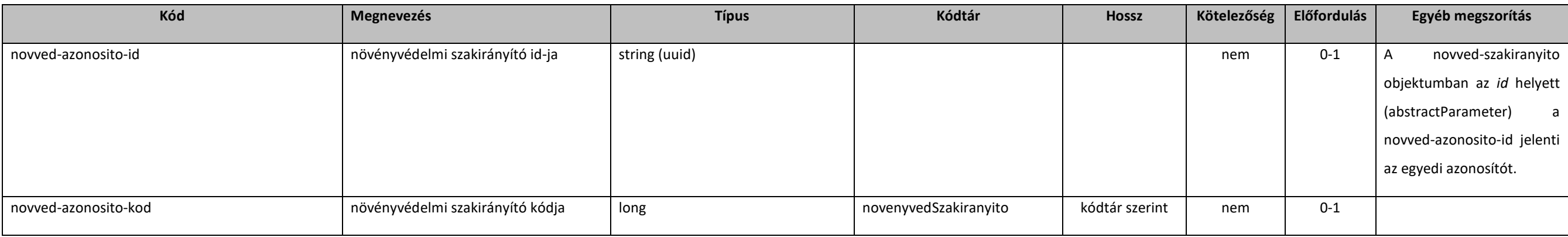

### 5.2.3.8. novved-szakiranyito-extend-type

extension: *[novved-szakiranyito-type](#page-161-0)* 

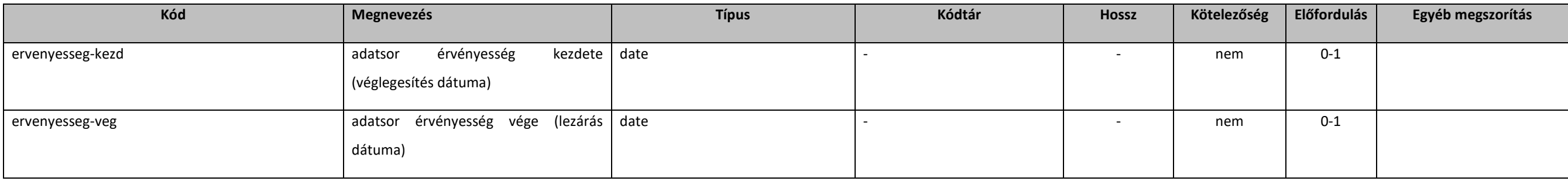

## 5.2.3.9. operateGnTermohelyHasznositasE1

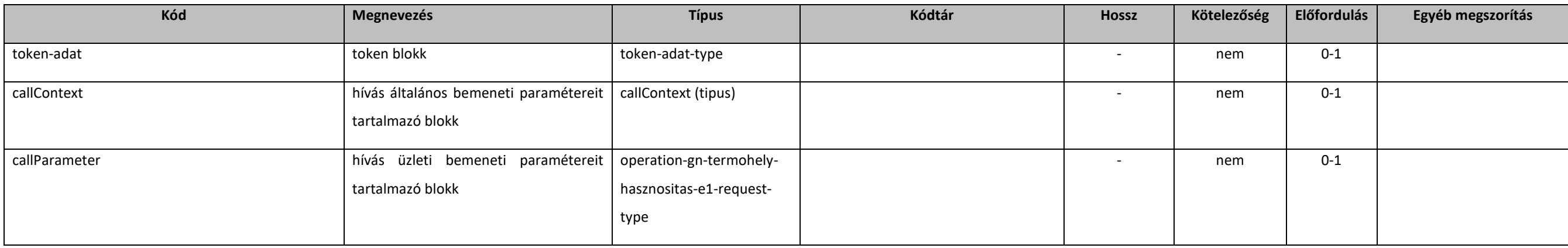

### [5.2.3.10](https://5.2.3.10). operation-gn-termohely-hasznositas-e1-request-type

#### extension: *[baseE1Request](#page-131-0)*

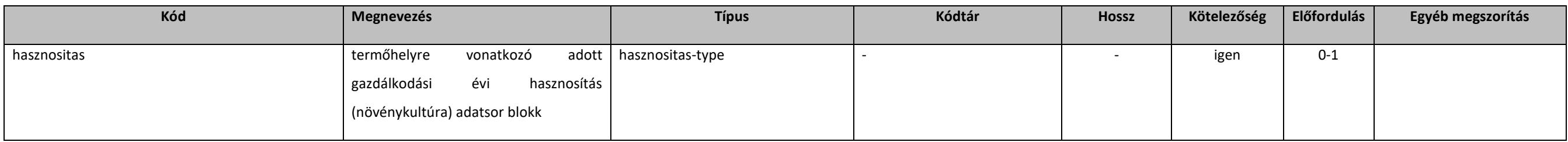

### [5.2.3.11](https://5.2.3.11). operateGnTermohelyHasznositasE1Response

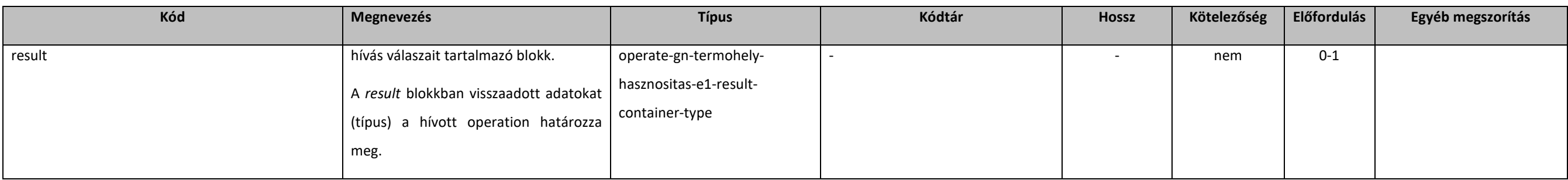

### [5.2.3.12](https://5.2.3.12). operate-gn-termohely-hasznositas-e1-result-container-type

#### extension: *[abstractOperateE1Response](#page-131-2)*

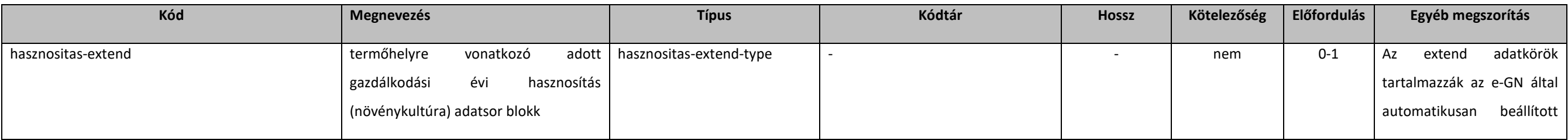

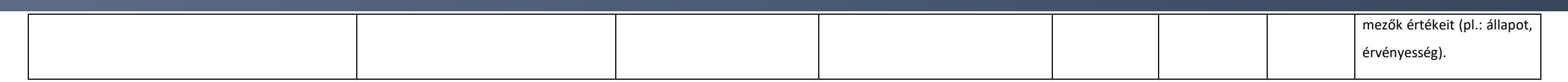

## [5.2.3.13](https://5.2.3.13). szantofold-type

#### extension: *[abstractSzantofold](#page-158-1)*

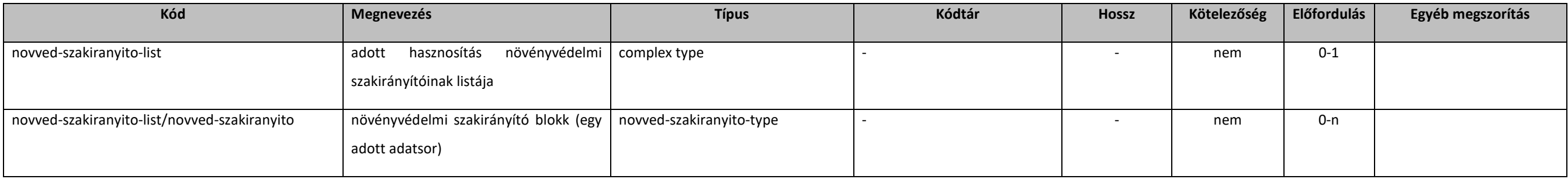

## [5.2.3.14](https://5.2.3.14). szantofold-extend-type

#### extension: *[abstractSzantofold](#page-158-1)*

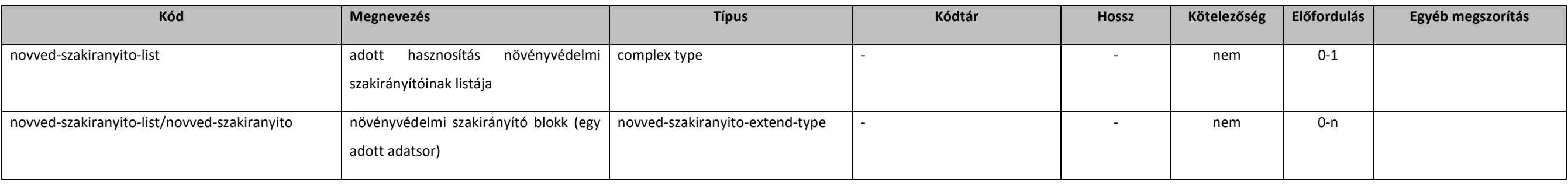

## [5.2.3.15](https://5.2.3.15). szaporitoanyag-type

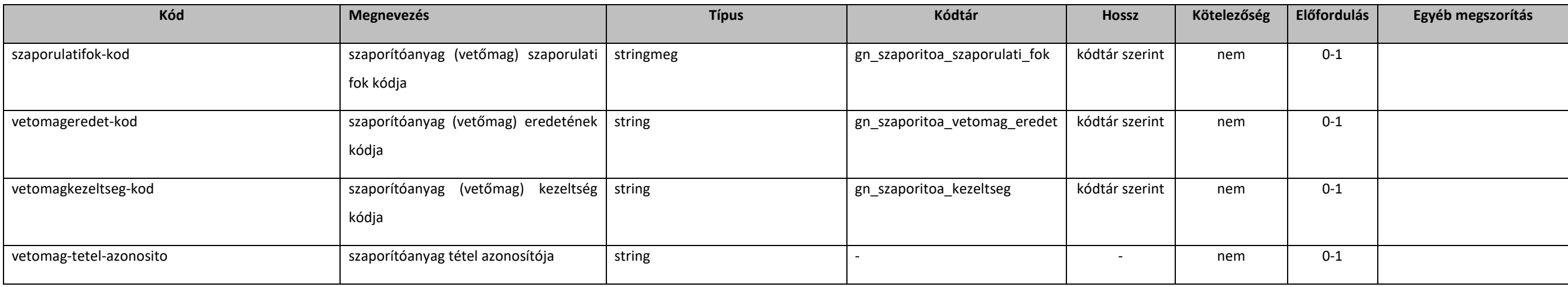

### [5.2.3.16](https://5.2.3.16). ultetveny-type

#### extension: *[abstractUltetveny](#page-159-0)*

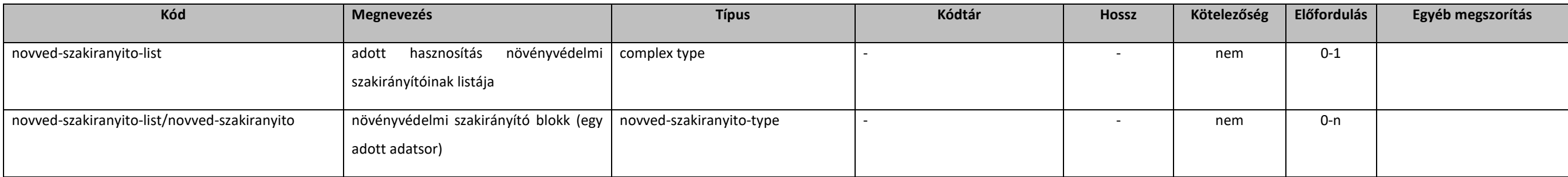

## [5.2.3.17](https://5.2.3.17). ultetveny-extend-type

#### extension: *[abstractUltetveny](#page-159-0)*

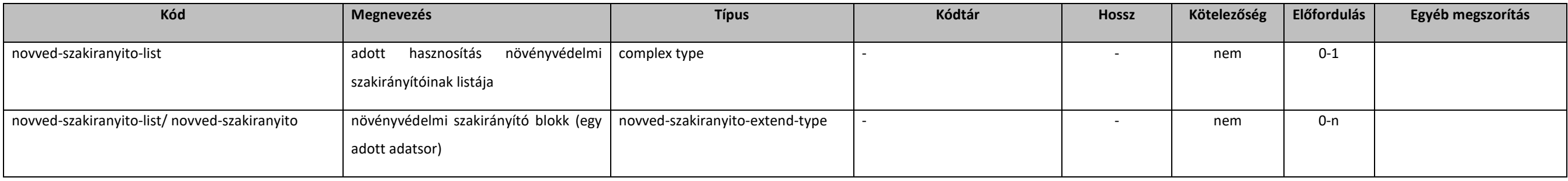

### 5.2.4. Talajvizsgálat

### <span id="page-164-0"></span>5.2.4.1. abstractTalajvizsgalat

#### extension: *[abstractParameter](#page-131-1)*

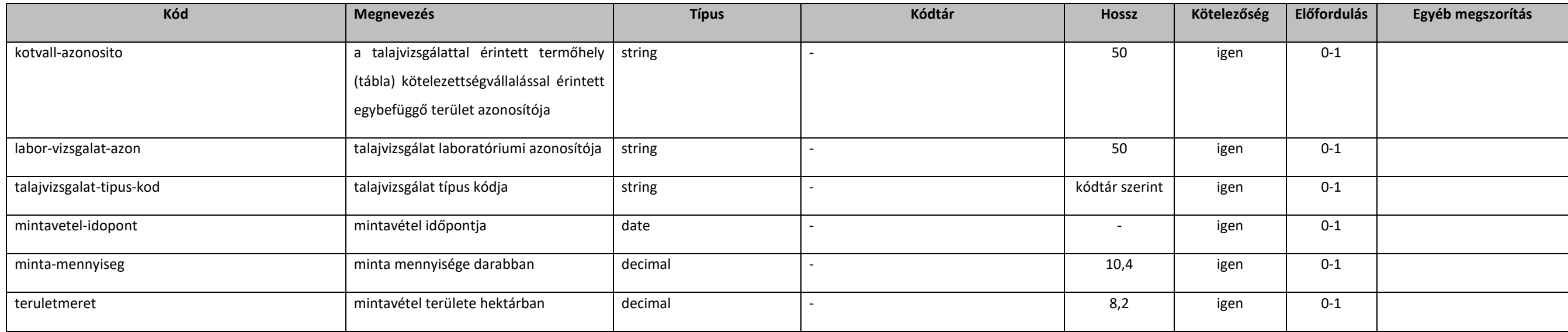

#### **Elektronikus Gazdálkodási napló interfészek**

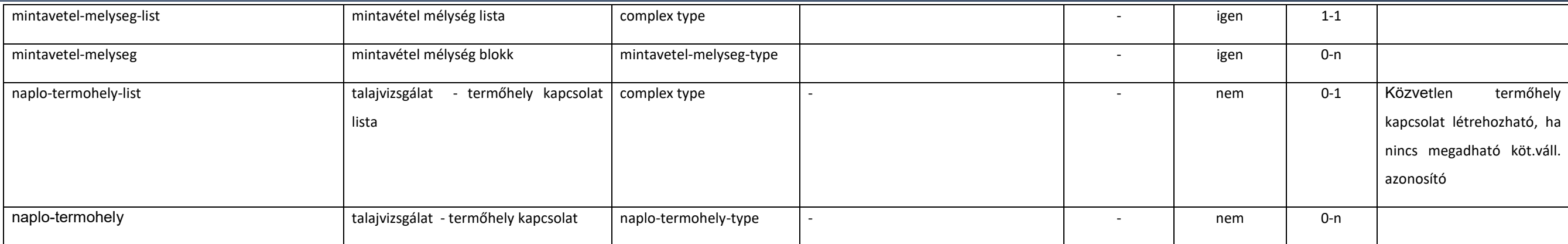

### 5.2.4.2. getGnTalajvizsgalatokE1

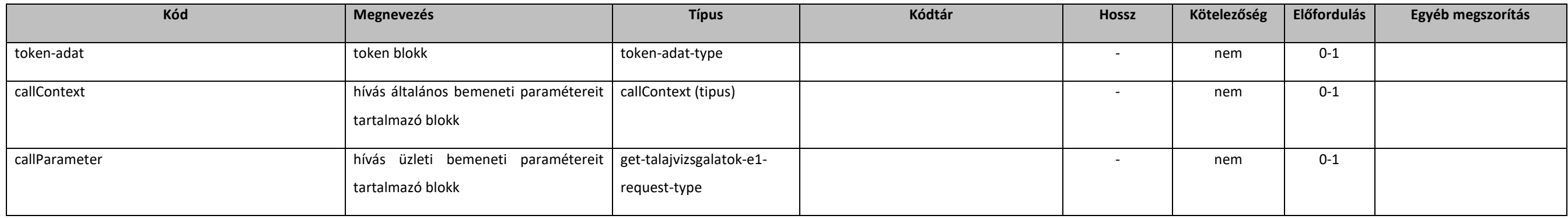

### 5.2.4.3. get-talajvizsgalatok-e1-request-type

extension: *[baseErvenyesE1Request](#page-132-0)* 

#### 5.2.4.4. getGnTalajvizsgalatokE1Response

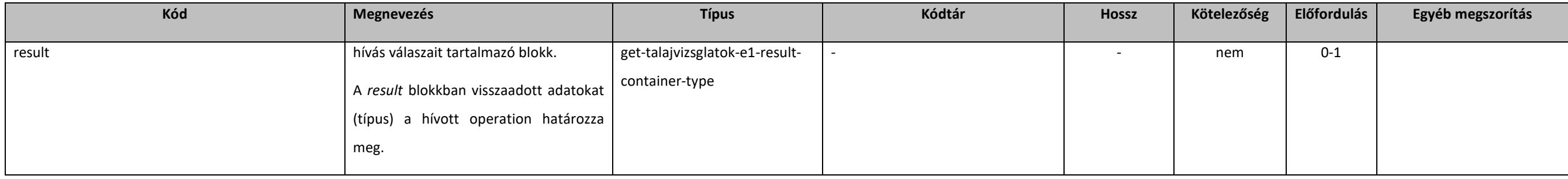

### 5.2.4.5. get-talajvizsglatok-e1-result-container-type

extension: *[resultContainer](#page-133-0)* 

#### **Elektronikus Gazdálkodási napló interfészek**

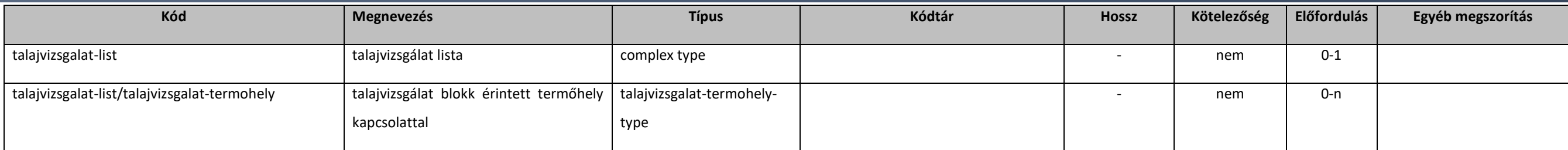

## 5.2.4.6. mintavetel-melyseg-type

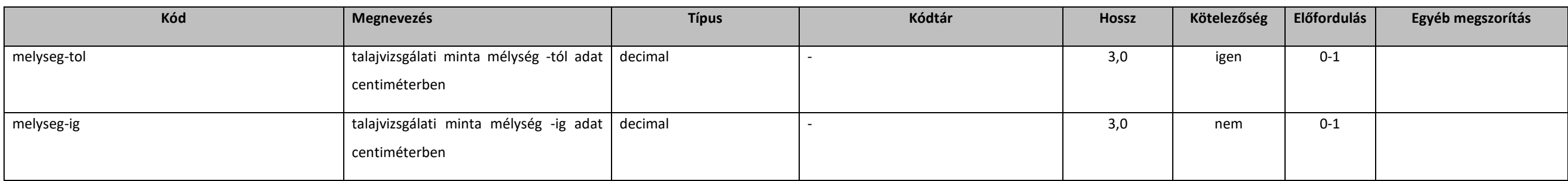

## 5.2.4.7. operateGnTalajvizsgalatE1

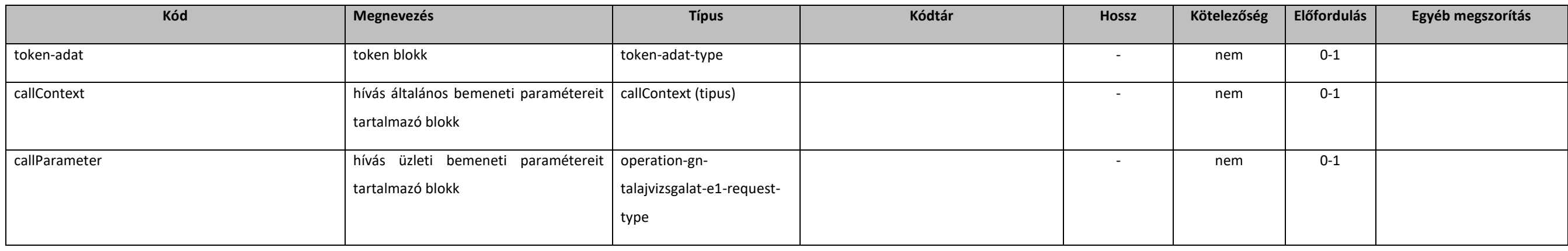

## 5.2.4.8. operation-gn-talajvizsgalat-e1-request-type

#### extension: *[baseE1Request](#page-131-0)*

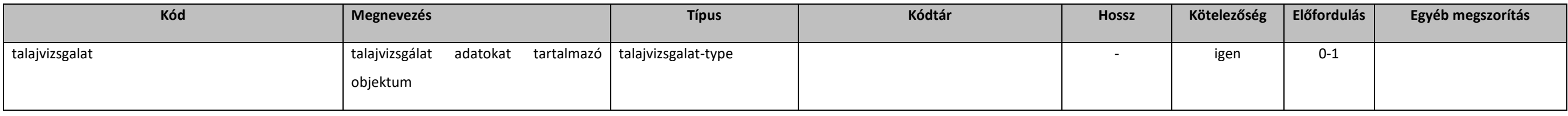

## 5.2.4.9. operateGnTalajvizsgalatE1Response

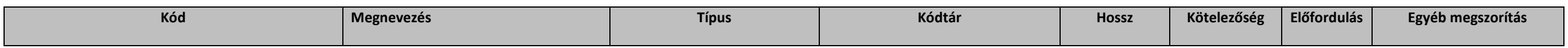

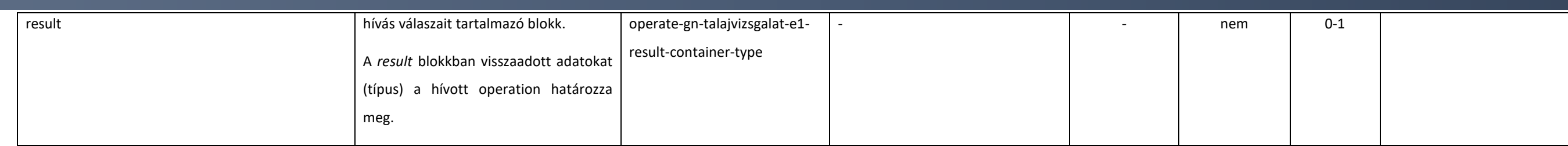

#### [5.2.4.10](https://5.2.4.10). operate-gn-talajvizsgalat-e1-result-container-type

#### extension: *[abstractOperateE1Response](#page-131-2)*

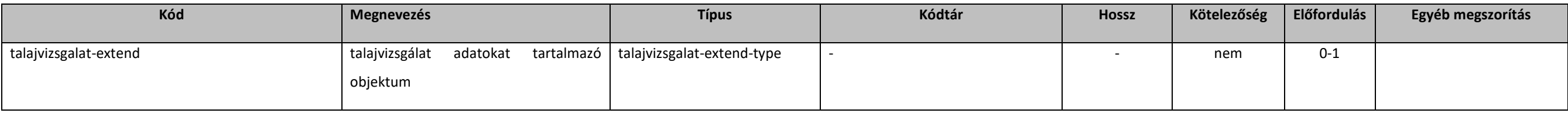

#### [5.2.4.11](https://5.2.4.11). talajvizsgalat-type

extension: *[abstractTalajvizsgalat](#page-164-0)* 

### <span id="page-167-0"></span>[5.2.4.12](https://5.2.4.12). talajvizsgalat-extend-type

#### extension: *[abstractTalajvizsgalat](#page-164-0)*

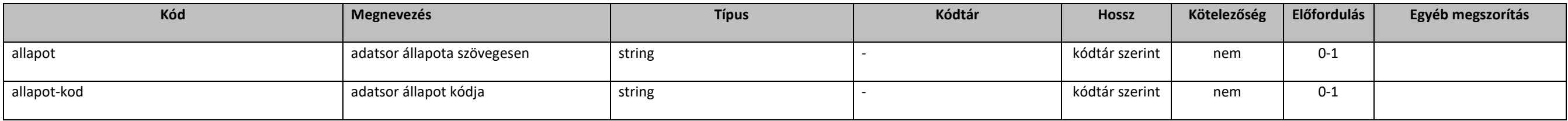

#### [5.2.4.13](https://5.2.4.13). talajvizsgalat-termohely-type

#### extension: *[talajvizsgalat-extend-type](#page-167-0)*

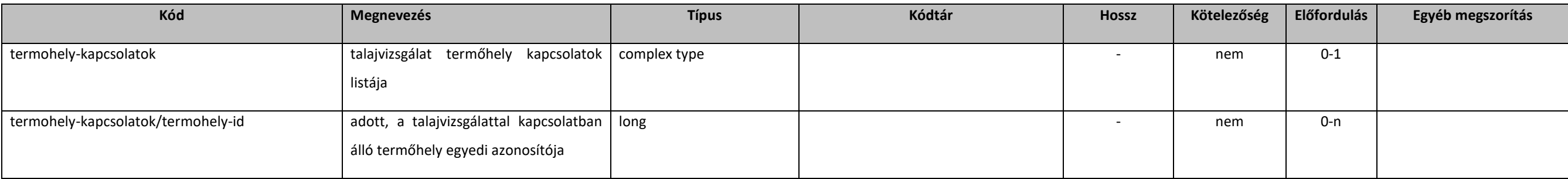

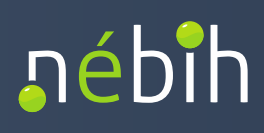

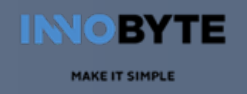

## [5.2.4.14](https://5.2.4.14). naplo-termohely-list

#### extension: *[abstractParameter](#page-131-1)*

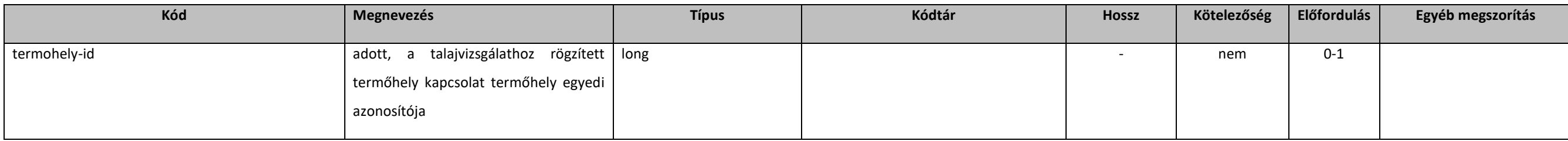

## 5.2.5. Tápanyag-gazdálkodási terv

### <span id="page-168-0"></span>5.2.5.1. abstractTapanyaggazdTerv

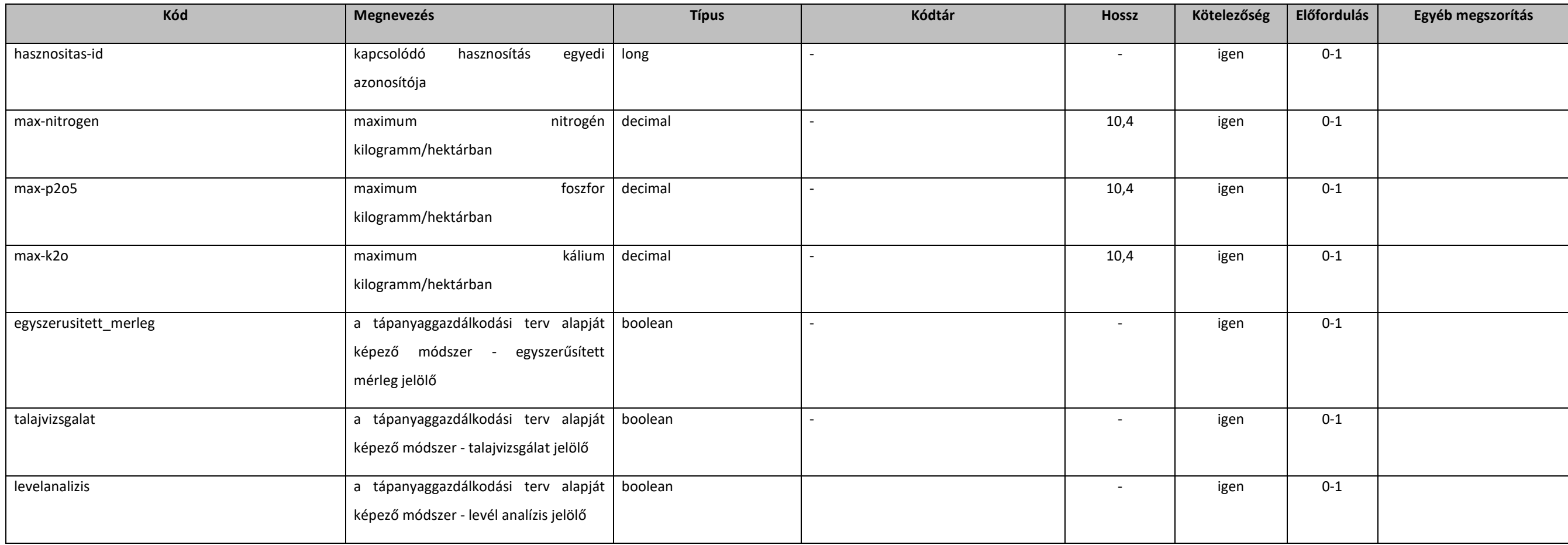

## 5.2.5.2. operateGnTapanyaggazdtervE1

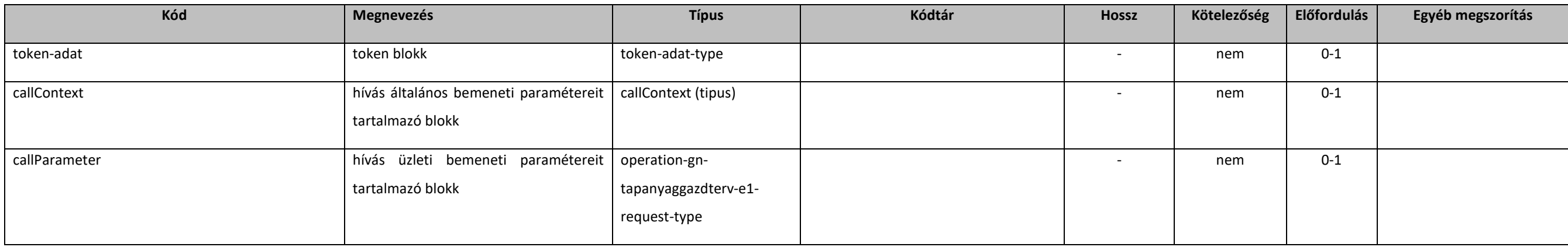

### 5.2.5.3. operation-gn-tapanyaggazdterv-e1-request-type

#### extension: *[baseE1Request](#page-131-0)*

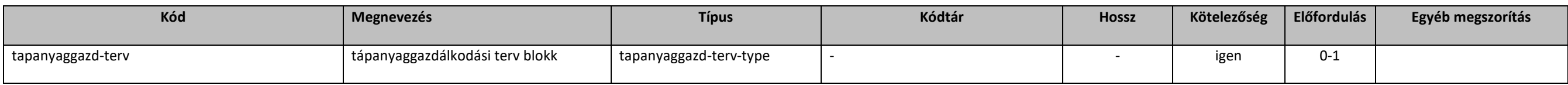

#### 5.2.5.4. operate-gn-tapanyaggazdterv-e1-result-container-type

#### extension: *[abstractOperateE1Response](#page-131-2)*

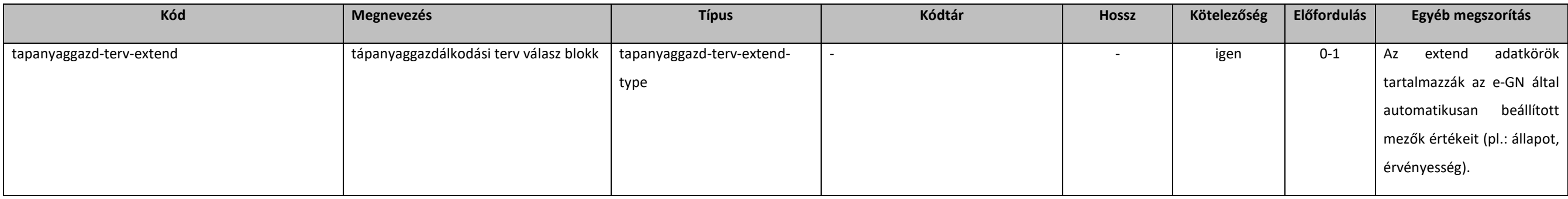

#### 5.2.5.5. tapanyaggazd-terv-type

extension: *[abstractTapanyaggazdTerv](#page-168-0)* 

## 5.2.5.6. operateGnTapanyaggazdtervE1Response

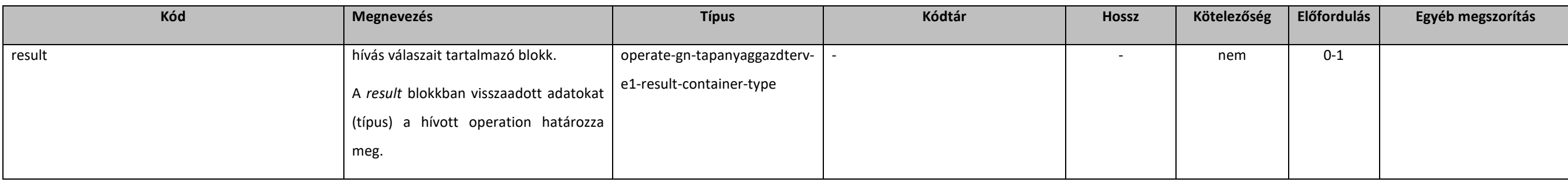

#### 5.2.6. Műveleti napló (növénytermesztés)

### 5.2.5.7. tapanyaggazd-terv-extend-type

#### extension: *[abstractTapanyaggazdTerv](#page-168-0)*

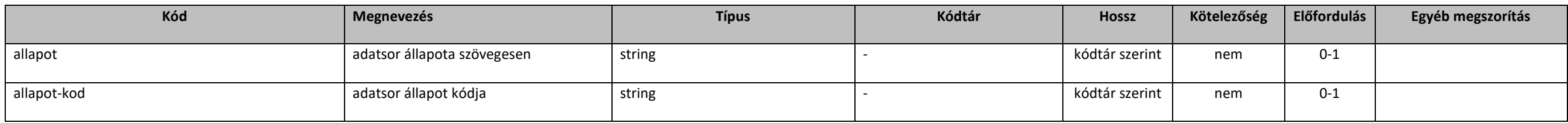

#### <span id="page-170-0"></span>5.2.6.1. abstractNovenytermMuvelet

#### extension: *[abstractParameter](#page-131-1)*

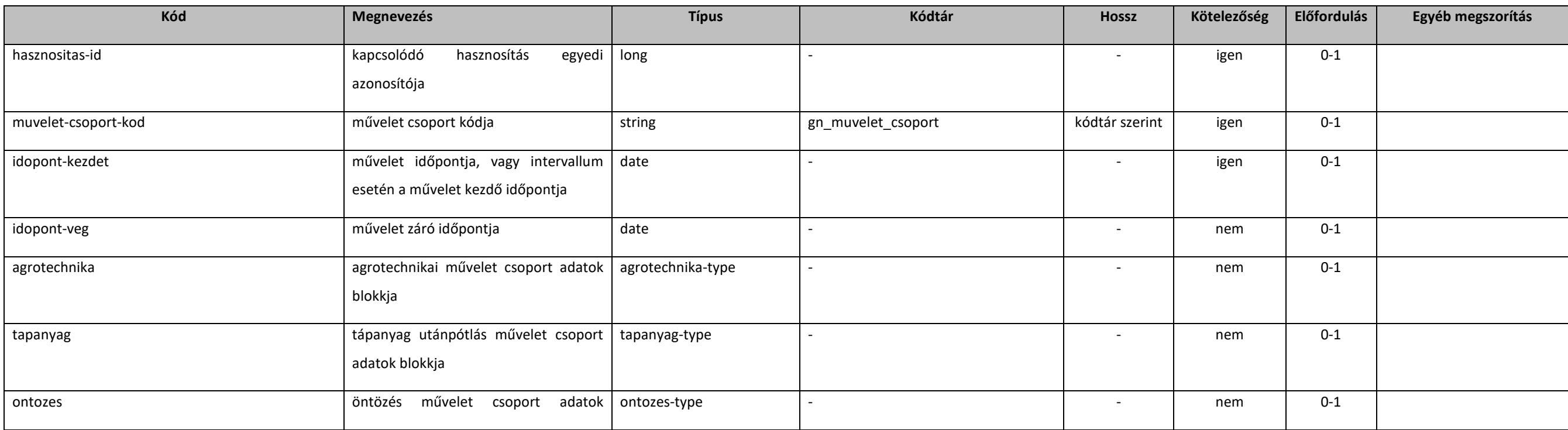

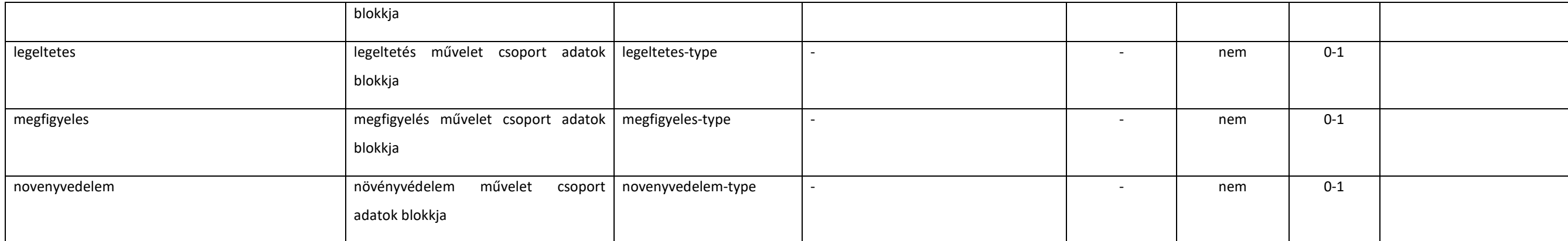

#### 5.2.6.2. baseNovtermMuvelet

extension: *[abstractNovenytermMuvelet](#page-170-0)* 

### 5.2.6.3. novenyterm-muvelet-type

extension: *[abstractNovenytermMuvelet](#page-170-0)* 

## 5.2.6.4. agrotechnika-type

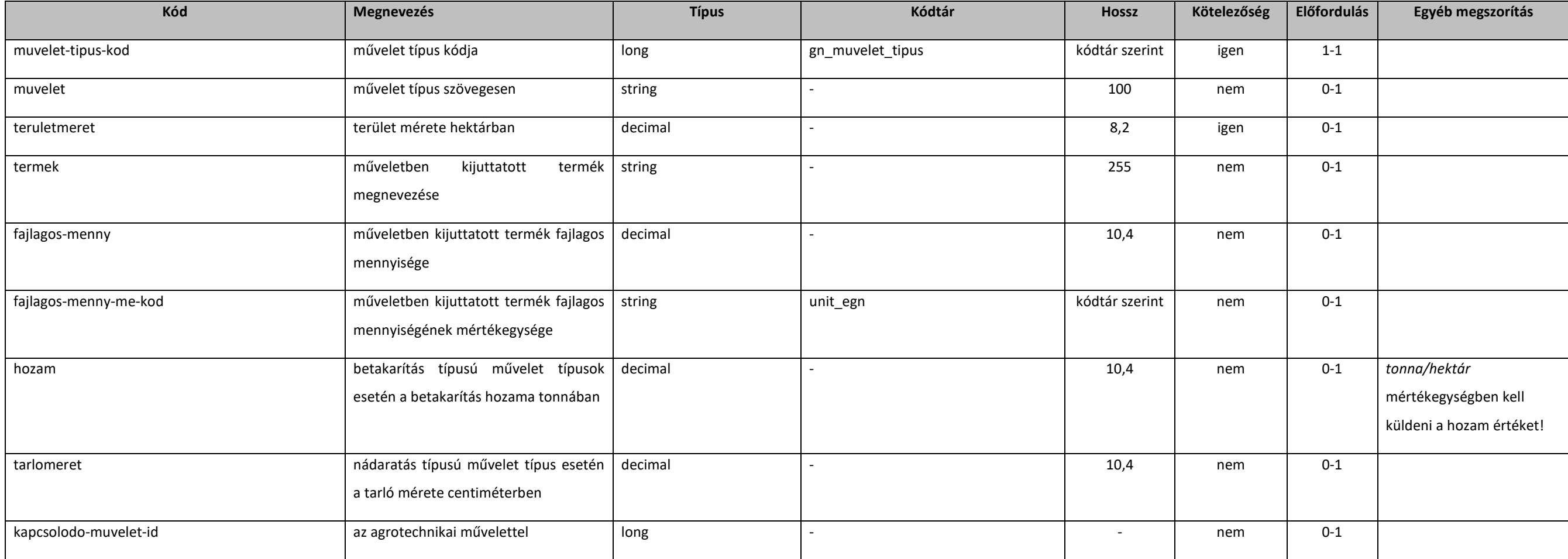

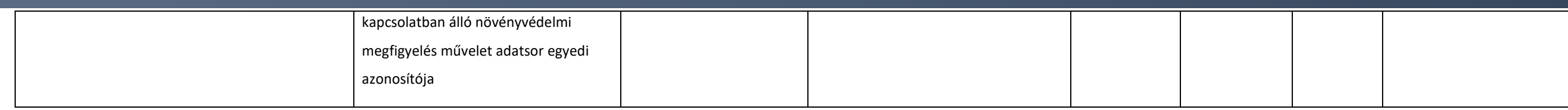

## 5.2.6.5. tapanyag-type

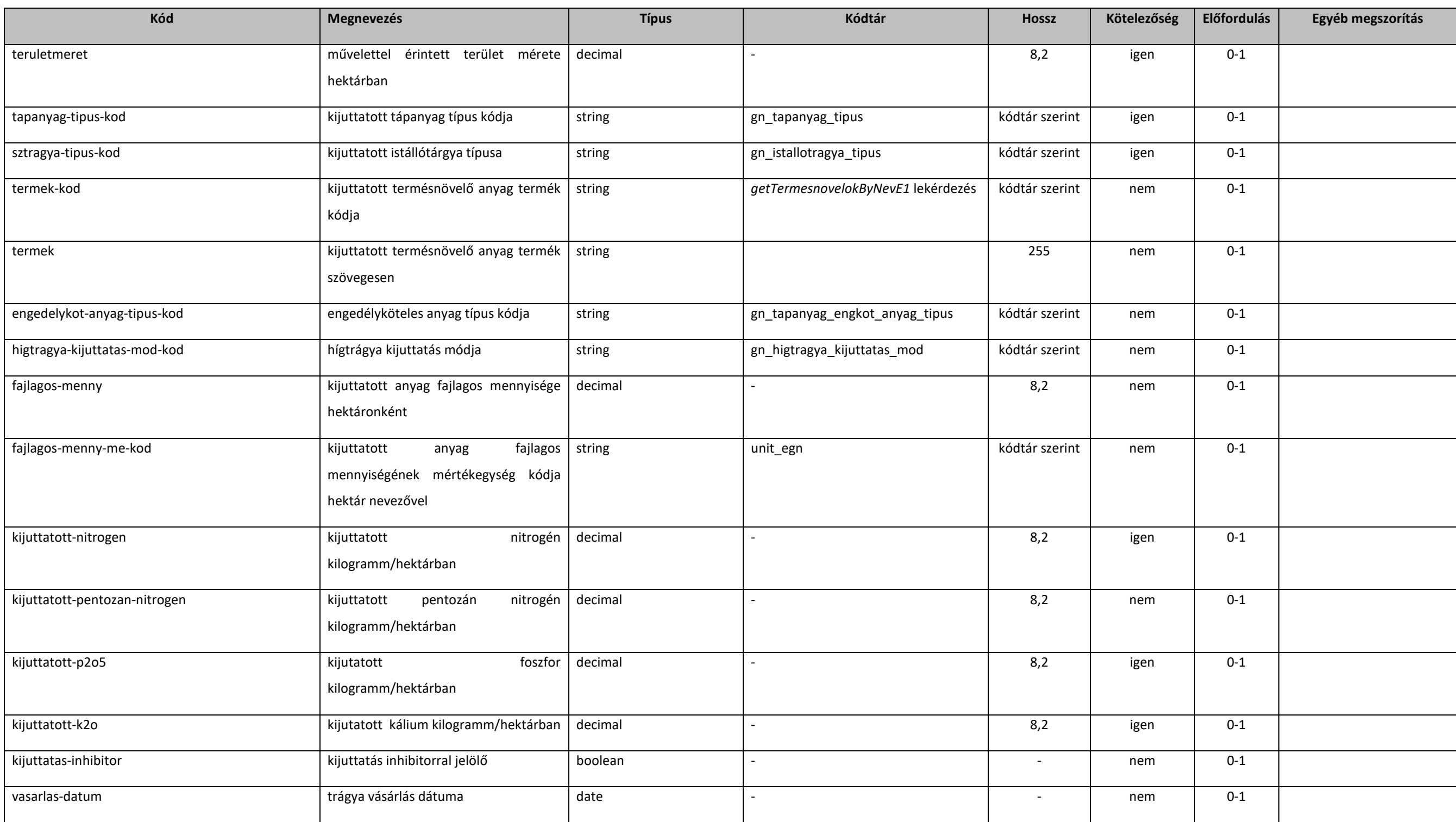

#### **Elektronikus Gazdálkodási napló interfészek**

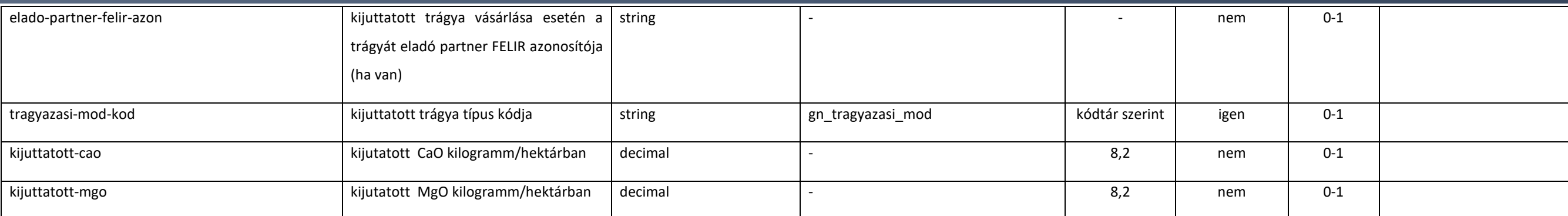

### 5.2.6.6. ontozes-type

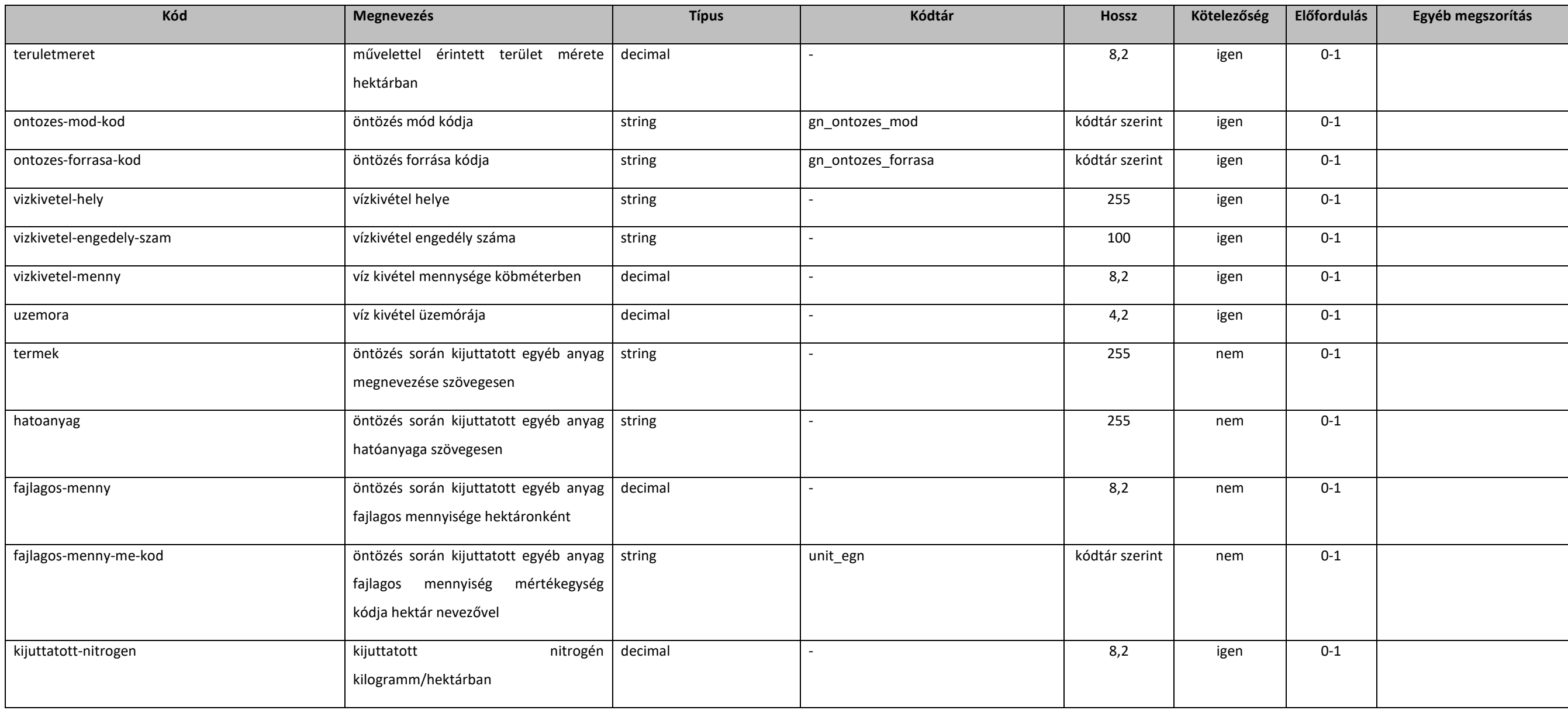

#### **Elektronikus Gazdálkodási napló interfészek**

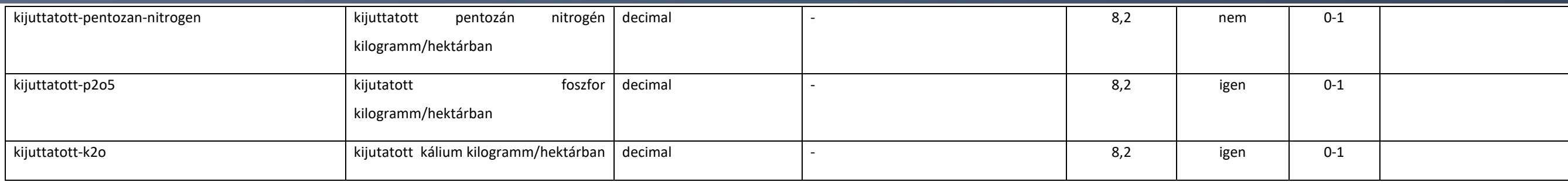

## 5.2.6.7. legeltetes-type

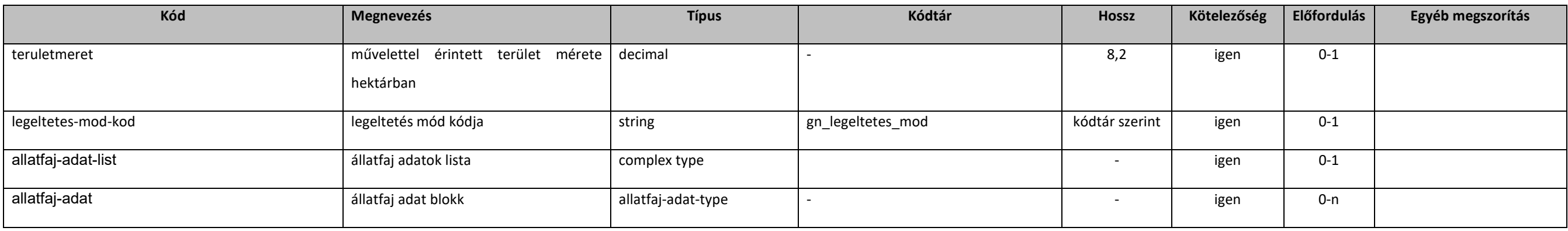

## 5.2.6.8. megfigyeles-type

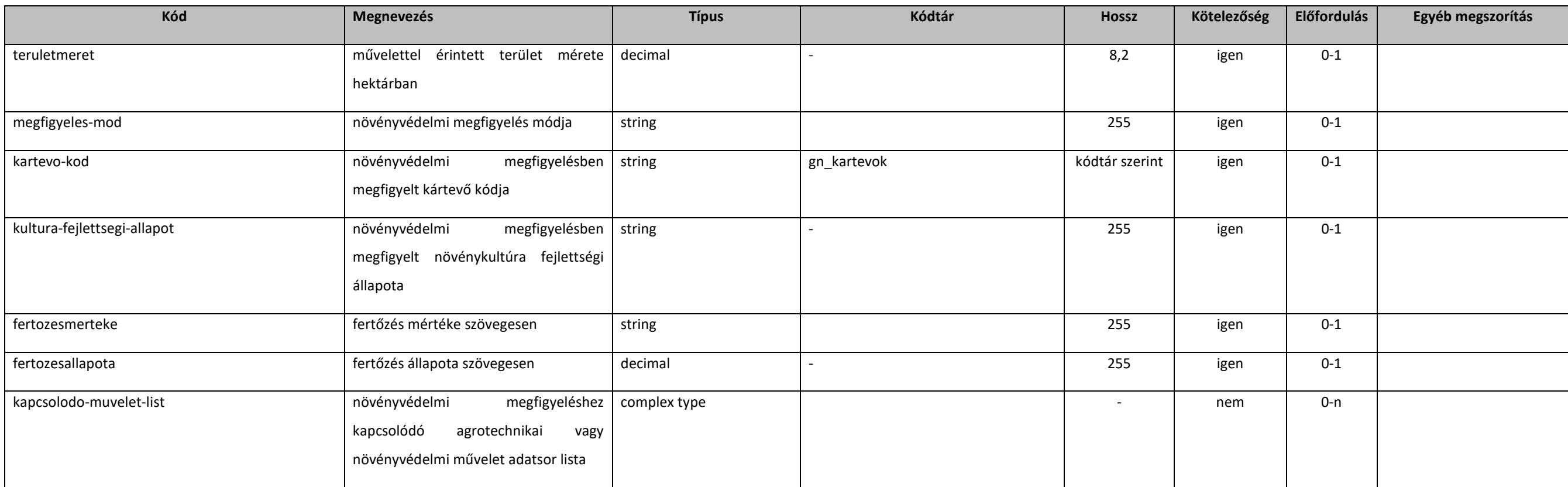

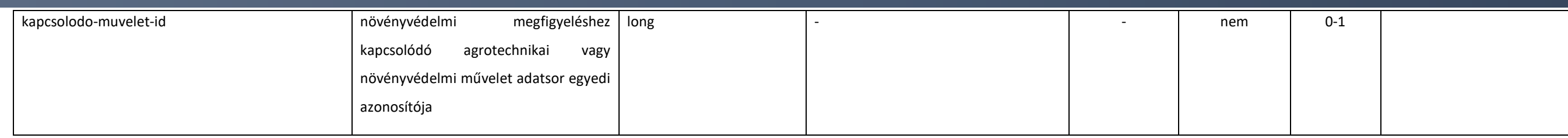

## 5.2.6.9. novenyvedelem-type

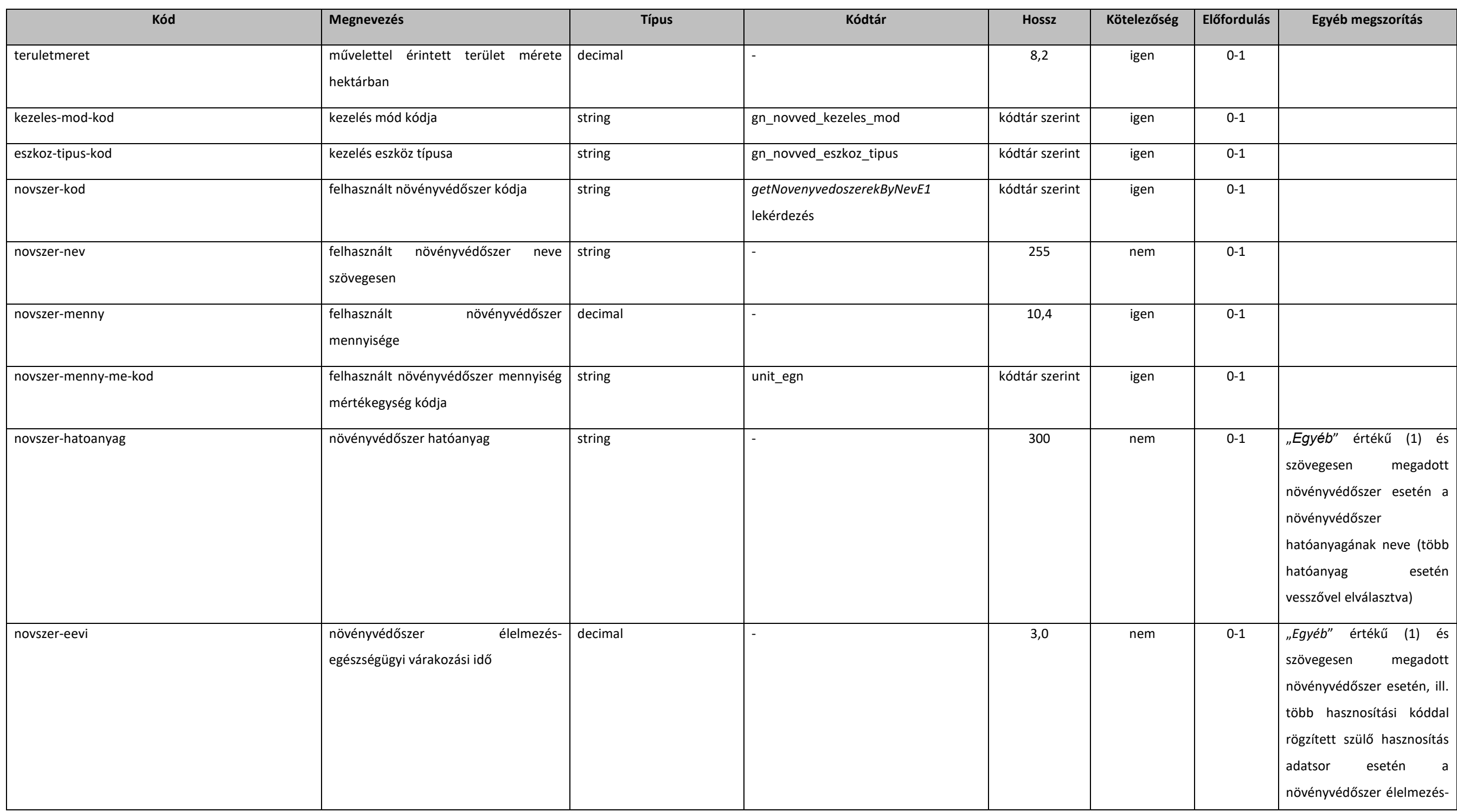

#### **Elektronikus Gazdálkodási napló interfészek**

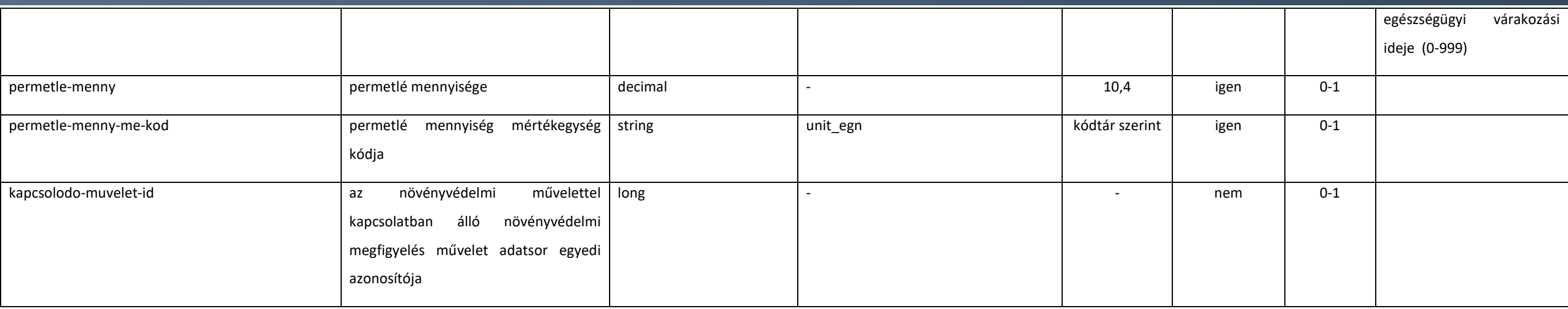

### [5.2.6.10](https://5.2.6.10). novenyterm-muvelet-extend-type

#### extension: *[abstractNovenytermMuvelet](#page-170-0)*

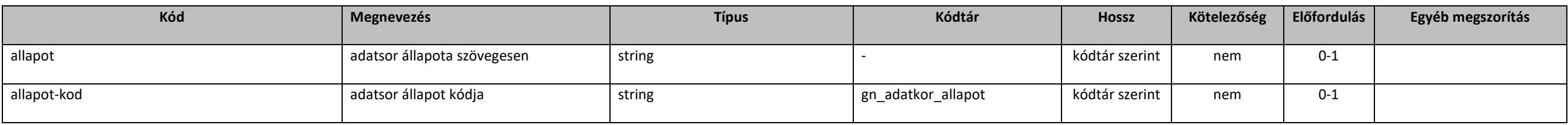

### [5.2.6.11](https://5.2.6.11). getGnNovtermMuveletekE1

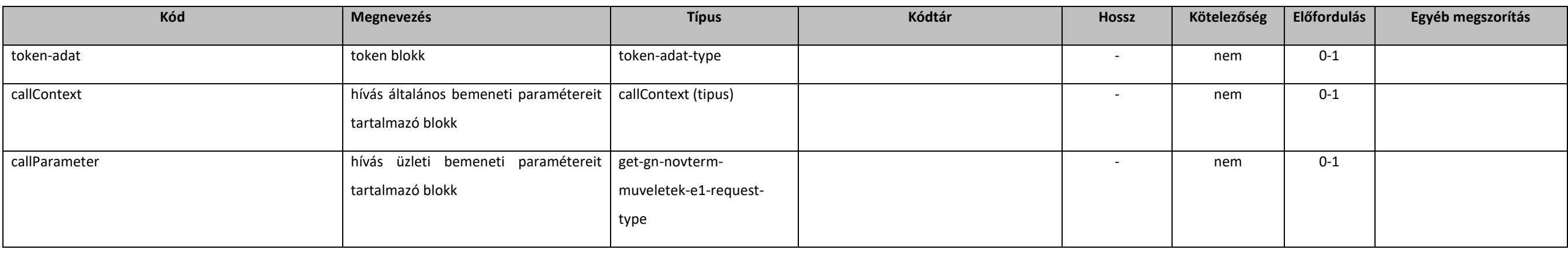

### [5.2.6.12](https://5.2.6.12). get-gn-novterm-muveletek-e1-request-type

extension: *[baseE1Request](#page-131-0)* 

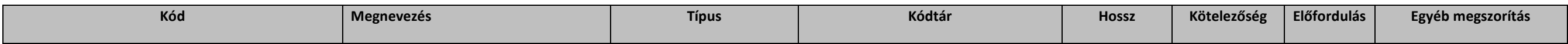

#### **Elektronikus Gazdálkodási napló interfészek**

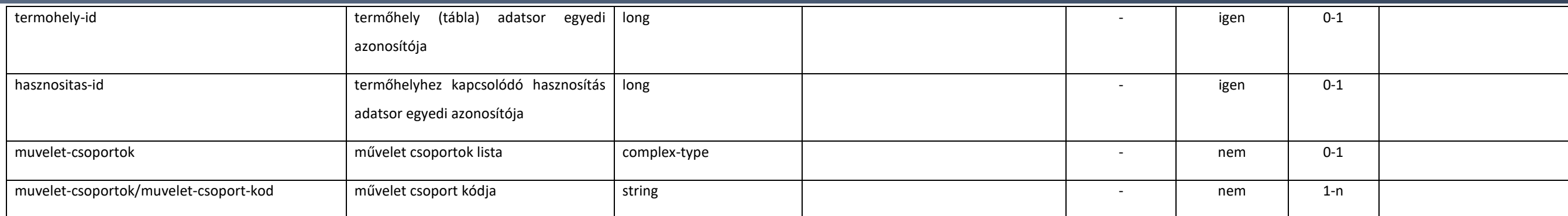

### [5.2.6.13](https://5.2.6.13). getGnNovtermMuveletekE1Response

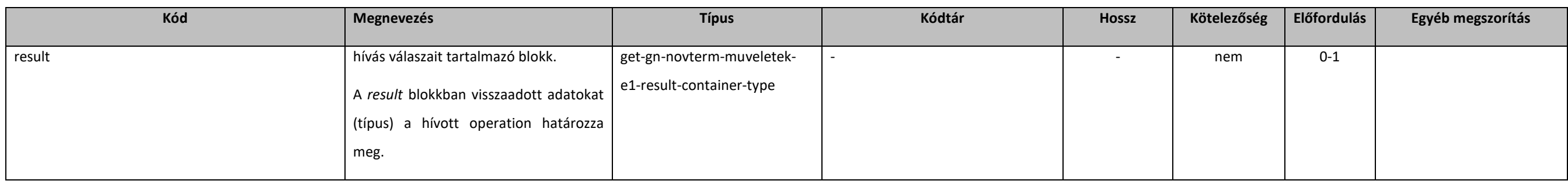

### [5.2.6.14](https://5.2.6.14). get-gn-novterm-muveletek-e1-result-container-type

#### extension: *[resultContainer](#page-133-0)*

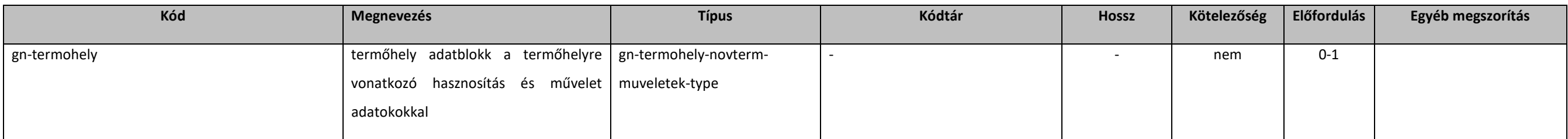

#### [5.2.6.15](https://5.2.6.15). gn-termohely-novterm-muveletek-type

#### extension: *[abstractGnTermohely](#page-149-0)*

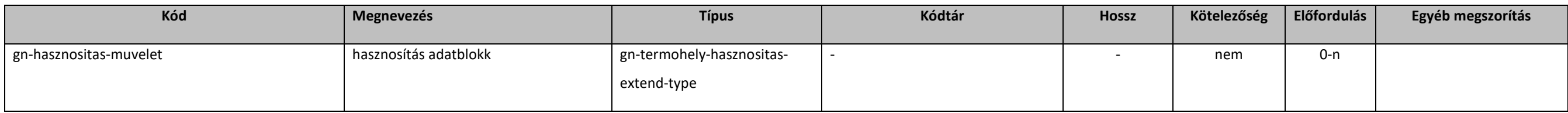

## [5.2.6.16](https://5.2.6.16). gn-termohely-hasznositas-extend-type

extension: *[gn-hasznositas-extend-type](#page-160-1)* 

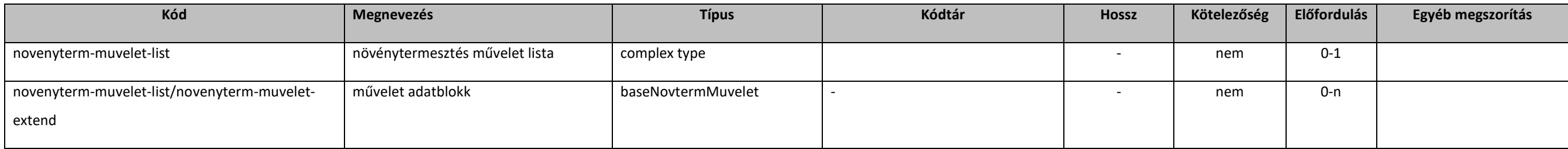

#### [5.2.6.17](https://5.2.6.17). operateGnNovtermMuveletekE1

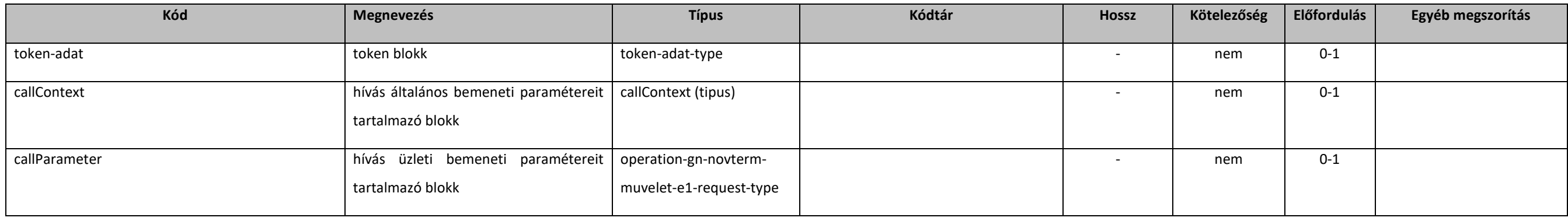

#### [5.2.6.18](https://5.2.6.18). operation-gn-novterm-muvelet-e1-request-type

#### extension: *[baseE1Request](#page-131-0)*

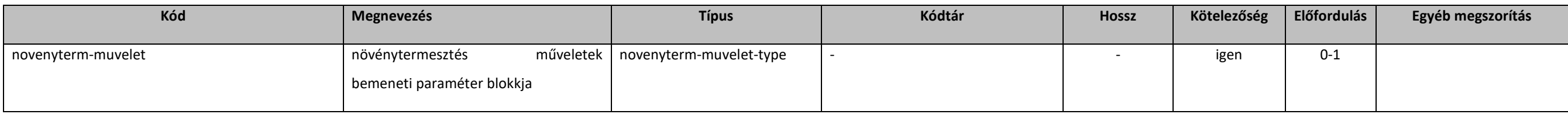

### [5.2.6.19](https://5.2.6.19). operateGnNovtermMuveletekE1Response

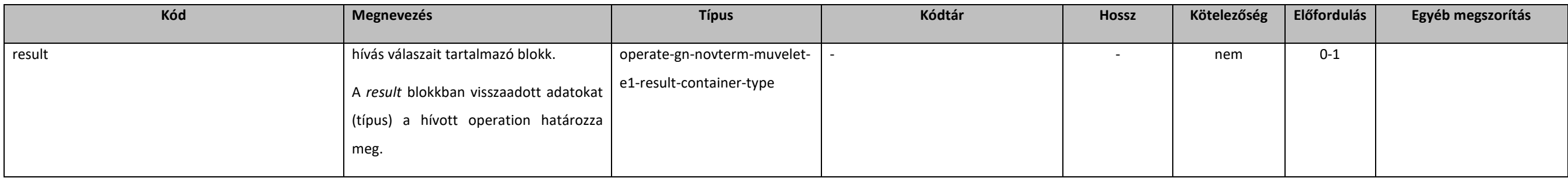

## [5.2.6.20](https://5.2.6.20). operate-gn-novterm-muvelet-e1-result- container-type

extension: *[abstractOperateE1Response](#page-131-2)* 

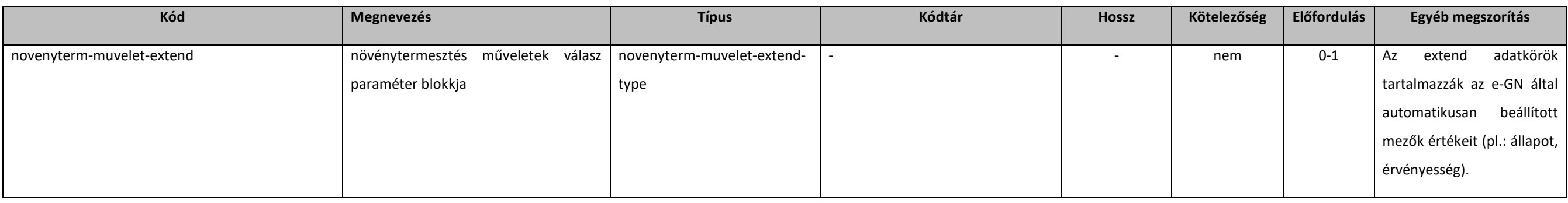

### [5.2.6.21](https://5.2.6.21). allatfaj-adat-type

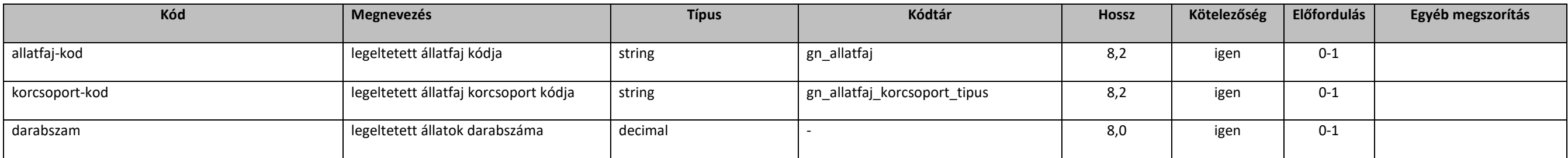

## 5.2.7. Termőhely örökítés

### 5.2.7.1. gazdalkodasi-naplo-termohelyek-type

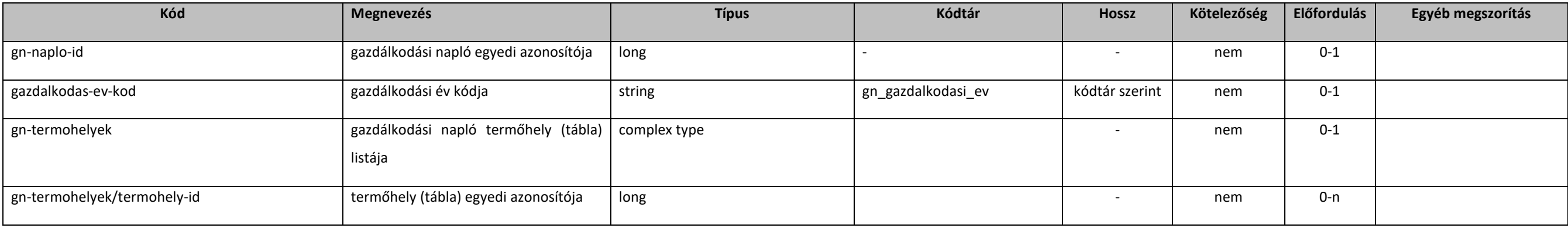

### 5.2.7.2. linkGnTermohelyE1

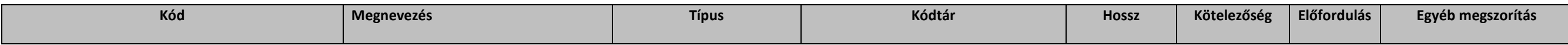
#### **Elektronikus Gazdálkodási napló interfészek**

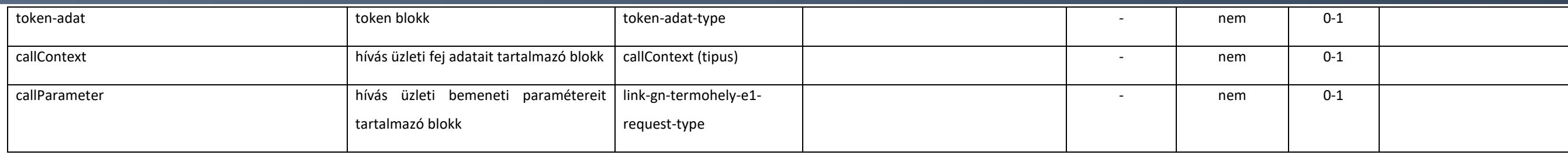

## 5.2.7.3. link-gn-termohely-e1-request-type

#### extension: *[baseE1Request](#page-131-0)*

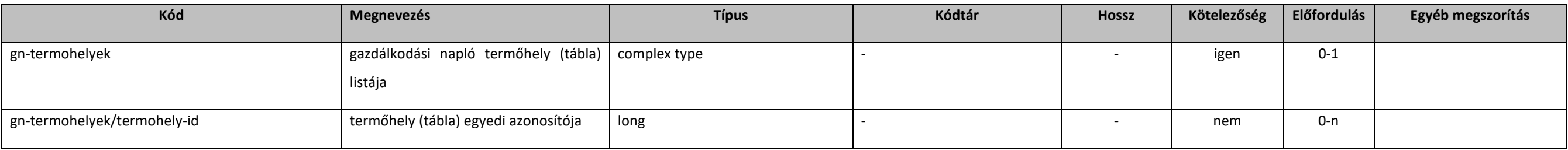

## 5.2.7.4. linkGnTermohelyE1Response

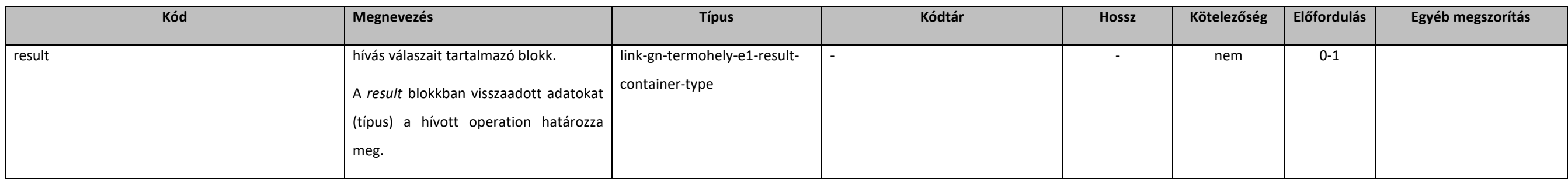

## 5.2.7.5. link-gn-termohely-e1-result-container-type

#### extension: *[resultContainer](#page-133-0)*

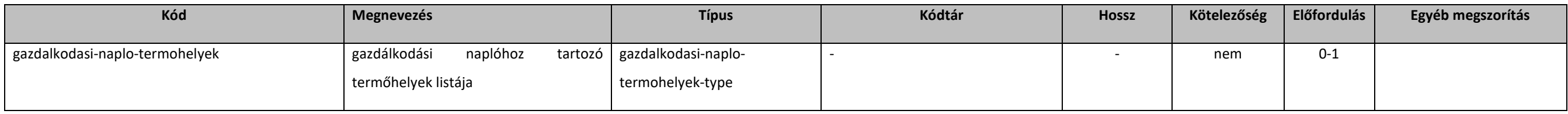

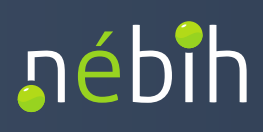

## 5.2.8. Tenyészet

### <span id="page-181-0"></span>5.2.8.1. abstracttenyeszet

#### extension: *[abstractParameter](#page-131-1)*

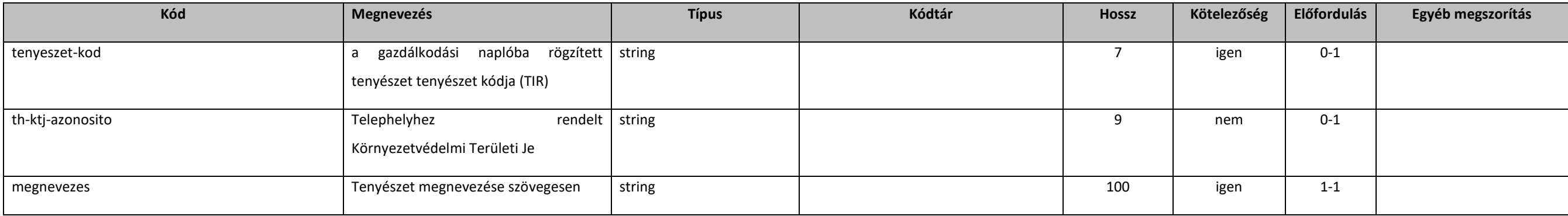

## 5.2.8.2. gazdalkodasi-naplo-tenyeszet-type

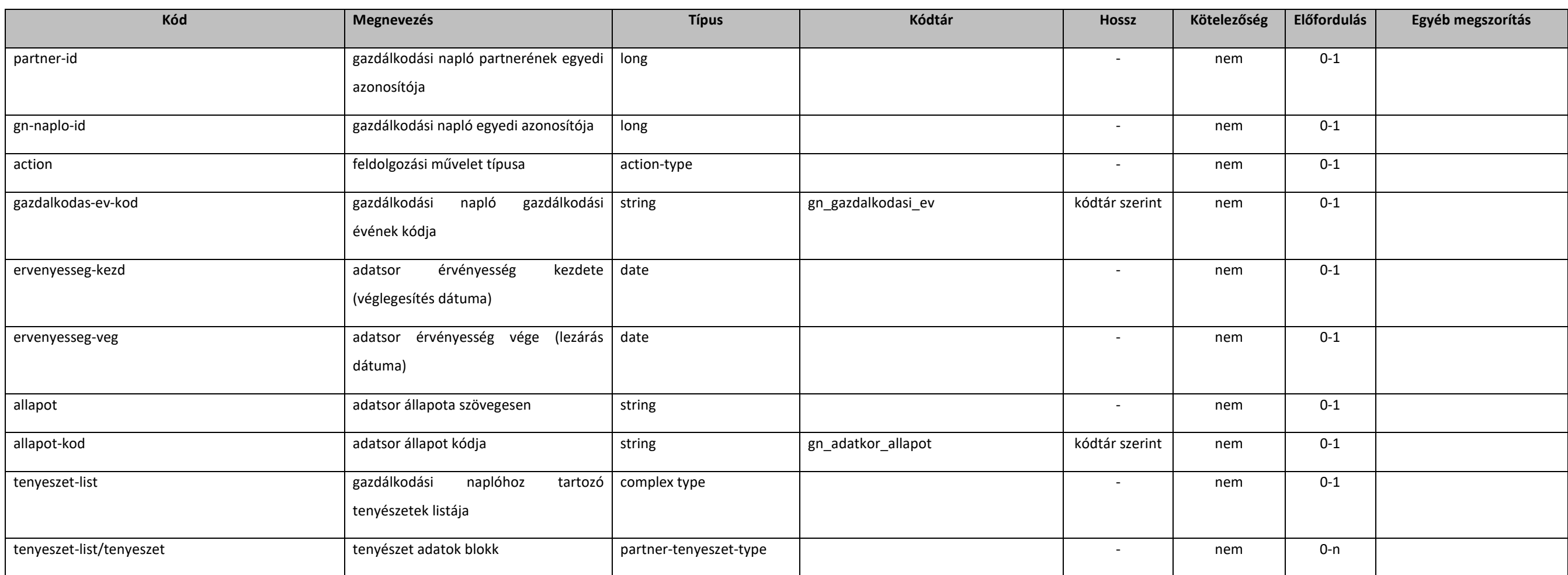

### 5.2.8.3. getGnTenyeszetE1

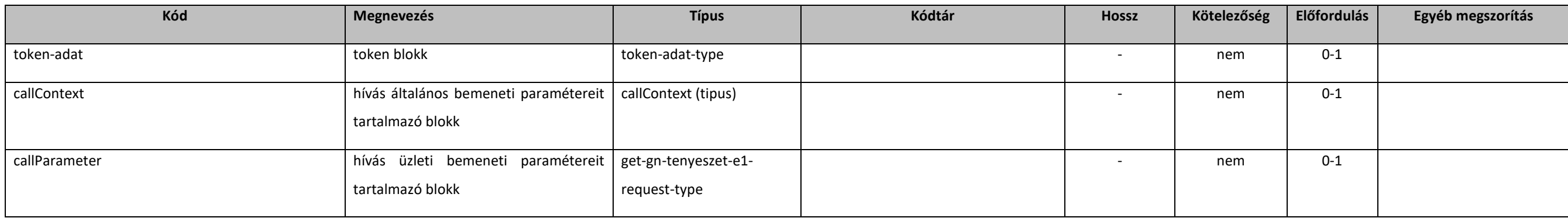

### 5.2.8.4. get-gn-tenyeszet-e1-request-type

extension: *[baseE1Request](#page-131-0)* 

## 5.2.8.5. getGnTenyeszetE1Response

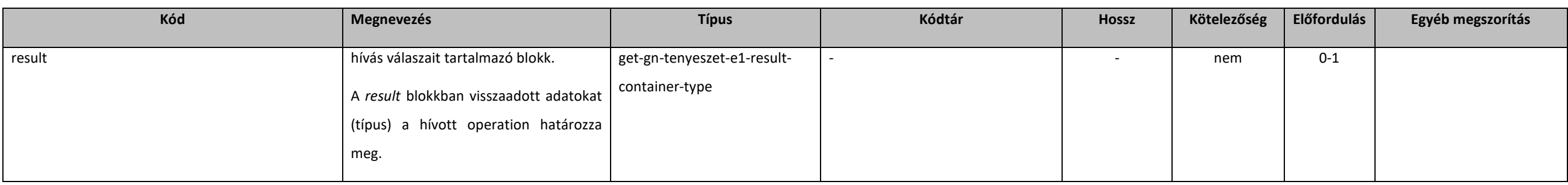

### 5.2.8.6. get-gn-tenyeszet-e1-result-container-type

#### extension: *[resultContainer](#page-133-0)*

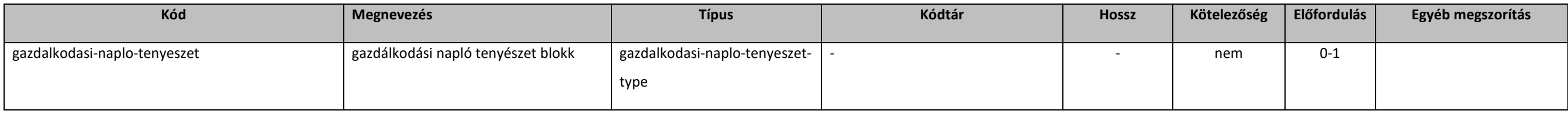

### 5.2.8.7. getPartnerTenyeszetekE1

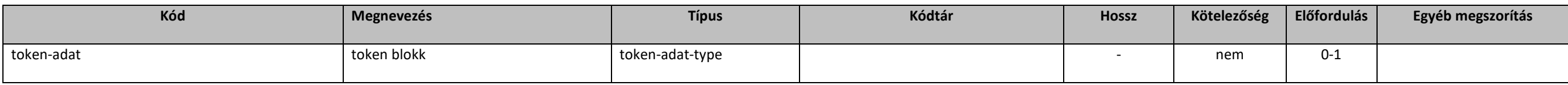

#### **Elektronikus Gazdálkodási napló interfészek**

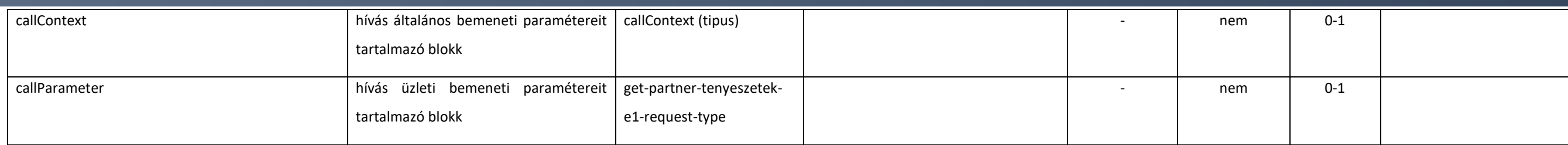

### 5.2.8.8. get-partner-tenyeszetek-e1-request-type

#### extension: *[baseErvenyesE1Request](#page-132-0)*

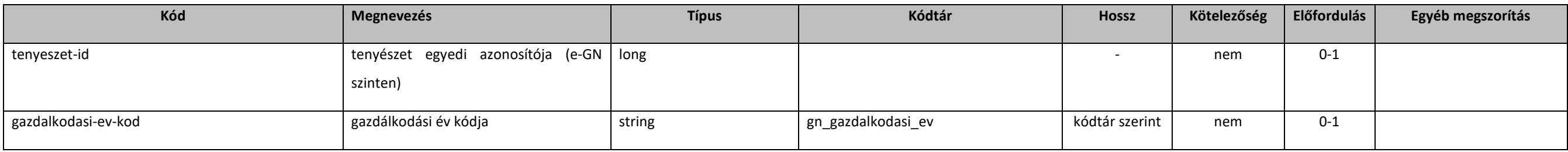

## 5.2.8.9. getPartnerTenyeszetekE1Response

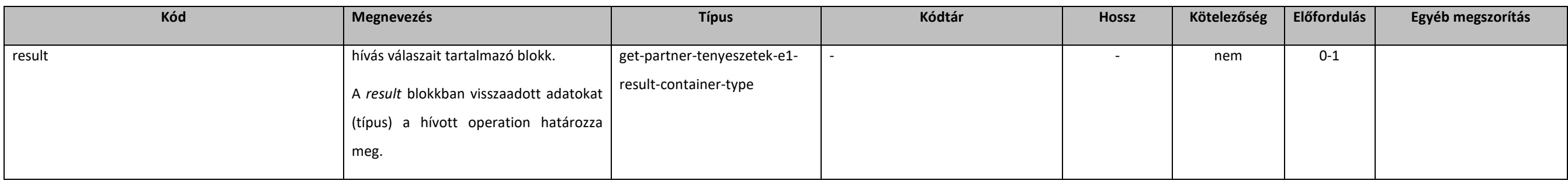

## [5.2.8.10](https://5.2.8.10). get-partner-tenyeszetek-e1-result-container-type

#### extension: *[resultContainer](#page-133-0)*

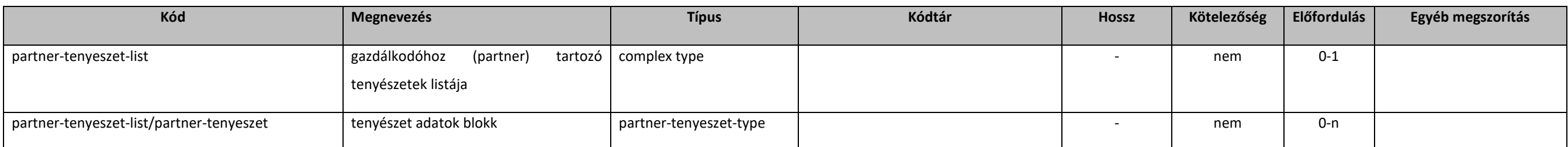

## [5.2.8.11](https://5.2.8.11). operateGnTenyeszetE1

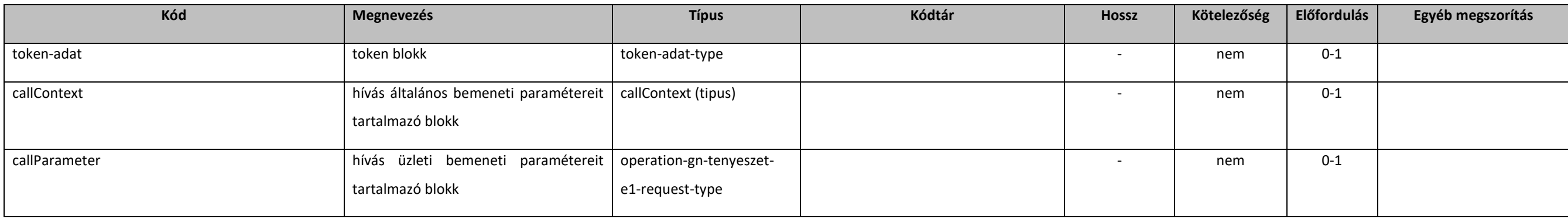

### [5.2.8.12](https://5.2.8.12). operation-gn-tenyeszet-e1-request-type

#### extension: *[baseE1Request](#page-131-0)*

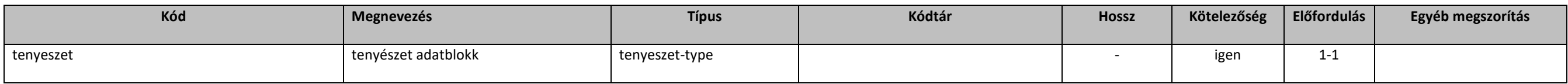

#### [5.2.8.13](https://5.2.8.13). operateGnTenyeszetE1Response

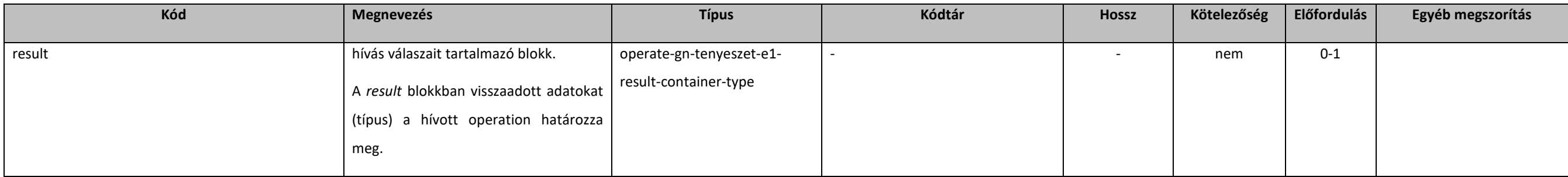

#### [5.2.8.14](https://5.2.8.14). operate-gn-tenyeszet-e1-result-container-type

#### extension: *[abstractOperateE1Response](#page-131-2)*

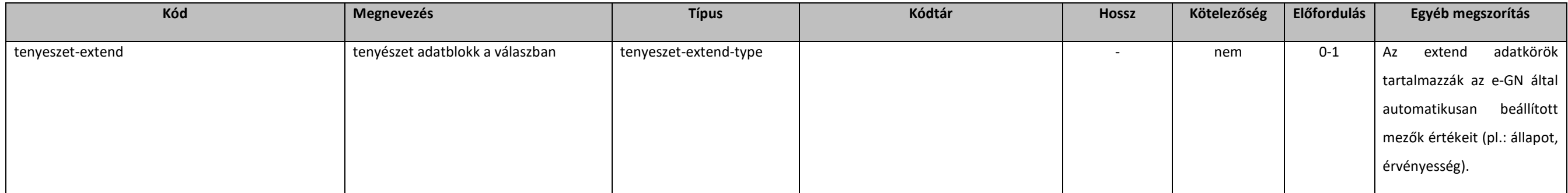

# **ภ**ébih

#### [5.2.8.15](https://5.2.8.15). partner-tenyeszet-type

#### extension: *[tenyeszet-extend-type](#page-185-0)*

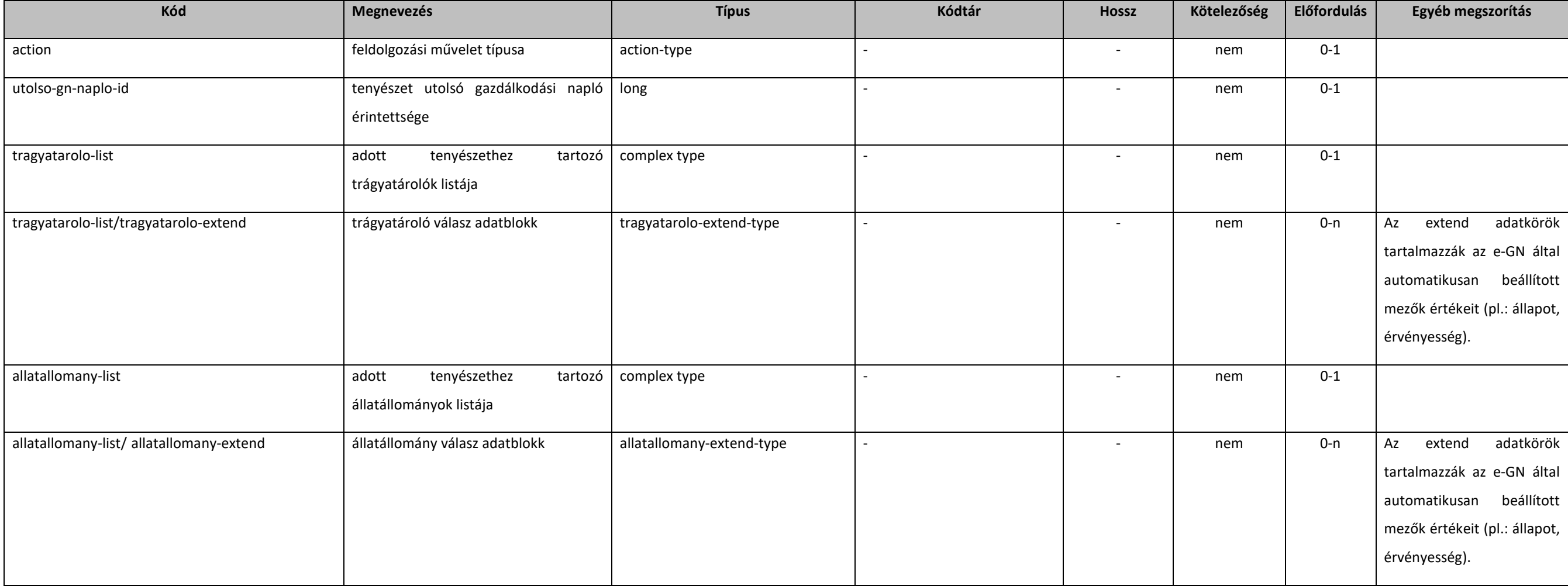

### [5.2.8.16](https://5.2.8.16). tenyeszet-type

extension: *[abstracttenyeszet](#page-181-0)* 

### <span id="page-185-0"></span>[5.2.8.17](https://5.2.8.17). tenyeszet-extend-type

extension: *[abstracttenyeszet](#page-181-0)* 

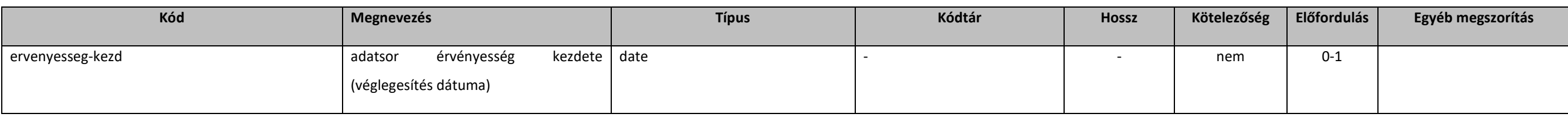

#### **Elektronikus Gazdálkodási napló interfészek**

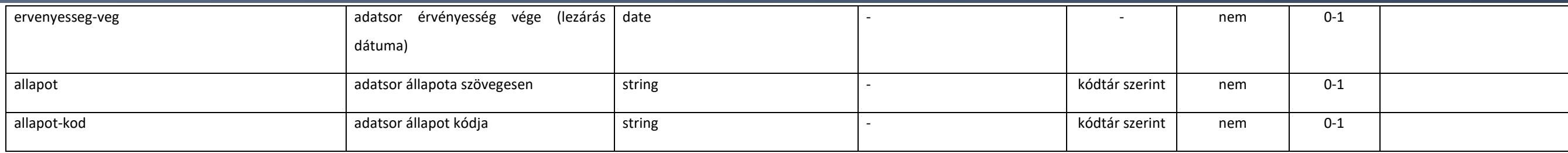

## 5.2.9. Trágyatároló

## <span id="page-186-0"></span>5.2.9.1. abstractTragyatarolo

#### extension: *[abstractParameter](#page-131-1)*

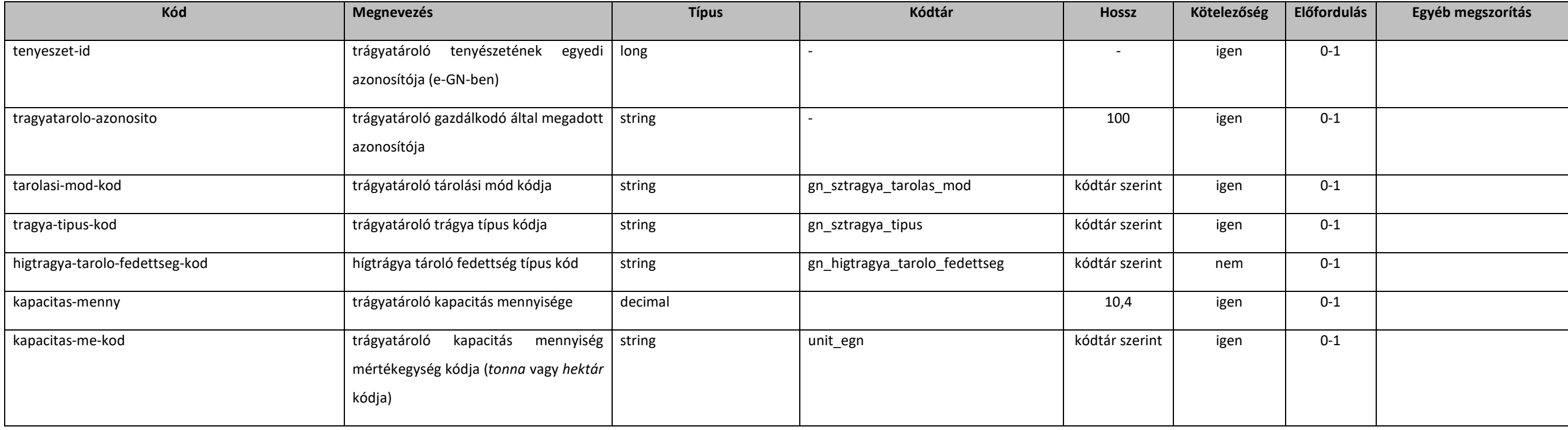

## 5.2.9.2. operateGnTenyeszetTragyataroloE1

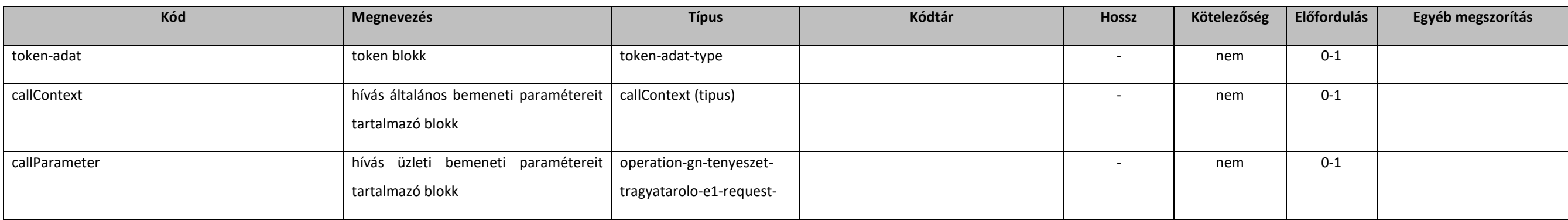

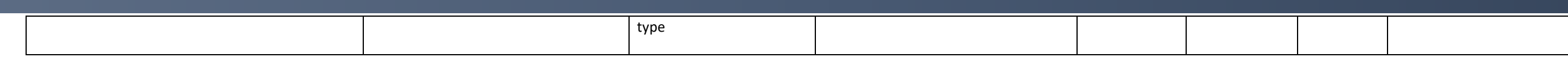

#### 5.2.9.3. operation-gn-tenyeszet-tragyatarolo-e1-request-type

#### extension: *[baseE1Request](#page-131-0)*

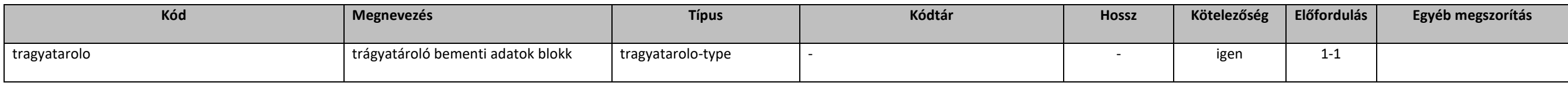

#### 5.2.9.4. operateGnTenyeszetTragyataroloE1Response

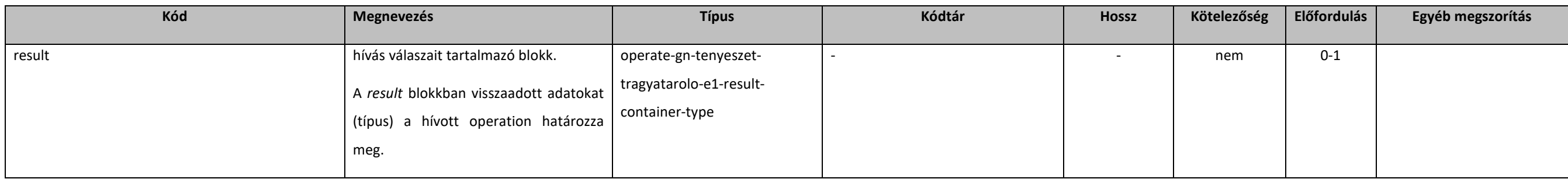

### 5.2.9.5. operate-gn-tenyeszet-tragyatarolo-e1-result-container-type

#### extension: *[abstractOperateE1Response](#page-131-2)*

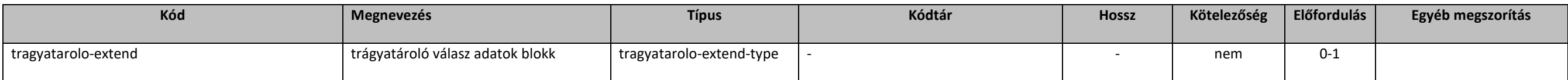

#### 5.2.9.6. tragyatarolo-type

extension: *[abstractTragyatarolo](#page-186-0)* 

#### <span id="page-187-0"></span>5.2.9.7. tragyatarolo-extend-type

#### extension: *[abstractTragyatarolo](#page-186-0)*

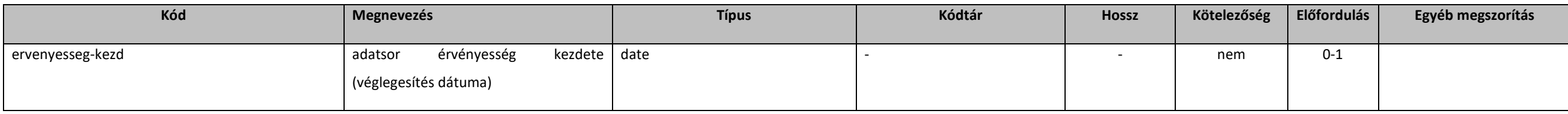

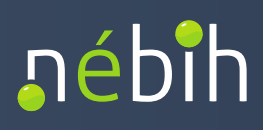

#### **Elektronikus Gazdálkodási napló interfészek**

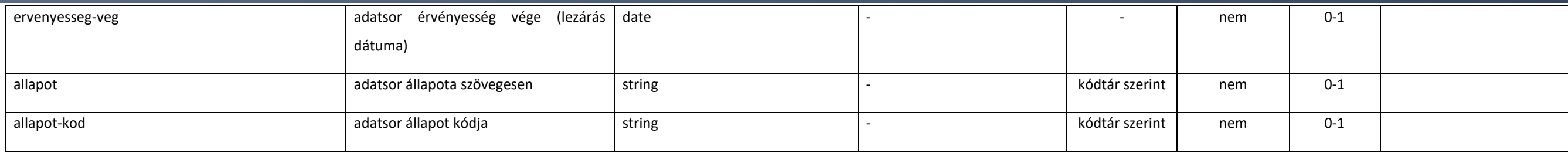

## 5.2.10. Trágyatároló esemény

## <span id="page-188-0"></span>5.2.10.1. abstractTragyataroloEsemeny

#### extension: *[abstractParameter](#page-131-1)*

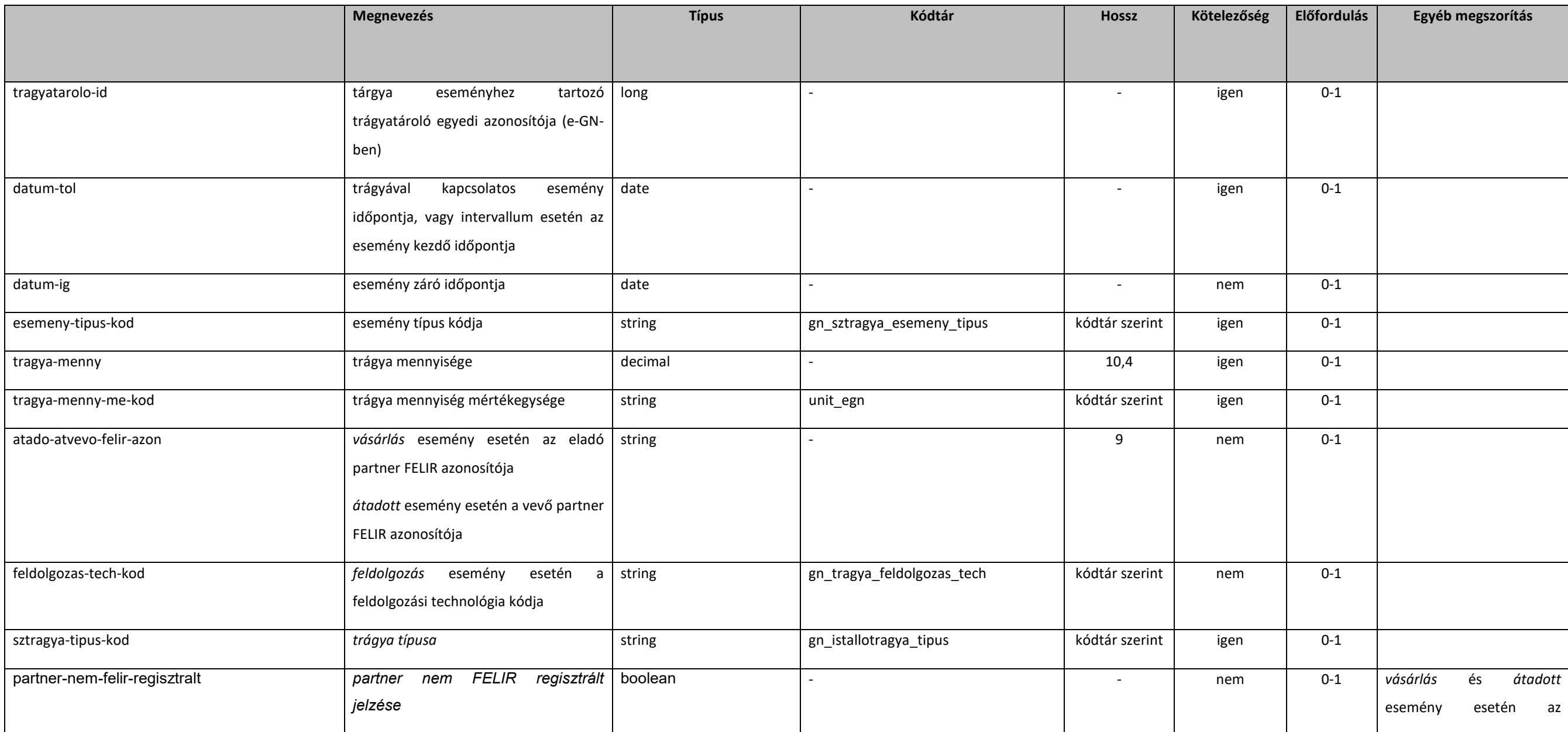

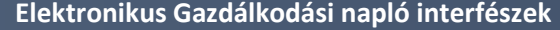

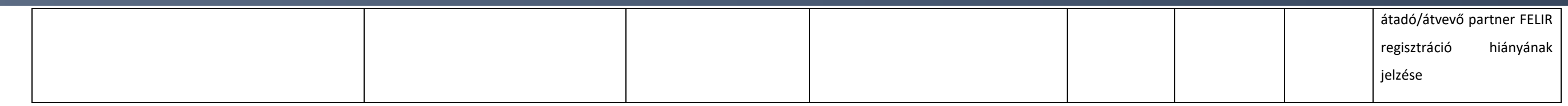

## 5.2.10.2. getGnTenyeszetTragyataroloEsemenyekE1

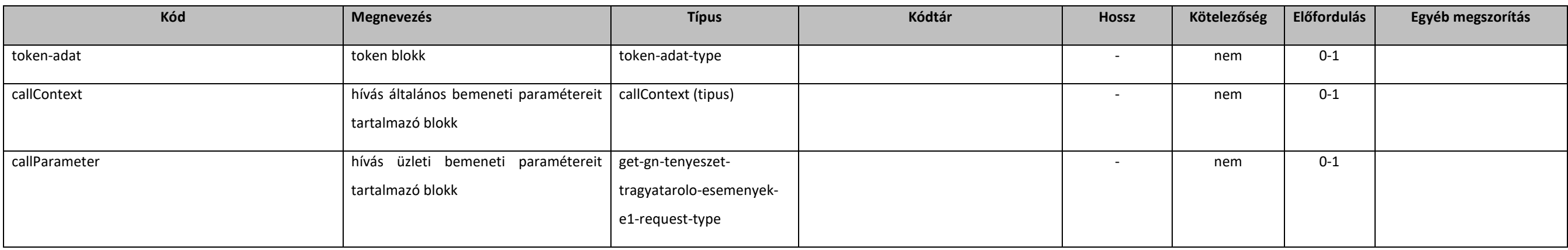

## 5.2.10.3. get-gn-tenyeszet-tragyatarolo-esemenyek-e1-request-type

#### extension: *[baseE1Request](#page-131-0)*

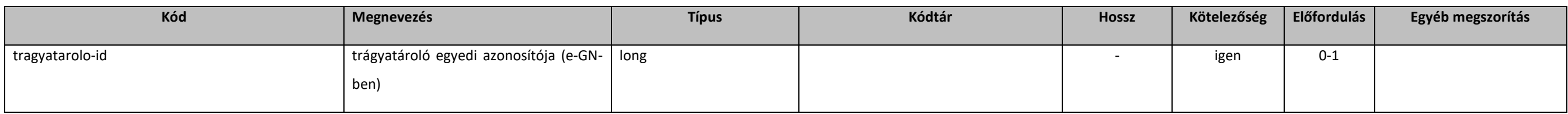

## 5.2.10.4. getGnTenyeszetTragyataroloEsemenyekE1Response

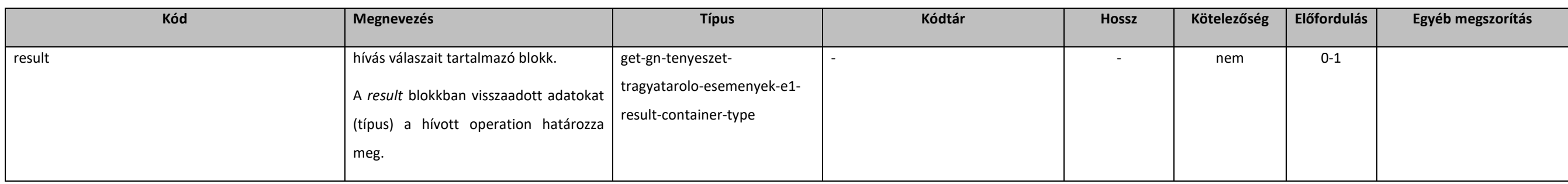

## 5.2.10.5. get-gn-tenyeszet-tragyatarolo-esemenyek-e1-result-container-type

extension: *[resultContainer](#page-133-0)* 

#### **Elektronikus Gazdálkodási napló interfészek**

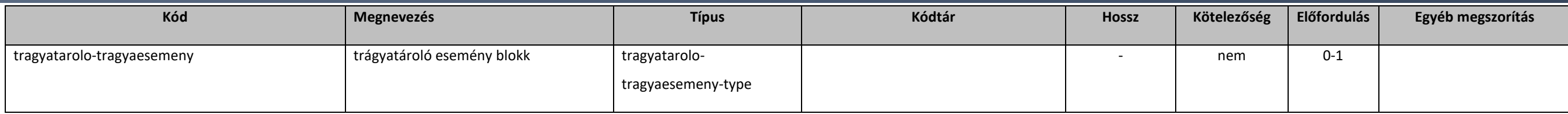

## 5.2.10.6. operateGnTenyeszetTragyaEsemenyE1

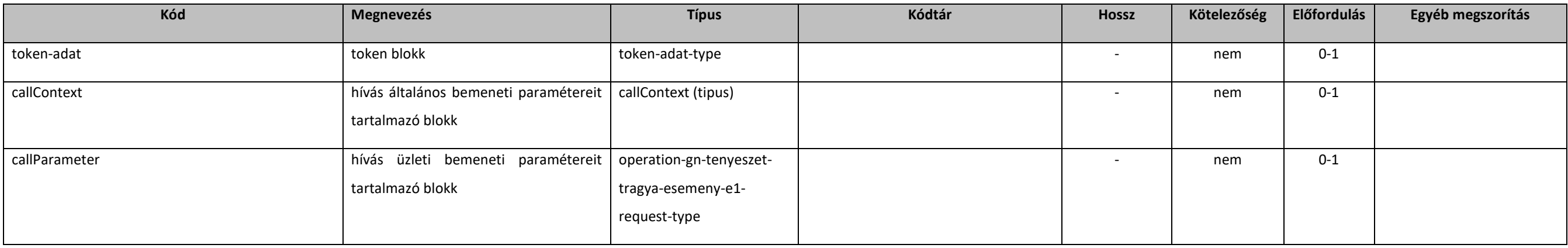

#### 5.2.10.7. operation-gn-tenyeszet-tragya-esemeny-e1-request-type

#### extension: *[baseE1Request](#page-131-0)*

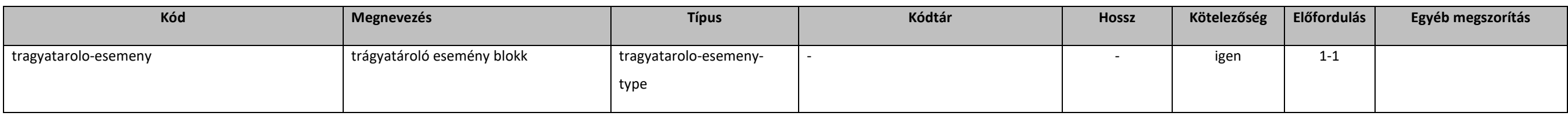

## 5.2.10.8. operateGnTenyeszetTragyaEsemenyE1Response

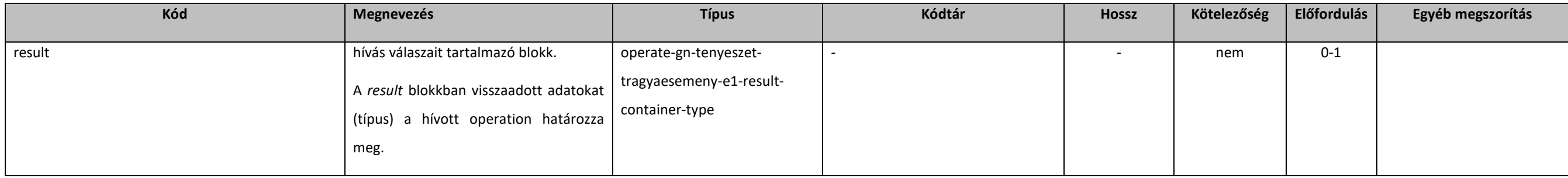

#### 5.2.10.9. operate-gn-tenyeszet-tragyaesemeny-e1-result-container-type

extension: *[abstractOperateE1Response](#page-131-2)* 

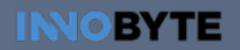

#### **Elektronikus Gazdálkodási napló interfészek**

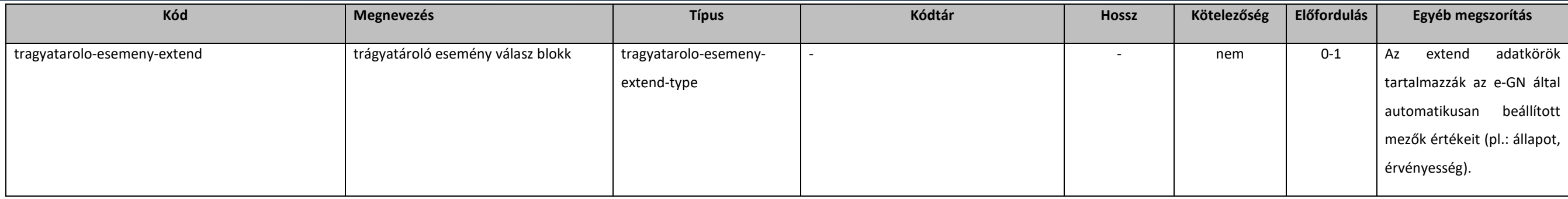

## [5.2.10.10](https://5.2.10.10). tragyatarolo-esemeny-type

extension: *[abstractTragyataroloEsemeny](#page-188-0)* 

#### [5.2.10.11](https://5.2.10.11). tragyatarolo-esemeny-extend-type

extension: *[abstractTragyataroloEsemeny](#page-188-0)* 

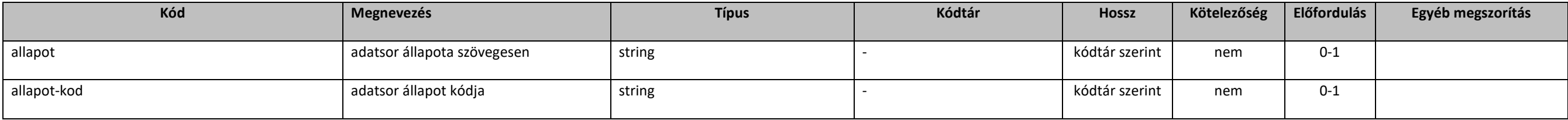

### [5.2.10.12](https://5.2.10.12). tragyatarolo-tragyaesemeny-type

#### extension: *[tragyatarolo-extend-type](#page-187-0)*

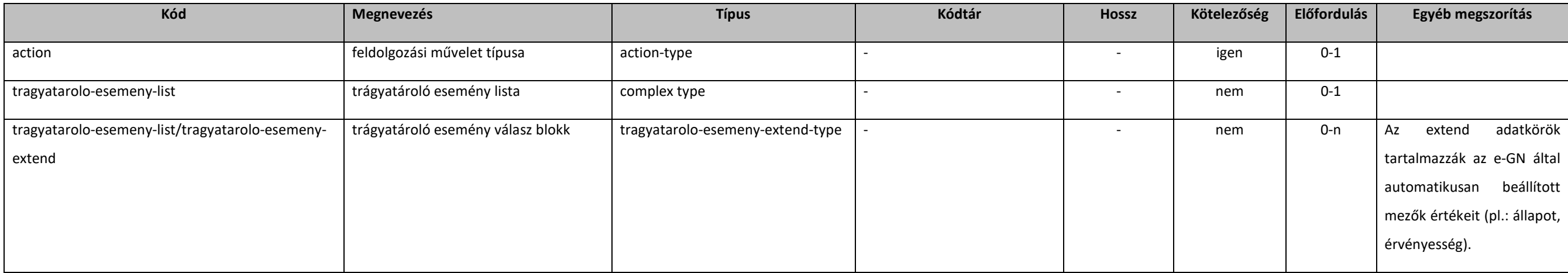

## 5.2.11. Állatállomány

## <span id="page-192-0"></span>5.2.11.1. abstractAllatallomany

#### extension: *[abstractParameter](#page-131-1)*

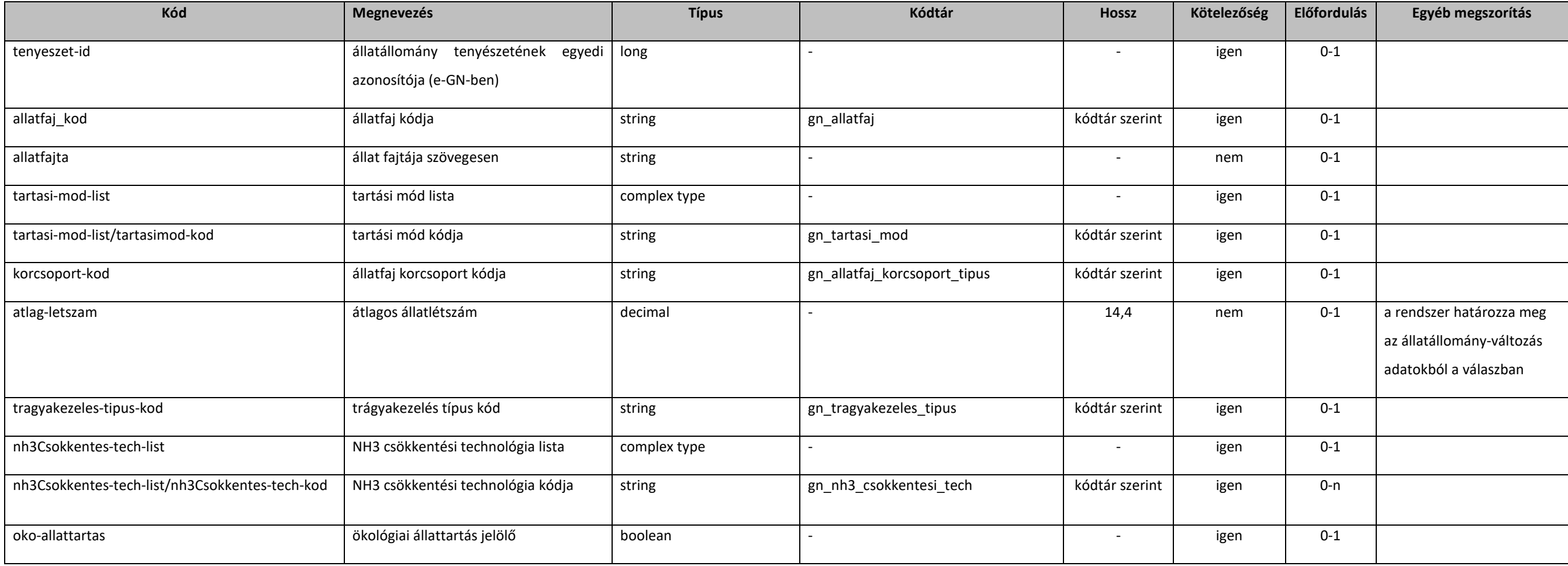

## 5.2.11.2. allatallomany-type

extension: *[abstractAllatallomany](#page-192-0)* 

## <span id="page-192-1"></span>5.2.11.3. allatallomany-extend-type

extension: *[abstractAllatallomany](#page-192-0)* 

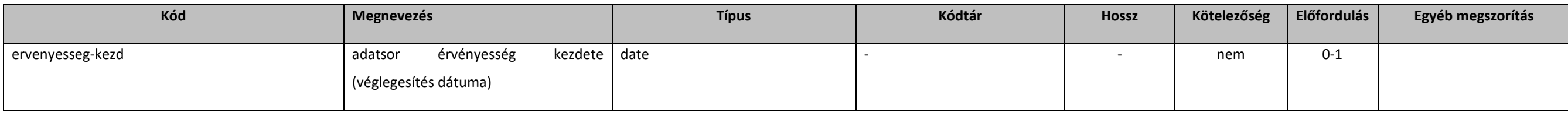

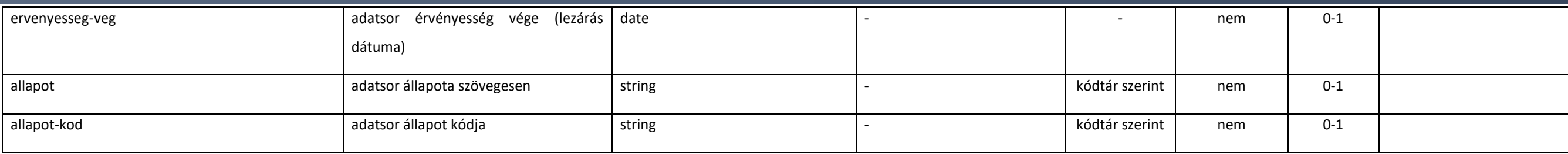

## 5.2.11.4. operateGnTenyeszetAllatallomanyE1

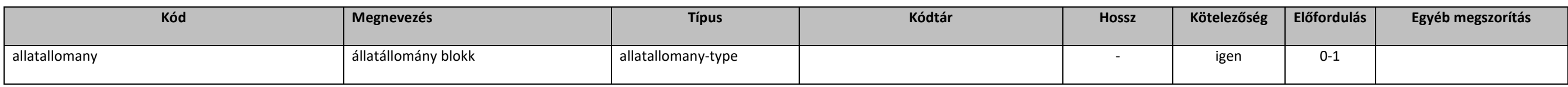

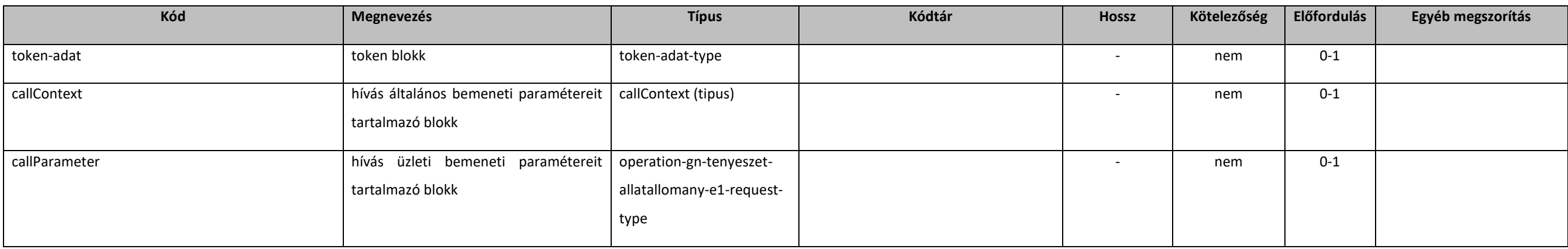

## 5.2.11.5. operation-gn-tenyeszet-allatallomany-e1-request-type

#### extension: *[baseE1Request](#page-131-0)*

### 5.2.11.6. operateGnTenyeszetAllatallomanyE1Response

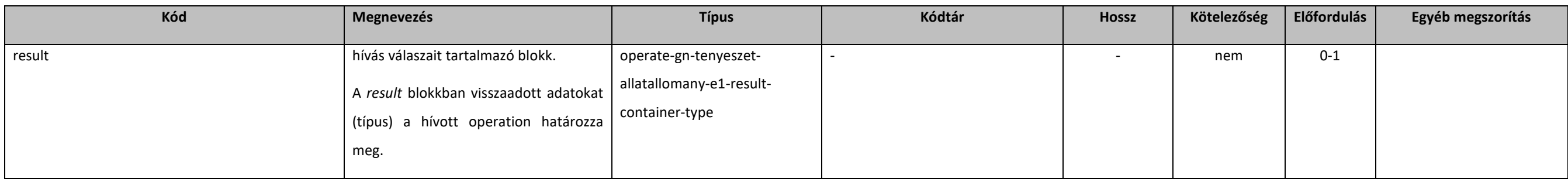

### 5.2.11.7. operate-gn-tenyeszet-allatallomany-e1-result-container-type

extension: *[abstractOperateE1Response](#page-131-2)* 

#### **Elektronikus Gazdálkodási napló interfészek**

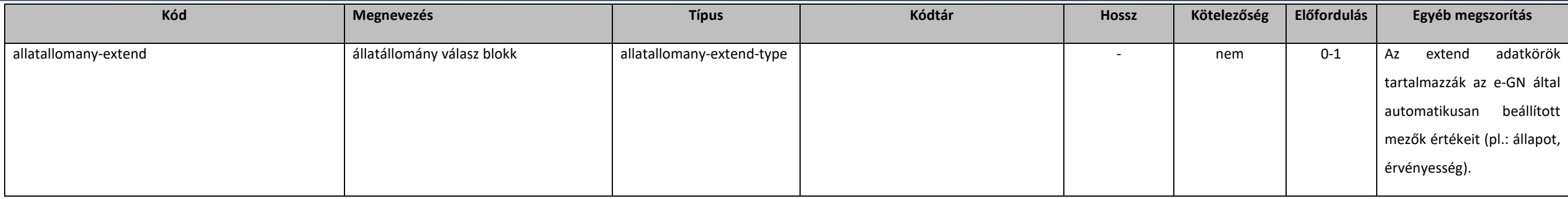

## 5.2.12. Állatállomány-változás

## <span id="page-194-0"></span>5.2.12.1. abstractAllatallomanyValtozas

#### extension: *[abstractParameter](#page-131-1)*

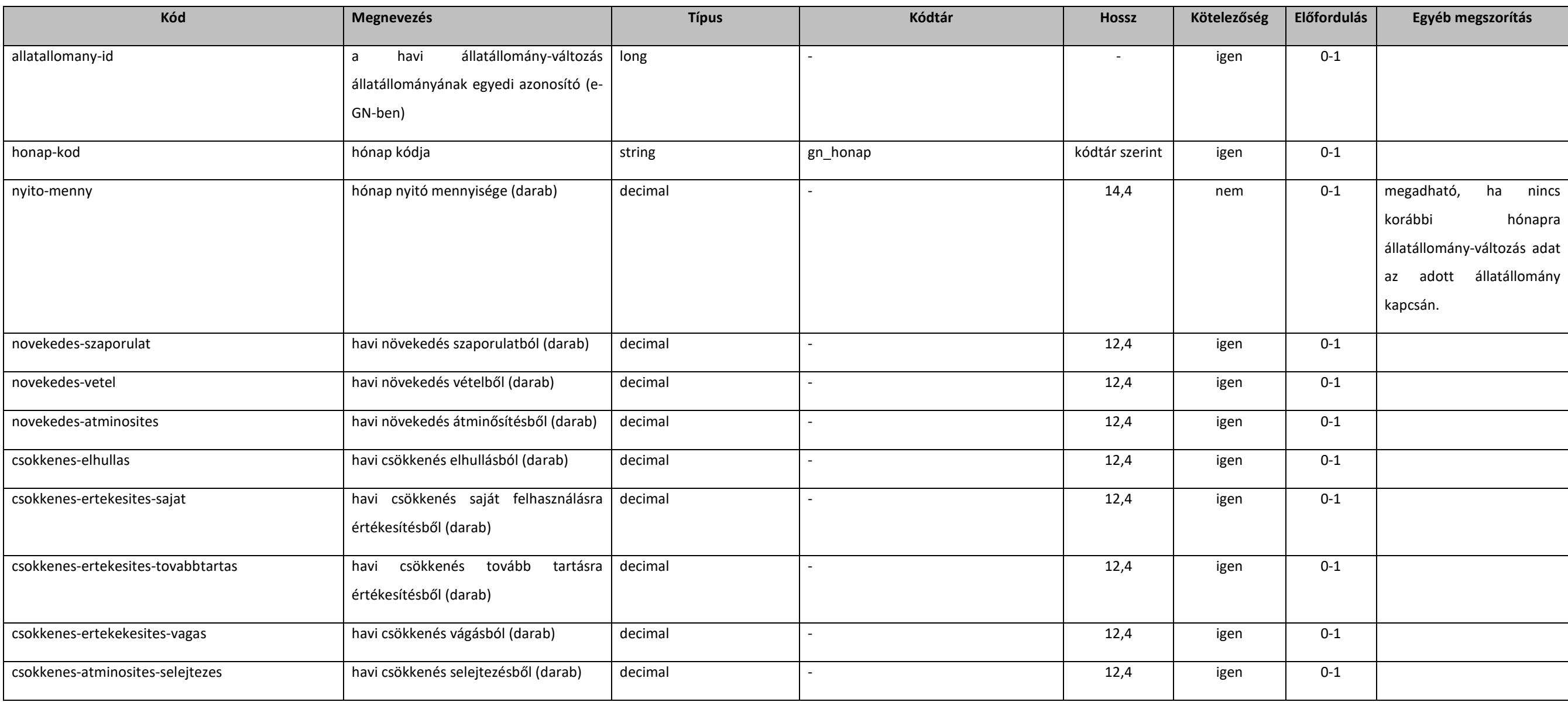

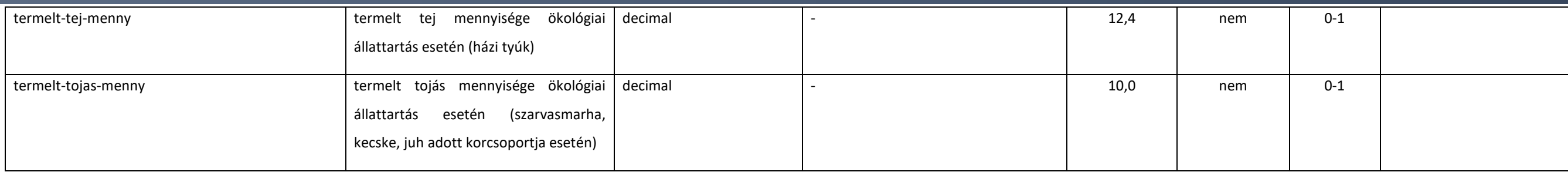

## 5.2.12.2. allatallomany-valtozas-type

extension: *[abstractAllatallomanyValtozas](#page-194-0)* 

#### 5.2.12.3. allatallomany-valtozas-extend-type

extension: *[abstractAllatallomanyValtozas](#page-194-0)* 

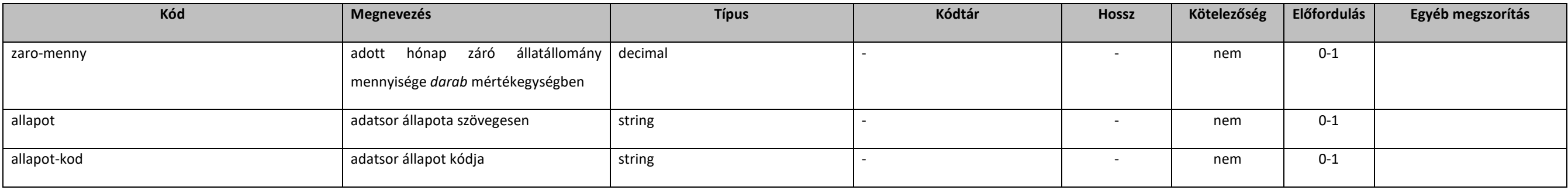

## 5.2.12.4. allatallomyany-allomanyvaltozas-type

#### extension: *[allatallomany-extend-type](#page-192-1)*

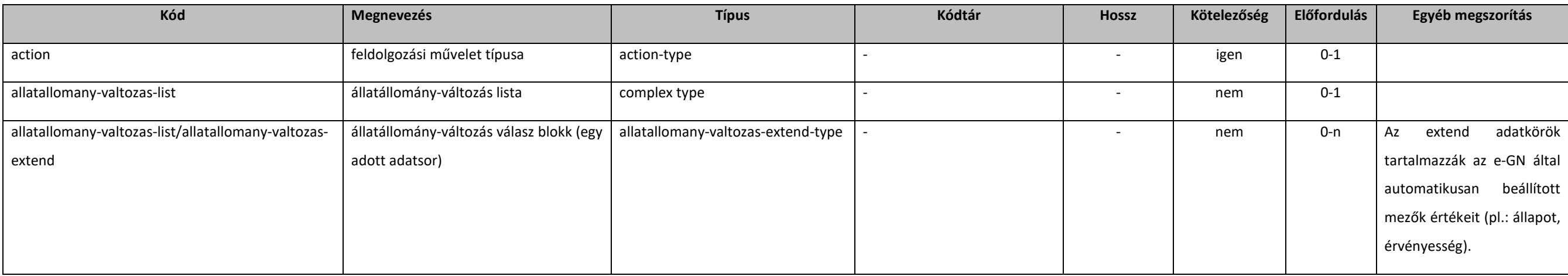

## 5.2.12.5. getGnTenyeszetAllomanyValtozasokE1

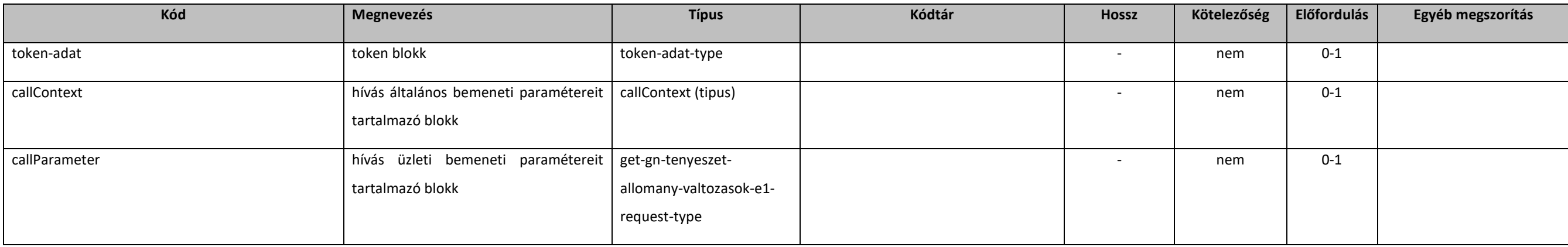

## 5.2.12.6. get-gn-tenyeszet-allomany-valtozasok-e1-request-type

#### extension: *[baseE1Request](#page-131-0)*

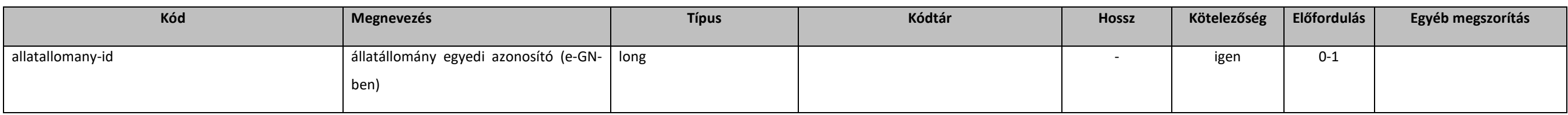

## 5.2.12.7. getGnTenyeszetAllomanyValtozasokE1Response

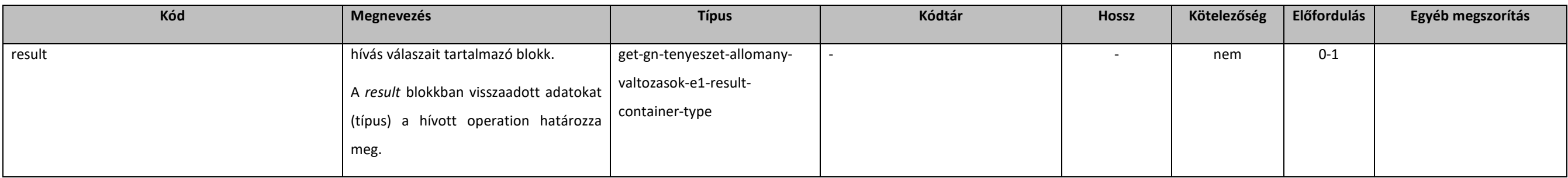

## 5.2.12.8. get-gn-tenyeszet-allomany-valtozasok-e1-result-container-type

#### extension: *[resultContainer](#page-133-0)*

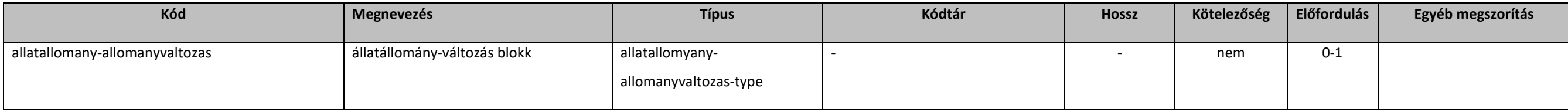

## 5.2.12.9. operateGnTenyeszetAllomanyValtozasE1

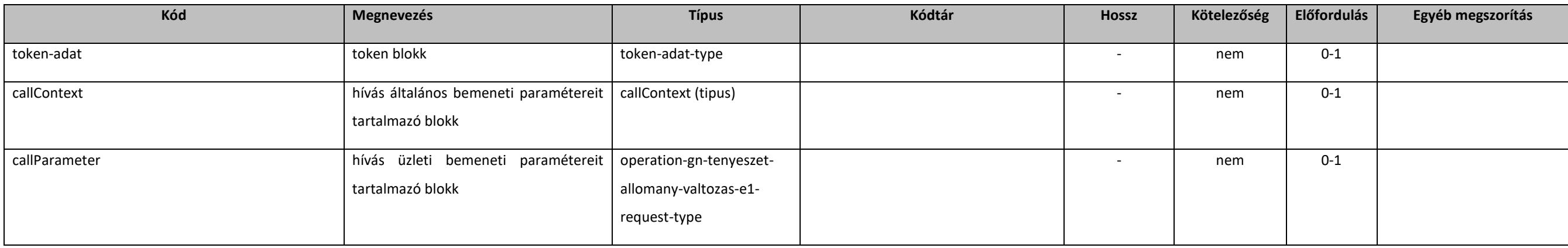

## [5.2.12.10](https://5.2.12.10). operation-gn-tenyeszet-allomany-valtozas-e1-request-type

#### extension: *[baseE1Request](#page-131-0)*

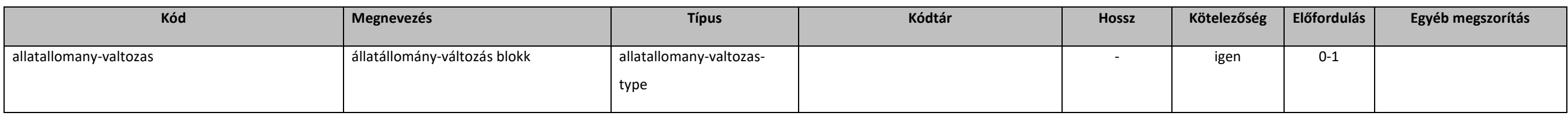

## [5.2.12.11](https://5.2.12.11). operateGnTenyeszetAllomanyValtozasE1Response

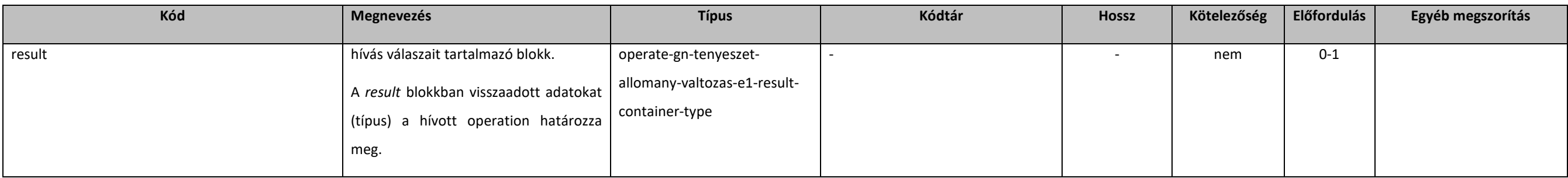

## [5.2.12.12](https://5.2.12.12). operate-gn-tenyeszet-allomany-valtozas-e1-result-container-type

#### extension: *[abstractOperateE1Response](#page-131-2)*

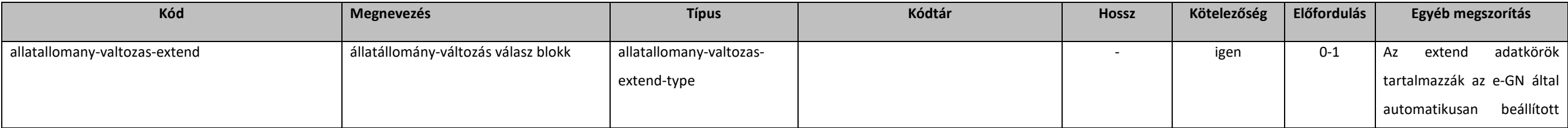

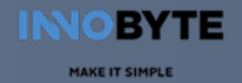

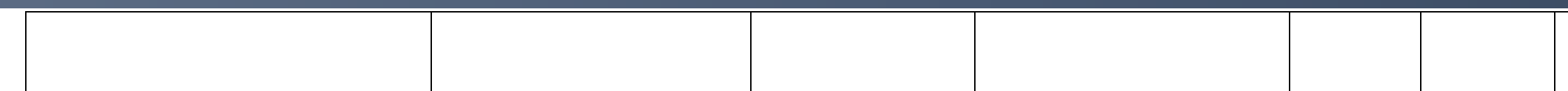

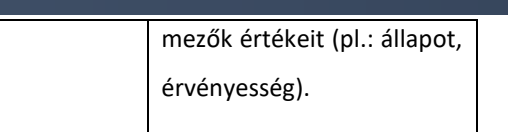

## 5.2.13. Tenyészet örökítés

## 5.2.13.1. gazdalkodasi-naplo-tenyeszetek-type

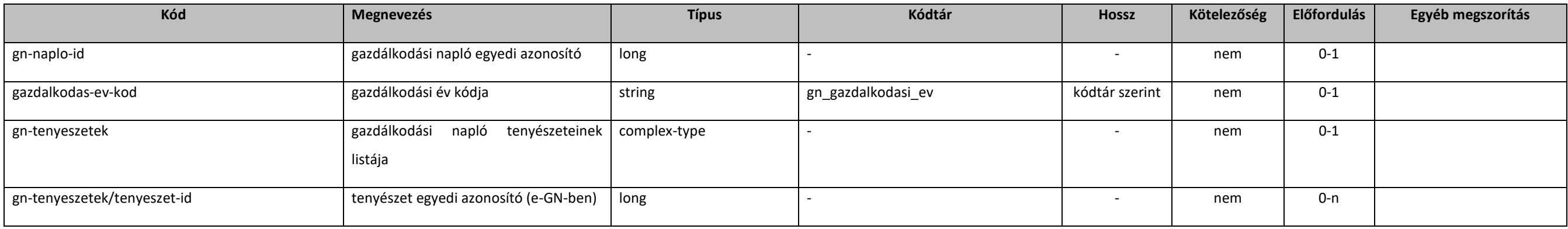

## 5.2.13.2. linkGnTenyeszetE1

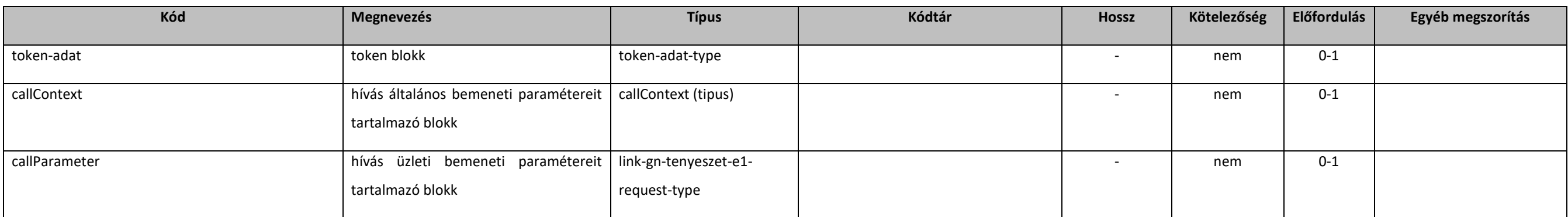

## 5.2.13.3. link-gn-tenyeszet-e1-request-type

#### extension: *[baseE1Request](#page-131-0)*

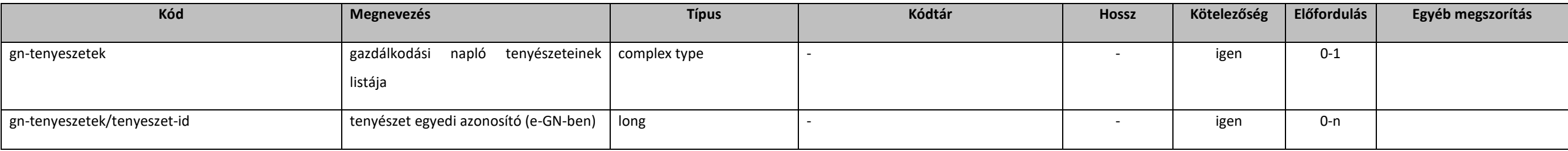

## 5.2.13.4. linkGnTenyeszetE1Response

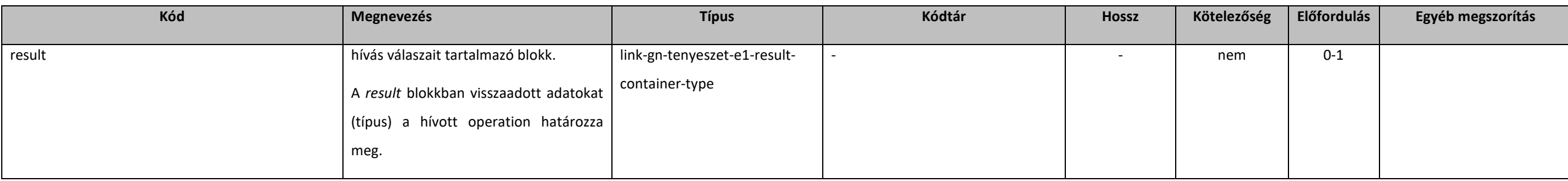

## 5.2.13.5. link-gn-tenyeszet-e1-result-container-type

#### extension: *[resultContainer](#page-133-0)*

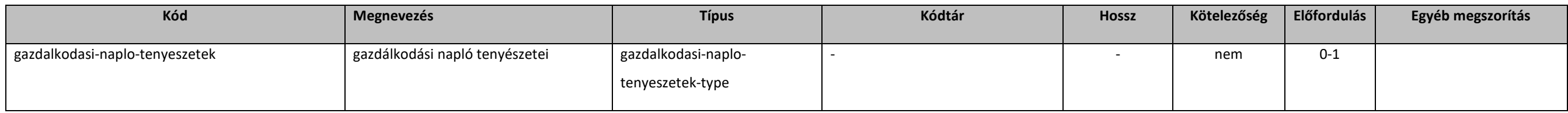

## 5.2.14. Tápanyaggazdálkodási tervező

## 5.2.14.1. operateGnTapanyaggazdTervezoE1

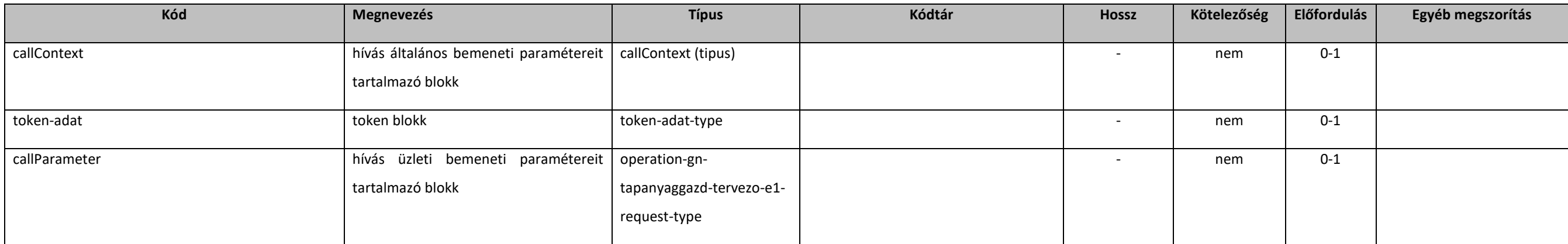

## 5.2.14.2. operation-gn-tapanyaggazd-tervezo-e1-request-type

#### extension: *[baseE1Request](#page-131-0)*

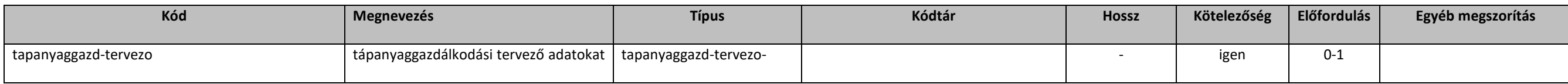

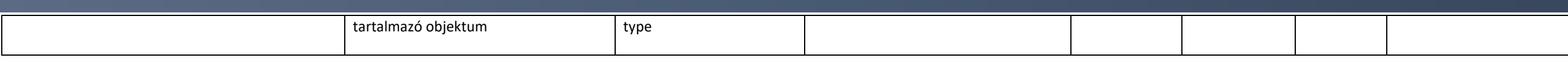

## <span id="page-200-0"></span>5.2.14.3. tapanyaggazd-tervezo-type

#### extension: *[abstractParameter](#page-131-1)*

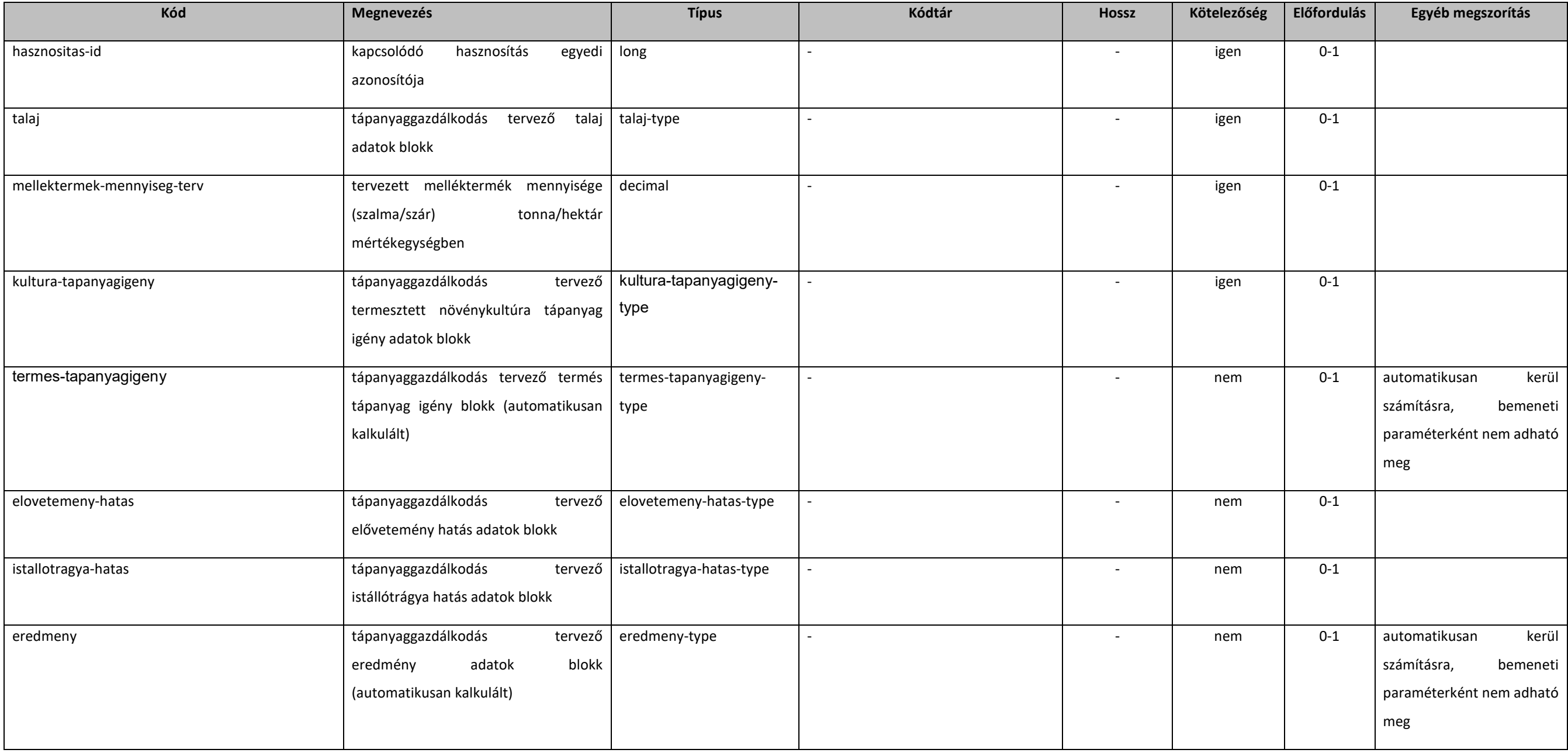

## 5.2.14.4. talaj-type

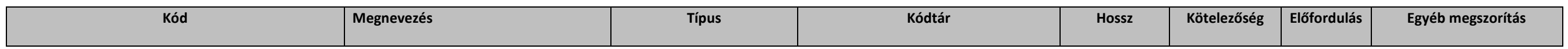

#### **Elektronikus Gazdálkodási napló interfészek**

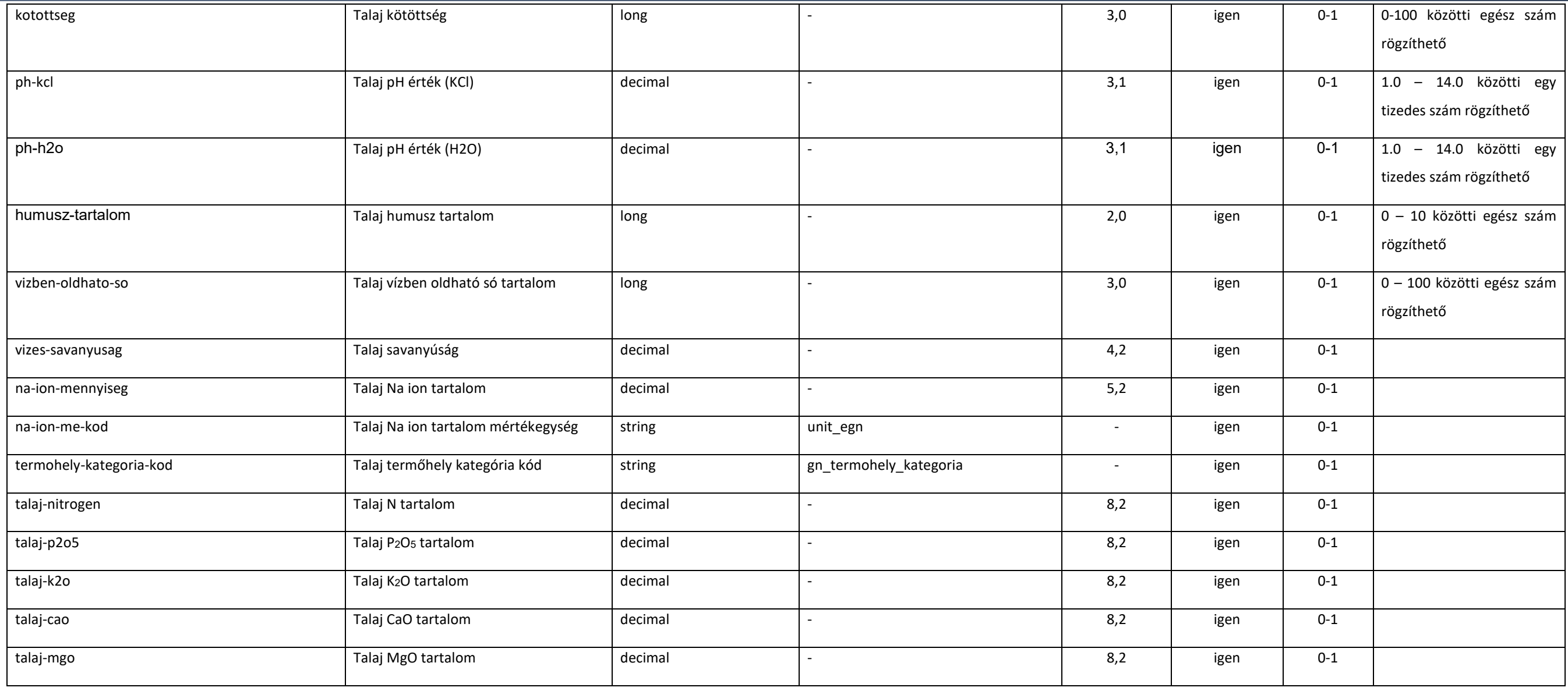

## 5.2.14.5. kultura-tapanyagigeny-type

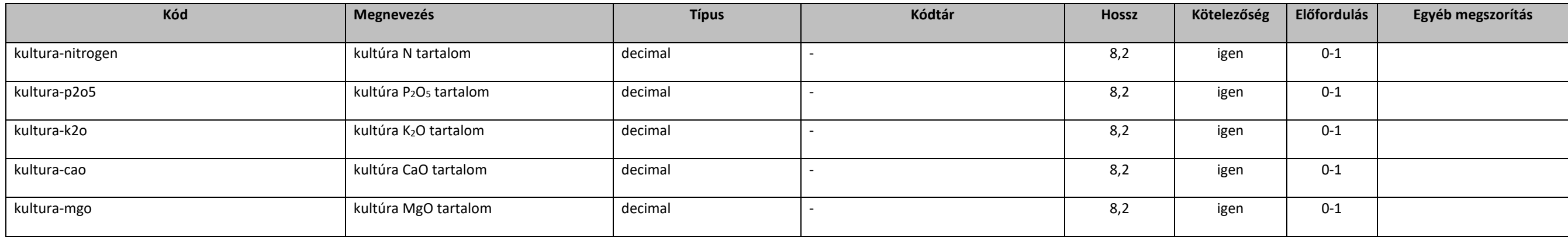

## 5.2.14.6. termes-tapanyagigeny-type

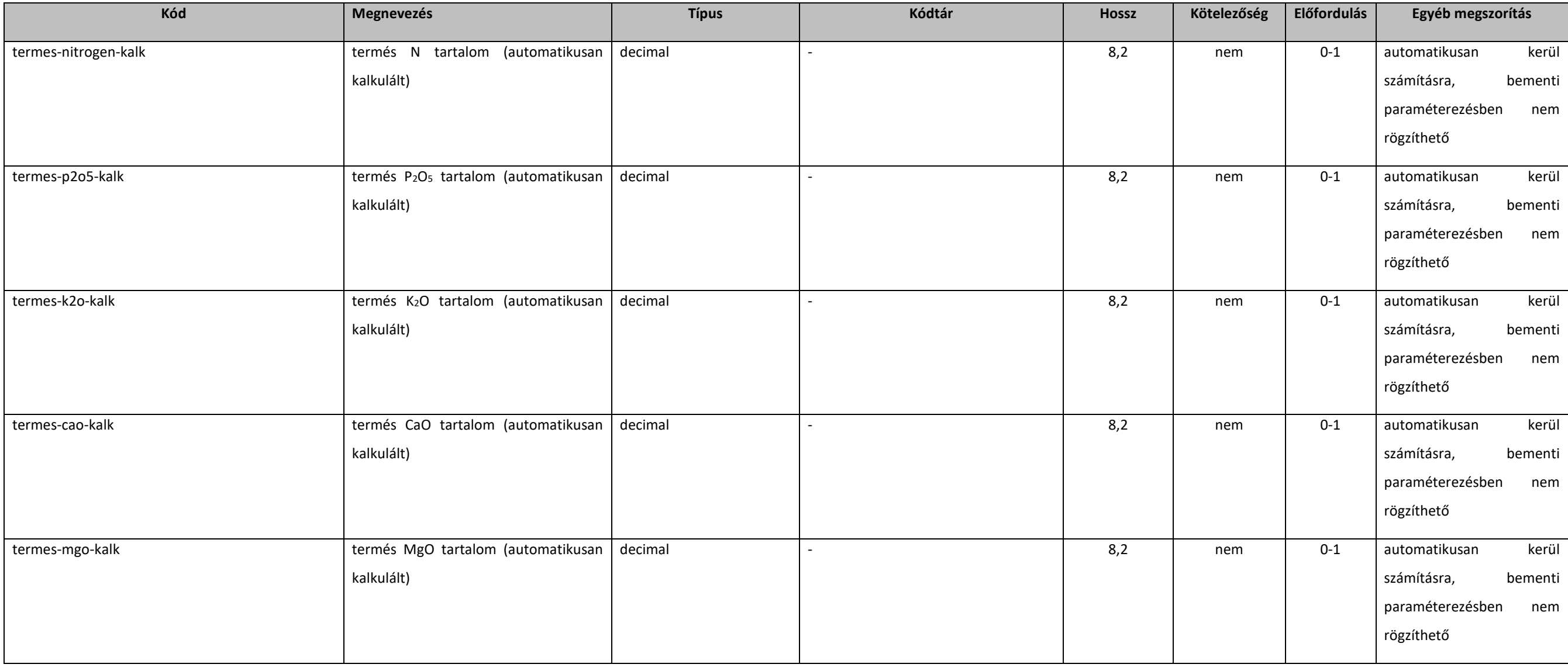

## 5.2.14.7. elovetemeny-hatas-type

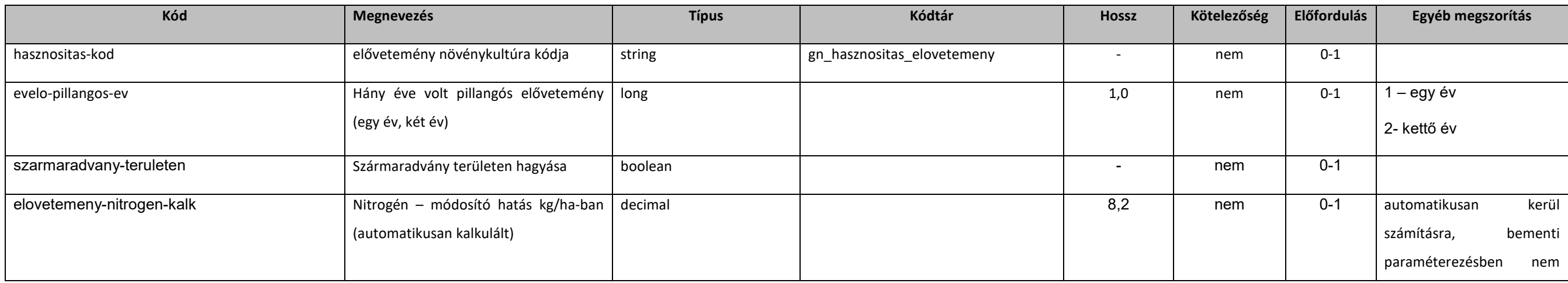

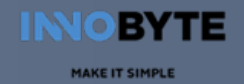

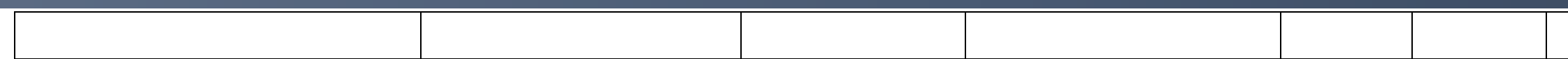

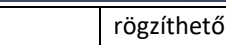

## 5.2.14.8. istallotragya-hatas-type

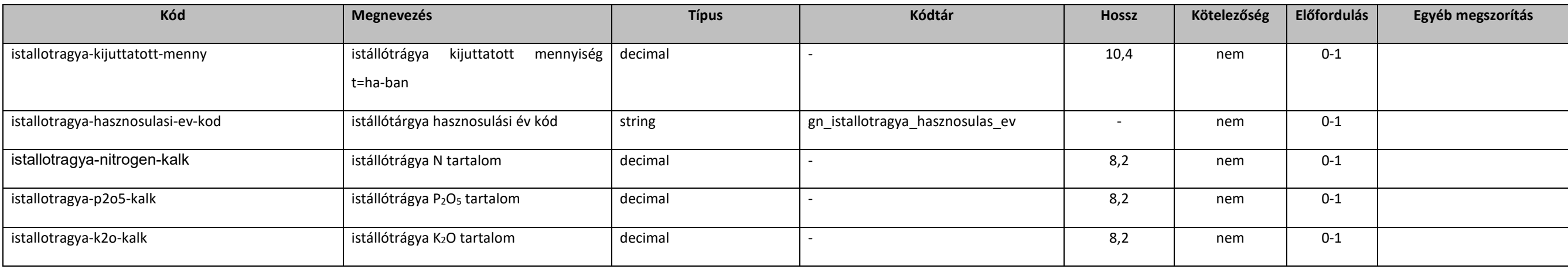

## 5.2.14.9. eredmeny-type

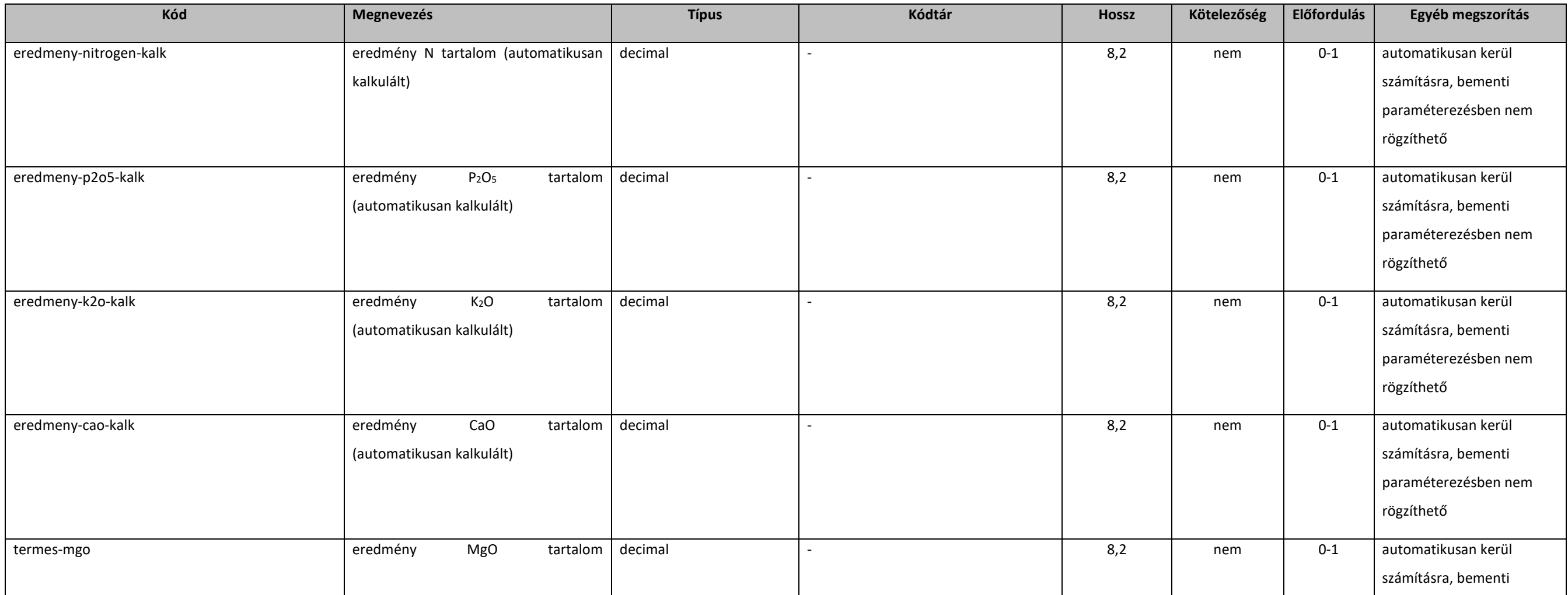

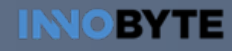

#### **Elektronikus Gazdálkodási napló interfészek**

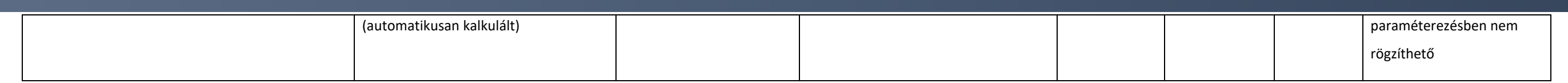

### [5.2.14.10](https://5.2.14.10). operateGnTapanyaggazdTervezoE1Response

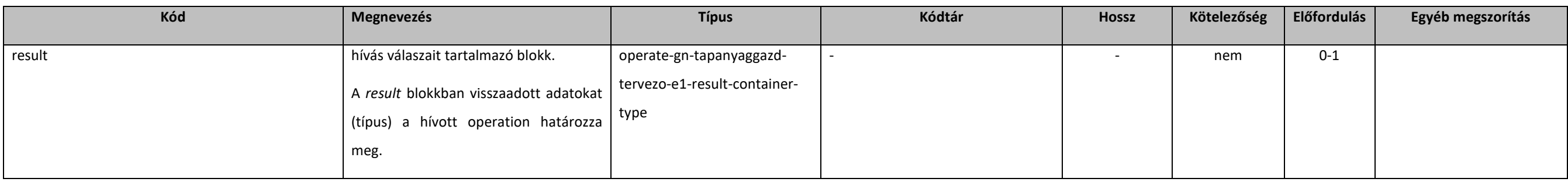

### [5.2.14.11](https://5.2.14.11). operate-gn-tapanyaggazd-tervezo-e1-result-container-type

#### extension: *[abstractOperateE1Response](#page-131-2)*

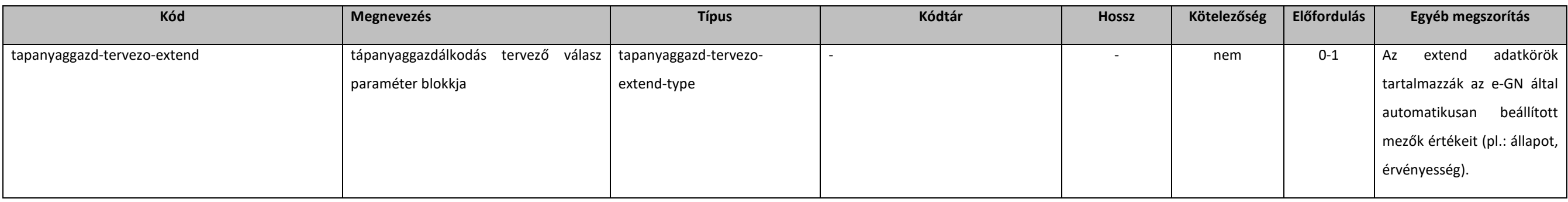

## [5.2.14.12](https://5.2.14.12). tapanyaggazd-tervezo-extend-type

#### Extension: tapanyaggazd-tervezo-type

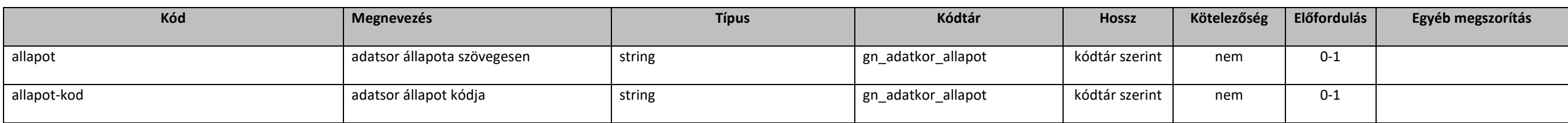

# **ภ**ébih

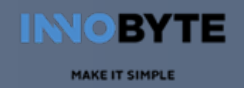

## 5.3. Kódtár entitások

## 5.3.1. getGnKodtarE1

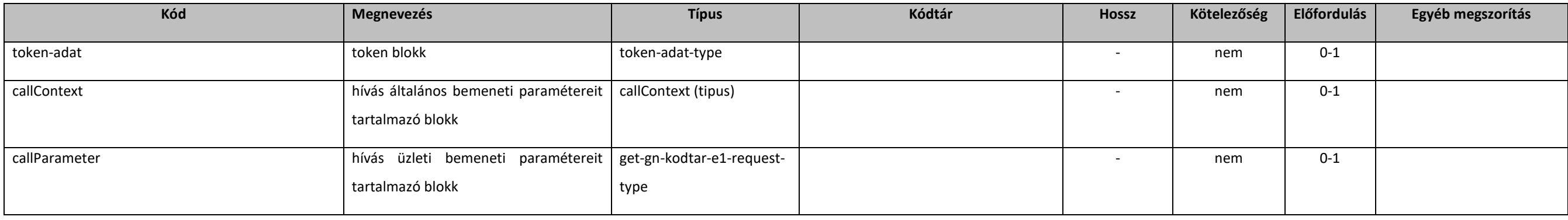

## 5.3.2. get-gn-kodtar-e1-request-type

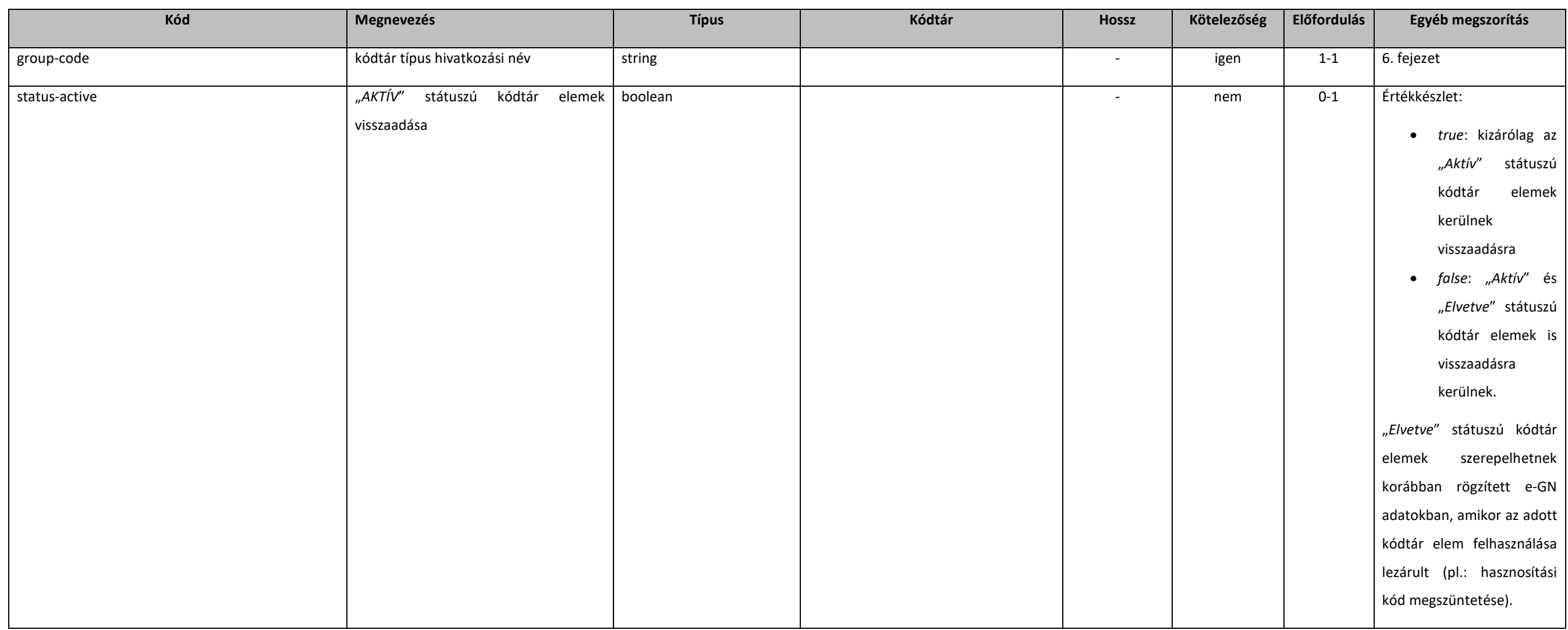

## 5.3.3. getGnKodtarE1Response

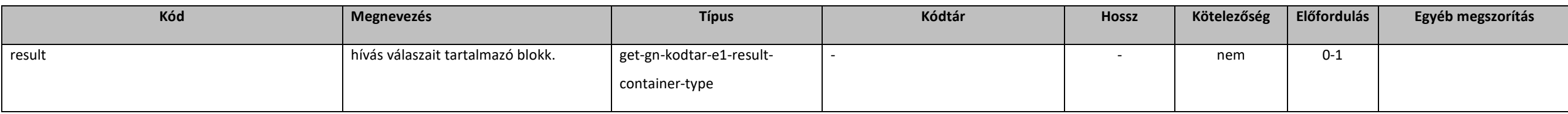

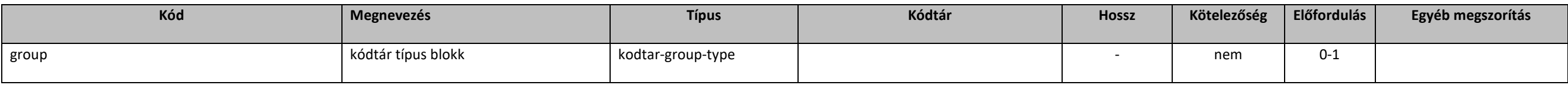

## 5.3.4. get-gn-kodtar-e1-result-container-type

#### extension: *[resultContainer](#page-133-0)*

## 5.3.5. kodtar-group-type

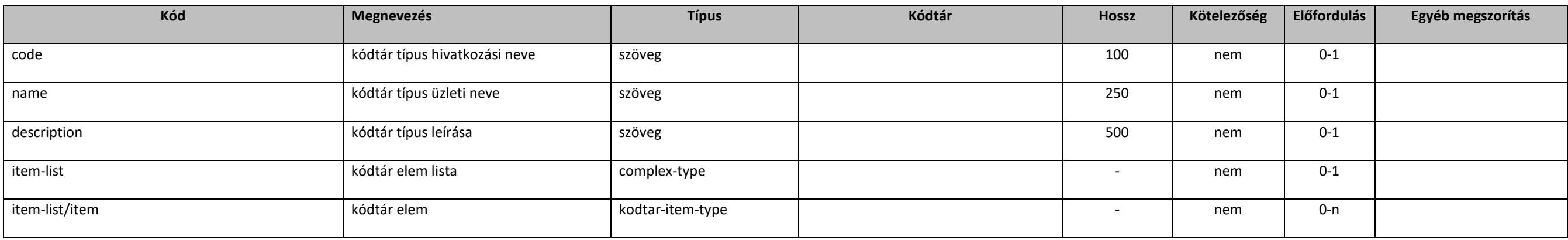

## 5.3.1. kodtar-item-type

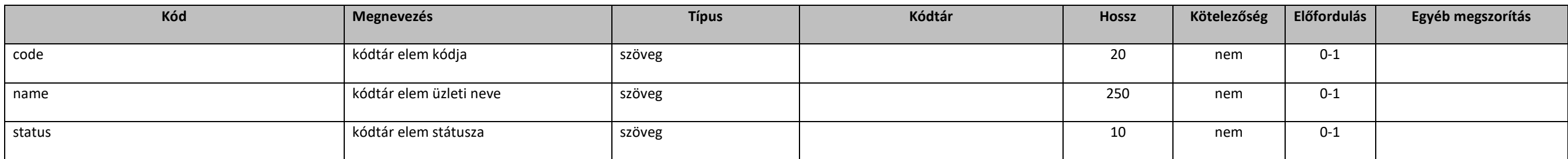

## 5.3.2. getGnNovenyvedoszerekByNevE1

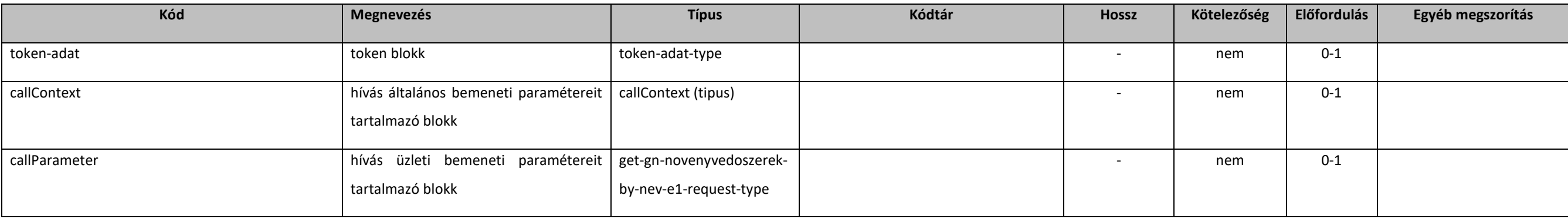

## 5.3.3. get-gn-novenyvedoszerek-by-nev-e1-request-type

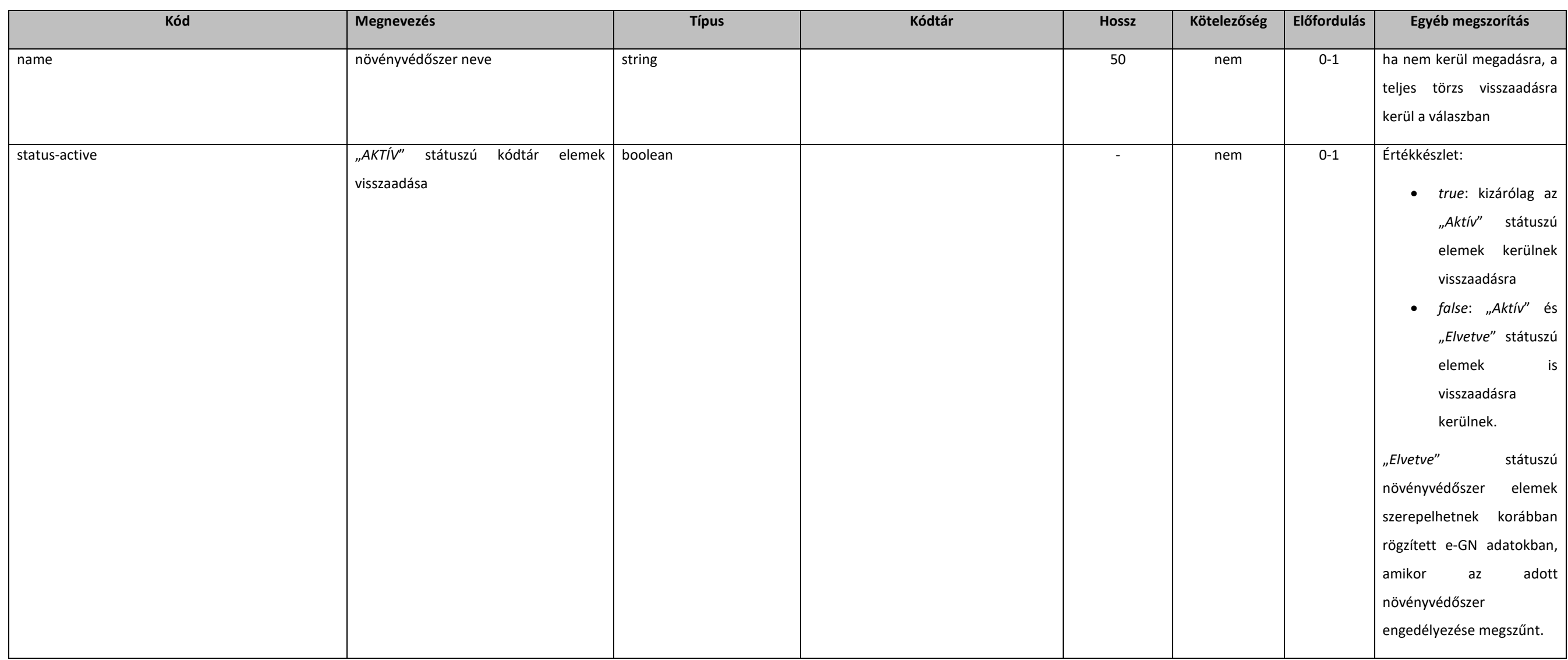

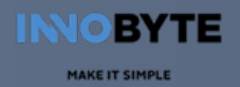

## 5.3.4. getGnNovenyvedoszerekByNevE1Response

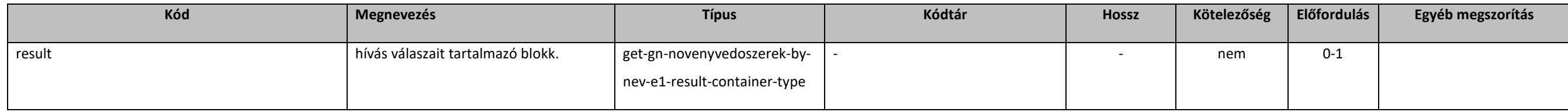

## 5.3.5. get-gn-novenyvedoszerek-by-nev-e1-result-container-type

#### extension: *[resultContainer](#page-133-0)*

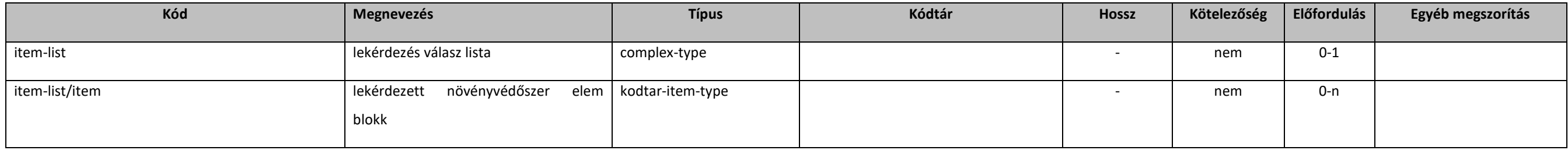

## 5.3.6. getGnTermesnovelokByNevE1

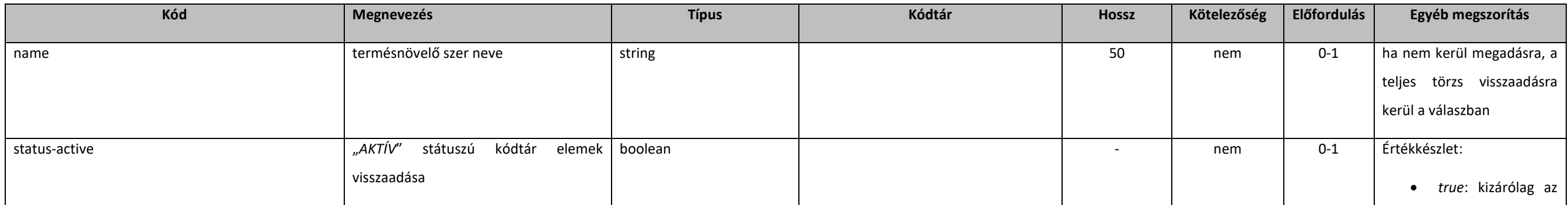

# nébih

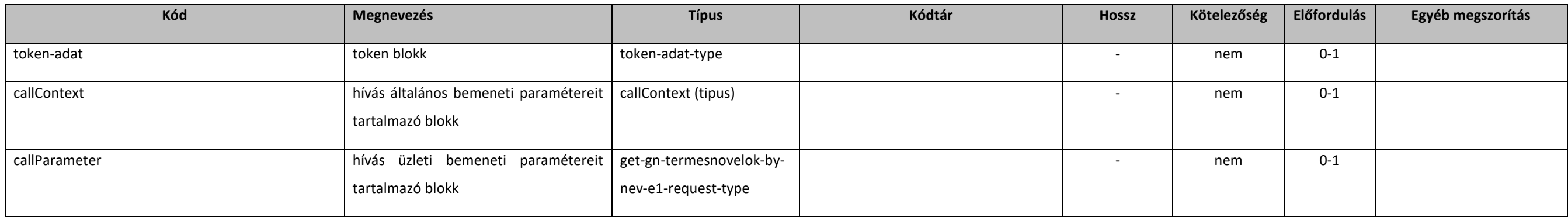

## 5.3.7. get-gn-termesnovelok-by-nev-e1-request-type

#### **INOBYTE** MAKE IT SIMPLE

#### **Elektronikus Gazdálkodási napló interfészek**

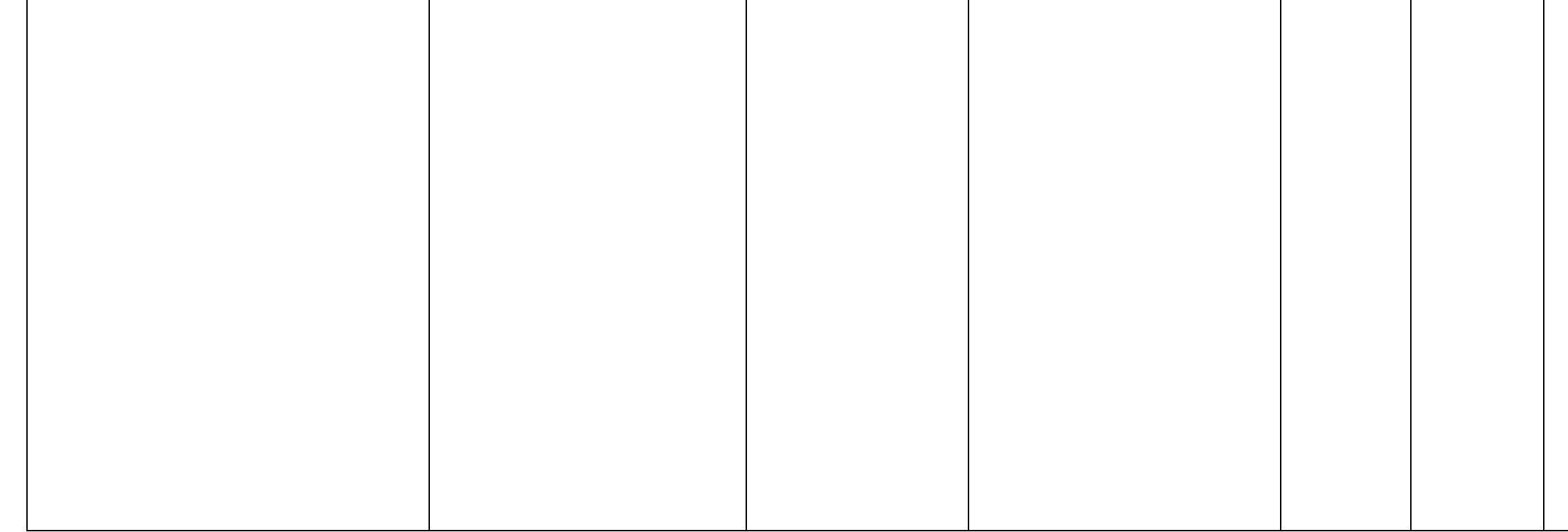

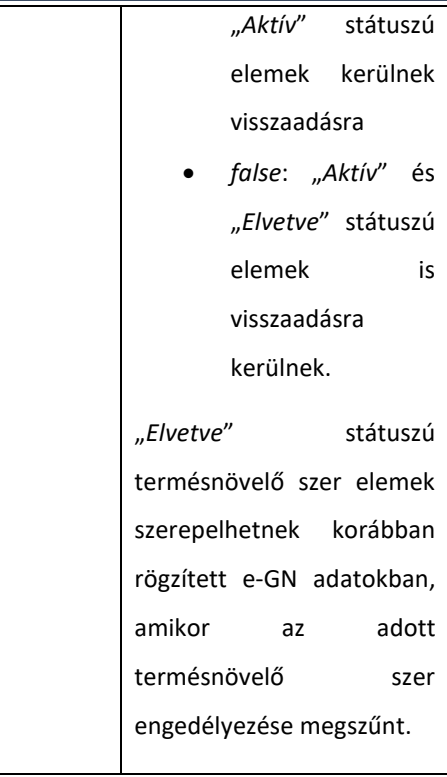

## 5.3.8. getGnTermesnovelokByNevE1Response

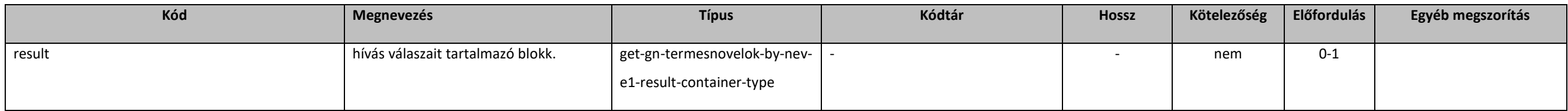

## 5.3.9. get-gn-termesnovelok-by-nev-e1-result-container-type

#### extension: *[resultContainer](#page-133-0)*

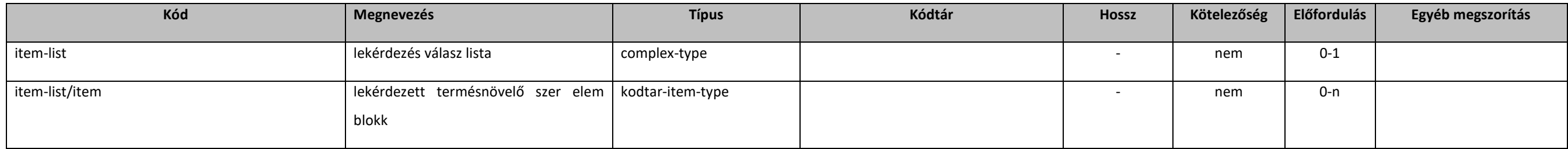

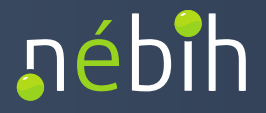

### 6. Törzsek és Kódtárak

<span id="page-210-0"></span>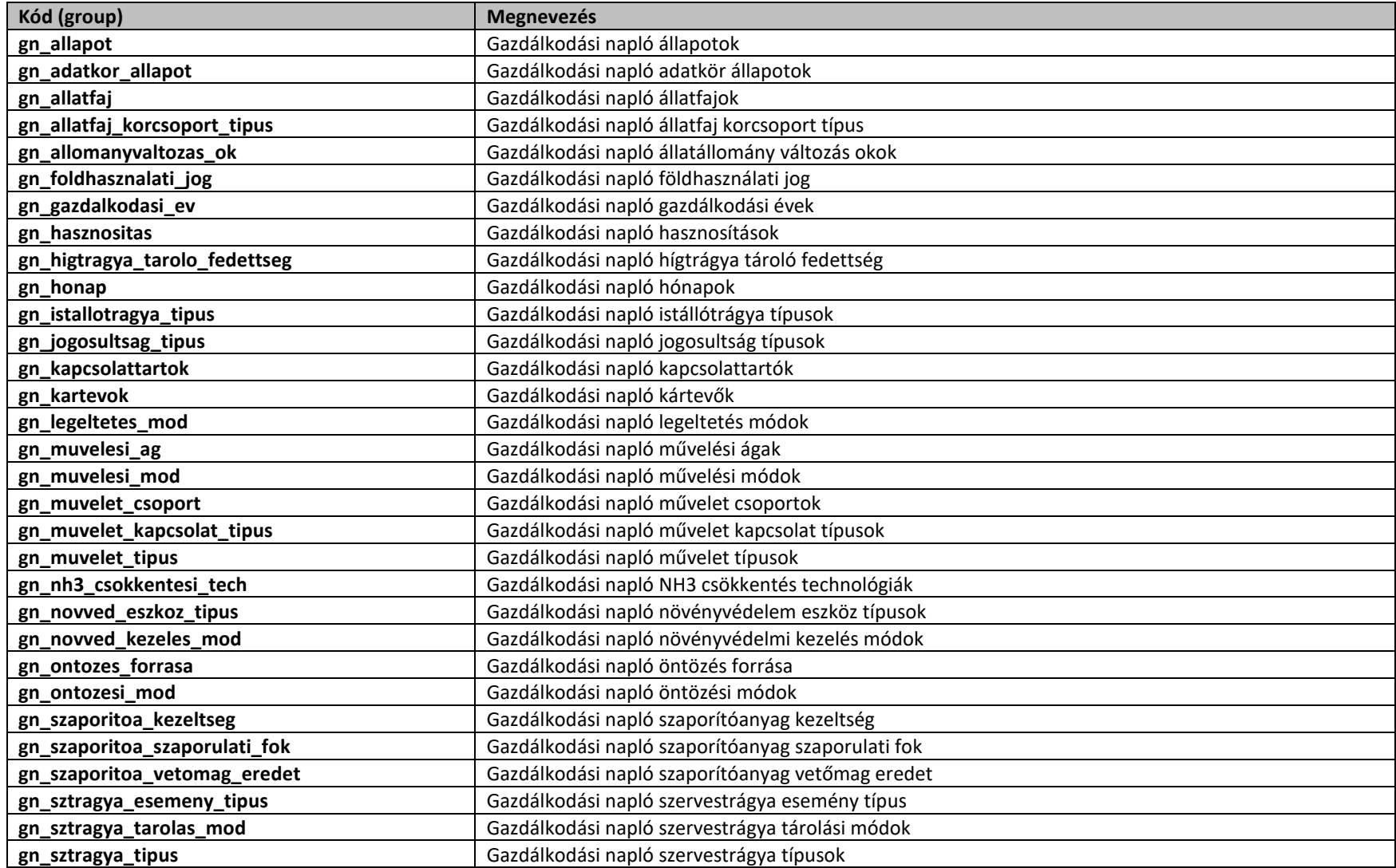

**INOBYTE** MAKE IT SIMPLE

#### **Elektronikus Gazdálkodási napló interfészek**

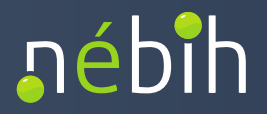

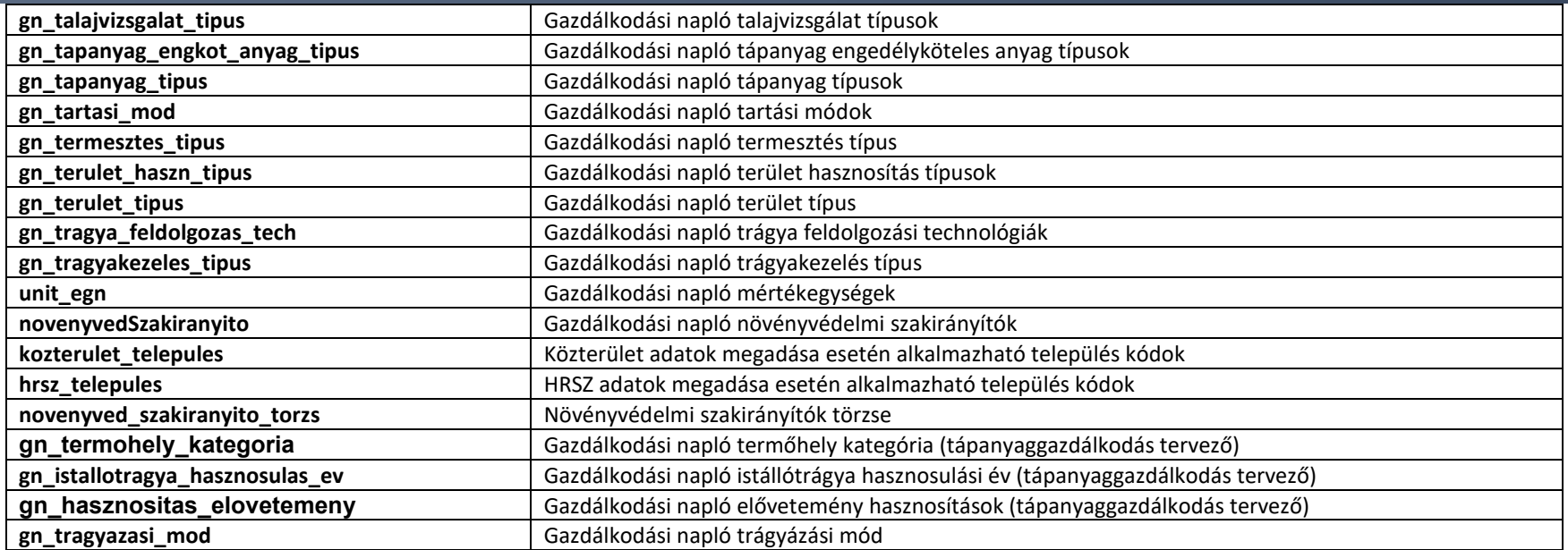

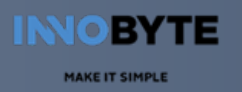

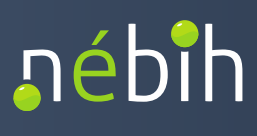

### 7. Környezetek

 A Nébih által külső gazdasági szereplőknek biztosított interfészek elérése a Nébih IT biztonsági szabályzata szerint IP szűréssel és hívó fél azonosítással kerül kiadásra. A csatlakozni kívánó rendszereknek a csatlakozási igény jelzésekor biztosítania szükséges az állandó IP vagy IP tartomány felöli hívásokat a felhasználónév és jelszó páros mellett!

Nébih Teszt környezet elérés:

- GazdanaploService: [https://intesztfelirapi.nebih.gov.hu/peif/aap/services/GazdanaploService?wsdl](https://eur02.safelinks.protection.outlook.com/?url=https%3A%2F%2Fintesztfelirapi.nebih.gov.hu%2Fpeif%2Faap%2Fservices%2FGazdanaploService%3Fwsdl&data=05%7C01%7Cmarth.adam%40innobyte.hu%7Caf40f3888f0747e676de08db09def725%7Cec61889b76054ab3a69b47f775b0ace1%7C1%7C0%7C638114625513654908%7CUnknown%7CTWFpbGZsb3d8eyJWIjoiMC4wLjAwMDAiLCJQIjoiV2luMzIiLCJBTiI6Ik1haWwiLCJXVCI6Mn0%3D%7C3000%7C%7C%7C&sdata=iTVj%2BiLT4D3JdoJkxOW8jlj1VuZ6ZkVFOvbZB0mGPxY%3D&reserved=0)
- GazdanaploKodtarService: <https://intesztfelirapi.nebih.gov.hu/peif/aap/services/GazdanaploKodtarService?wsdl>

Nébih Éles környezet elérés:

- GazdanaploService: [https://felirapi.nebih.gov.hu/peif/aap/services/GazdanaploService?wsdl](https://eur02.safelinks.protection.outlook.com/?url=https%3A%2F%2Fintesztfelirapi.nebih.gov.hu%2Fpeif%2Faap%2Fservices%2FGazdanaploService%3Fwsdl&data=05%7C01%7Cmarth.adam%40innobyte.hu%7Caf40f3888f0747e676de08db09def725%7Cec61889b76054ab3a69b47f775b0ace1%7C1%7C0%7C638114625513654908%7CUnknown%7CTWFpbGZsb3d8eyJWIjoiMC4wLjAwMDAiLCJQIjoiV2luMzIiLCJBTiI6Ik1haWwiLCJXVCI6Mn0%3D%7C3000%7C%7C%7C&sdata=iTVj%2BiLT4D3JdoJkxOW8jlj1VuZ6ZkVFOvbZB0mGPxY%3D&reserved=0)
- GazdanaploKodtarService: https://f[elirapi.nebih.gov.hu/peif/aap/services/GazdanaploKodtarService?wsdl](https://intesztfelirapi.nebih.gov.hu/peif/aap/services/GazdanaploKodtarService?wsdl)

Nébih Gyakorló környezet elérés:

• GazdanaploGyakorloService: [https://felirapi.nebih.gov.hu/peif/aap/services/Gazdanaplo](https://felirapi.nebih.gov.hu/peif/aap/services/GazdanaploGyakorloService?wsdl)GyakorloService?wsdl

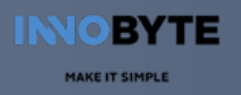

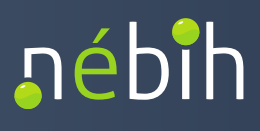

### 8. Mellékletek

#### 8.1. GazdanaploService WSDL állomány

<https://.../peif/aap/services/GazdanaploService?wsdl>

#### 8.2. GazdanaploKodtarService WSDL állomány

<https://.../peif/aap/services/GazdanaploKodtarService?wsdl>

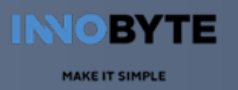

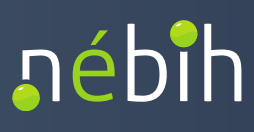

### 8.3. Példa (SOAPUI) projekt

 A Whitebook dokumentumhoz mellékelt példa projektben (SOAPUI) az EGN adattartalom írására és lekérdezésére szolgáló webservíz műveletek (operation) használatát bemutató (pozitív) tesztesetek találhatók. A tesztesetek futtatásához szükséges:

- • e-GN interfészek eléréséhez az NÉBIH API csatlakozási kérelem és folyamat végrehajtása:
	- **IP cím szűrés**: az Üzemirányítási rendszer szerver által használt IP vagy IP tartomány megadása és Nébih IT általi engedélyezése szükséges a Nébih IT biztonsági előírásai szerint.
	- • **Felhasználó/Jelszó**: az Üzemirányítási rendszert azonosító technikai felhasználó és jelszó igénylése. A felhasználó/jelszó párost az e-GN szolgáltatások *SOAP Header*  információjában kell megadni.
- e-GN tesztadat:
	- • e-gazdálkodási napló létrehozása e-GN felületen (tesztként létrehozható 2021/2022 gazdálkodási évre is a 2022/2023 gazdálkodási év mellett)
	- • adott évi gazdálkodási napló vezetését előíró támogatási jogosultság/kötelezettség rögzítése és véglegesítése (*Jogosultságok és kötelezettségek* fül)
	- • adott év gazdálkodási naplóban vezetett növényvédelmi kezelések növényvédelmi szakirányító(i)nak rögzítése és véglegesítése (*Szakirányító adatok* fül)
	- adott év gazdálkodási naplóra e-GN token generálás
- • a Nébih teszt környezet e-GN felülete külsős csatlakozó szereplők teszt felhasználóinak nem érhető el, ezért jelenleg a csatlakozási folyamatban kell teszt adatokat (gazdálkodó, e-GN token) igényelni.

#### **SOAPUI beállítások:**

 Az API csatlakozás során kapott user/password párost a Példa projektben be kell állítani. A Projektet megnyitva a *WS-Security Configuration* fülön az AAP sort ki kell jelölni. A sor kijelölésekor megjelenik egy *Username* paraméter. A paraméterhez be kell írni a kapott *username/password* párost, ill. a Password Type = *PasswordText.* 

# **nébih**

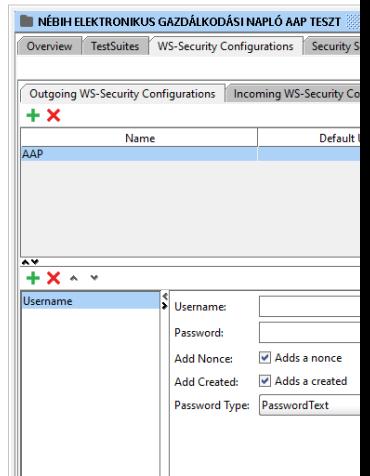

 **A példa projektben a következő** *TestSuite***-ok kerültek definiálásra:** 

**IO BYTE** 

- • **EGN Növénytermesztés adatok kezelése**: Az elektronikus gazdálkodási napló növénytermesztéssel kapcsolatos adatköreinek rögzítését és olvasását bemutató tesztesetek
- **EGN Állattartás adatok kezelése**: Az elektronikus gazdálkodási napló állattartással kapcsolatos adatköreinek rögzítését és olvasását bemutató tesztesetek
- **EGN Termőhely és Tenyészet örökítés gazdálkodási évek (naplók) között**: Az elektronikus gazdálkodási napló *termőhely* és tenyészet (és a hozzá kapcsolódó trágyatárolós és állatállomány adatok) gazdálkodási évek közötti örökítését bemutató teszteset
- **EGN Kódtárak és törzsek lekérdezése**: Az elektronikus gazdálkodási napló adatköreiben alkalmazott, kódtár értékkészleteken alapuló mezőinek kódtárainak értékkészlet lekérdezését biztosító szolgáltatásokat bemutató tesztesetek (a kódtárak esetében példák kerültek rögzítésre, a teljes kódtár típus értékkészletet a [6.](#page-210-0) fejezet tartalmazza).